## **USER MANUAL**

**BXAMGR-R2** 

# BOXILLA® KVM MANAGER

24/7 TECHNICAL SUPPORT AT 1.877.877.2269 OR VISIT BLACKBOX.COM

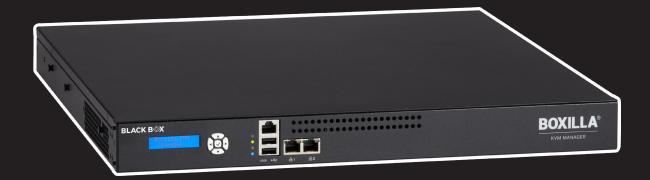

FOR BOXILLA 4.6 AND LATER

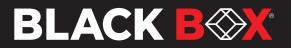

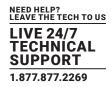

| SYMBOLS USED IN THIS MANUAL             | 6  |
|-----------------------------------------|----|
| 1. SPECIFICATIONS                       |    |
| 2. PRODUCT OVERVIEW                     |    |
| 2.1 Overview of Boxilla Concepts        | 10 |
| 2.2 Boxilla Managed Domain              |    |
| 2.3 Boxilla Screen Layout               |    |
| 2.4 Modes of Operation                  |    |
| 2.4.1 Auto Login                        |    |
| 2.4.2 Auto Connect                      |    |
| 2.4.3 Private Connection                |    |
| 2.4.4 Shared Connection (InvisaPC Only) |    |
| 3. APPLICATIONS                         | 15 |
| 3.1 Video Audio, and USB Sharing        |    |
|                                         |    |
| 4. INITIAL INSTALLATION                 |    |
| 4.1 Hardware Description                |    |
| 4.2 LED Identification                  |    |
| 4.3 Installation Safety                 |    |
| 4.4 Serial Configuration of IP Address  |    |
| 4.5 Browser Configuration of IP Address |    |
| 4.6 Mounting Boxilla in a Rack          |    |
| 4.6.1 Rackmount Safety Considerations   |    |
|                                         |    |
| 5. BOXILLA CONFIGURATION                |    |
| 5.1 Supported Browsers                  |    |

| 5.2 Login                                             | 22 |
|-------------------------------------------------------|----|
| 5.3 Important First Configuration Steps               | 27 |
|                                                       |    |
| 6. DISCOVERY-ADDING DEVICES                           | 28 |
| 6.1 Discovery — Automatically Finding Devices         | 28 |
| 6.2 Discovery — Manually Adding Devices               | 30 |
| 6.3 Discovery — What Happens to a Device When Managed |    |
| 6.4 Discovery — If a Device is Not Found              | 30 |

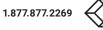

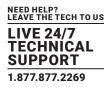

| 7. DEVICES                                |    |
|-------------------------------------------|----|
| 7.1 Devices – Settings                    |    |
| 7.1.1 Create/Edit/Delete Device Templates |    |
| 7.1.2 Edit System Properties              |    |
| 71.3 Edit Individual Device Settings      |    |
| 7.1.4 Apply Bulk Update Settings          |    |
| 7.2 Devices – Groups                      |    |
| 7.3 Devices – Upgrade                     |    |
| 7.3.1 Devices — Upgrade — Releases        |    |
| 7.3.2 Devices — Upgrade — Select Devices  |    |
| 7.3.3 Devices – Upgrade – Timeout         |    |
| 7.4 Devices — Global                      | 45 |
| 7.4.1 Hotkey                              |    |
| 7.4.2 RDP Connection Resolution           |    |
| 7.4.3 Timer Settings                      |    |
| 7.4.4 RDP Broker Settings                 |    |
| 7.5 Devices – Statistics                  |    |
| 8. SWITCHES                               |    |
| 8.1 Switches – Status                     |    |
| 8.1.1 Status Page – Switch View           |    |
| 8.1.2 Adding A Switch                     |    |
| 8.1.3 Status Page – Port View             |    |
| 8.2 Switches – Upgrades                   |    |
| 8.3 Switches – Connections                |    |

| 9. PERIPHERALS                             | . 66 |
|--------------------------------------------|------|
| 9.1 Peripherals – Discovery Tab            | 66   |
| 9.2 Peripherals — Settings Tab             | 70   |
| 9.3 Peripherals – Extender Connections Tab | 74   |

| 10. ZONES                   |  |
|-----------------------------|--|
| 10.1 Emerald Zoning Feature |  |

| 11. CONNECTIONS                                 | 78  |
|-------------------------------------------------|-----|
| 11.1 Connections – Manage                       | .78 |
| 11.1.1 Connections – Add Connection             | .79 |
| 11.1.2 Connections – Bonded Connection          | .82 |
| 11.1.3 Connections – Edit Connections           | .84 |
| 11.1.4 Connections – Add Connection Template    | .86 |
| 11.1.5 Connections – Delete Connection Template | .87 |
| 11.2 Connections – Groups                       | .87 |
| 11.3 Connections – Active                       | .92 |

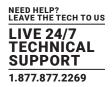

| 11.4 Connecti | ons – Viewer  |  |
|---------------|---------------|--|
| 11.4.1 Mak    | e Connections |  |
| 11.4.2 Mar    | age Presets   |  |

| 12. USERS                               |  |
|-----------------------------------------|--|
| 12.1 User Types                         |  |
| 12.2 User — Manage                      |  |
| 12.2.1 Add User                         |  |
| 12.2.2 Manage User Connections          |  |
| 12.2.3 Active Directory User Management |  |
| 12.2.4 Connection Favorites             |  |
| 12.2.5 Delete User                      |  |
| 12.3 User – Active                      |  |
| 12.4 Manage Groups                      |  |

| 13. DKM INTEGRATION                                             | 109 |
|-----------------------------------------------------------------|-----|
| 13.1 Introduction                                               | 109 |
| 13.2 Steps to Create and Manage VCPU Connections on the Utility | 109 |
| 13.3 Steps to Add Switches                                      | 114 |
| 13.4 Add Custom Source                                          | 119 |
| 13.5 Presets                                                    | 123 |
| 13.6 Attaching Virtual CPUs to Emerald RX                       | 126 |
|                                                                 |     |

| 14. SYSTEM 127                                                | 7 |
|---------------------------------------------------------------|---|
| 14.1 System – Upgrading Boxilla Unit Firmware                 | 3 |
| 14.2 System – Backup/Restore                                  | 4 |
| 14.3 System – System Info135                                  | 5 |
| 14.4 System – Administration – Boxilla Users                  | 5 |
| 14.5 Certificates                                             | 5 |
| 14.5.1 Download the Client Certificate                        | ō |
| 14.5.2 Reset Certificates to Default                          | ) |
| 14.6 System - Settings - Network140                           | ) |
| 14.7 System – Settings – Thresholds141                        | I |
| 14.8 System – Settings – Clock                                | 3 |
| 14.9 System – Settings – Active Directory                     | 3 |
| 14.9.1 Admin User Enabling Active Directory on Boxilla        | 5 |
| 14.9.3 Using Active Directory with ORGANIZATIONAL UNITS (OUs) | ō |
| 14.9.4 Using Active Directory with Security Groups            |   |
| 14.10 System – Settings – REST API                            | 7 |
| 14.11 System – Settings – Remote App                          | 7 |
| 14.12 SNMP                                                    |   |

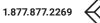

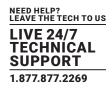

| 15. LICENSE                                                 |     |
|-------------------------------------------------------------|-----|
| 15.1 License Page — Boxilla Licensing                       |     |
| 15.1.1 How to Request a License                             |     |
| 15.1.2 How to Upload a License File                         |     |
| 16. CLUSTER                                                 |     |
| 16.1 Introduction                                           |     |
| 16.2 Before You Begin/Prerequisites                         |     |
| 16.3 Overview of Operation                                  |     |
| 16.4 Creating the Cluster                                   |     |
| 16.5 Cluster Switchover                                     |     |
| 16.6 Failover                                               |     |
| 16.7 Primary/Standby Firmware Updates                       |     |
| 16.8 Dissolve Cluster                                       |     |
| 17. ALERTS                                                  |     |
| 17.1 Alerts – History                                       |     |
| 17.2 Alerts – Active                                        |     |
| 17.3 Syslog                                                 |     |
| 17.4 Alerts — Settings — Email                              |     |
| 18. DASHBOARD                                               |     |
| 18.1 Status and Performance Indicators                      |     |
| 18.2 Active Connections                                     |     |
| 18.3 Active Logins                                          |     |
| APPENDIX A. REPLACING YOUR BOXILLA                          |     |
| APPENDIX B. BOXILLA AND EMERALD PROTOCOLS                   |     |
| Overview                                                    |     |
| APPENDIX C: REGULATORY INFORMATION                          |     |
| C.1 FCC and IC Statements                                   |     |
| .2 Safety and EMC Approvals and Markings/Patent Information |     |
| C.2.1 Safety and EMC Approvals and Markings                 |     |
| C.2.2 Patent Information                                    |     |
| APPENDIX D: DISCLAIMER/TRADEMARKS                           |     |
| D.1 Disclaimer                                              | 186 |

## SYMBOLS USED IN THIS MANUAL

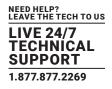

#### INSTRUCTIONS

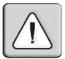

This symbol is intended to alert the user to the presence of important operating and maintenance (servicing) instructions in the literature accompanying the appliance.

#### **DANGEROUS VOLTAGE**

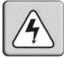

This symbol is intended to alert the user to the presence of uninsulated dangerous voltage within the product's enclosure that may be of sufficient magnitude to constitute a risk of electric shock to persons.

#### **POWER ON**

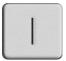

This symbol indicates the principal on/off switch is in the on position.

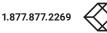

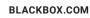

## SYMBOLS USED IN THIS MANUAL

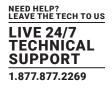

#### **POWER OFF**

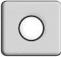

This symbol indicates the principal on/off switch is in the off position.

#### **PROTECTIVE GROUNDING TERMINAL**

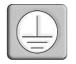

This symbol indicates a terminal that must be connected to earth ground prior to making any other connections to the equipment.

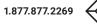

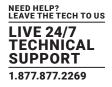

#### **TABLE 1-1. SPECIFICATIONS**

| SPECIFICATION                                                                                                    | DESCRIPTION                                                                                        |
|----------------------------------------------------------------------------------------------------|----------------------------------------------------------------------------------------------------|
| Approvals                                                                                                    | CE, FCC                                                                                            |
| Connectors                                                                                                    | (2) 10/100/1000 Ethernet (RJ-45) network connectors, Serial (RJ-45), (2) USB 2.0 (USB Type A), VGA |
| Power                                                                                                    | AC input: 120–240 V, 50–60 Hz                                                                      |
| Power Dissipation                                                                                                    | <75 W (PSU rated for 250 W)                                                                        |
| Dimensions                                                                                                    | 1.7" H x 17.25" W x 17.5" D (4.3 x 43.8 x 44.5 cm)                                                 |
| Weight                                                                                                    | Unit: 12.6 lb. (5.7 kg)                                                                            |
| Compatibility Works with Emerald Unified KVM (EMD4000T, EMD4000R, EMD2002PE-T, EMD2002PE-R, EMD2000PE-T, EMD2000PE-R, EMD2000SE-T, EMD2002SE-T, EMD2002SE-R), EMD200DV-T, InvisaPC (DTX100 DTX1002-T, DTX1000-R, DTX1000-T) and DKM (multiple part numbers), EMS 1G/10G/100G Network Switches, a EMD100USB |                                                                                                    |
| Serial Port Configuration                                                                                                    | 115,200 baud, 1 Stop bit, No Parity, No Handshake                                                  |
| Default IP Address                                                                                                    | 192.168.1.24                                                                                       |
| Default Username                                                                                                    | admin                                                                                              |
| Default Password                                                                                                    | admin                                                                                              |

WARNING: Unit does not contain any user serviceable parts inside. Do not open product, risk of electrical shock.

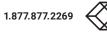

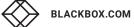

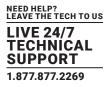

Boxilla<sup>®</sup> is a state-of-the-art KVM Manager designed to provide pro-active support to the System Manager and enable efficient operation of KVM and AV systems. Its core focus is to provide simple mechanisms to discovery, configure, upgrade and monitor the deployed systems. It provides insight into performance of the deployed system and alerts the System Manager to potential performance or security issues. Comprehensive features include:

- automatic search and detection of Black Box products (discovery),
- device configuration across multiple sites (if using the right network architecture and configuration)
- configuration backup,
- central upgrades,
- performance and security statistics with user-defined triggers for alerts.

Using the intuitive Boxilla web-based interface, one or more administrators can manage potentially thousands of users who are interacting with an almost unlimited number of devices. Boxilla operates as a self-contained compact server unit that can be located anywhere within your network. Boxilla is supplied pre-loaded and is straightforward to deploy, requiring only a network connection and a power input to begin operation.

The current version of Boxilla provides management of Black Box's Emerald Unified KVM and InvisaPC system, Modular and Compact DKM KVM Matrix Switches, and Black Box IP Network Switches. The Emerald or InvisaPC system provides users with a seamless desktop experience anywhere on a TCP/IP network, while allowing the actual hardware to be securely housed in a corporate data center or in the cloud.

Emerald or InvisaPC enables the same high-fidelity experience of a desktop PC even for media-rich applications, for example, watching videos, photo editing with Photoshop or 3D design with AutoCAD. The remote desktops may be hosted on a physical PC / workstation or may be a virtual desktop hosted on a private server or in the cloud. The Emerald or InvisaPC system provides its users with Receivers that communicate with target computer nodes (whether physical PC or virtual desktop) over a standard TCP/ IP network. Physical PCs/Workstations/Servers have an Emerald or InvisaPC Transmitter unit physically connected to provide communication over the TCP/IP network. The performance of Emerald or InvisaPC allows them to be deployed on standard corporate networks and even across Wide-Area-Networks (WANs).

Desktop users can use remote keyboard, mouse, video, audio, USB mass storage devices, headsets and other USB devices from the Receiver unit to the remote PC/workstations or Virtual Desktop via the Emerald or InvisaPC system.

NOTE: References to the Emerald or InvisaPC system or Modular or Compact DKM KVM Switch systems in this document refer to both Receivers and Transmitters.

An Emerald or InvisaPC system can be composed of just Receivers and Transmitters. In these types of systems—called unmanaged— there is no central management. Each device needs to be configured and upgraded individually. Often to keep the system in sync, the admin exports the configuration from one Receiver and imports it to all other Receivers using a USB Flash Drive formatted as FAT32.

For larger configurations, a central manager is needed—Boxilla. Boxilla operates as a central manager for a "managed domain." A managed domain is a collection of Emerald and InvisaPC Receivers and Transmitters managed by a Boxilla. Once a Receiver or Transmitter has been added to a managed domain, it can only communicate with other Receivers or Transmitters within this managed domain. They are not able to communicate to "unmanaged" devices or devices that are part of a different managed domain (i.e., a domain managed by a different manager). Boxilla is used to configure users, connections, hotkeys and other parameters. The database created on the Boxilla is synchronized to each Receiver on a Boxilla user login. If the Boxilla for the managed domain is not reachable (e.g. powered-down), the Receiver will use the last updated database. This ensures that there is no single point of failure in the managed domain. Users can login and connections can be made even if the manager of the domain is not reachable.

When a Receiver is managed, most of the configuration options on the OSD are disabled (i.e., grayed out). These configuration options can only be updated on the manager.

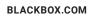

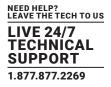

A Boxilla system can also include IP network switches. Black Box offers the following:

- 48-Port 1G IP Network Switch (EMS1G48)
- 12-Port 10G IP Network Switch (EMS10G12)
- 28-Port 10G IP Network Switch (EMS10G28)
- 32-Port 100G IP Network Switch (EMS100G32-R2)

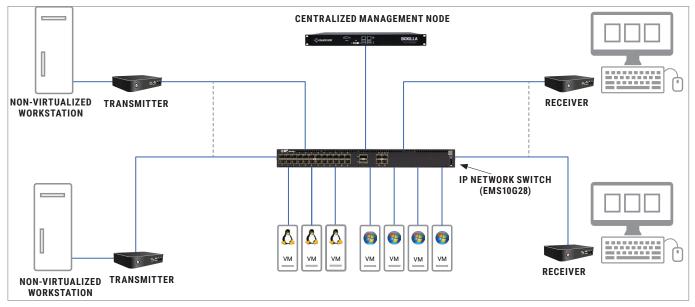

FIGURE 2-1. EMERALD OR INVISAPC SYSTEM EXAMPLE-INCLUDING IP NETWORK SWITCH

#### 2.1 OVERVIEW OF BOXILLA CONCEPTS

The Emerald family is composed of Receivers, Transmitters and Switches. The Emerald or InvisaPC family is composed of Receivers, Transmitters and Managers. Boxilla is the Enterprise class Manager for Emerald or InvisaPC and Modular and Compact DKM KVM Matrix Switches and Black Box IP Network Switches. The core design of the Emerald or InvisaPC architecture is that there is no single point of failure. This means that even if Boxilla goes off-line, the Emerald or InvisaPC system will continue to function-allowing users to login, make connections and operate the system as normal. When the Boxilla manager comes back on line, the various devices will update Boxilla with their performance and security statistics from the period it was offline.

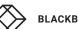

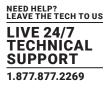

#### 2.2 BOXILLA MANAGED DOMAIN

Boxilla creates a managed domain—a set of devices it manages. Devices that are members of this managed domain can only be managed by this Boxilla unit. Devices in a managed domain can only connect to other devices in the managed domain. No other manager or unmanaged device can configure or connect to devices in this managed domain.

#### A managed domain is composed of:

- Boxilla Manager-to centrally create, configure and monitor domain;
- Devices—KVM and AV appliances that can communicate with each other. In the current release, Emerald or InvisaPC devices, DKM KVM Matrix Switches, Black Box IP Network Switches, and EMD1000 USB 2.0 Extenders are supported;
- Users—provides various login rights for different users such as their access rights (what connections they can make, level of control they have to change configurations);
- Connections—defines how a Receiver can connect to a Transmitter or a Virtual Machine with properties such as private or share mode, USB re-direction enabled or disabled among others;
- Alerts—events detected by Boxilla in the managed domain (such as new device added, firmware upgrade, connection made) and classified as critical, warning or info based on nature of event.

As part of creating a managed domain, the administrator will add Devices to the domain, create Users, define Connections and set Alerts. The following sections will describe how to do this with Boxilla.

Once a domain has been defined (devices, users, connections, etc.) Boxilla monitors the operation of the domain, reports on its performance and indicates any security events detected. The monitoring of the system is presented to the user in advanced graphical and tabular formats. Typically the dashboard is used to get an overview of the domain's operation. An example of the Dashboard is shown in Figure 2-2. From the dashboard the administrator can drill down for more detail on activity, errors and individual devices.

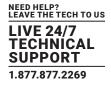

|                          | LA C                         |                                           |                                  |                                                    |                         |                                         |                                           |                                                                       | h 0-1-                                         |
|--------------------------|------------------------------|-------------------------------------------|----------------------------------|----------------------------------------------------|-------------------------|-----------------------------------------|-------------------------------------------|-----------------------------------------------------------------------|------------------------------------------------|
| ĝij Dashboard            | Dashboard                    |                                           |                                  |                                                    |                         |                                         |                                           |                                                                       |                                                |
| 📾 Devices 🔷              |                              |                                           |                                  |                                                    |                         | _                                       |                                           |                                                                       |                                                |
| 📾 Switches 🗠             |                              |                                           | Status                           |                                                    |                         |                                         |                                           | Performance                                                           |                                                |
| m Peripherals            | $\cap$                       | Last 24 Hours                             | Alerts                           |                                                    |                         | $\cap$                                  | Lant 24 Hours                             | 184.00 Mbps                                                           |                                                |
| 🕅 Zones                  | Logged in                    | Min 5 Users<br>Max 3 Users<br>Aug 2 Users |                                  |                                                    |                         | Ame                                     | Min © Mitos<br>Max 2 Mitos<br>Aig 1 Mitos | Bandwidth                                                             |                                                |
| 😤 Connections 🔿          | Logged in : 1 Logged Cut : 0 | V L                                       | 5 Critical 2 V                   | densing 2 mills                                    |                         | Active Connections : 1 Active Users : 0 | Amma Marca                                |                                                                       |                                                |
| o Users ~                |                              |                                           |                                  |                                                    |                         |                                         |                                           |                                                                       |                                                |
|                          |                              |                                           | Security                         |                                                    | _                       |                                         |                                           | OFPS<br>Dropped Frames                                                |                                                |
| A 1000                   | Coline                       | Aug & Devices                             | 1 Refused Login                  | 1 Livesthorized<br>Connections                     |                         | 1<br>Exceeded                           | A                                         | Last 24 hours<br>Mills 0 Unreport<br>Max 7 Direport<br>Avg 3 Direport | LA.                                            |
| 🗘 System 🗠               | Conline : 2 Offline : 11     |                                           |                                  |                                                    |                         | Connections : 0 Thresholds : 1          | MM.r                                      | Arg 1 Despiped                                                        | L.J.L                                          |
| a <sub>e</sub> License ∧ |                              |                                           |                                  |                                                    |                         |                                         |                                           |                                                                       |                                                |
| 🗞 Cluster                |                              |                                           |                                  |                                                    |                         |                                         |                                           |                                                                       |                                                |
| ့်ငုံ့ Discovery         |                              | Network Bandwidth                         |                                  | User Response Time                                 |                         | Active Connectio                        | nnS<br>ropped Frames                      |                                                                       | Toggle dual stream view OFF Toggle bonded view |
| 🛕 Alerts 🔷               |                              |                                           |                                  |                                                    |                         |                                         |                                           |                                                                       | Rowling Time                                   |
|                          |                              |                                           | Showing 1 to 1 Results out of 1  |                                                    |                         | 350 Mbps                                |                                           | OPC Garrett Desktop DVI                                               |                                                |
|                          | PC Garrett Desktop Dvi       | © Optimized                               | Garrett. EM020025E-R             | EM0200055-T 56                                     | Bandwidth (Mbps)<br>184 |                                         |                                           |                                                                       |                                                |
|                          |                              |                                           |                                  |                                                    | < < 1 d 1 > >           |                                         | _                                         |                                                                       |                                                |
|                          |                              |                                           |                                  |                                                    |                         |                                         |                                           |                                                                       |                                                |
|                          |                              |                                           |                                  |                                                    |                         |                                         |                                           |                                                                       |                                                |
|                          |                              |                                           |                                  |                                                    |                         | 200 Maps                                |                                           |                                                                       |                                                |
|                          |                              |                                           |                                  |                                                    |                         |                                         |                                           |                                                                       |                                                |
|                          |                              |                                           |                                  |                                                    |                         |                                         |                                           |                                                                       | - V_                                           |
|                          |                              |                                           |                                  |                                                    | Active I                |                                         |                                           |                                                                       |                                                |
|                          |                              | All Logins                                |                                  | Active Logins                                      |                         |                                         | ccessful Logins                           |                                                                       | Refused Logins                                 |
|                          |                              |                                           | Showing 1 to 10 Results out of 3 | 4                                                  |                         | 3                                       | • **                                      | tive Logins 📕 Successful Logins 🛢 Refused Logins                      |                                                |
|                          | Exceiver u<br>EMD20025E-R    | Garrett.                                  | User Type<br>Administrator       | Time Logged in<br>2022-09-30 01:34:01.205          |                         |                                         |                                           | /                                                                     |                                                |
|                          | EMID20025E-R                 | Garrett                                   | Administrator                    | 2022-09-30 00:43:00.524                            |                         |                                         |                                           | /                                                                     | A A A A A A A A A A A A A A A A A A A          |
|                          | EMID20025E-R                 | Garrett                                   | Administrator                    | 2022-09-30 00:41:00.681                            |                         |                                         |                                           |                                                                       |                                                |
|                          | EMD20025E-R<br>EMD20025E-R   | Garrett                                   | Administrator<br>Administrator   | 2022-09-30 00:40:01.238                            |                         |                                         |                                           |                                                                       |                                                |
|                          | EMD20025E-R<br>EMD20025E-R   | Garrett<br>Garrett                        | Administrator<br>Administrator   | 2022-09-30 00:40:01.233<br>2022-09-30 00:39:00.768 |                         |                                         |                                           | /                                                                     |                                                |
|                          | EMD20029E-R                  | Garrett                                   | Administrator                    | 2022-09-30 00.13:30.564                            |                         | 2                                       |                                           |                                                                       |                                                |
|                          | EMIDADOOR                    | Garrett                                   | Administrator                    | 2022-09-30 00:13:30.081                            |                         |                                         |                                           |                                                                       |                                                |
|                          | EMD20025E-R                  | Garrett                                   | Administrator                    | 2022-09-30 00:13:09.594                            |                         |                                         |                                           |                                                                       |                                                |
|                          | EMID2002PE-R                 | Garrett                                   | Administrator                    | 2022-09-29 23:41:02.681                            | and the second second   |                                         |                                           |                                                                       |                                                |
|                          |                              |                                           |                                  |                                                    | C 1 of 4 > 3            |                                         |                                           | 1 I I I <b>I</b> I                                                    |                                                |
|                          |                              |                                           |                                  |                                                    |                         |                                         |                                           |                                                                       |                                                |

#### FIGURE 2-2. BOXILLA TOP DASHBOARD EXAMPLE

| Boshbard     Boshbard     Boshbard | Corec ( ) Conce, 10        | Sec 31 Moure<br>Mar 2 Streams<br>Mar 4 Streams<br>And 4 Streams | Security                                                 | n 💽 postavist                                      |                | 1<br>1<br>1<br>1<br>1<br>1<br>1<br>1<br>1<br>1<br>1<br>1<br>1<br>1 | OFPS<br>Dropped Frames<br>Dropset<br>We have<br>We have<br>Mark Annotation |
|----------------------------------------------------------------------------------------------------|----------------------------|-----------------------------------------------------------------|----------------------------------------------------------|----------------------------------------------------|----------------|--------------------------------------------------------------------|----------------------------------------------------------------------------|
| ♥ Connections ∧ ● Users ∧                                                                                                    |                            | Network Bandwidth                                               |                                                          |                                                    | Ac             | tive Connections                                                   | Citil Toggle dual stream view Citil Toggle bonded view                     |
|                                                                                                    |                            | Network Bandwidth                                               |                                                          | User Response Time                                 |                | Dropped Frames                                                     | Roundtrip Time                                                             |
| 📠 DKM 🔷 🔨                                                                                                    |                            |                                                                 |                                                          |                                                    |                |                                                                    | Prc Garrett Desktop DVI                                                    |
| Q System ~                                                                                                    | Presenter Name             | Stream                                                          | Showing 1 to 1 Results out of 1<br>Username() Receiver() | Transmitter PTS Bandwidth                          | 000 Mbps       |                                                                    |                                                                            |
| at system c                                                                                                    | PC Garrett Desktop DVI     |                                                                 | Garrett EMD20025E-R                                      | EM0200058-T 56 184                                 | (wops)         |                                                                    |                                                                            |
| R <sub>e</sub> License A                                                                                                    |                            |                                                                 |                                                          | s                                                  | 1 of 1 > 2     |                                                                    |                                                                            |
| 🛞 Cluster                                                                                                    |                            |                                                                 |                                                          |                                                    |                | $\sim$                                                             |                                                                            |
|                                                                                                    |                            |                                                                 |                                                          |                                                    |                |                                                                    |                                                                            |
| .ပုိ Discovery                                                                                                    |                            |                                                                 |                                                          |                                                    |                |                                                                    |                                                                            |
| Alerts ^                                                                                                    |                            |                                                                 |                                                          |                                                    | 200 tatips     |                                                                    |                                                                            |
|                                                                                                    |                            |                                                                 |                                                          |                                                    |                |                                                                    |                                                                            |
|                                                                                                    |                            |                                                                 |                                                          |                                                    |                |                                                                    |                                                                            |
|                                                                                                    |                            |                                                                 |                                                          |                                                    | Active Logins  |                                                                    |                                                                            |
|                                                                                                    |                            | All Logins                                                      |                                                          | Active Logins                                      |                | Successful Logins                                                  | Refused Logins                                                             |
|                                                                                                    |                            |                                                                 |                                                          |                                                    |                |                                                                    |                                                                            |
|                                                                                                    |                            |                                                                 | Showing 1 to 10 liesuits out of                          | 34                                                 |                | Active i                                                           | Logins 🔲 Successful Logins 🔳 Refused Logins                                |
|                                                                                                    | Receiver .                 | Username                                                        | User Type                                                | Time Logged in                                     |                |                                                                    |                                                                            |
|                                                                                                    | EMD20025E-R<br>EMD20025E-R | Garrett                                                         | Administrator<br>Administrator                           | 2022-09-30 01:34:01.205<br>2022-09-30 00:43:00.524 |                |                                                                    |                                                                            |
|                                                                                                    | EM020025E-R<br>EM020025E-R | Garrett                                                         | Administrator                                            | 2022-09-30-00-43-00-524<br>2022-09-30-00-41-00-681 |                |                                                                    |                                                                            |
|                                                                                                    | EM0.200258-R               | Garrett                                                         | Administrator                                            | 2022-09-30 00:40:01.238                            |                |                                                                    |                                                                            |
|                                                                                                    | EM020025E-R                | Garrett                                                         | Administrator                                            | 2022-09-30 00:40:01.233                            |                |                                                                    |                                                                            |
|                                                                                                    | EMD20025E-R<br>EMD2002FE-R | Garrett                                                         | Administrator<br>Administrator                           | 2022-09-30 00:39:00.788<br>2022-06-30 00:13:30.564 | 2              |                                                                    |                                                                            |
|                                                                                                    | EMD2002PE-R<br>EMD4000R    | Garrett                                                         | Administrator                                            | 2022-06-30 00:13:30.564<br>2022-06-30 00:13:30.681 |                |                                                                    |                                                                            |
|                                                                                                    | EMD20025E-R                | Garren                                                          | Administrator                                            | 2022-09-30 00:13:04:001 2022-09-30 00:13:09:594    |                |                                                                    |                                                                            |
|                                                                                                    | EMI02002PE-R               | Garrett                                                         | Administrator                                            | 2022-09-29 23:41:02.681                            |                |                                                                    |                                                                            |
|                                                                                                    |                            |                                                                 |                                                          |                                                    | 5 of 4 > 3     |                                                                    |                                                                            |
|                                                                                                    |                            |                                                                 |                                                          |                                                    |                |                                                                    |                                                                            |
|                                                                                                    |                            |                                                                 |                                                          |                                                    |                |                                                                    |                                                                            |
|                                                                                                    |                            |                                                                 |                                                          |                                                    | 1              |                                                                    |                                                                            |
|                                                                                                    |                            |                                                                 |                                                          |                                                    |                |                                                                    |                                                                            |
|                                                                                                    |                            |                                                                 |                                                          |                                                    |                |                                                                    |                                                                            |
|                                                                                                    |                            |                                                                 |                                                          |                                                    |                |                                                                    |                                                                            |
|                                                                                                    |                            |                                                                 |                                                          |                                                    |                |                                                                    |                                                                            |
|                                                                                                    |                            |                                                                 |                                                          |                                                    |                |                                                                    |                                                                            |
|                                                                                                    |                            |                                                                 |                                                          |                                                    |                |                                                                    |                                                                            |
|                                                                                                    |                            |                                                                 |                                                          |                                                    | A A            | 4 4 4 4 4 4 4 4                                                    | ۵. ۵. ۵. ۵. ۵. ۵. ۵. ۵. ۵. ۵. ۵. ۵. ۵.                                     |
|                                                                                                    |                            |                                                                 |                                                          |                                                    | Start Start of |                                                                    | * / / / / / / / / / / / / / /                                              |
|                                                                                                    |                            |                                                                 |                                                          |                                                    | 4 4 4          |                                                                    |                                                                            |
|                                                                                                    |                            |                                                                 |                                                          |                                                    |                |                                                                    |                                                                            |

#### FIGURE 2-3. BOXILLA BOTTOM DASHBOARD EXAMPLE

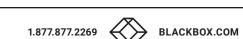

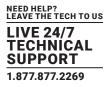

A Manager's User Profile is protected by a username and password to permit different users to access the same unit securely. It maintains the central database that is distributed to all Receivers in the "domain" of the Manager (i.e. discovered and added to manager)— called the "managed domain." This distribution ensures that there is no single point of failure in the Emerald or InvisaPC system— each Receiver has a copy of the database. This enables each Receiver to continue operation—log users in, make connections as required—even if the Manager goes off-line.

NOTE: At this time the Boxilla Administrator can only be configured/edited within Boxilla and cannot use an Active Directory user account.

#### 2.3 BOXILLA SCREEN LAYOUT

Boxilla is designed to provide quick access to key operational functions. This is achieved by the use of the Main Menu and Quick Access Toolbar as shown in Figure 2-3. The Main Menu provides access to:

Dashboard

DKM

Devices

System

Switches

Peripherals

Cluster

License

Alerts

Zones

٠

- Discovery
- Connections
- Users

The Quick Access toolbar provides access to active Alerts, access to Help and access to Logout.

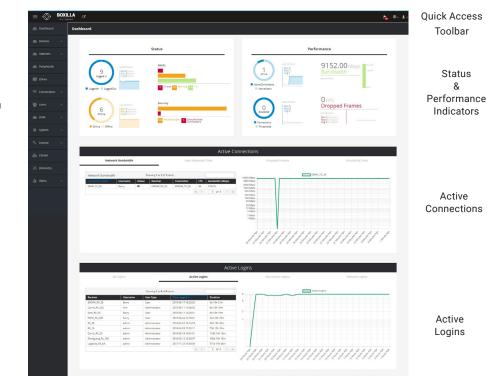

FIGURE 2-4. SCREEN LAYOUT

Main Menu

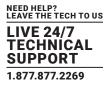

A common feature of tables in Boxilla is that they can be sorted by each column (alphabetically either ascending or descending). Click on the column's label (e.g. Connection Name) and the table will be sorted by that column in ascending order. Click on the same column label again and the order will be reversed. Also, a filter can be applied to the values in the column to pick out a subset of rows in the table. For example, typing in RnD into the filter box in the Network Bandwidth table in Active Connection section of the Dashboard in Figure 2-4 would result in three instead of four rows being displayed as shown in Figure 2-5.

| Network                                                | Bandwidth  | User Response Time |             |     |                     |  |  |  |
|--------------------------------------------------------|------------|--------------------|-------------|-----|---------------------|--|--|--|
| Network Bandwidth Showing 1 to 3 of 3 Items (of 4) RnD |            |                    |             |     |                     |  |  |  |
| Connection<br>Name                                     | Username ^ | Receiver           | Transmitter | FPS | Bandwidth<br>(Mbps) |  |  |  |
| RnD_3                                                  | Rebecca    | R&D_R2             | R&D_T2      | 23  | 9.87                |  |  |  |
| RnD_4                                                  | Robert     | Logistics_R5       | R&D_T3      | 30  | 63.33               |  |  |  |
| RnD_1                                                  | Rodrik     | R&D_R1             | R&D_T1      | 23  | 30.13               |  |  |  |
|                                                        |            |                    | « <         | 1 0 | f <b>1</b> > >      |  |  |  |

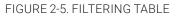

#### **2.4 MODES OF OPERATION**

The Emerald or InvisaPC system has various modes of operation, such as Auto-Login, Auto-Connect, Private Connection and Shared Connection Modes. The Emerald or InvisaPC devices can obtain their IP address data from a DHCP server in any of these modes or use static addresses. For stable operation with Boxilla, we strongly recommend that Static IP addresses are assigned to Emerald or InvisaPC devices or that you use DHCP addresses with "infinite time-outs."

#### 2.4.1 AUTO LOGIN

In Auto-Login Mode, turning on the Emerald or InvisaPC Receiver automatically causes a login as a pre-defined user. The user is presented with the permitted connections that have been predefined.

#### 2.4.2 AUTO CONNECT

In Auto-Connect Mode, when a user logs-in to the Emerald or InvisaPC Receiver, it causes an automatic connection to their pre-allocated workstation or virtual desktop. Auto-Login and Auto-Connect are defined independently of each other.

#### 2.4.3 PRIVATE CONNECTION

In Private Connection Mode, when a user makes a connection to a target workstation/virtual desktop, this connection is only accessible by this user. All other users will receive a "busy" message if they attempt to connect to the same workstation/virtual machine. This is the default mode for connections.

#### 2.4.4 SHARED CONNECTION

In Shared Connection Mode, multiple users can connect to the audio and video of the same target computer over the network. They arbitrate for control of the keyboard and mouse of that computer. Non-keyboard and mice devices are not supported on shared connections.

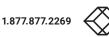

## **CHAPTER 3: APPLICATIONS**

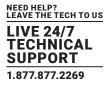

The Emerald or InvisaPC system is architected to be flexible so that it can be deployed in many different types of applications such as basic extension, switching applications (sometimes called matrix), cloud-based desktops, control rooms, digital signage and kiosk applications among others in banking, financial services, broadcast, network operations, industrial, government and enterprise computing sectors. Emerald or InvisaPC provides the state-of-the art performance by:

- using digital sources for video and audio, hence removing analog noise issues or other potential environmental issues;
- using advanced optimized compression to enable visually lossless video over standard low-bandwidth networks rather than a proprietary connection or dedicated gigabit networks of many systems.

#### 3.1 VIDEO, AUDIO, AND USB SWITCHING

Numerous applications require being able to switch between different target PCs or Virtual Desktops. The user wants to be able to change the source of Video, Audio or USB extension (or all three together).

Connections can be made to a target using Emerald or InvisaPC's intuitive On-Screen-Display (OSD) and/or the Emerald RemoteApp. Figure 2-1 in the previous section shows an example of a switching or matrix type of deployment. In this deployment, there are several Receivers and Transmitters and a Boxilla manager as well as virtual desktops.

See www.blackbox.com for the full catalog of available Emerald or InvisaPC products.

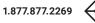

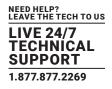

#### **4.1 HARDWARE DESCRIPTION**

A Boxilla manager is supplied with the items shown in Table 4-1. (1) Boxilla Manager, 1RU

#### TABLE 4-1. WHAT'S INCLUDED

| ITEM                           |  |
|--------------------------------|--|
| Boxilla Unit                   |  |
| (1) US power cord              |  |
| (1) DB9-F to RJ4 Console Cable |  |
| (4) rubber feet                |  |
| (2) Brackets with pull loops   |  |
| (16) Screws                    |  |
| (2) Rackmount Rails            |  |
|                                |  |

Once the contents of the Boxilla package have been verified, the first task is to configure the IP address of the unit. This can be set in two ways: (1) using the serial port and (2) using the network port via a browser.

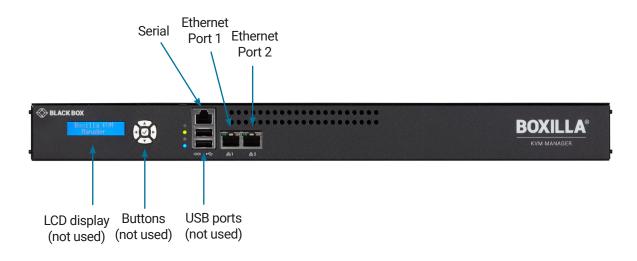

FIGURE 4-1. BOXILLA FRONT PANEL

#### CONNECTORS NEEDED FOR INSTALLATION

- Serial Port (RS-232 access port to display Boxilla menus using the included adapter; can be used to find the IP or factory reset the controller)
- Ethernet Network Ports (1 = Primary/default network port; 2 = Secondary network port)
- Power connector (on back of unit)

BLACKBOX.COM

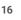

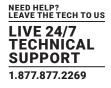

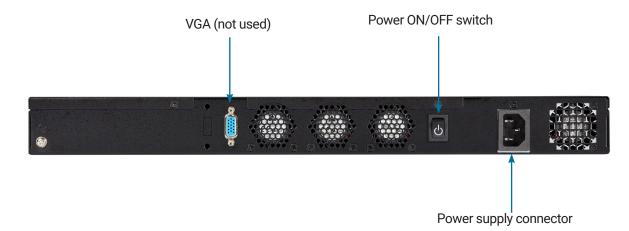

FIGURE 4-2 BOXILLA REAR PANEL

#### **TABLE 4-2. PANEL COMPONENTS**

| COMPONENT         | DESCRIPTION                  |
|-------------------|------------------------------|
| HD15 female port  | Not used                     |
| (2) Network ports | 1G Ethernet RJ-45 connectors |
| Power switch      | ON/OFF switch                |
| 3-prong outlet    | 100-240 VAC, 50-60 Hz        |

#### CONNECT THE POWER

- 1. Locate the AC line cord.
- 2. Attach the AC line cord to the power supply connector on the rear of the unit.
- 3. Power up the unit by turning on the power switch on the back of the unit.

#### **4.2 LED IDENTIFICATION**

Two LEDs are built into the RJ-45 connectors on the Boxilla Manager. The definition of the operation of these LEDs is shown in Table 4-3.

| LED      | INDICATION     | MEANING       |  |
|----------|----------------|---------------|--|
|          | Green ON       | 1 Gbps link   |  |
| Speed    | Amber ON       | 100 Mbps link |  |
|          | OFF            | 10 Mbps link  |  |
| Activity | Amber blinking | Valid link    |  |
| Activity | OFF            | No link       |  |

#### TABLE 4-3. RJ-45 CONNECTOR LEDS

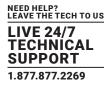

#### **4.3 INSTALLATION SAFETY**

To avoid a potentially fatal shock hazard and possible damage to equipment, please observe the following precautions:

• Test AC outlets at the workstation and monitor for proper polarity and grounding.

NOTE: The AC inlet is the main disconnect.

#### 4.4 SERIAL CONFIGURATION OF IP ADDRESS

The default IP address for Boxilla on leaving the factory is 192.168.1.24 and needs to be configured to an appropriate address for where it will be deployed. Open your web browser and navigate to 192.168.1.24 to change the IP address. To access the serial menu, connect to the DB9 connector on the front of the unit. The serial port has a fixed configuration of:

- Baud-Rate: 115,200 Baud
- Data: 8 bits
- Stop-Bits: 1
- Parity: None
- XON/XOFF: None

Once the connecting PC has the correct configuration, the following menu should appear when connected to Boxilla's serial port. Make sure you turn echo on for the terminal to see the output.

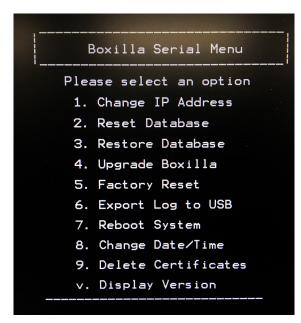

FIGURE 4-3. BOXILLA SERIAL MENU

Select "Change IP address" by entering 1. Then follow the prompts to set the new IP address, Net Mask and Gateway IP address.

NOTE: To find the currently configured IP address, select the option "Change IP Address" to view the current IP. You can cancel this menu once you find it.

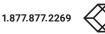

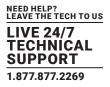

#### **4.5 BROWSER CONFIGURATION OF IP ADDRESS**

The default IP address for Boxilla on leaving the factory is 192.168.1.24 and needs to be configured to an appropriate address for where it will be deployed. Use a computer located within the local network that can address the default IP address and ensure that Boxilla is connected to this network via its Ethernet Port 1 (RJ-45) as shown in Figure 4-1, open a web-browser and enter the default IP address for the Boxilla AV/IT Manager: 192.168.1.24. This should bring up the Boxilla login screen shown below in Figure 4-4.

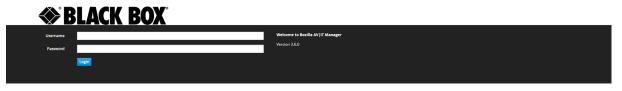

FIGURE 4-4. BOXILLA LOGIN SCREEN

When the login screen appears, enter the default username "admin" and the default password "admin." This will bring you to the Boxilla dashboard screen. On the Boxilla menu (see the menu on the left in Figure 4-5), select the menu item "System" on the left of the screens.

On the tabs that appear on the main section of the screen, click System -> Settings -> Network. Now you will be presented with the current IP settings for the system. Enter the new IP settings into the supplied fields and click "submit." Boxilla will be updated with the new network settings. From now on, you need to point your Browser to the new IP address.

| Ξ   |             | BOXIL |       | ď                               |                         |                        |                     |                     |                        |                          | h                                         | , |
|-----|-------------|-------|-------|---------------------------------|-------------------------|------------------------|---------------------|---------------------|------------------------|--------------------------|-------------------------------------------|---|
| æ   | Dashboard   |       | Setti | ngs                             |                         |                        |                     |                     |                        |                          |                                           |   |
| -   | Devices     | ^     |       |                                 |                         |                        |                     |                     |                        |                          |                                           |   |
| -   | Switches    | ^     | -     | Network                         |                         | Thresholds             |                     | cl                  | lock                   | Active                   | e Directory                               |   |
| _   | Peripherals |       |       | Network Settings                |                         |                        |                     |                     |                        |                          |                                           | _ |
|     | Zones       |       |       | Network Port<br>Ethernet Port 1 | IP Address<br>10.8.1.24 | Netmask<br>255.255.0.0 | Gateway<br>10.8.1.1 | Hostname<br>boxilla | Primary DNS<br>8.8.8.8 | Secondary DNS<br>8.8.4.4 | •                                         |   |
|     |             |       |       | Ethernet Port 2                 | 10.0.0.25               | 255.255.255.0          | 10.0.0.1            | boxilla-c           |                        |                          | •                                         |   |
| (ii | Connections | ^     |       |                                 |                         |                        |                     |                     |                        |                          | Edit Network Port<br>Disable Network Port |   |
| 섵   |             | ^     |       |                                 |                         |                        |                     |                     |                        |                          |                                           |   |
| -   | DKM         | ^     |       |                                 |                         |                        |                     |                     |                        |                          |                                           |   |
| 0   |             | ^     |       |                                 |                         |                        |                     |                     |                        |                          |                                           |   |
| م   |             | ^     |       |                                 |                         |                        |                     |                     |                        |                          |                                           |   |
| 8   | Cluster     |       |       |                                 |                         |                        |                     |                     |                        |                          |                                           |   |
| .ò  |             |       |       |                                 |                         |                        |                     |                     |                        |                          |                                           |   |
| 4   | Alerts      | ^     |       |                                 |                         |                        |                     |                     |                        |                          |                                           |   |
|     |             |       |       |                                 |                         |                        |                     |                     |                        |                          |                                           |   |
|     |             |       |       |                                 |                         |                        |                     |                     |                        |                          |                                           |   |
|     |             |       |       |                                 |                         |                        |                     |                     |                        |                          |                                           |   |
|     |             |       |       |                                 |                         |                        |                     |                     |                        |                          |                                           |   |

#### FIGURE 4-5. SYSTEM -> SETTINGS -> NETWORK SCREEN

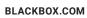

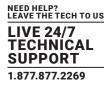

#### **4.6 MOUNTING BOXILLA IN A RACK**

The Boxilla unit is designed to be easy to mount within a standard 19" rack. The unit requires just a 1U space within the rack.

To mount the Boxilla unit within a rack:

- 1. Mount the rails into rack.
- 2. Add the locking ears to the Boxilla.
- 3. Slide out the rails toward the front of the rack, and mount the Boxilla to the rails.
- 4. Disengage the lock mechanism on each rail and slide the Boxilla into the rack.

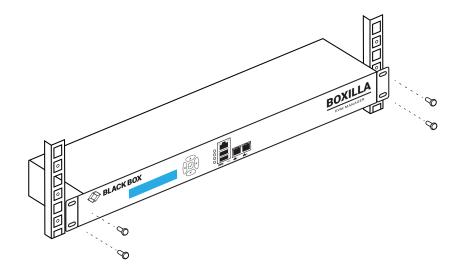

FIGURE 4-6. MOUNTING BOXILLA IN A RACK

To protect the unit, please use the ground point on the Boxilla unit on the rear of the Boxilla unit shown in Figure 4-7 (using the provided screw) for connecting to the ground point of the rack or cabinet.

#### 4.6.1 RACKMOUNT SAFETY CONSIDERATIONS

- Elevated Ambient Temperature: If installed in a closed rack assembly, the operating temperature of the rack environment may be greater than room ambient. Use care not to exceed the rated maximum ambient temperature of the Boxilla unit.
- Reduced Air Flow: Installation of the equipment in a rack should be such that the amount of airflow required for safe operation of the equipment is not compromised.
- Mechanical Loading: Mounting of the equipment in the rack should be such that a hazardous condition does not exist due to uneven mechanical loading.
- Circuit Overloading: Consideration should be given to the connection of the equipment to the supply circuit and the effect that overloading of circuits might have on overcurrent protection and supply wiring. Consider equipment ratings for maximum current.
- Reliable Earthing: Reliable earthing of rack mounted equipment should be maintained. Pay particular attention to supply connections other than direct connections to the branch circuit (for example, use of power strips).

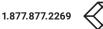

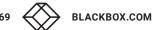

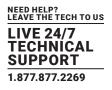

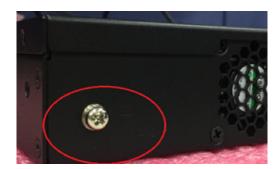

FIGURE 4-7. ESD CONNECTION

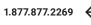

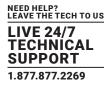

This section covers the configuration of Boxilla for administrators.

#### **5.1 SUPPORTED BROWSERS**

Boxilla will operate with most modern client browsers. It requires the browser to have JavaScript enabled. The list of supported browsers is as follows:

- Google Chrome
- Internet Explorer
- Firefox
- Safari

NOTE: For the best experience, always use the latest versions of supported browsers.

#### 5.2 LOGIN

Ensure the Boxilla unit is powered up. Wait two minutes after applying power before attempting to access to allow the system to boot up.

Using a computer located anywhere within the network, open a web browser (see supported browsers list above) and enter the default IP address for the Boxilla server: 192.168.1.24.

The Login screen will be displayed as shown in Figure 5-1.

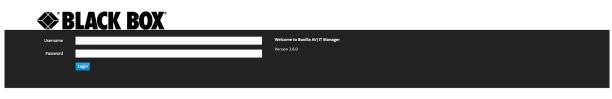

#### FIGURE 5-1. BOXILLA LOGIN SCREEN

Enter your Username and Password and click the Login button.

Default username: admin

Default password: admin

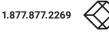

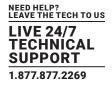

| board Dashboard                                                                                                    | I                                                                                                    |                                                                                                    |                                                 |                                                                                                    |                                             |                                                         |                                                 |
|----------------------------------------------------------------------------------------------------|----------------------------------------------------------------------------------------------------|----------------------------------------------------------------------------------------------------|-------------------------------------------------|----------------------------------------------------------------------------------------------------|---------------------------------------------|---------------------------------------------------------|-------------------------------------------------|
| ies 🔨                                                                                                    |                                                                                                    |                                                                                                    |                                                 |                                                                                                    |                                             |                                                         |                                                 |
|                                                                                                    |                                                                                                    | State                                                                                                    | us                                              |                                                                                                    |                                             |                                                         | Performance                                     |
| hes ^                                                                                                    |                                                                                                    |                                                                                                    |                                                 | -                                                                                                    |                                             |                                                         |                                                 |
| oherals                                                                                                    | 15<br>Logged in                                                                                            |                                                                                                    | Alerts                                          | _                                                                                                    | 0                                           | Last 24 Hours<br>Min 0 Mbps<br>Max 7 Mbps<br>Avg 4 Mbps | 0.00Mbps<br>Bandwidth                           |
| 25                                                                                                    |                                                                                                    |                                                                                                    |                                                 |                                                                                                    | Active                                      | Avg 4 Mops                                              |                                                 |
|                                                                                                    | ged In : 15<br>ged Out : 0                                                                                 | (and                                                                                                    | 1 Critical 4 Warning 3 Info                     |                                                                                                    | Active Connections : 0<br>Active Users : 15 | What                                                    | Min 0                                           |
| rections A                                                                                                    |                                                                                                    |                                                                                                    |                                                 |                                                                                                    |                                             |                                                         |                                                 |
| s ^                                                                                                    | Last 24+                                                                                                   | lours                                                                                                    | Security                                        | _                                                                                                    |                                             | Last 24 Hours                                           | OFPS                                            |
|                                                                                                    | 31 Min 3<br>Max 3<br>Avg 33                                                                                |                                                                                                    | 1                                               | _                                                                                                    | OExceeded                                   | Min 0<br>Max 0<br>Avg 0                                 | Dropped Frames                                  |
|                                                                                                    |                                                                                                    |                                                                                                    | 87 Refused Logins 0 Unauthorized<br>Connections |                                                                                                    | Connections : 0                             |                                                         | Min 0 Dropped<br>Max 0 Dropped<br>Avg 0 Dropped |
| em 🔨 🧧 Onlin                                                                                                    | ine : 31 Offine : 2                                                                                        |                                                                                                    |                                                 |                                                                                                    | Thresholds : 0                              |                                                         |                                                 |
| ise 🔨                                                                                                    |                                                                                                    |                                                                                                    |                                                 |                                                                                                    |                                             |                                                         |                                                 |
|                                                                                                    |                                                                                                    |                                                                                                    |                                                 |                                                                                                    |                                             |                                                         |                                                 |
|                                                                                                    |                                                                                                    |                                                                                                    | Active C                                        | onnections                                                                                                    |                                             |                                                         | Toggle bonded view                              |
| Network Bandwid                                                                                                    | Ith                                                                                                    | U                                                                                                    | Iser Response Time                              |                                                                                                    | Dropped Fram                                | es                                                      | Roundtrip Time                                  |
|                                                                                                    |                                                                                                    |                                                                                                    |                                                 |                                                                                                    |                                             |                                                         |                                                 |
|                                                                                                    | Showing 1 t                                                                                                | o <b>0</b> Results out of 0                                                                                                    |                                                 | 10 Mbps                                                                                                    |                                             |                                                         |                                                 |
| nection Name 🗸 User                                                                                                    | rname Receiver                                                                                             | Transmitter                                                                                                    | FPS Bandwidth (Mbps)                            |                                                                                                    |                                             |                                                         |                                                 |
|                                                                                                    |                                                                                                    |                                                                                                    | ≪ < 1 of 1 > ≫                                  | 5 Mbps                                                                                                    |                                             |                                                         |                                                 |
|                                                                                                    |                                                                                                    |                                                                                                    |                                                 | o mopa                                                                                                    |                                             |                                                         |                                                 |
|                                                                                                    |                                                                                                    |                                                                                                    |                                                 |                                                                                                    |                                             |                                                         |                                                 |
|                                                                                                    |                                                                                                    |                                                                                                    |                                                 |                                                                                                    |                                             |                                                         |                                                 |
|                                                                                                    |                                                                                                    |                                                                                                    |                                                 |                                                                                                    |                                             |                                                         |                                                 |
|                                                                                                    |                                                                                                    |                                                                                                    |                                                 |                                                                                                    |                                             |                                                         |                                                 |
|                                                                                                    |                                                                                                    |                                                                                                    |                                                 | 2 Mbps                                                                                                    |                                             |                                                         |                                                 |
|                                                                                                    |                                                                                                    |                                                                                                    |                                                 | 2 Mbps                                                                                                    |                                             |                                                         |                                                 |
|                                                                                                    |                                                                                                    |                                                                                                    |                                                 | 2 Mbps                                                                                                    |                                             |                                                         |                                                 |
|                                                                                                    |                                                                                                    |                                                                                                    |                                                 | 1 Mbps                                                                                                    |                                             |                                                         |                                                 |
|                                                                                                    |                                                                                                    |                                                                                                    |                                                 | 1 Mbps                                                                                                    | 8 8 8 8 8 8 8 8                             | 2 & & & & & & & & & & & & & & & & & & &                 |                                                 |
|                                                                                                    |                                                                                                    |                                                                                                    |                                                 | 1 Mbps                                                                                                    |                                             |                                                         |                                                 |
|                                                                                                    |                                                                                                    |                                                                                                    |                                                 | 1 Mbps                                                                                                    |                                             |                                                         |                                                 |
|                                                                                                    |                                                                                                    |                                                                                                    |                                                 | 1 Mbps                                                                                                    |                                             |                                                         |                                                 |
|                                                                                                    |                                                                                                    |                                                                                                    | Activ                                           | 1 Mbps                                                                                                    |                                             |                                                         |                                                 |
| All Logi                                                                                                    | ins                                                                                                    |                                                                                                    | Active Logins                                   | 1 Mbps                                                                                                    | A A A A A A A A A A A A A A A A A A A       |                                                         | Refused Logins                                  |
| All Logi                                                                                                    | ins                                                                                                    | _                                                                                                    |                                                 | 1 Mbps                                                                                                    |                                             |                                                         |                                                 |
| All Logi                                                                                                    |                                                                                                    | ng 1 to 10 Results out of 12                                                                                                    | Active Logins                                   | 1 Maps                                                                                                    | Successful Log                              | ns                                                      |                                                 |
| All Logi                                                                                                    |                                                                                                    | rng 1 to 19 Results out of 12<br>User Type                                                                                                    | Active Logins                                   | 1 Maps<br>Start Start Start<br>Start Start Start<br>Re Logins                                                                                                    | Successful Log                              | ns                                                      | Refused Logins                                  |
| Receiver J<br>Bonding, 4KRX, 130.160                                                                                                    | Showi<br>Username<br>Boxilla                                                                               | User Type<br>Administrator                                                                                                    | Active Logins                                   | 1 Mayor<br>Standard Standard<br>Standard Standard<br>re Logins                                                                                                    | Successful Log                              | ns                                                      | Refused Logins                                  |
| Receiver U<br>Bonding, 4KRX, 130,160<br>Bonding, 4KRX, 130,193                                                                                                    | Showi<br>Username<br>Boxilla<br>admin                                                                      | User Type<br>Administrator<br>Administrator                                                                                                    | Active Logins                                   | 1 Maps<br>Start Start Start<br>Start Start Start<br>Re Logins                                                                                                    | Successful Log                              | ns                                                      | Refused Logins                                  |
| Roceiver J<br>Bonding, 4KRX, 130,160<br>Bonding, 4KRX, 130,193<br>Bonding, 4KRX, 130,193                                                                               | Show<br>Username<br>Boxilla<br>admin<br>ArthurBonded                                                       | User Type<br>Administrator<br>Administrator<br>Administrator                                                                                      | Active Legins                                   | 1 Mayor<br>Standard Standard<br>Standard Standard<br>re Logins                                                                                                    | Successful Log                              | ns                                                      | Refused Logins                                  |
| Receiver<br>Bonding, 448X, 130, 160<br>Bonding, 448X, 130, 193<br>Bonding, 448X, 130, 193<br>Bonding, 448X, 130, 164                                                   | Showi<br>Username<br>Boxilla<br>admin<br>Arthur Bonded<br>Boxilla                                          | User Type<br>Administrator<br>Administrator<br>Administrator<br>Administrator                                                                     | Active Legins                                   | 1 Mays<br>4 Arr<br>4 Arr<br>4 | Successful Log                              | ns                                                      | Refused Logins                                  |
| Receiver -<br>Bonding, 443X 130.160<br>Bonding, 443X 130.193<br>Bonding, 443X 130.193<br>Bonding, 443X 130.164<br>Bonding, 443X 130.166                                | Show<br>Username<br>Boxilla<br>admin<br>ArthurBonded<br>Boxilla<br>Boxilla                                 | User Type<br>Administrator<br>Administrator<br>Administrator<br>Administrator<br>Administrator                                                    | Active Legins                                   | 1 Mage<br>5 0 0 0 0 0 0 0 0 0 0 0 0 0 0 0 0 0 0 0                                                                                                    | Successful Log                              | ns                                                      | Refused Logins                                  |
| Receiver -<br>Bonding 4498(130,160<br>Bonding 4498(130,193<br>Bonding 4498(130,193<br>Bonding 4498(130,166<br>Bonding 4498(130,166                                     | Show<br>Username<br>Boxilla<br>admin<br>ArthurBonded<br>Doxilla<br>Boxilla<br>Boxilla                      | User Type<br>Administrator<br>Administrator<br>Administrator<br>Administrator<br>Administrator<br>Administrator                                   | Active Legins                                   | 1 Mays<br>4 Arr<br>4 Arr<br>4 | Successful Log                              | ns                                                      | Refused Logins                                  |
| Rectiver<br>Bonding ARX (10.160<br>Danding ARX (10.161<br>Danding ARX (10.163<br>Danding ARX (10.164<br>Danding ARX (10.164<br>Danding ARX (10.166)                    | Show<br>Usename<br>Boolla<br>admin<br>ArthurBonded<br>Boolla<br>Boolla<br>Boolla<br>Boolla<br>ArthurBonded | User Type<br>Administrator<br>Administrator<br>Administrator<br>Administrator<br>Administrator<br>Administrator<br>Administrator<br>Administrator | Active Legins                                   | 1 Maps<br>John John John John John John John John                                                                                                    | Successful Log                              | ns                                                      | Refused Logins                                  |
| Receiver ,<br>Develop, 4484, 130,160<br>Develop, 4484, 130,160<br>Develop, 4484, 130,163<br>Develop, 4484, 130,160<br>Develop, 4484, 130,160<br>Develop, 4484, 130,163 | Show<br>Cernane<br>Boxila<br>admin<br>ArthurBonded<br>Boxila<br>Boxila<br>Boxila<br>ArthurBonded<br>Boxila | User Type<br>Administrator<br>Administrator<br>Administrator<br>Administrator<br>Administrator<br>Administrator<br>Administrator<br>Administrator | Active Legins                                   | 1 Mage<br>5 0 0 0 0 0 0 0 0 0 0 0 0 0 0 0 0 0 0 0                                                                                                    | Successful Log                              | ns                                                      | Refused Logins                                  |
| Rectiver -<br>Bonding 4484 (10.160<br>Donding 4484 (10.191<br>Donding 4484 (10.193<br>Donding 4484 (10.194<br>Donding 4484 (10.164<br>Donding 4484 (10.165)            | Show<br>Usename<br>Boolla<br>admin<br>ArthurBonded<br>Boolla<br>Boolla<br>Boolla<br>Boolla<br>ArthurBonded | User Type<br>Administrator<br>Administrator<br>Administrator<br>Administrator<br>Administrator<br>Administrator<br>Administrator<br>Administrator | Active Legins                                   | 1 Maps<br>g 4 g 4 g 4 g 4 g 4 g 4 g 4 g 4 g 4 g 4                                                                                                    | successful Log                              | ins<br>Active Logins                                    | Refused Logins                                  |

#### FIGURE 5-2. BOXILLA INITIAL SCREEN ON LOGIN

| <br>/devices/managed                                                      |                                                                                                    |                                      |                                                    |                                             |                                                           |                                          |                                                  |                                                                |                                       |                                     |                 |                      | 이 난 ☆           | 6 6 M L |
|---------------------------------------------------------------------------|----------------------------------------------------------------------------------------------------|--------------------------------------|----------------------------------------------------|---------------------------------------------|-----------------------------------------------------------|------------------------------------------|--------------------------------------------------|----------------------------------------------------------------|---------------------------------------|-------------------------------------|-----------------|----------------------|-----------------|---------|
|                                                                           |                                                                                                    |                                      |                                                    |                                             | PC 2840 4K   10.0.0.235                                   | - Configured (                           | onnections                                       |                                                                | ×                                     |                                     |                 |                      |                 |         |
| Devices   Settings                                                        |                                                                                                    |                                      |                                                    |                                             | Connections                                               | Shawing 1                                | to 3 Results out o                               | 3                                                              | _                                     |                                     |                 | - Template           |                 |         |
|                                                                           |                                                                                                    |                                      |                                                    |                                             | None -                                                    |                                          | Type Acti                                        |                                                                |                                       |                                     |                 |                      |                 |         |
|                                                                           |                                                                                                    |                                      |                                                    |                                             | PC Garrett Desktop 4K Optin                               | nized                                    | Shared                                           | •                                                              | 0.0                                   |                                     |                 |                      |                 |         |
|                                                                           |                                                                                                    |                                      |                                                    |                                             | PC Garrett Desktop 4K                                     |                                          | Shared                                           |                                                                | 0.0                                   |                                     |                 |                      |                 |         |
|                                                                           |                                                                                                    |                                      |                                                    |                                             | PC Garrett Desktop Private                                |                                          | Private                                          |                                                                | 0                                     |                                     |                 |                      |                 |         |
| <u>1</u>                                                                  |                                                                                                    |                                      |                                                    |                                             |                                                           |                                          | <                                                | < 1 of 1                                                       | > >>                                  | ંદ્ર                                |                 | 11<br>Device Alerts  |                 | e       |
|                                                                           |                                                                                                    |                                      |                                                    |                                             |                                                           |                                          |                                                  |                                                                |                                       |                                     |                 |                      |                 |         |
|                                                                           |                                                                                                    | Video Settings                       |                                                    |                                             |                                                           |                                          |                                                  |                                                                | Close                                 |                                     |                 |                      |                 |         |
|                                                                           |                                                                                                    |                                      |                                                    |                                             |                                                           |                                          |                                                  |                                                                |                                       |                                     |                 |                      |                 |         |
|                                                                           |                                                                                                    |                                      |                                                    |                                             |                                                           |                                          |                                                  |                                                                | _                                     |                                     |                 |                      |                 |         |
|                                                                           |                                                                                                    |                                      |                                                    |                                             |                                                           |                                          | Showing 1                                        | to 13 Results out of                                           | 11                                    |                                     |                 |                      |                 |         |
| Device Name 🤟                                                             | Zone                                                                                                    | Configuration                        | IP Address                                         | Connections                                 | Model                                                     | State                                    | Status                                           | Video Quality                                                  | Video Source Opt                      | EDID Settings DVI 1                 | Cloned Receiver | EDID Settlings DVI 2 | Cloned Receiver | Options |
| Device Name - J.<br>EMD20058-7                                            | Zone                                                                                                    | Configuration                        | 10.0.0.231                                         | PC Garrett Desktop DM                       | EMD20005E-T                                               | OffLine                                  | Status<br>Configured                             | Video Quality<br>Best Quality                                  |                                       | EDID Settings DVI 1<br>1920x1080    | Cloned Receiver | EDID Setttings DVI 2 | Cloned Receiver | 0       |
| Device Name<br>Extractopset-T<br>Extractopset-T<br>Extractopset-T Max ofS | Zone                                                                                                    |                                      |                                                    |                                             |                                                           |                                          | Status                                           | Video Quality                                                  | Video Source Opt                      |                                     | Claned Receiver | EDID Settlings DVI 2 | Cloned Receiver | 0       |
|                                                                           | Zone<br>                                                                                                    | Unique                               | 10.0.0.231                                         | PC Garrett Desktop DM                       | EMD20005E-T                                               | OffLine                                  | Status<br>Configured                             | Video Quality<br>Best Quality                                  | Video Source Opt                      | 1920x1080                           | Cloned Receiver | EDID Setttings DW 2  | Cloned Receiver | 0       |
| EMD200DV-T Mac OS                                                         | Zone<br>-<br>-<br>-                                                                                                    | Unique                               | 10.0.0.231                                         | PC Garrett Desktop DVI<br>IMD200DV-T Mar OS | EMD20005E-T<br>EMD200DV-T                                 | OffLine                                  | Status<br>Configured<br>Configured               | Video Quality<br>Dest Quality<br>Default                       | Video Source Opt Off Off Off          | 1920x1080<br>1920x1080              | Claned Receiver | EDID Settlings DVI 2 | Claned Receiver | 0       |
| EMD2000V-T Mar OS<br>PC PE-TX                                             | Zone<br>                                                                                                    | Unique<br>Unique<br>Unique           | 10.0.0.231<br>10.0.0.215<br>10.0.0.86              | PC Garrett Desktop DVI<br>IMD200DV-T Mar OS | EMD20005E-T<br>EMD200DV-T<br>EMD2000PE-T-P                | OffLine<br>OffLine<br>OffLine            | Status<br>Configured<br>Configured<br>Configured | Video Quality<br>Best Quality<br>Default<br>Default            | Video Source Opt<br>off<br>off<br>off | 1920x1080<br>1920x1080<br>1920x1080 | Cloned Receiver | •                    | Cloned Receiver | 000     |
| EMD2000V-T Max DS<br>PC PE-TX<br>EMD20025E-T                              | Zone<br>Concernation<br>Concernation | Unique<br>Unique<br>Unique<br>Unique | 10.0.0.231<br>10.0.0.215<br>10.0.0.86<br>10.0.0.88 | PC Garrett Desktop DVI<br>IMD200DV-T Mar OS | EMD20005E-T<br>EMD200DV-T<br>EMD2000PE-T-P<br>EMD20025E-T | OffLine<br>OffLine<br>OffLine<br>OffLine | Status<br>Configured<br>Configured<br>Configured | Video Quality<br>Best Quality<br>Default<br>Default<br>Default | Video Source Opt<br>off<br>off<br>off | 1920x1080<br>1920x1080<br>1920x1080 | Cloned Receiver | •                    | Clened Receiver | 000     |

#### FIGURE 5-3. CONFIGURED CONNECTIONS

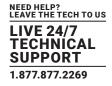

|                    | ¢.                                                                                                    | <u>h</u>                                                                                            | @~ <b>1</b> ~ |
|--------------------|----------------------------------------------------------------------------------------------------|----------------------------------------------------------------------------------------------------|---------------|
| Dashboard     Dash | hboard                                                                                                    |                                                                                                    |               |
| 📾 Devices 🗠        |                                                                                                    |                                                                                                    |               |
| 🛲 Switches 🔨       | Status                                                                                                    | Performance                                                                                         |               |
| E Peripherals      | Legger h Marta                                                                                                    | Zere Just Hann 7592.00 Mbps and Hann                                                                |               |
| 🛍 Zones            | Logged In :2 Logged Ort : 0                                                                                                    | Adv Connection 12                                                                                   |               |
| < Connections      |                                                                                                    |                                                                                                    |               |
| 촬 Users ^          | List 3 Hours Security                                                                                                    | Construction 2FPS Dropped Frames                                                                    |               |
| 💼 ркм 🔷            | 3<br>Some Mag Control And Logical Control Control | Excended Ang D Last Minures                                                                         |               |
| System ^           | Connectors                                                                                                    | Connections : 2 Threatoble : 0                                                                      |               |
| a, License 🗠       |                                                                                                    |                                                                                                    |               |
| 🔊 Cluster          |                                                                                                    |                                                                                                    |               |
| ໍ່ດີ. Discovery    | Network Bandwidth User Response Time                                                                                                    | Active Connections OFF Toggle dual stream view OFF Toggle bonded view Dropped Frames Reundtrip Time |               |
| ▲ Alerts へ         |                                                                                                    |                                                                                                    |               |
|                    | Showing 1 to 2 Results out of 2                                                                                                    | ■                                                                                                   |               |
|                    | Expand/Collipse         Connection Name         Stream         Username(s)         Receiver(s)         Transmitter         FPS         Bandwidth (Mbps)           Expand v         PC Garrett Desitop 4K Optimized         © Optimized         Garrett         1         PC 2840 4K         56         464                                                                                                    | ۱                                                                                                   |               |
|                    | Expand V PC Garrett Desktop 4K OLOSSIESS Garrett 1 PC 2840.4K 59 7128                                                                                                    |                                                                                                    |               |
|                    | < < 1 of 1 > >>                                                                                                    | 5000 Mbps                                                                                           |               |
|                    |                                                                                                    |                                                                                                    |               |
|                    |                                                                                                    |                                                                                                    |               |
|                    |                                                                                                    |                                                                                                    |               |
|                    |                                                                                                    | 2000 Mbps                                                                                           |               |
|                    |                                                                                                    | 1000 Mbps                                                                                           |               |
|                    |                                                                                                    |                                                                                                    |               |
|                    |                                                                                                    |                                                                                                    |               |

FIGURE 5-4. DASHBOARD

|                          | l c                                                                                                    |                                          |                                          | <b>/</b> ₀ ©~ ±-                               |
|--------------------------|----------------------------------------------------------------------------------------------------|------------------------------------------|------------------------------------------|------------------------------------------------|
| 🚳 Dashboard              | Dashboard                                                                                                    |                                          |                                          |                                                |
| E Devices 🔨              |                                                                                                    |                                          |                                          |                                                |
| Switches 🔨               | Status                                                                                                    |                                          | P                                        | erformance                                     |
| 🚍 Peripherals            | Let 24 Hous Alerts           2         Min 1 Uses         Alerts           Logged in         Max 3 Uses         Max 3 Uses |                                          | 2<br>Active Active                       | 7592.00 Mbps Bandwidth                         |
| 🕅 Zones                  |                                                                                                    | Warning 3 Info                           | Adive Connections : 2<br>Adive Liess : 0 | Aq 201                                         |
| ⑦ Connections ^          |                                                                                                    |                                          |                                          |                                                |
| 曫 Users 🛛 🔨              | Last 24 Hours Security                                                                                                    |                                          | Last 24 Hours                            | 2FPS                                           |
| DKM ^                    | 3<br>Online Min 2 Devices<br>Ag & Devices<br>Ag & Devices                                                                  | ins Unsutherized<br>Connections          | Exceeded Min 2                           | Dropped Frames                                 |
| 🗘 System 🔨 🔨             | Coline : 3 Office : 10                                                                                                    | Conectors                                | Connections : 2 Thresholds : 0           | Min 0 Dropped<br>Max 3 Oropped<br>Ag 0 Dropped |
| a <sub>t</sub> License 🔨 |                                                                                                    |                                          |                                          |                                                |
| 🚓 Cluster                |                                                                                                    |                                          |                                          |                                                |
| .ˈç/, Discovery          | Network Bandwidth                                                                                                    | User Response Time                       | Active Connections<br>Dropped Frames     | COU Toggle dual stream view Toggle bonded view |
| Alerts ^                 | Network Bandwidth                                                                                                    | user kesponse time                       |                                          | Kounatrip lime                                 |
|                          | Showing 1 to 1 Results out of                                                                                              | 1                                        | 8000 Mbps                                | 4K Optimized 🔳 🗣 PC Garrett Desktop 4K         |
|                          | IN Carrell Darkten /K Oatimized IN Carrell                                                                                 | me(s) Receiver(s) Transmitter FPS (Mbps) |                                          | <u> </u>                                       |
|                          | Collapse A Desktop 4K Desktop 4K Garrett                                                                                   | 2 PC 2840 4K 55 7592<br>56 464           |                                          |                                                |
|                          | Optimized Stream  MD2002PE-R Garrett                                                                                       |                                          | 5000 Mbps                                |                                                |
|                          |                                                                                                    | 59 7128                                  |                                          |                                                |
|                          | Lossless Stream     MD-4000R     Garrett                                                                                   |                                          | 2000 Mbps                                |                                                |
|                          |                                                                                                    | <pre>« &lt; 1 of 1 &gt; 3)</pre>         | 1000 Mbps                                |                                                |
|                          |                                                                                                    |                                          | 0 Mbps-                                  | /                                              |
|                          |                                                                                                    |                                          | a ta ta ta ta ta ta ta ta ta ta ta ta ta | £ 26 26 26 26 26 26 26 26 26 26 26 26 26       |

FIGURE 5-5. DASHBOARD SHOWING ADDITIONAL NETWORK BANDWIDTH INFORMAITON

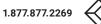

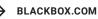

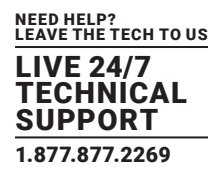

#### TABLE 5-1. BOXILLA INITIAL SCREEN MENU COMPONENTS

| MENU OPTION | DESCRIPTION                                                                                                    |
|-------------|----------------------------------------------------------------------------------------------------|
| Dashboard   | The dashboard is divided into three main areas: Status & Performance Indicators, Active Connections and Active Logins.                                                                                                    |
| Devices     | Under the Devices drop-down menu on the left of the Dashboard screen, you will see four options: Settings,<br>Upgrades, Global and Statistics.                                                                                                    |
|             | The "Switches" menu has two subheadings: Status and Upgrades. These all link to individual pages.                                                                                                    |
| Switches    | The status page initially shows a list of all the switches in the KVM Network. Clicking on a particular switch then brings you to a page displaying all the ports of that particular switch. This page also allows you to perform certain actions on the switch.                                                                                                    |
|             | The Upgrades page is similar to the InvisaPC/Emerald Upgrade page. This shows a list of all the switches in the KVM network plus their current firmware version. If there is a mismatch to the activated firmware release, this will be flagged. You can also upload a release from this page.                                                                                                    |
| Peripherals | Boxilla uses USB Hub bonding to support external USB switching at speeds up to 480 Mbps or to support more complicated USB devices, such as Devlin keyboards                                                                                                    |
| Zones       | Zones enable the administrator to setup unique zones (or groups) of Connections, Physical Receivers, and Users so that a large system can be more easily managed.                                                                                                    |
| Connections | Connections define the properties for the flow of keyboard, mouse, video, audio and USB traffic between<br>an Emerald or InvisaPC Receiver and an Emerald or InvisaPC Transmitter or Virtual Machine. Connections are<br>created and then allocated to Users to provide them access to Transmitters or Virtual Machines. A connection<br>is a definition and can be allocated to multiple users. When a user logs into an Emerald or InvisaPC Receiver,<br>they are presented with their allocated connections on the Connections Tab of the OSD on that Receiver. |
| Users       | Users are defined in the Emerald or InvisaPC system to provide rights to manage the system, rights to connect to different target devices and rights to set parameters for connections.                                                                                                    |
| DKM         | This option enables you to integrate your DKM system with Boxilla. It includes the configuration elements for Boxilla and DKM.                                                                                                    |
| System      | The System button in the main menu brings up the System —> Administration —> Upgrade screen. This screen allows the Boxilla unit itself to be managed.                                                                                                    |
| License     | The License tab enables you to add/manage licenses for Boxilla and remote applications.                                                                                                    |
| Cluster     | Boxilla offers a redundancy feature for fail-safe operation. Your system can contain two Boxilla units, one as the primary Boxilla and one as a backup. If the first Boxilla cannot be found, the system will use a backup Boxilla to get the information. The primary and backup Boxilla are known as a cluster.                                                                                                    |
| Discovery   | The process of adding devices to Boxilla to manage is known as discovery. The discovery process can be automatic or can be manual.                                                                                                    |
| Alerts      | Alert history is a time-stamped log of events across the system. Active Alerts are alerts that are currently active, e.g. devices that are offline, thresholds that are exceeded, and devices with mis-matched software versions.                                                                                                    |
|             |                                                                                                    |

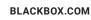

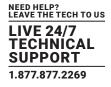

You are strongly recommended to change the default admin password as one of your first actions:

- Click on System button on the main menu and then select the Users tab as shown in Figure 5-6.
- Click the "..." icon on the Admin row and click on the edit option.

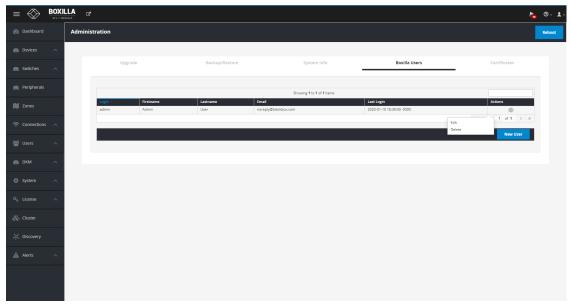

FIGURE 5-6. CHANGING ADMIN USER PASSWORD

This allows the Admin user to be edited. The default password would be changed for security. The other properties can be used as required.

| =              | BOXILLA C                 |                      |
|----------------|---------------------------|----------------------|
| Dashboard      | Boxilla Users   Edit User |                      |
| a Devices      | ^                         |                      |
| 🚐 Switches     | ^                         | Edit User            |
| 🛲 Peripherals  | User                      |                      |
| 🕅 Zones        | Username *                | admin                |
| 奈 Connections  | First name *              | Admin                |
| 曫 Users        | Surname *                 | User                 |
| - Osers        | Email address *           | noreply@blackbox.com |
| 🚍 DKM          | ∧ Timezone                | Browser timezone     |
| 🔅 System       | Password                  | ******               |
| age System     | Verify                    | ******               |
| a, License     | Cancel Submit             |                      |
| 🚓 Cluster      |                           |                      |
| ្លុំ Discovery |                           |                      |
| Alerts         | <b>^</b>                  |                      |
|                |                           |                      |

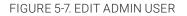

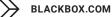

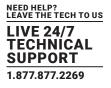

#### **5.3 IMPORTANT FIRST CONFIGURATION STEPS**

There are several important configuration steps that must be carried out when starting a new Boxilla server for the first time.

- 1. Set the IP address for the Boxilla Server.
- 2. Change the default password for the default user "admin" (for security).
- 3. Setting the SSL Certificates under System -> Administration -> Certificates

NOTE: Make sure that your computer can view the new IP address; otherwise, the Boxilla server will appear to be offline. Depending on your network configuration and that of the computer, you may need to change the computer's configuration to be able to see Boxilla server's new network address.

IMPORTANT NOTE: If an existing Boxilla server must be replaced, follow the important advice given within Appendix A: Replacing your Boxilla.

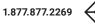

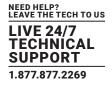

The process of adding devices to Boxilla to manage is known as discovery. The discovery process can be automatic or can be manual.

#### 6.1 DISCOVERY-AUTOMATICALLY FINDING DEVICES

Boxilla uses a discovery protocol to automatically find devices to be managed on the network to support up to 4,000 devices. This discovery protocol can span across subnets. To allow Black Box's Emerald or InvisaPC automatic discovery protocol to operate across subnets, multicast routing should be enabled in the routers in the network, and the IP address of 192.168.1.1 should be available and open. Black Box's discovery protocol is not required for Emerald or InvisaPC systems to operate but it is recommended to enable Boxilla to search for devices across multiple subnets. If the Emerald or InvisaPC discovery protocol is not enabled, i.e. routers do not have multicast routing enabled, the administrator will have to manually add in devices not on its subnet, i.e. add in each device individually by its IP address.

To start adding devices to Boxilla, click on the Discovery button on the main menu. The Discovery page is displayed as shown in Figure 6-1. The example page already has some devices "discovered." The devices are listed in a table as shown in Figure 6-1.

| Devices ^     |                   |                     |                |                |              |                  |          |
|---------------|-------------------|---------------------|----------------|----------------|--------------|------------------|----------|
| Switches 🔨    | _                 |                     |                |                |              | Default IPs Ping | Discover |
| Peripherals   |                   | Automatic Discovery |                |                | Add Manually |                  |          |
|               |                   |                     | Showing 1 to 1 | 11 of 11 Irems |              |                  |          |
| Zones         | MAC Address 个     | IP Address          | Netmask        | Gateway        | Model        | State            |          |
|               | 00:8C:10:1E:D1:88 | 10.8,60,71          | 255.255.0.0    | 10.8.1.1       | EMD2000SE-R  | Managed          |          |
| Connections ^ | 00:8C:10:1E:D6:2E | 10.8.60.48          | 255.255.0.0    | 10.8.1.1       | EMD2000SE-T  | Managed          |          |
|               | 00:8C:10:1E:E6:07 | 10.8.1.31           | 255.255.0.0    | 10.8.1.1       | EMD2000SE-T  | Managed          |          |
| Users ^       | 00:8C:10:20:E3:04 | 10.8.60.123         | 255.255.0.0    | 10.8.1.1       | EMD2002SE-R  | Managed          |          |
|               | 00:8C:10:20:E5:38 | 10.8.60.90          | 255.255.0.0    | 10.8.1.1       | EMD200DV-T   | Managed          |          |
| DKM ^         | 00:8C:10:20:E5:39 | 10.8.60.91          | 255.255.0.0    | 10.8.1.1       | EMD200DV-T   | Managed          |          |
|               | 00:8C:10:20:E5:3A | 10.8.60.92          | 255.255.0.0    | 10.8.1.1       | EMD200DV-T   | Managed          |          |
|               | 00:8C:10:20:E5:3B | 10.8.60.93          | 255.255.0.0    | 10.8.1.1       | EMD200DV-T   | Managed          |          |
| System ^      |                   | 10.8.1.62           | 255.255.0.0    | 10.8.1.1       | EMD4000R     | Managed          |          |
|               | 1C:37:BF:00:11:70 | 10.8.1.60           | 255.255.0.0    | 10.8.1.1       | EMD4000T     | Managed          |          |
| License ^     | 1C:37:BF:00:11:AC | 10.8.1.61           | 255.255.0.0    | 10.8.1.1       | EMD4000R     | Managed          |          |
|               |                   |                     |                |                |              |                  |          |

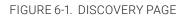

This table shows all devices "discovered" automatically or manually added. To discover devices automatically, click on the "discover" button on the page. This causes the Black Box Discovery protocol to be run where a "discovery" packet is broadcasted to network and devices respond to Boxilla by sending a UDP unicast back to Boxilla. See Appendix B: Overview of Boxilla and Emerald or InvisaPC Network Protocols for more details on the actual protocol sequence.

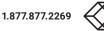

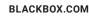

## **CHAPTER 6: DISCOVERY–ADDING DEVICES**

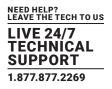

#### The state of a device shown in the table can be one of the following:

- UnManaged-this device is currently not part of any managed domain
- Managed-this device is part of the domain managed by this Boxilla manager
- ManagedOther—this device is part of a domain managed by another Manager—and cannot be managed by this Boxilla manager
- Orphaned—there is a conflict between the reported state on the Manager and that of the device. This may occur where the device was removed from the Manager's database when the device was off-line, or if the Manager was restored to factory default settings. A device in the orphaned state can be set back to "Managed" by selecting the Manage button and following the same process as for unmanaged devices

To edit a discovered device, click on the "•••" icon on the row for the device and select the Edit option. This allows the Network configuration of a device to be changed as shown in Figure 6-2. Typically, this is used to change a device from its default IP address to a unique address.

The administrator should be aware that the IP address should be changed to one reachable by Boxilla (i.e. if moved to a subnet different to Boxilla manager, a router is required to enable communication).

| = 😒     | BOXIL  | LA C                             |                  |         | Edit Applia  | ince Settings    |         |            |               | ×                |                  |    |           |                      |          |
|---------|--------|----------------------------------|------------------|---------|--------------|------------------|---------|------------|---------------|------------------|------------------|----|-----------|----------------------|----------|
|         |        | Devices   Settings               |                  |         |              | Setting Type     | Uniqu   | ie.        |               | ~                | System           |    |           |                      |          |
| Devices | ~      |                                  |                  |         |              | Video Quality    | Defau   | ilt        |               | ~                |                  |    |           |                      |          |
|         | _      |                                  |                  |         | v            | ideo Source Opt  | Off     |            |               | ~                |                  |    |           |                      |          |
|         | ~      |                                  |                  |         |              | D Configuration  | Basic   |            |               |                  |                  |    |           |                      |          |
|         | _      |                                  |                  |         |              |                  |         |            |               |                  |                  |    |           |                      |          |
|         |        | <u>1</u>                         | 9<br>In-Line Dev | rices   | Mouse Ke     | yboard Timeout   | 1       |            |               | *                | $\odot$          | 10 | Der       | 14<br>rice Alerts    | $\odot$  |
|         |        |                                  |                  |         | EDI          | D Settings DVI 1 | 1920    | 1080       |               | ~                |                  |    |           |                      |          |
|         |        |                                  |                  | Video S | ie:          |                  |         |            |               |                  |                  |    |           |                      |          |
|         | ~      |                                  |                  |         |              |                  |         |            |               | Close Save       |                  |    |           |                      |          |
|         | _      |                                  |                  |         | _            | _                | _       | _          |               |                  |                  |    |           |                      |          |
|         | ^      | Device Name 👃                    | Zone             |         | IP Address   | Model            | State   | Status     | Video Quality | Video Source Opt | EDID Settings DV |    |           | gs DVI 2 Cloned Rece |          |
|         |        | EMD2002PE-T                      |                  | Unique  | 10.8.1.70    |                  | OffLine | Configured | Default       |                  | 1920x1080        |    | 1920×1080 |                      |          |
|         |        | DTX5000_Bridge                   |                  | Unique  | 10.8.60.90   |                  | OnLine  | Configured | Default       | Off              | 1920x1080        |    |           |                      |          |
|         |        | EMD4K TX with USB 2.0 Icron Unit |                  | Unique  | 10.8.1.60    | EMD4000T         | OnLine  | Configured |               |                  | Clone            |    |           |                      |          |
|         |        | EMDSE TX                         |                  | Unique  | 10.8.60.48   | EMD2000SE-T      | OnLine  | Configured |               | Off              | 1920x1080        |    |           |                      |          |
|         |        | ZeroU-2PC-VID2                   |                  | Unique  | 10.8.60.91   | EMD200DV-T       | OffLine | Configured | Default       | Off              | 1920x1080        |    |           |                      |          |
|         | $\sim$ | ZeroU-1PC-VID1                   |                  | Unique  | 10.8.60.92   | EMD200DV-T       | OffLine | Configured | Default       | DVI Optimised    | 1920×1080        |    |           |                      |          |
|         |        | ZeroU-1PC-VID2                   |                  | Unique  | 10.8.60.93   | EMD200DV-T       | OnLine  | Configured | Default       | DVI Optimised    | 1920×1080        |    |           |                      |          |
|         |        | EMDSE DKM BRIDGE                 |                  | Unique  | 10.8.1.31    | EMD2000SE-T      | OnLine  | Configured | Default       | Off              | 1920x1080        |    |           |                      |          |
|         |        | EMDSE RX                         |                  | System  | 10.8.60.71   | EMD2000SE/R      | OnLine  | Failed     | Default       | Off              | 1920×1080        |    |           |                      |          |
|         |        | EMD4K RX2 with USB 2.0 lcron     |                  | Unique  | 10.8.1.61    | EMD4000R         | OnLine  | Configured |               |                  |                  |    |           |                      |          |
|         | ~      | EMD4K RX1 with USB 2.0 lcron     |                  | Unique  | 10.8.1.62    | EMD4000R         | OnLine  | Configured |               |                  |                  |    |           |                      |          |
|         |        | EMDSE RX1 (46)                   |                  | Unique  | 192.168.1.21 | EMD2000SE-R      | OffLine | Configured |               |                  |                  |    |           |                      |          |
|         |        | EMDSE DH RX                      |                  | Unique  | 10.8.60.123  | EMD2002SE-R      | OnLine  | Configured |               |                  |                  |    |           |                      |          |
|         |        | EMDSE RX                         |                  | Unique  | 10.8.60.71   | EMD2000SE-R      | OnLine  | Falled     |               |                  |                  |    |           |                      |          |
|         |        |                                  |                  |         |              |                  |         |            |               |                  |                  |    |           | « < 1                | of 1 > > |

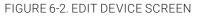

Once the IP address has been specified, an unmanaged device can now be set to be part of this Boxilla's managed domain. This is done by clicking on the Manage option. This causes the device's state to change from UnManaged to Managed. The device is given a name as part of the process of making it managed. This name is used to make it easier

for administrators and users to refer to the device (e.g. ControlRoom1 to name a device in Control Room 1). Once managed by Boxilla, this device cannot be managed or configured by any other manager.

## **CHAPTER 6: DISCOVERY–ADDING DEVICES**

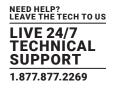

#### 6.2 DISCOVERY-MANUALLY ADDING DEVICES

Sometimes an administrator may want to add a device manually, for example, where a device is on a different subnet to the Boxilla Manager and multicast routing is not enabled to this subnet.

To manually add a device, click on the "Add Manually" tab on the discovery page. This brings up the page shown in Figure 6-3. Enter the IP address of the device to be added and click on "Get Information." This causes Boxilla to retrieve the device's information if reachable. If Boxilla has no valid path on the network to the device (or IP address is not for an Emerald or InvisaPC device), the system will return a message of "device not reachable."

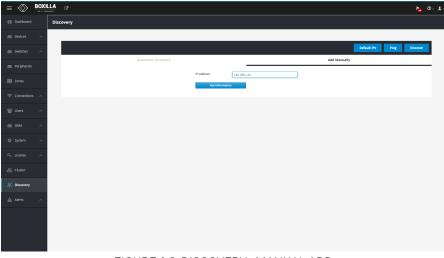

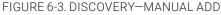

The administrator can give the device a name, check that the device's details are correct if required to ensure it is the correct device (IP address, Serial Number and Model type), and assign the device to a Zone if appropriate. To manage this device, click on "Manage Device" button as shown in Figure 6-4.

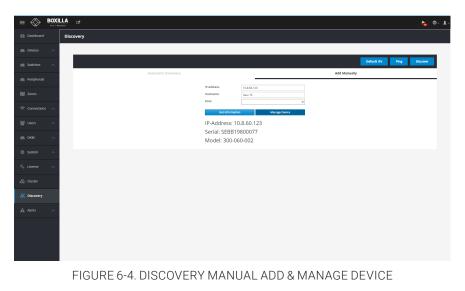

NOTE: A Static NAT UI will be added in the next release.

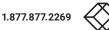

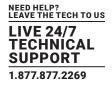

#### 6.3 DISCOVERY-WHAT HAPPENS TO A DEVICE WHEN MANAGED

Emerald or InvisaPC units can be configured locally when in UnManaged state. When a unit becomes "Managed," its local database is replaced with the database from Boxilla. The IP address of the device is preserved—but can be changed from Boxilla. The administrator can no longer change users, connections and various properties locally on the device—these can only be changed on Boxilla.

Once a device is managed by Boxilla, Boxilla's database is "synchronized" to the device when a user logs in to the device. The following sections outline how to use Boxilla to configure and monitor devices.

#### There are operating options that can only be configured locally for this current release. These are:

- Power-Mode— whether an Emerald or InvisaPC Receiver powers up automatically when power is applied or needs the power button to be pressed;
- Auto-Login-whether an Emerald or InvisaPC Receiver will automatically login as a specific user on power up;
- OSD Resolution-resolution that the OSD is displayed at when on screen;

See the Emerald or InvisaPC device manual for full details of these options.

#### 6.4 DISCOVERY-IF A DEVICE IS NOT FOUND

#### There can be several reasons why a device has not been discovered by Boxilla:

- The device may be turned off.
- The device may not be reachable on the network— no valid path to device. This can happen if device is on a different network subnet to Boxilla and no router is between the two subnets. Use PING to verify the device can be reached.
- Automatic discovery may not find the device if it is on a different subnet to Boxilla and the router does not allow Multicast UDP packets to be forwarded to it. The router path to subnet manual addition should work.
- There is a potential cabling problem between the device and the Boxilla Manager. Check and where necessary, replace faulty cables.
- Ethernet port 1 on the Boxilla unit is not connected to the KVM network. Discovery messages are ONLY set on Ethernet port 1. Ethernet Port 2 does not support KVM traffic. All KVM traffic is routed through Ethernet Port 1.
- A device exists on the network with an IP address of 192.168.1.1 All Emerald appliances ship with a default gateway configuration of 192.168.1.1 If there is a device on the network with an IP address of 192.168.1.1, Boxilla will be unable to discover Emerald devices with default IP configurations (e.g. 192.168.1.21, 192.168.1.22). To resolve this issue, please reconfigure the device from 192.168.1.1 to an alternative IP address, e.g. 192.168.1.50
- The discovery process requires UDP Multicast, using Multicast Address 224.0.1.249, UDP port 39150. Please ensure your network supports UDP Multicast and the specified multicast address and UDP port is not blocked.

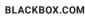

## **CHAPTER 7: DEVICES**

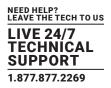

Devices part of the managed domain can be reviewed, upgraded and configured. These actions are performed by clicking the devices' options from the main menu. Figure 7-1 shows the Device—Settings Page. This page shows all the devices that are part of the managed domain.

Boxilla constantly polls devices to determine their state and operational statistics. The state of a device in the table can be:

- Online-means the device is contactable from Boxilla during recent polling cycles;
- Offline—means the device did not respond during any of the last few polling cycles. This can mean the device is powered-down or is not reachable on the network;
- Demo-means the device is a simulated device for demonstration purposes;

Under the Devices drop-down menu on the left of the Dashboard screen, you will see four options: Settings, Upgrades, Global and Statistics. These options are described in the following sections. Click on Settings and the following screen appears.

|                     | 2010 | Configuration | 17 Address | Connections       |               |         |            | Videa Quality |      | EDID Settings DVI 1 |  |   |
|---------------------|------|---------------|------------|-------------------|---------------|---------|------------|---------------|------|---------------------|--|---|
| TX3 - EMD200056-F   |      | Unique        | 10.0-0.162 | Tx3 - EM020005E-T | EMD20005ET    | OnLine  | Configured | Best Quality  | off  | 1920x1080           |  | ٥ |
| TX2 - EM02000PE-F-P |      | Unique        | 10.0.0.161 | Tx2-EM0200PE-F.P  | EMD2000PE T-P | OnLine  | Configured | Default.      | off  | 1920x1080           |  | 0 |
| TM - EMD20025#-F    |      | Unique        | 10.0.0.143 | THE . END 2002EFT | EMD03025E-T   | Officie | Configurad | Default       |      |                     |  | • |
| THE - EMD2000V-T    |      | Unique        | 10.0-0.150 | 186. EMD2000V.7   | EMD2000V.7    | OffLite | Configured | Default       | on   | 1920x1080           |  | 0 |
| THS - EMID-1000T    |      | unque         | 10.0.0.158 | #2                | EMD4000T      | Ciffune | Configured | Default       | off  | tione               |  | 0 |
| TKI - EMD4000T      |      | Unique        | 10.8-8.163 | #2                | EMD4000T      | OnLine  | Configured | Default       | cet. | Default             |  | 0 |
| ID12 - EM0200058-R  |      | Unique        | 10.0.0.157 |                   | EME20005E-R   | Offune  | Configured |               |      |                     |  | ۲ |
| R03 - EM020025E-R   |      | Unique        | 10.0.0.155 |                   | EMD20025E-R   | Offune  | Configured |               |      |                     |  | • |
| RXX - EMD2002PE R   |      | Unique        | 10.8-8.152 |                   | EMEQUICIPE #  | OffLine | Configured |               |      |                     |  | • |
| RX4 - EMD200258-R   |      | Unique        | 10.0.6.159 |                   | EMD20025E-8   | OffLine | Configured |               |      |                     |  | • |
| RXS - EMD4000R      |      | Unique        | 10.0.0.154 |                   | EMD4000R      | Offune  | Configured |               |      |                     |  | • |

FIGURE 7-1. SETTINGS SCREEN

Click on Video Settings in the middle of this screen to see the Device Name, Configuration, IP Address, Model, State, Status, Video Quality, Video Source Opt, EDID Settings DVI 1, Cloned Receiver, EDID Settings DVI 2, Cloned Receiver and Options for each TX or RX unit.

Click on Misc Settings in the middle of this screen to see the Device Name, Configuration, IP Address, Model, State, Status, HID Configuration, Shared Mouse Timer, Power Mode, HTTP Enabled and Options settings for each TX or RX unit.

|                     | Configuration | 17 Address | Connections         | Medel         |         |            | HID Configuration | Messe Keyboard Timeest | HTTP Enabled |   |
|---------------------|---------------|------------|---------------------|---------------|---------|------------|-------------------|------------------------|--------------|---|
| TX3 - BMD200058-7   | Unique        | 10.0.162   | 1x3EMD200555.1      | EM0200058-7   | OnLine  | Configured | Absolute Basic    |                        |              | 0 |
| 752 - EMD0000PE-1 # | Unique        | 10.0.0161  | TK2 - EMD2000PE F.P | EM03000F0-0-F | Orkine  | Configured | Alcolute Basic    |                        |              | 0 |
| TX4 - 8MD200258-7   | Unique        | 10.0.0.163 | TX4. EMD20025E.T    | EM0200256-T   | offune  | Configured | DeGuit            |                        |              | 0 |
| TX8 - EM020009-7    | Unique        | 10.0.0150  | TH6-EMD20009-T      | EMD200DV-7    | OffLine | Configured | Default           |                        |              | 0 |
| TX3 - EMD40007      | Unique        | 10.0.0.153 | 82                  | END4000T      | Offune  | Configured | Default           |                        |              | • |
| TX1 - EMD40007      | Unique        | 10.0.0160  | <b>III</b> .2       | EMD4000T      | OnLine  | Configured | Absolute          |                        |              | 0 |
| RK2 - EMD20005E-R   | Unique        | 10.0.0357  |                     | EMD200058-R   | OffLine | Configured |                   |                        | Disabled     | 0 |
| RK3 - EM0200258-R   | Unique        | 10.0.0155  |                     | EM0200258-8   | OffLine | Configured |                   |                        | Orsebled     | • |
| RUL - EMD2002PE-R   | Unique        | 10.0.0352  |                     | EM02002PE-R   | OffLine | Configured |                   |                        | Osibled      | 0 |
| RH - EMD20025E-R    | Unique        | 10.0.0159  |                     | EM020025E-R   | OffLine | Configured |                   |                        | Osabled      | 0 |
| RV3 - EMD4000R      | Unique        | 10.0.0354  |                     | EM040008      | OffLive | Configured |                   |                        | Osabled      | ۲ |
|                     |               |            |                     |               |         |            |                   |                        |              |   |

FIGURE 7-2. MISC SETTINGS ON SETTINGS SCREEN

Click on LACP in the middle of this screen to provide additional details about each device's Link Status, including state, speed, media, and if LACP info is detected.

| Device Name 1       | IP Address | Model         | State   | Status     | ED-Q Link Active | COND Link Status | Ethil Link Speed | EBO Media | EINE LACP trabled | EU11 Link Active | EMIL Link Status | EUhli Link Speed | Eth1:Media | ED1: LACP Enabled |
|---------------------|------------|---------------|---------|------------|------------------|------------------|------------------|-----------|-------------------|------------------|------------------|------------------|------------|-------------------|
| TX9 - EM0200056-7   | 10.0.0.162 | EM320006E-1   | OnLine  | Configured | 785              | Up               | 1 Gbpc           | 8)45      | Disabled          |                  |                  |                  |            |                   |
| TX2 - EM02000*6-7-# | 10.0.0.161 | EM02000PE-5-P | OnLine  | Configured | 765              | 10               | 1 0895           | 1945      | Disabled          | Ne               | Down             | Urknown          | 519        | Urknown           |
| TNL - EM0200258-7   | 10.0.0.163 | EM0/200258-5  | Offune  | Configured | 765              | 00               | 1 0865           | 1945      | Disabled          |                  |                  |                  |            |                   |
| TH6 - EM0280DV-T    | 10.0.0350  | EM02000V-T    | Offune  | Configured | wi               | up               | 1 Gbps           | F245      | Disabled          |                  |                  |                  |            |                   |
| TX5 - EM048007      | 10.0.0.153 | EM040007      | OffLine | Configured | 765              | Up               | 10 Gbgs          | STP       | Disabled          | No               | Down             | Unknows          | 519        | Urknows           |
| TH1 - EMD4800F      | 13.0.0.160 | CM240007      | OnLine  | Configured | 703              | up               | 10 Clops         | 5/P       | Disabled          | NI               | been             | Striknown        | 5/P        | Unknown           |
| 892 - EM020005E-R   | 10.0.0357  | EM0200058-8   | OffLine | Configured | 76               | Up               | 1 Gbps           | 1945      | Disabled          |                  |                  |                  |            |                   |
| RX3 - EM020025E-R   | 93.0.0.155 | EM020025E-R   | Officie | Configured | 701              | up               | 1 Gbps           | 8345      | Disabled          |                  |                  |                  |            |                   |
| RH1-EM02002PE-R     | 10.0.0352  | EM02002PE-R   | OffLine | Configured | 765              | Up               | 1 Gbps           | F)45      | Disabled          | No               | Down             | Unknown          | 500        | Unknown           |
| RN4 - EM020025E-R   | 10.0.0.155 | EM0/200258-8  | OffLine | Configured | 765              | 10               | 1 Gbps           | 1945      | Disabled          |                  |                  |                  |            |                   |
| RVS - EMD-6000R     | 10.0.0354  | EM24000R      | Officer | Configured | 765              | up               | 10 Gbps          | 577       | Disabled          | NI               | Down             | Unknows          | 549        | Unknown           |
|                     |            |               |         |            |                  |                  |                  |           |                   |                  |                  |                  |            |                   |

FIGURE 7-3. LACP ON SETTINGS SCREEN

NOTE: A user can configure the HTTP\_Enable attribute for Emerald RX devices, but it is not possible to configure the Power Mode setting for Emerald RX devices.

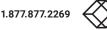

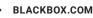

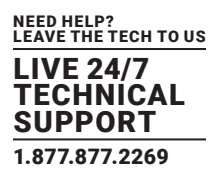

#### 7.1 DEVICES—SETTINGS

You now have the option to configure unique, template or system-wide settings. Here you can:

- Create/edit/delete device templates
- Edit system properties
- Edit individual device settings
- Apply bulk updates to appliances

The configuration of RX and TX settings is managed via an internal workflow reflected in the Status field in the Device Settings screen. Valid values include: Waiting, Configuring, Configured, Failed, Retrieving, Failed\_Retrieve and Idle.

Idle – State is pretty much unnoticeable. The appliance gets this state right after it is being managed. Then, after an XML file is pushed to the appliance (as part of the managing process), it changes the state to Retrieving.

Once retrieve is successful, state changes to Configured. Otherwise, it changes to Failed\_Retrieve.

When a device is managed, the workflow for the Status field is Retrieving, Configured.

The Configuration field is set to Unique.

You can change the settings of an individual device (to Unique, Template or System) via the Edit Settings option. The workflow for the Status field here is: Waiting, Configuring, Configured | Failed.

If you Edit a Template, the updated template is applied to all devices that use that Template. The workflow for the Status field here is: Waiting, Configuration, Configuring | Failed.

If you Edit the System Properties, the update System Property is applied to all devices that use the System Property. The workflow for the Status field here is: Waiting, Configuring, Configured | Failed.

You can also apply Bulk updates to devices, e.g., you can apply a Template or System Properties to one or more devices at the same time.

NOTE: Updates to Transmitter devices result in the device rebooting.

|                                                                                                    | e a             |      |               |            |                                      |             |        |            |              |                  |                     |           |             |                     |             |               | h 0        |
|----------------------------------------------------------------------------------------------------|-----------------|------|---------------|------------|--------------------------------------|-------------|--------|------------|--------------|------------------|---------------------|-----------|-------------|---------------------|-------------|---------------|------------|
| A         I         I                                                                                                    | es   Settings   |      |               |            |                                      |             |        |            |              |                  |                     |           | Balk Updete | System Properties   | - Templete  | Edit Template | + Ald Temp |
|                                                                                                    |                 |      |               |            |                                      |             |        |            |              |                  |                     |           |             |                     |             |               |            |
| AIndexVAIndexVAIndexINTERNATION INTERNATION INTERNATIO                                                                                     |                 |      |               |            |                                      |             |        | Devic      | es Settings  |                  |                     |           |             |                     |             |               |            |
|                                                                                                    | £               |      | 2             | -          | e                                    | 4           |        | 40         |              |                  | 0 h                 |           |             | 8<br>Factor Marti   |             |               | 0          |
| Image: state state |                 |      |               |            |                                      |             |        |            |              |                  |                     |           |             |                     |             |               |            |
|                                                                                                    |                 |      | 1000.00       | ang        |                                      | _           |        |            |              |                  |                     |           |             |                     |             |               |            |
| Nome         1         9         9         9         9         9         9         9         9         9         9         9         9         9         9         9         9         9         9         9         9         9         9         9         9         9         9         9         9         9         9         9         9         9         9         9         9         9         9         9         9         9         9         9         9         9         9         9         9         9         9         9         9         9         9         9         9         9         9         9         9         9         9         9         9         9         9         9         9         9         9         9         9         9         9         9         9         9         9         9         9         9         9         9         9         9         9         9         9         9         9         9         9         9         9         9         9         9         9         9         9         9         9         9         9         9                                                                                                    | Genite Name .   | 2004 | Configuration | P 149m     | Connections                          | Model       | State  |            |              | Video Seurce Opt | EDID Settings DVI 1 | Cloved Re | niver       | EDID Servings (NV2) | Oceael line | dar           | Options    |
|                                                                                                    |                 |      |               | 10.3.0.231 |                                      | EM020005E-7 |        | Configured | Dest Quality |                  | 1920x9080           |           |             |                     | 1           |               |            |
| norm     1     Norm     Norm </td <td></td> <td></td> <td></td> <td></td> <td></td> <td></td> <td></td> <td></td> <td></td> <td></td> <td></td> <td></td> <td></td> <td></td> <td></td> <td></td> <td></td>                                                                                                    |                 |      |               |            |                                      |             |        |            |              |                  |                     |           |             |                     |             |               |            |
| Name         Name         Name <th< td=""><td></td><td></td><td></td><td></td><td>PC. DIAD DILL PE</td><td></td><td></td><td></td><td></td><td></td><td>1920x3080</td><td></td><td></td><td></td><td></td><td></td><td></td></th<>                                                                                                    |                 |      |               |            | PC. DIAD DILL PE                     |             |        |            |              |                  | 1920x3080           |           |             |                     |             |               |            |
| NAME         1         Matrix         Matrix                                                                                                    |                 |      |               |            | No. of Street and Designation of the |             |        |            | Cefault      | 08               | -                   |           |             |                     |             |               |            |
| NAME         1         Mathe         Mathe         Math                                                                                                    |                 |      |               |            |                                      |             |        |            | Default      |                  |                     |           |             |                     |             |               |            |
| MARCE         1         Marce         Marce         Mar                                                                                                    |                 |      |               |            |                                      |             |        |            |              |                  |                     |           |             |                     |             |               |            |
| Status         S         Mail         Matrix         Matrix         Galo         S         S                                                                                                    | PC Server2012   |      | Unique        | 10.5.0.213 |                                      | EMD20025E-F | offure | Configured | Default      |                  |                     |           |             |                     |             |               | •          |
| MARMA         I         Mark         Mark                                                                                                    | EMD20625E-T     |      | Unique        | 10.3.0.38  |                                      | EMD20C25E T | othire | Configured | Default      |                  | 1920+1080           |           |             | 1920x1080           |             |               | ۰          |
| Alement         -         And         Mance of the second of the second of the                           | EM020625E-R     |      | Unique        | 10.3.0.185 |                                      | EMD20025E-R | OnLine | Configured |              |                  |                     |           |             |                     |             |               | •          |
|                                                                                                    |                 |      | Onleve        |            |                                      |             |        | Configured |              |                  |                     |           |             |                     |             |               |            |
|                                                                                                    |                 |      |               |            |                                      |             |        |            |              |                  |                     |           |             |                     |             |               |            |
|                                                                                                    | USER DECK SK-SH |      | Unique        | 10.3.0.241 |                                      | EM0200058-8 | offune | Configured |              |                  |                     |           |             |                     |             |               |            |
|                                                                                                    |                 |      |               |            |                                      |             |        |            |              |                  |                     |           |             |                     |             |               |            |
|                                                                                                    |                 |      |               |            |                                      |             |        |            |              |                  |                     |           |             |                     |             |               |            |
|                                                                                                    |                 |      |               |            |                                      |             |        |            |              |                  |                     |           |             |                     |             |               |            |
|                                                                                                    |                 |      |               |            |                                      |             |        |            |              |                  |                     |           |             |                     |             |               |            |
|                                                                                                    |                 |      |               |            |                                      |             |        |            |              |                  |                     |           |             |                     |             |               |            |
|                                                                                                    |                 |      |               |            |                                      |             |        |            |              |                  |                     |           |             |                     |             |               |            |
|                                                                                                    |                 |      |               |            |                                      |             |        |            |              |                  |                     |           |             |                     |             |               |            |
|                                                                                                    |                 |      |               |            |                                      |             |        |            |              |                  |                     |           |             |                     |             |               |            |
| FIGURE 7-4. HIGHLIGHTED INFORMATION ON DEVICE SETTINGS SCREEN                                                                                                    | С               |      |               |            |                                      |             |        | 1.4.7.14   |              |                  |                     |           | 000         |                     | - N I       |               |            |

## **CHAPTER 7: DEVICES**

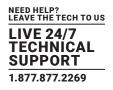

#### 7.1.1 CREATE/EDIT/DELETE DEVICE TEMPLATES

To create a new device template, click on the blue +Add Template button at the top right of the Devices Settings screen. The Create New Appliance Template screen pops up.

| $\equiv$         | BOXI |                           |                |                          | Create No                  | w Applianc  | e Template |                          |                         | ×                                |                 |                    |                     |          |
|------------------|------|---------------------------|----------------|--------------------------|----------------------------|-------------|------------|--------------------------|-------------------------|----------------------------------|-----------------|--------------------|---------------------|----------|
| Dashboard        |      | Devices   Settings        |                |                          |                            | Appliance T | ype Sel    | ect Type                 |                         |                                  |                 | – Template         |                     |          |
|                  |      |                           |                |                          |                            | Template Na | ame Nev    | v Template               |                         |                                  |                 |                    |                     |          |
|                  |      |                           | -              | -                        |                            |             |            |                          | Clo                     | se Save                          | -               | -                  | _                   |          |
|                  |      | <u>19</u>                 | 8<br>On-Line D |                          | 6                          | 0           | 12         | Acti                     | 4<br>ve Connections     | 0                                | 12              |                    | 17<br>Ice Alerts    |          |
| Diff Zones       |      |                           |                | Vid                      | eo Settings                |             |            |                          |                         |                                  |                 |                    |                     |          |
|                  |      |                           |                |                          |                            |             |            | Shavin                   | to 12 Results out of 12 |                                  |                 |                    |                     |          |
| 🐏 Users          |      | Device Name -             | Configuration  | IP Address<br>10.8.60.90 | Model<br>EMD200DV-T        | State       | Status     | Video Quality<br>Default | Video Source Opt        | EDID Settings DVI 1<br>1920x1080 | Cloned Receiver | EDID Setttings DVI | 2 Cloned Receiver   | Options  |
| DKM              |      | ZeroU-1PC-VID1            | Unique         | 10.8.60.92               | EMD200DV-T                 | OffLine     | Configured | Default                  | DVI Optimised           | 1920x1080                        |                 |                    |                     |          |
|                  |      | ZeroU-1PC-VID2            | Unique         | 10.8.60.93               | EMD200DV-T                 | OffLine     | Configured | Default                  | DVI Optimised           | 1920×1080                        |                 |                    |                     |          |
|                  |      | EMD4K TX                  | Unique         | 10.8.1.60                |                            | OnLine      | Configured |                          | -<br>Off                |                                  |                 |                    |                     |          |
|                  |      | ZeroU-2PC-VID2            | Unique         | 10.8.60.91               | EMD200DV-T                 | OnLine      | Configured | Default                  | Off                     | 1920x1080                        |                 |                    |                     |          |
|                  |      | EMD2002SE-R RX1           | Unique         | 10.8.60.81               | EMD20025E-R                | OffLine     | Configured |                          |                         |                                  |                 |                    |                     |          |
|                  |      | SE-RX2<br>EMD2002SE-R RX2 | Unique         | 10.8.60.71               | EMD2000SE-R<br>EMD2002SE-R | OnLine      | Configured |                          |                         |                                  |                 |                    |                     |          |
|                  |      | EMDSE TX                  | Unique         | 10.8.60.70               | EMD2000SE-R                | OnLine      | Configured |                          |                         |                                  |                 |                    |                     |          |
|                  |      | Emerald4K 2               | Unique         | 10.8.1.62                | EMD4000R                   | OnLine      | Configured |                          |                         |                                  |                 |                    |                     |          |
| <u>an</u> oteris |      | EMD4K RX                  | Unique         | 10.8.1.61                | EMD4000R                   | OnLine      | Configured |                          |                         |                                  |                 |                    | -<br>« < 1          | of 1 > > |
|                  |      |                           |                |                          |                            |             |            |                          |                         |                                  |                 |                    | <u>«</u> < <u>1</u> | 01 1 > 3 |

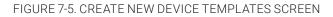

#### The Create New Device Templates screen fields are described next.

- Appliance Type: Choose Transmitter or Receiver.
- Template Name: Type in a unique name for the template.
- Video Quality: Select from these options: Best Quality, 2, Default, 4, or Best Compression.
- Video Source Opt: Select from Off, DVI Optimized, VGA High-Performance, VGA Optimized, VGA Low Bandwidth (only applied in case of a single-head transmitter).
- HID Configuration: Select from Default, Basic, MAC, Absolute, or Absolute MAC. The Absolute Mouse feature can be used to enable interoperability with KM switches with built-in "Glide & Switch" capability such as ServSwitchTC and Freedom. If the target systems are MAC OS, you can use the Absolute MAC setting for best user experience.

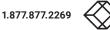

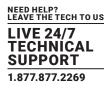

| Setting Type           | Unique                                     | ~ |
|------------------------|--------------------------------------------|---|
| Video Quality          | Best Quality                               | ~ |
| Video Source Opt       | Off                                        | ~ |
| HID Configuration      | Absolute Basic                             | ~ |
| Mouse Keyboard Timeout | Default<br>Basic<br>MAC                    |   |
| EDID Settings DVI 1    | Absolute<br>Absolute MAC<br>Absolute Basic |   |
| Audio Source           | Analog Audio                               | ~ |

Close Save

#### FIGURE 7-6. EDIT SETTINGS POPUP SCREEN

- Mouse Keyboard Timeout: Choose an option from 0 to 5 seconds.
- EDID Settings DVI 1: Choose from 1920 x 1080, 1920 x 1200, 1680 x 1050, 1280 x 1024, or 1024 x 768.
- EDID Settings DVI 2: Choose from 1920 x 1080, 1920 x 1200, 1680 x 1050, 1280 x 1024, or 1024 x 768.

To save the settings, click the Save button. Otherwise, click the Cancel button.

To edit a device template, click on the blue Edit Template button at the top of the Devices -> Settings screen. The Edit Appliance Template screen pops up. Select the desired template from the drop-down menu, then select the desired options for the Template Name, Video Quality, Video Source Opt, HID Configuration, Mouse Keyboard Timeout, EDID Settings DVI 1 and EDID Settings DVI 2 settings. Click the Save button to save your changes, or click the Cancel button to cancel the settings.

NOTE: The EDID of the remote display can also be copied instead of using the built-in resolutions. This can be done from the receiver menu by connecting to the transmitter and cloning the EDID.

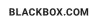

## **CHAPTER 7: DEVICES**

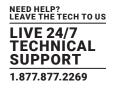

| 10 bolded       Devices   settings       trapper line   trapper line   trappe                          | ≡ 🛞 | BOXI |                    |               |            | Edit Appli  | ance Templ | ate        |             |                            | ×         |                 |                    |                   | ha 🔊 -   |
|----------------------------------------------------------------------------------------------------|-----|------|--------------------|---------------|------------|-------------|------------|------------|-------------|----------------------------|-----------|-----------------|--------------------|-------------------|----------|
| Image: solution in the solution in the solutin the solutin the solutin the solution in the solution in the sol         |     |      | Devices   Settings |               |            |             | Temp       | late Sele  | ct template |                            | • 9       |                 |                    |                   |          |
| Image: Settles         Settles         DEVECES SECURGS           Image: Settles         Image: Settles                                                                                                    |     |      |                    |               |            |             |            |            |             |                            |           |                 |                    |                   |          |
| $ \begin{tabular}{ c c c c c c c c c c c c c c c c c c c$                                                                                                    |     |      |                    |               |            |             |            |            | Devi        |                            | se Save   |                 |                    |                   |          |
| Note         Note         Note <th< th=""><th></th><th></th><th>£</th><th></th><th></th><th>6</th><th>)<br/>)</th><th><u>1</u></th><th>Ac</th><th></th><th>Ø</th><th>12</th><th></th><th></th><th>Ø</th></th<>                                                                                                    |     |      | £                  |               |            | 6           | )<br>)     | <u>1</u>   | Ac          |                            | Ø         | 12              |                    |                   | Ø        |
| Best of the second second s |     |      |                    |               | Vid        | eo Settings |            |            |             |                            |           |                 |                    |                   |          |
| $ \begin{tabulary}{ c c c c c c } \hline \begin{tabulary}{ c c c c c c c c c c c c c c c c c c c$                                                                                                    |     |      |                    |               |            |             |            |            | Showin      | e 1 to 12 Results out of 1 |           |                 |                    |                   |          |
|                                                                                                    |     |      | Device Name (c)    | Configuration | IP Address | Model       | State      | Status     |             |                            |           | Cloned Receiver | EDID Setttings DVI | 2 Cloned Receiver | Options  |
| Deck         Deck         Deck <thdeck< th="">         Deck         Deck         <thd< td=""><td></td><td></td><td>ZeroU-2PC-VID1</td><td>Unique</td><td>10.8.60.90</td><td>EMD200DV-T</td><td>OnLine</td><td>Configured</td><td>Default</td><td>Off</td><td>1920×1080</td><td></td><td></td><td>*.</td><td>•</td></thd<></thdeck<>                                                                                                    |     |      | ZeroU-2PC-VID1     | Unique        | 10.8.60.90 | EMD200DV-T  | OnLine     | Configured | Default     | Off                        | 1920×1080 |                 |                    | *.                | •        |
| System         System         System         Single System         Single System <t< td=""><td></td><td></td><td>ZeroU-1PC-VID1</td><td>Unique</td><td>10.8.60.92</td><td></td><td>OffLine</td><td>Configured</td><td>Default</td><td>DVI Optimised</td><td>1920×1080</td><td></td><td></td><td></td><td></td></t<>                                                                                                    |     |      | ZeroU-1PC-VID1     | Unique        | 10.8.60.92 |             | OffLine    | Configured | Default     | DVI Optimised              | 1920×1080 |                 |                    |                   |          |
| No.         No.         No.         No.         Control         Control                                                                                                    |     |      | ZeroU-1PC-VID2     | Unique        | 10.8.60.93 | EMD200DV/T  | OffLine    | Configured | Default     | DVI Optimised              | 1920x1080 |                 |                    |                   |          |
| Q         Display         Display <thdisplay< th=""> <thdisplay< th=""> <thdisplay< td=""><td></td><td></td><td>EMD4K TX</td><td>Unique</td><td>10.8.1.60</td><td>EMD4000T</td><td>OnLine</td><td>Configured</td><td></td><td></td><td></td><td></td><td></td><td></td><td></td></thdisplay<></thdisplay<></thdisplay<>                                                                                                    |     |      | EMD4K TX           | Unique        | 10.8.1.60  | EMD4000T    | OnLine     | Configured |             |                            |           |                 |                    |                   |          |
| BR00005RATI         Gungar         BLA0315         GR0005RATI         Gungar         BLA0315         GR0005RATI         Gungar         BLA0315         GR0005RATI         Gungar         BLA0315         GR0005RATI         Gungar         BLA0315         GR0005RATI         Gungar         BLA0315         GR0005RATI         GUNGar         GR0005RATI         GR0005RATI         GR0005RATI         GR0005RATI         GR0005RATI         GR0005RATI         GR0005RATI         GR0005RATI         GR0005RATI         GR000FF         F         F<         F         F         F<         F<         F<         F<         F<         F<         F<         F<         F<         F<         F<         F<<                                                                                                    |     |      | TX                 | Unique        | 10.8.1.31  | EMD2000SE-T | OnLine     | Configured | Default     | Off                        | 1920×1080 |                 |                    |                   |          |
| Cutor         State         Ongat         Distate         Ostate         Original         Original         Origina                                                                                                    |     |      | ZeroU-2PC-VID2     | Unique        | 10.8.60.91 | EMD200DV-T  | OnLine     | Configured | Default     | он                         | 1920×1080 |                 |                    |                   |          |
| Anno         Anno         Anno <th< td=""><td></td><td></td><td>EMD2002SE-R RK1</td><td>Unique</td><td>10.8.60.81</td><td>EMD20025E-R</td><td>OffLine</td><td>Configured</td><td></td><td></td><td></td><td></td><td></td><td></td><td></td></th<>                                                                                                    |     |      | EMD2002SE-R RK1    | Unique        | 10.8.60.81 | EMD20025E-R | OffLine    | Configured |             |                            |           |                 |                    |                   |          |
| Monometry         EMOSE TX         Descent op         EMOSE TX         Descent op         Configured                                                                                                    |     |      |                    | Unique        |            |             | OnLine     | Configured |             |                            |           |                 |                    |                   |          |
| Altrin         Market         Ungat         Usation         Usation         Oblicity         Original         -         -         -         -         -         -         -         -         -         -         -         -         -         -         -         -         -         -         -         -         -         -         -         -         -         -         -         -         -         -         -         -         -         -         -         -         -         -         -         -         -         -         -         -         -         -         -         -         -         -         -         -         -         -         -         -         -         -         -         -         -         -         -         -         -         -         -         -         -         -         -         -         -         -         -         -         -         -         -         -         -         -         -         -         -         -         -         -         -         -         -         -         -         -         -         -         -         -                                                                                                    |     |      |                    |               |            |             |            |            |             |                            |           |                 |                    |                   |          |
| A ANTS ^ BOSK W. Dogar 512.10 EUSEXX Online Congrest                                                                                                    |     |      |                    |               |            |             |            |            |             |                            |           |                 |                    |                   |          |
| END4K RX Unque 10.8.1.61 END4000R OnLine Configured                                                                                                    |     |      |                    |               |            |             |            |            |             |                            |           |                 |                    |                   |          |
|                                                                                                    |     |      | EMD4K RX           | Unique        | 10.8.1.61  | EMD4000R    | OnLine     | Configured |             |                            |           |                 |                    |                   |          |
|                                                                                                    |     |      |                    |               |            |             |            |            |             |                            |           |                 |                    | « < <u>1</u>      | of 1 > » |
|                                                                                                    |     |      |                    |               |            |             |            |            |             |                            |           |                 |                    |                   |          |
|                                                                                                    |     |      |                    |               |            |             |            |            |             |                            |           |                 |                    |                   |          |

#### FIGURE 7-7. EDIT TEMPLATE SCREEN

To delete a device template, click on the red -Template button at the top of the Devices -> Settings screen. The Delete Appliance Template screen pops up. Select the template you want to delete from the drop-down menu, then click the Delete button to delete the template, or click the Cancel button to cancel the deletion.

NOTE: You can only delete a template that is currently not in use.

| Devices   Settings |                |            | Choose T     | emplate to | _          |                         |                                                 | ×                   |                 | – Template           |                 |           |
|--------------------|----------------|------------|--------------|------------|------------|-------------------------|-------------------------------------------------|---------------------|-----------------|----------------------|-----------------|-----------|
| Devices   Settings |                |            |              | Tem        | plate Sele | ct template             |                                                 | • Sys               | tem Properties  | - Template           | Edit Template   | T Add tem |
|                    |                |            |              |            |            |                         |                                                 |                     |                 |                      |                 |           |
|                    |                |            |              |            |            |                         | Close                                           | Delete              |                 |                      |                 |           |
|                    |                |            |              |            |            | Devic                   | es Settings                                     |                     |                 |                      |                 |           |
| 12                 | 8<br>On-Line D |            | (            | 9          | <u>19</u>  | Art                     | 4<br>Ive Connections                            | 0                   | 12              | 1<br>Device          |                 | Ø         |
|                    |                |            |              |            |            |                         |                                                 |                     |                 |                      |                 |           |
|                    |                | Vic        | leo Settings |            |            |                         | _                                               |                     |                 |                      |                 |           |
| _                  |                |            |              |            |            |                         |                                                 |                     |                 |                      |                 |           |
|                    | Configuration  | IP Address | Model        | State      | Status     | Showin<br>Video Quality | g 1 to 12 Results out of 12<br>Video Source Opt | EDID Settings DVI 1 | Cloned Receiver | EDID Setttings DVI 2 | Cloned Receiver | Options   |
| ZeroU-2PC-VID1     | Unique         | 10.8.60.90 | EMD200DV-T   | OnLine     | Configured | Default                 | Off                                             | 1920×1080           | Cloned Receiver | EDID Settlings DVI 2 | Cloned Receiver | Options   |
| ZeroU-1PC-VID1     | Unique         |            |              | OffLine    | Configured | Default                 | DVI Optimised                                   | 1920×1080           |                 |                      |                 |           |
| ZeroU-1PC-VID2     | Unique         | 10.8.60.93 | EMD200DV-T   | OffLine    | Configured | Default                 | DVI Optimised                                   | 1920×1080           |                 |                      |                 |           |
| EMD4K TX           | Unique         | 10.8.1.60  | EMD4000T     | OnLine     | Configured |                         |                                                 |                     |                 |                      |                 |           |
| TX                 | Unique         | 10.8.1.31  | EMD2000SE-T  | OnLine     | Configured | Default                 | Off                                             | 1920×1080           |                 |                      |                 |           |
| ZeroU-2PC-VID2     | Unique         | 10.8.60.91 | EMD200DV-T   | OnLine     | Configured | Default                 | Off                                             | 1920×1080           |                 |                      |                 |           |
| EMD2002SE-R RX1    | Unique         | 10.8.60.81 | EMD20025E-R  | OffLine    | Configured |                         |                                                 |                     |                 |                      |                 |           |
| SE-RX2             | Unique         | 10.8.60.71 | EMD2000SE-R  | OnLine     | Configured |                         |                                                 |                     |                 |                      |                 |           |
| EMD2002SE-R RX2    | Unique         | 10.8.60.82 | EMD2002SE-R  | OffLine    | Configured |                         |                                                 |                     |                 |                      |                 |           |
| EMDSE TX           | Unique         | 10.8.60.70 | EMD2000SE/R  | OnLine     | Configured |                         |                                                 |                     |                 |                      |                 |           |
| Emerald4K2         | Unique         | 10.8.1.62  | EMD4000R     | OnLine     | Configured |                         |                                                 |                     |                 |                      |                 |           |
| EMD4K RX           | Unique         | 10.8.1.61  | EMD4000R     | OnLine     | Configured |                         |                                                 |                     |                 |                      |                 |           |
|                    |                |            |              |            |            |                         |                                                 |                     |                 |                      | « < 1           | of 1 > >> |

FIGURE 7-8. DELETE TEMPLATE SCREEN

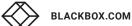

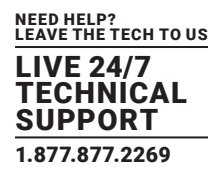

## 7.1.2 EDIT SYSTEM PROPERTIES

To edit the system properties, click on the blue System Properties button at the top right of the Devices Settings screen. The System Properties Settings screen with editable options pops up. Changes can be saved or canceled.

| 10 balandi       Devices   Settings                                                                                                    |                    |        |           | System P    | operties Se   | ettings    |         |               | ×         |                      |                   |                   |          |
|----------------------------------------------------------------------------------------------------|--------------------|--------|-----------|-------------|---------------|------------|---------|---------------|-----------|----------------------|-------------------|-------------------|----------|
| Dock         A           Sottice         Noted           Perplanate         Noted           Dock         Noted           Dock         Noted           Dock         Noted           Dock         Noted           Dock         Noted           Dock         Noted           Dock         Noted           System         Noted           System         Noted           Dock         Noted           Dock         Noted           Dock         Noted           System         Noted           Dock         Noted           Dock         Noted<                                                                                                    | Devices   Settings |        |           |             | Video Qu      | ality D    | efault  |               | •         |                      | - Template        |                   |          |
| Section         Image: Section         Image: Section                                                                                                    |                    |        |           |             | Video Source  | Opt        | Y       |               |           |                      |                   |                   |          |
| Purphural         I         I                                                                                                    |                    |        |           |             | IID Configura | ation D    | efault  |               | •         |                      |                   |                   |          |
| Construint         Outset/set         Subscription 2         Subscription 2<                                                                                                    |                    |        |           | Mouse K     | eyboard Tim   | eout 1     |         |               | •         |                      |                   |                   |          |
| Concretor         Objective         Objective <t< td=""><td></td><td></td><td></td><td>EC</td><td>ND Settings [</td><td>2VI 1 15</td><td>20×1080</td><td></td><td></td><td></td><td></td><td></td><td></td></t<>                                                                                          |                    |        |           | EC          | ND Settings [ | 2VI 1 15   | 20×1080 |               |           |                      |                   |                   |          |
| One         Marcin         Marcin <td>4</td> <td></td> <td></td> <td>EC</td> <td>ND Settings I</td> <td>2VI 2 1</td> <td>20×1080</td> <td></td> <td></td> <td>. 1</td> <td>De</td> <td></td> <td>S</td>                                                                                                    | 4                  |        |           | EC          | ND Settings I | 2VI 2 1    | 20×1080 |               |           | . 1                  | De                |                   | S        |
| Introduction     Introduction     I                                                                                                    |                    |        | Vide      |             |               |            |         |               |           |                      |                   |                   |          |
| Loss         Normal         Control         Control         Co                                                                                                    |                    |        |           |             |               |            |         |               |           |                      |                   |                   |          |
| Catal         Catal         Cata         Catal         Catal <thc< td=""><td></td><td></td><td></td><td></td><td>HITPENA</td><td>Died D</td><td>sabled</td><td></td><td></td><td></td><td></td><td></td><td></td></thc<>                                                                                                    |                    |        |           |             | HITPENA       | Died D     | sabled  |               |           |                      |                   |                   |          |
| Dot         Description         Users         Discription         Users         Discription         Discription </td <td>Device Name 🧅</td> <td></td> <td></td> <td></td> <td></td> <td></td> <td></td> <td></td> <td></td> <td>WI 1 Cloned Receiver</td> <td>EDID Setttings DV</td> <td>12 Cloned Receive</td> <td></td> | Device Name 🧅      |        |           |             |               |            |         |               |           | WI 1 Cloned Receiver | EDID Setttings DV | 12 Cloned Receive |          |
| Andres         Stability MS2         Unique         Stability         Stability         Other Confgreet         Outloame         Stability         Stability         Outloame         Stability         Stability         Outloame         Stability         Stability         Outloame         Stability         Stability         Stability         Outloame         Stability         Stability         Outloame         Stability         Stability         Outloame         Outloame         Stability         Stability         Outloame         Outloame         Stability         Stability         Outloame         Outloame                                                                                                    |                    |        |           |             |               |            |         | Clo           | ise Save  |                      |                   |                   |          |
| If         Ungas         B21.31         BX0505817         Oxfas         Opfas         Opfas         P20.050         -         -         -         -         -         -         -         -         -         -         -         -         -         -         -         -         -         -         -         -         -         -         -         -         -         -         -         -         -         -         -         -         -         -         -         -         -         -         -         -         -         -         -         -         -         -         -         -         -         -         -         -         -         -         -         -         -         -         -         -         -         -         -         -         -         -         -         -         -         -         -         -         -         -         -         -         -         -         -         -         -         -         -         -         -         -         -         -         -         -         -         -         -         -         -         -         -                                                                                                    |                    |        |           | EMD200DV-T  | OffLine       | Configured | Default | DVI Optimised | 1920×1080 |                      |                   |                   |          |
| Lithoma         Zeol/25C/02         Unga         58.60         Stocopy         Outpace         Default         Office         Default         Office         Default         Office         Stocopy         Impace         Stocopy         Outpace         Outpace         Outpace         Outpace         Outpace         Outpace         Outpace         Outpace         Outpace         Impace         Stocopy         Outpace         Outpace         Outpace         Impace         Impace         Stocopy         Impace         Outpace         Outpace         Outpace         Outpace         Outpace         Impace         Im                                                                                                    | EMD4K TX           | Unique | 10.8.1.60 | EMD4000T    | OnLine        | Configured |         |               |           |                      |                   |                   |          |
| ADD/00124-R00         Unique         18.8.01         DO/00124-R0         Output         Configure         Configure <thc< td=""><td>тх</td><td>Unique</td><td>10.8.1.31</td><td>EMD2000SE-T</td><td>OnLine</td><td>Configured</td><td>Default</td><td>Off</td><td>1920×1080</td><td></td><td></td><td></td><td></td></thc<>                                                       | тх                 | Unique | 10.8.1.31 | EMD2000SE-T | OnLine        | Configured | Default | Off           | 1920×1080 |                      |                   |                   |          |
| Cutor         SRQ         Ungat         DLBAD         DMODDERA         Owner         Configured         -         -         -         -         -         -         -         -         -         -         -         -         -         -         -         -         -         -         -         -         -         -         -         -         -         -         -         -         -         -         -         -         -         -         -         -         -         -         -         -         -         -         -         -         -         -         -         -         -         -         -         -         -         -         -         -         -         -         -         -         -         -         -         -         -         -         -         -         -         -         -         -         -         -         -         -         -         -         -         -         -         -         -         -         -         -         -         -         -         -         -         -         -         -         -         -         -         -                                                                                                    |                    | Unique |           |             | OnLine        | Configured | Default | Off           | 1920×1080 |                      |                   |                   |          |
| Antro         Discourse         Discourse         Di                                                                                                    |                    |        |           |             |               |            |         |               |           |                      |                   |                   |          |
| DOCKYY         BADIS TX         Ungust         DLLD.30         BADISEX         Grundwar         c.         c.                                                                                                    |                    |        |           |             |               |            |         |               |           |                      |                   |                   |          |
| Antro         Emerada X2         Umput         19.11.4         Microsoft         Configures         -         -         -         -         -         -         -         -         -         -         -         -         -         -         -         -         -         -         -         -         -         -         -         -         -         -         -         -         -         -         -         -         -         -         -         -         -         -         -         -         -         -         -         -         -         -         -         -         -         -         -         -         -         -         -         -         -         -         -         -         -         -         -         -         -         -         -         -         -         -         -         -         -         -         -         -         -         -         -         -         -         -         -         -         -         -         -         -         -         -         -         -         -         -         -         -         -         -         -                                                                                                    |                    |        |           |             |               |            |         |               |           |                      |                   |                   |          |
| EMD4K.RX Unique 10.3.1.81 EMD400R OnLine Canfigured                                                                                                    |                    |        |           |             |               |            |         |               |           |                      |                   |                   |          |
| ( < ( ) d1 ) >                                                                                                    | EMD4K RX           | Unique | 10.8.1.61 | EMD4000R    | OnLine        | Configured |         |               |           |                      |                   |                   |          |
|                                                                                                    |                    |        |           |             |               |            |         |               |           |                      |                   | « < 1             | of 1 > » |

FIGURE 7-9. EDIT SYSTEM PROPERTIES SCREEN

- Video Quality: Select from these options: Best Quality, 2, Default, 4, or Best Compression.
- Video Source Opt: Select from Off, DVI Optimized, VGA High-Performance, VGA Optimized, VGA Low Bandwidth (only applied in the case of a single-head transmitter).
- HID Configuration: Select from Default, Basic, MAC, Absolute, Basic Absolute, or Absolute MAC.

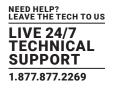

### Absolute mouse:

This feature can be used to enable interoperability with KM switches with built-in "Glide & Switch" capability such as ServSwitchTC and Freedom. For normal usage, where mouse is directly connected to Receiver, then the Default or Basic options should be used.

If the target computers are MAC OS, you can use the Absolute MAC HID configuration for the best user experience. OSD option:

|   |                                                                    |                                                                                              |                                                                                                    | Colt Ap                                                                                                    | pliance Settings - TX3                                        | EMID20005E-1                                                                     |                                                                     | ×                                      |                                                  |                 |                  |
|---|--------------------------------------------------------------------|----------------------------------------------------------------------------------------------|----------------------------------------------------------------------------------------------------|----------------------------------------------------------------------------------------------------|---------------------------------------------------------------|----------------------------------------------------------------------------------|---------------------------------------------------------------------|----------------------------------------|--------------------------------------------------|-----------------|------------------|
|   |                                                                    |                                                                                              |                                                                                                    |                                                                                                    | Setting Type                                                  | Unique                                                                           |                                                                     | ~                                      |                                                  |                 | pdate System Pr  |
|   |                                                                    |                                                                                              |                                                                                                    |                                                                                                    | Video Quality                                                 | Best Quality                                                                     |                                                                     | ~                                      |                                                  |                 |                  |
|   |                                                                    |                                                                                              |                                                                                                    |                                                                                                    | Video Source Opt                                              | Off                                                                              |                                                                     | ~                                      |                                                  |                 |                  |
|   |                                                                    |                                                                                              |                                                                                                    |                                                                                                    | HID Configuration                                             | Absolute                                                                         |                                                                     | *                                      |                                                  |                 |                  |
|   |                                                                    |                                                                                              |                                                                                                    |                                                                                                    |                                                               | Default                                                                          |                                                                     |                                        |                                                  |                 |                  |
|   | 3<br>On Line Devices                                               |                                                                                              | Ø                                                                                                    | Mouse                                                                                                    | Keyboard Timeout                                              | Basic<br>MAC<br>Absolute                                                         |                                                                     |                                        | <u>e</u>                                         |                 |                  |
|   |                                                                    |                                                                                              |                                                                                                    |                                                                                                    | EDID Settings DVI 1                                           | Absolute MAC<br>Absolute Bask                                                    |                                                                     |                                        |                                                  |                 |                  |
|   | Video Settings                                                     |                                                                                              |                                                                                                    |                                                                                                    | Audio Source                                                  | Analog Audio                                                                     |                                                                     | ~                                      |                                                  |                 |                  |
|   |                                                                    |                                                                                              |                                                                                                    |                                                                                                    |                                                               |                                                                                  |                                                                     |                                        |                                                  |                 |                  |
|   |                                                                    |                                                                                              |                                                                                                    |                                                                                                    |                                                               |                                                                                  | Close                                                               | Seve 1                                 |                                                  |                 |                  |
| 4 | Configuration                                                      | IP Address                                                                                   | Connections                                                                                                    | Model                                                                                                    |                                                               |                                                                                  | Close                                                               | to Source Opt                          | EDID Settings DVI 1                              | Cloned Receiver | EDID Setttings E |
|   | Configuration<br>Unique                                            | IP Address<br>10.0.0.162                                                                     | Connections<br>133 - EMD20005E-1                                                                                                    | Model<br>EM0203058-T                                                                                                    | OnUne                                                         | Configured                                                                       | Close<br>Best Quality                                               | e Save eo Source Opt                   | EDID Settings DVI 1<br>1920x1080                 | Cloned Receiver | EDID Settlings   |
|   |                                                                    |                                                                                              |                                                                                                    |                                                                                                    | OnLine                                                        | Configured<br>Configured                                                         |                                                                     | to Source Opt                          |                                                  |                 |                  |
|   | Unique                                                             | 10.0.0.162                                                                                   | 1x3-EMD20028-1                                                                                                    | EMD20005E-T                                                                                                    |                                                               |                                                                                  | Best Quality                                                        | off                                    | 1920x1080                                        |                 |                  |
|   | Unique                                                             | 10.0.0.162<br>10.0.0.161                                                                     | 1X3-EMD200358-1<br>1X2-EMD200095-1-P                                                                                                    | EM0200058-7<br>EM020009E-7-P                                                                                               | OnLine                                                        | Configured                                                                       | Best Quality<br>Default                                             | off                                    | 1920x1080                                        |                 |                  |
|   | Unique<br>Unique<br>Unique                                         | 10.0.0.162<br>10.0.0.161<br>10.0.0.163                                                       | 1X3 - EMD20036-1<br>TX2 - EMD2003FL7-P<br>TX4 - EMD20025E.1                                                                                                    | EM0203058-7<br>EM020309E-7-P<br>EM0203258-7                                                                                | OnLine                                                        | Configured<br>Configured                                                         | Best Quality<br>Default<br>Default                                  | on<br>on                               | 1920x1080<br>1920x1080                           |                 |                  |
|   | Unique<br>Unique<br>Unique<br>Unique                               | 10.0.0.162<br>10.0.0.161<br>10.0.0.163<br>10.0.0.150                                         | 153 - EMIZZODELT           152 - EMIZZODELT-P           154 - EMIZZODELT           155 - EMIZZODELT           156 - EMIZZODELT                                              | EM0200085-7<br>EM0200096-7-P<br>EM0200255-7<br>EM0200097-7                                                                 | OnLine<br>OffLine<br>OffLine                                  | Configured<br>Configured<br>Configured                                           | Best Quality<br>Default<br>Default<br>Default                       | off<br>off                             | 1020x1060<br>1020x1060<br>-<br>1930x1060         |                 |                  |
|   | Unique<br>Unique<br>Unique<br>Unique                               | 10.0.0.162<br>10.0.0.161<br>10.0.0.163<br>10.0.0.150<br>10.0.0.153                           | 153 - EMIZZODE-T           152 - EMIZZODE-T-P           754 - EMIZZODE-T-P           755 - FMIZZODE-T           155 - FMIZZODE-T           168 - PMIZZODE-T           188 - | EM020002-7<br>EM020002-7<br>EM020025E-7<br>EM02002V-7<br>EM02000V-7<br>EM040007                                            | OnLine<br>OffLine<br>OffLine<br>OffLine                       | Configured<br>Configured<br>Configured<br>Configured                             | Best Quality<br>Default<br>Default<br>Default<br>Default<br>Default | off<br>off<br>off<br>off<br>off<br>off | 192091000<br>19201000<br>-<br>192041000<br>Ukree |                 |                  |
|   | Unique<br>Unique<br>Unique<br>Unique<br>Unique                     | 10.00.162<br>10.00.161<br>10.00.163<br>10.00.153<br>10.00.153<br>10.00.160                   | 153 - EMIZZODE-T           152 - EMIZZODE-T-P           754 - EMIZZODE-T-P           755 - FMIZZODE-T           155 - FMIZZODE-T           168 - PMIZZODE-T           188 - | EMD20000E-7<br>EMD2000FE-7-P<br>EMD2002FE-7<br>EMD2002FE-7<br>EMD2002F-7<br>EMD4000T<br>EMD4000T                           | OnLine<br>OffLine<br>OffLine<br>OffLine<br>OnLine             | Configured<br>Configured<br>Configured<br>Configured                             | Best Quality<br>Default<br>Default<br>Default<br>Default<br>Default | off<br>off<br>off<br>off<br>off<br>off | 192091000<br>19201000<br>-<br>192041000<br>Ukree |                 |                  |
|   | Unique<br>Unique<br>Unique<br>Unique<br>Unique<br>Unique           | 10.00.162<br>10.00.161<br>10.00.163<br>10.00.150<br>10.00.155<br>10.00.160<br>10.00.157      | 153 - EMIZZODE-T           152 - EMIZZODE-T-P           754 - EMIZZODE-T-P           755 - FMIZZODE-T           155 - FMIZZODE-T           168 - PMIZZODE-T           188 - | EM020005-1<br>EM02000F-1-P<br>EM02002F-7<br>EM02002F-7<br>EM020007<br>EM040007<br>EM020005F-R                              | OnLine<br>OffLine<br>OffLine<br>OffLine<br>OnLine<br>OffLine  | Configured<br>Configured<br>Configured<br>Configured<br>Configured               | Best Quality<br>Default<br>Default<br>Default<br>Default<br>Default | off<br>off<br>off<br>off<br>off<br>off | 192091000<br>19201000<br>-<br>192041000<br>Ukree |                 |                  |
|   | Unique<br>Unique<br>Unique<br>Unique<br>Unique<br>Unique<br>Unique | 1000.162<br>1000.163<br>1000.163<br>1000.153<br>1000.153<br>1000.153<br>1000.157<br>1000.155 | 153 - EMIZZODE-T           152 - EMIZZODE-T-P           754 - EMIZZODE-T-P           755 - FMIZZODE-T           155 - FMIZZODE-T           168 - PMIZZODE-T           188 - | EM020002-7<br>EM02000F-7-P<br>EM02007E-7-P<br>EM02002E-7<br>EM020007<br>EM020007<br>EM020007<br>EM020005E-8<br>EM020025E-8 | OnLine<br>OffLine<br>OffLine<br>OffLine<br>OffLine<br>OffLine | Configured<br>Configured<br>Configured<br>Configured<br>Configured<br>Configured | Best Quality<br>Default<br>Default<br>Default<br>Default<br>Default | off<br>off<br>off<br>off<br>off<br>off | 192091000<br>19201000<br>-<br>192041000<br>Ukree |                 |                  |

### FIGURE 7-10. ABSOLUTE MOUSE SCREEN

- Mouse Keyboard Timeout: Choose an option from 0 to 5 seconds.
- EDID Settings DVI 1: Choose from 1920 x 1080, 1920 x 1200, 1680 x 1050, 1280 x 1024, or 1024 x 768.
- EDID Settings DVI 2: Choose from 1920 x 1080, 1920 x 1200, 1680 x 1050, 1280 x 1024, or 1024 x 768.
- Power Mode: Choose Manual or Auto.
- HTTP Enabled: Choose Enabled or Disabled.

To save the settings, click the Save button. Otherwise, click the Cancel button.

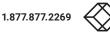

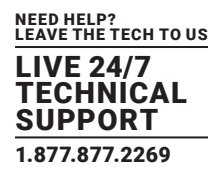

## 7.1.3 EDIT INDIVIDUAL DEVICE SETTINGS

To edit the individual device settings, click on the Video Settings or Misc Settings in the middle of the Devices page —> Network Settings screen. Then click on the Device Name that you want to edit. Select each of the settings you want to change from the drop-down boxes. Options include Setting Type, Video Quality, Video Source, HID Configuration, Mouse Keyboard Timeout, EDID Settings DVI 1 and EDID Settings DVI 2. Click Save, or click Cancel to cancel the changes without saving.

|  | Devices   Settings               |                  |         |                         | Castless Trees      |         |            |               | ~                | System Pro                       | partier         | Template                        |                 |              |
|--|----------------------------------|------------------|---------|-------------------------|---------------------|---------|------------|---------------|------------------|----------------------------------|-----------------|---------------------------------|-----------------|--------------|
|  | Berles   Sectings                |                  |         |                         | Setting Type        | Uniqu   | Je .       |               | ·                | System ro                        | -               | remplace                        | on rempiate     | 1 Add templo |
|  |                                  |                  |         |                         | Video Quality       | Defau   | alt        |               | ~                |                                  |                 |                                 |                 |              |
|  |                                  |                  |         | ×                       | ideo Source Opt     | Off     |            |               | v                |                                  |                 |                                 |                 |              |
|  |                                  |                  |         | н                       | ID Configuration    | Basic   |            |               | ~                |                                  |                 |                                 |                 |              |
|  |                                  |                  |         | Mouse Ke                | yboard Timeout      | 1       |            |               | Ŷ                |                                  |                 |                                 |                 |              |
|  | <u>1</u>                         | 8<br>n-Line Devi | es      |                         |                     |         |            |               |                  | • ¥                              | L               | 13<br>Device Ale                | rts             | $\odot$      |
|  |                                  |                  |         |                         | ID Settings DVI 1   | 1920    | <1080      |               | *                |                                  |                 |                                 |                 |              |
|  |                                  |                  | Video S | *                       |                     |         |            |               |                  |                                  |                 |                                 |                 |              |
|  |                                  |                  |         |                         |                     |         |            |               | Close Save       |                                  |                 |                                 |                 |              |
|  |                                  |                  |         | _                       |                     |         |            |               |                  |                                  |                 |                                 |                 |              |
|  | Device Name 🤟<br>EMD2002PE-T     | Zone             |         | IP Address<br>10.8.1.70 | Model<br>EMD2002RET | State   | Status     | Video Quality | Video Source Opt | EDID Settings DVI 1<br>1920x1080 | Cloned Receiver | EDID Setttings DVI<br>1920x1080 | 2 Cloned Receiv |              |
|  |                                  |                  | Unique  |                         |                     | OffLine |            |               |                  |                                  |                 |                                 |                 |              |
|  | EMD4K TX with USB 2.0 Icron Unit |                  | Unique  |                         |                     | OnLine  | Configured |               | OH -             | Clone                            |                 |                                 |                 |              |
|  |                                  |                  | Unique  | 10.8.60.48              |                     |         | Configured |               | CHI CHI          | 1920×1050                        |                 |                                 |                 |              |
|  |                                  |                  | Unique  |                         |                     | OffLine | Configured |               | Off              |                                  |                 |                                 |                 |              |
|  |                                  |                  | Unique  |                         |                     |         | Configured |               |                  |                                  |                 |                                 |                 |              |
|  | ZeroU-1PC-VID2                   |                  | Unique  |                         |                     |         | Configured |               |                  |                                  |                 |                                 |                 |              |
|  | EMDSE DKM BRIDGE                 |                  | Unique  |                         | EMD20005E-T         | OnLine  | Configured | Default       | Off              | 1920x1080                        |                 |                                 |                 |              |
|  | EMDSE RX                         |                  | System  | 10.8.60.71              | EMD2000SE-R         | OnLine  | Failed     | Default       | Off              | 1920x1080                        |                 |                                 |                 |              |
|  | EMD4K RX2 with USB 2.0 Icron     |                  | Unique  | 10.8.1.61               | EMD4000R            | OnLine  | Configured |               |                  |                                  |                 |                                 |                 |              |
|  | EMD4K RX1 with USB 2.0 Icron     |                  | Unique  | 10.8.1.62               | EMD4000R            | OnLine  | Configured |               |                  |                                  |                 |                                 |                 |              |
|  | EMDSE RX1 (46)                   |                  | Unique  | 192.168.1.21            | EMD20005E-R         | OffLine | Configured |               |                  |                                  |                 |                                 |                 |              |
|  | EMDSE RK                         |                  | Unique  | 10.8.60.71              | EMD20005E-R         | OnLine  | Falled     |               |                  |                                  |                 |                                 |                 |              |
|  |                                  |                  |         |                         |                     |         |            |               |                  |                                  |                 |                                 | ≪ < 1           | of 1 > >>    |

FIGURE 7-11. EDIT INDIVIDUAL DEVICE SETTINGS SCREEN

An individual device can have various operations performed on it by clicking on the "•••" icon on the row for the device as shown in Figure 7-9. These are:

- Details get summary details on the device, including its Network configuration, Operational Status, Firmware Version and Serial Number
- Ping tests the reachability of the device on the network
- Edit Settings Edit device settings
- Retrieve Retrieve device settings
- Force Logout logs out the current user attached to this unit (if any)
- UnManage removes the device from the managed domain and restores the device back to factory defaults
- Change Device Name allows the network settings to be changed
- Change Device Zone allows the Zone setting to be changed or removed from this unit.
- Reboot power cycles the device
- Send Power LED Command allows the flashing of the onboard LED of the TX/RX to quickly identify them physically

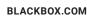

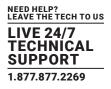

| Cloned Receiver | EDID Setttings DVI 2 | Cloned Rece | iver                                | Option | IS . |
|-----------------|----------------------|-------------|-------------------------------------|--------|------|
| -               | -                    | -           |                                     | •      |      |
| -               | -                    | -           | Details                             |        |      |
|                 |                      | -           | Ping                                |        |      |
| -               | -                    | -           | UnManage<br>Edit Settings           |        |      |
| -               | -                    | -           | Retrieve                            |        |      |
| -               | -                    | -           | Edit Network                        |        |      |
|                 |                      |             | Retrieve logs<br>Change Device Name |        |      |
|                 |                      |             | Reboot                              |        |      |
| -               |                      |             | Force Logout                        |        |      |
| -               | -                    |             | Send Power LED Con                  | mand   |      |
| -               | -                    | -           |                                     | •      |      |
|                 |                      |             | « <                                 | 1 of 1 | > >  |
|                 |                      |             |                                     |        |      |
|                 |                      |             |                                     |        |      |
|                 |                      |             |                                     |        |      |

### FIGURE 7-12. DEVICE OPTIONS

## 7.1.4 APPLY BULK UPDATE SETTINGS

To update the individual device settings all at once, click on the Bulk Update button in the middle of the Devices -> Settings screen. From the drop-down menu, select the appliance type: Transmitter or Receiver. Click the Save button to apply the updates to all Transmitters or all Receivers, or click cancel to Cancel without saving.

| $\equiv$ | BOXI |                    |               |            | Bulk Upd    | ate Settings                         |            |                     |                                               | ×                   |                 |                      |                   | h <mark>is</mark> 💿 |
|----------|------|--------------------|---------------|------------|-------------|--------------------------------------|------------|---------------------|-----------------------------------------------|---------------------|-----------------|----------------------|-------------------|---------------------|
|          |      | Devices   Settings |               |            |             | Appliance Type Select Appliance Type |            |                     | • S                                           |                     |                 |                      |                   |                     |
|          |      |                    |               |            |             |                                      |            | lect Appliance Type |                                               |                     |                 |                      |                   |                     |
|          |      |                    |               |            | -           |                                      | Re         | Devia               | es Settings                                   |                     |                 |                      |                   |                     |
|          |      | 12                 | On-Line Di    | evices     | (           | ୍ର –                                 | <u>19</u>  | Act                 | 4<br>ve Connections                           | Ø                   | 12              |                      | 17<br>:e Alerts   |                     |
|          |      |                    |               | Vid        | eo Settings |                                      |            |                     |                                               |                     |                 |                      |                   |                     |
|          |      |                    |               |            |             |                                      |            |                     | _                                             |                     |                 |                      |                   |                     |
|          |      | Device Name        | Configuration | IP Address | Model       | State                                | Status     | Video Quality       | 1 to 12 Results out of 12<br>Video Source Opt | EDID Settings DVI 1 | Cloned Receiver | EDID Setttings DVI 2 | Cloned Receiver   | Options             |
|          |      | ZeroU-2PC-VID1     | Unique        | 10.8.60.90 | EMD200DV-T  | OnLine                               | Configured | Default             | Off                                           | 1920×1080           | -               | -                    | - Cloned Receiver | ©                   |
|          |      | ZeroU-1PC-VID1     | Unique        | 10.8.60.92 | EMD200DV-T  | OffLine                              | Configured | Default             | DVI Optimised                                 | 1920×1080           |                 |                      |                   |                     |
|          |      | ZeroU-1PC-VID2     | Unique        | 10.8.60.93 | EMD200DV-T  | OffLine                              | Configured | Default             | DVI Optimised                                 | 1920×1080           |                 |                      |                   |                     |
|          |      | EMD4K TX           | Unique        | 10.8.1.60  | EMD4000T    | OnLine                               | Configured |                     |                                               |                     |                 |                      |                   |                     |
|          |      | тх                 | Unique        | 10.8.1.31  | EMD2000SE-T | OnLine                               | Configured | Default             | Off                                           | 1920×1080           |                 |                      |                   |                     |
|          |      | ZeroU-2PC-VID2     | Unique        | 10.8.60.91 | EMD200DV-T  | OnLine                               | Configured | Default             | Off                                           | 1920×1080           |                 |                      |                   |                     |
|          |      | EMD2002SE-R RX1    | Unique        | 10.8.60.81 | EMD2002SE-R | OffLine                              | Configured |                     |                                               |                     |                 |                      |                   |                     |
|          |      |                    |               |            | EMD2000SE-R |                                      |            |                     |                                               |                     |                 |                      |                   |                     |

FIGURE 7-13. BULK UPDATE SETTINGS SCREEN

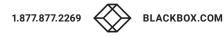

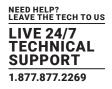

## 7.2 DEVICES-GROUPS

The purpose of the bonding feature (described in Section 11.1.2) is to switch multiple receivers to multiple connections quickly and simply from one user station. A typical example is where a user has a dual head 4K system; the user will have two 4K monitors and 4K receivers on their desk but only one keyboard and mouse. The user will select the "bonded connection" from their OSD and both receivers (up to 8 receivers in a Bonded Connection) will switch to their pre-configured 4K transmitters. Typically this will be set up in extended desktop and the user can move mouse and keyboard activity between both screens. We described 2 head setup above but the same applies for up to 8 bonded connections.

With Boxilla, it is possible to create a Bonded Connection. This is a group of 2 to 8 connections that have been added to form a "bonded connection." The bonded connection is treated just like any other connection, where users must be assigned access to this connection. A bonded connection can be launched on any bonded receiver. Each connection in a group is assigned a number in order 1 to 8 and these will be matched with the receiver with the receiver bonded group.

You can also create a Receiver Bonded Group. This is a group of 2 to 8 Receivers that have been added to a group to set up bonding. Their order in the group is critical as they will be matched with a connection in a connection group based on that order (1 to 8).

NOTE: A Receiver device can only be assigned to 1 Bonded Receiver Group.

All receiver types can be mixed and matched within a "receiver bonded group" and again standard interoperability rules will apply.

NOTE: We recommend using a Glide and Switch solution if you want to use one keyboard and mouse across multiple systems.

NOTE: All connections within a bonded connection group and the bonded connection group itself must be in the same zone.

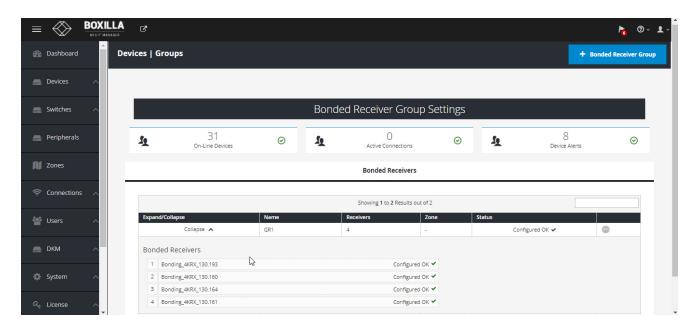

FIGURE 7-14. DEVICES -> GROUPS

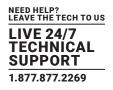

### 7.3 DEVICES-UPGRADE

Boxilla centrally upgrades devices that are part of its managed domain. The administrator performs this via the Devices– Upgrade page shown in Figure 7-14. Firmware is extremely important since not all versions are compatible with other parts of the system if they are not on the same version. A RemoteApp release is specific to what firmware it is compatible with.

### 7.3.1 DEVICES- UPGRADE-RELEASES

The Releases tab shows the list of available versions of firmware that can be used to upgrade devices. The administration selects the firmware to be used for upgrades. To select a specific firmware release, click the "Activate" button for the specific version of firmware from the Release options ("•••" icon). For Emerald or InvisaPC, this needs to be done for both Receivers (DTX-R, EMD4K-R, or EMDSE-R) and Transmitters (DTX-T, EMD4K-T, EMD5E-T, or EMDDV-T).

|                     |              |                 |         |           |          |         |         |                    |         |             |             |      |      | ha ba  | <b>②</b> ∼ ੈ. |
|---------------------|--------------|-----------------|---------|-----------|----------|---------|---------|--------------------|---------|-------------|-------------|------|------|--------|---------------|
| 🚯 Dashboard         | Devices   Up | grades          |         |           |          |         |         |                    |         |             |             |      |      |        |               |
| E Devices 🔨         |              |                 |         |           |          |         |         |                    |         |             |             |      |      |        |               |
| 🛲 Switches 🛛 🔨      |              |                 |         |           |          |         |         |                    |         |             | Set Timeout | Upgr | ade  | Upload |               |
| Reripherals         |              |                 |         | Select De | vices    |         |         |                    |         |             | Releases    |      |      |        | _             |
|                     | DTX-R        | DTX-T           | EMD4K-R | EMD4K-T   | EMDSE-R  | EMDSE-T | EMDZU-T | EMDPE-R            | EMDPE-T | EMDPEDP-T   | EMDSEDP-T   |      |      |        |               |
| Zones               |              |                 |         |           |          |         | Showin  | g <b>0</b> Results |         |             |             |      |      |        |               |
| 奈 Connections \land | Version      | ^               |         |           | Build Da | ite     |         |                    | A       | ctive Image |             |      |      |        |               |
|                     | No data      | available in ta | ible    |           |          |         |         |                    |         |             |             |      |      |        |               |
| 📸 Users 🛛 🔿         |              |                 |         |           |          |         |         |                    |         |             |             | « <  | 1 of | 0 > >  |               |
| 🚔 DKM 🔨             |              |                 |         |           |          |         |         |                    |         |             |             |      |      |        |               |
| 🔅 System 🔨          |              |                 |         |           |          |         |         |                    |         |             |             |      |      |        |               |

#### FIGURE 7-15. DEVICE UPGRADE PAGE

The Administrator loads a new version of firmware by clicking on the "Upload" button on the page and choosing the file(s) to be uploaded. The upload file can be stored anywhere the client browser can access (on local hard-drive, USB thumb-drive, a network file, etc.). Single and Bulk uploads are supported. This new firmware version will be added to appropriate Device list (i.e. Receiver or Transmitter list).

| Upload Release                                           |   |
|----------------------------------------------------------|---|
|                                                          | - |
|                                                          |   |
| Drop files here or browse<br>Choose Files No file chosen |   |
|                                                          |   |
|                                                          |   |
|                                                          |   |

#### FIGURE 7-16. UPLOAD RELEASE PAGE

To delete a firmware version, the administrator just needs to click on the "delete" option for that release.

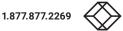

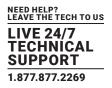

## 7.3.2 DEVICES- UPGRADE-SELECT DEVICES

The administrator needs to select devices to be upgraded to the active firmware versions. The "Select Devices" tab provides a table of all managed devices and allows the administrator to define devices to be upgraded.

The State column shows which devices do not match the active firmware version selected—by showing "Mis-match to Active Firmware Version." Devices with firmware that match the active firmware version selection will show a "No Upgrade Required" state. The "Idle" state refers to devices that have recently been managed, where no version information has been retrieved from the devices for upgrade purposes.

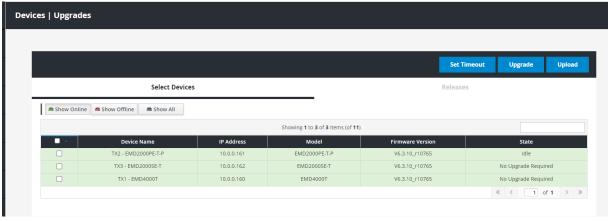

FIGURE 7-17. DEVICE UPGRADE SELECTION

Once the administrator has selected devices to be upgraded (typically all devices that mis-match the active firmware version), the administrator clicks the Upgrade button on the page to initiate the upgrade. All devices can be selected by clicking the tick-box on the top of the column.

The Upgrade button is clicked to initiate the upgrade of all selected devices. Devices that match the "active" firmware version will return "No Upgrade Required" and no upgrade will take place. The rest of the selected devices will be upgraded with various "states" of upgrade being communicated to the administrator during the upgrade process.

NOTE: We recommend that the administrator not move to a different page once starting an upgrade to allow the upgrade process to be monitored. It the administrator does change to a different page, the upgrade will continue in the background. What is mandatory is that Boxilla and devices being upgraded stay powered up.

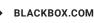

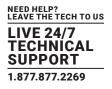

## 7.3.3 DEVICES- UPGRADE-TIMEOUT

Set Timeout button provides the option to configure the Upgrade Timeout period for appliances. This option is useful when upgrading appliances over slow network links where the Upgrade Timeout value may need to be extended. The default Upgrade Timeout Value is set to 300 seconds while the maximum configurable value is 1800 seconds.

|   |                    | Upgrade Timeout     |            |                               | ×          |             |                  | h <mark>(14)</mark> | 3 |
|---|--------------------|---------------------|------------|-------------------------------|------------|-------------|------------------|---------------------|---|
|   | Devices   Upgrades | Timeout             | 300        |                               | \$         |             |                  |                     |   |
| ^ |                    |                     |            |                               | Close Save |             |                  |                     |   |
| ~ |                    |                     |            |                               |            | Set Timeout | Upgrade          | Upload              | Ţ |
|   |                    | Select Devices      |            |                               |            | Releases    |                  |                     |   |
|   | Show Online        | Show Offline        |            |                               |            |             |                  |                     |   |
|   |                    |                     |            | Showing 1 to 3 of 3 Items (of | f 11)      |             |                  |                     |   |
|   |                    | Device Name         | IP Address | Model                         | Firmware   | e Version   | State            |                     |   |
| ~ |                    | TX2 - EMD2000PE-T-P | 10.0.0.161 | EMD2000PE-T-P                 | V6.3.10    | _r10765     | Idle             |                     |   |
|   |                    | TX3 - EMD2000SE-T   | 10.0.0.162 | EMD2000SE-T                   | V6.3.10_   | _r10765     | No Upgrade Requi | red                 |   |
| ~ |                    | TX1 - EMD4000T      | 10.0.0.160 | EMD4000T                      | V6.3.10_   | _r10765     | No Upgrade Requi | red                 |   |
|   |                    |                     |            |                               |            |             | « < 1 c          | f1 > >              | > |
| ~ |                    |                     |            |                               |            |             |                  |                     |   |

FIGURE 7-18. DEVICE UPGRADE TIMEOUT

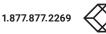

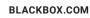

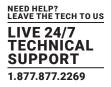

### 7.4 DEVICES-GLOBAL

Boxilla controls global configuration settings for the managed domain. These are settings that apply across all devices in the same way. The administrator changes the parameters to the desired settings and clicks apply to have the changes take effect. This is done on the Devices–Settings page. The admin changes the settings and then clicks "Apply." Changes only take effect when "Apply" is clicked. The properties that can be changed are described in the following sections.

The Emerald or InvisaPC devices only pick up the changes to the settings when a user logs in to the device. To ensure global settings are changed on all units at the same time, the Administrator should log out all Users.

|          | $\bigotimes$ | BOXI |                                                         | ▶ <u>.</u> 0× ±        |
|----------|--------------|------|---------------------------------------------------------|------------------------|
| <b>æ</b> | Dashboard    |      | Devices   Global Settings                               |                        |
|          | Devices      |      |                                                         |                        |
|          | Switches     |      |                                                         | Configuration Settings |
|          | Peripherals  |      | Global Settings                                         |                        |
| N        | Zones        |      | System Operation                                        |                        |
| ((t:     | Connection   |      | Hot Key<br>Functional Hot Key                           | PrintSom   Enable      |
| **       | Users        |      | RDP Connection Resolution                               | 1920×1080 ~            |
|          | DKM          |      | Timers<br>Connection Inactivity Timer                   | Click to Enable        |
| ٠        | System       |      |                                                         |                        |
| ٩,       | License      |      | OSD Inactivity Timer                                    | Click to Enable        |
| æ        | Cluster      |      | RDP Connection Broker Details<br>Broker Connection Type | None                   |
| ¢.       | Discovery    |      | Web Access Address<br>Connection Broker Name/IP         |                        |
| A        | Alerts       |      | Domain                                                  |                        |
|          |              |      | Load Balance Info                                       |                        |

#### FIGURE 7-19. DEVICE SETTINGS-CONFIGURATION SETTINGS

## **7.4.1 HOTKEY**

The hotkey is used with the "o" key to terminate the current connection and bring up the OSD on an Emerald or InvisaPC Receiver. The hotkey with "p" key is used to switch to the previous connection without loading the OSD.

The default hotkey is Print-Screen (PrntScrn). The alternatives are shown in the table below.

In order to support Favorites hotkeys, the Functional Hot Key must be enabled.

### **TABLE 7-1. HOTKEY SEQUENCES**

| SEQUENCE               | DESCRIPTION                                                       |
|------------------------|-------------------------------------------------------------------|
| Print Screen (Default) | press Prnt Scrn key                                               |
| Ctrl + Ctrl            | press Ctrl key twice within 1 second                              |
| Alt + Alt              | press Alt key twice within 1 second                               |
| Shift + Shift          | press Shift key twice within 1 second                             |
| Mouse-Left + Right     | press mouse left and right buttons at the same time for 2 seconds |

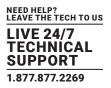

Open OSD: "Hotkey" O Switch to previous target: "Hotkey" P

The "Functional Hot-Key" is used to enable or disable the use of function keys after the hot-key. When the Functional Hot-key is disabled, only the Hot-Key is required to bring up the OSD on an Emerald or InvisaPC Receiver, but Favorites will not work. This means only CTRL-CTRL needed to bring up OSD if CTRL-CTRL selected as hot-key rather than CTRL-CTRL-O when Functional Hot-Key is enabled. It also means the "Hotkey" P, switch to previous target, is no longer is enabled.

The Enable Function key is set by default.

## 7.4.2 RDP CONNECTION RESOLUTION

This defines the resolution to be requested from the Server when a connection is defined to be to a virtual machine. The actual resolution that the connection actually uses will depend on the Server configuration (see Microsoft documentation).

## 7.4.3 TIMER SETTINGS

There are two timer settings available. By default they are turned off. The Administrator clicks enable to turn them on and set the timer value required. The two timer settings are:

- 1. OSD Inactivity Timer-This sets a limit on how long a user can be logged on to the Emerald or InvisaPC OSD without any keyboard or mouse activity. Once the user reaches the inactivity timer limit, the user will be logged out of the OSD.
- 2. Connection Inactivity Timer-This sets a limit on how long a user can be connected to a source (Transmitter) without any keyboard or mouse activity. Once the session reaches the inactivity timer limit, the user will be logged out of the connection and return to the OSD on Emerald or InvisaPC.

NOTE: Inactivity occurs when the mouse or keyboard is not pressed or moved for a set period of time. The Connection Inactivity Timer and OSD Inactivity Timer can be used together.

## 7.4.4 RDP BROKER SETTINGS

46

There are two types of Broker types-Connection Broker Server and Web Access Server. The default is none, which means the system uses a connection broker. The Broker type is used to validate the User Credentials (username and password) and determine where the user will be connected to.

The Connection Broker type causes the User Credentials to be sent to the specified Connection Broker. If accepted, then the broker will return the IP address of a local VM from the pool, and this is the IP address used for a connection from the Emerald or InvisaPC Receiver.

NOTE: We do not support hostnames, so use the IP of the connection broker server.

When "Connection Broker Server" type is selected, the following settings should be set by the Administrator:

1. Enter in the domain name as defined on the local network.

2. Enter in your load balance address as defined in the local server configured, e.g. tsv://VMResource.1.Win7Pool.

The "Web Access Server" setting is used to allow access to a local copy of Active Domain server. If this setting is configured correctly, then if a user who is not configured in the local database attempts to login, the device will redirect the username and password to the local active directory installation and validate the user credentials.

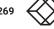

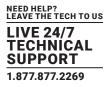

information to the Connection Broker which then allocates a Virtual Machine to the User provided a VM is available.

The following settings need to be set when "Web Access Server" is selected as Broker Connection Type:

1. The Web Access Address should be the login page of the local RD Web Access Server using its IP address, e.g. https://192.168.10.7/RDWeb/Pages/en-US/login.aspx.

NOTE: We currently do not cater for hostnames in the web address, so please use the IP of the Web Access server. You must place the full address in the login page of the RD Web Access server (https://\*\*\*\*\*\*\*\*\*.apsx).

2. Enter the local Connection Broker IP address.

3. Enter the local domain name.

On the Emerald or InvisaPC Receiver, when the user attempts to log in, the login will now take the following steps in this order:

- 1. The login credentials are checked to see if the user is configured locally on the Receiver. If the user exists, they will be logged in as normal. If not, then step two will occur. If Broker Connection Type is set to "None," the Emerald or InvisaPC Receiver at login will only attempt to authenticate the user locally. This is the default setting.
- If the Broker Connection Type is set to "Web Access Server," the Receiver will attempt to launch a connection to an RD Web Access server. This will allow the user to be Authenticated against the Domain Controller (Active Directory), allowing the user to access Virtual Desktop Pools and Personal Virtual desktops.

### 7.5 DEVICES-STATISTICS

The Device Statistics page provides an overview of the operation of the managed domain as shown in Figure 7-20. It provides an overview of the device on-line and off-line (not contactable). Then a table of devices is displayed showing what user is logged in to what device, when they logged in and how long they were logged in.

|             | AV LIT MANAGER |                                     |                     |             |              |                                  |                              |                               |                     |                             | <b>h</b>   |
|-------------|----------------|-------------------------------------|---------------------|-------------|--------------|----------------------------------|------------------------------|-------------------------------|---------------------|-----------------------------|------------|
| Dashboard   | Devi           | ces   Statistics                    |                     |             |              |                                  |                              |                               |                     |                             |            |
| Devices     | ^              |                                     |                     |             |              |                                  |                              |                               |                     |                             |            |
| Switches    | ^              |                                     |                     |             |              | Device Stat                      | istics                       |                               |                     |                             |            |
| Peripherals | -              | 22                                  | 9                   |             | <u>1</u>     | 4                                |                              | ⊘ 1                           |                     | 18                          |            |
| Zones       |                | *                                   | KVM Devices On-Line | Ŭ           | *            | KVM Devices Of                   | f-Line                       | ° -1                          |                     | KVM Device Alerts           |            |
| Connections | ~              |                                     |                     |             |              | Showing <b>1</b> to <b>13</b> of |                              |                               |                     |                             |            |
|             |                | Device Name 1                       | IP Address          | Model       | Current User | Connected to Device              | Time Connection<br>Initiated | Duration Connection<br>Active | Last User Logged-In | Duration Last<br>Connection | Up Time    |
| Users       | ~              | DTX5000_Bridge                      | 10.8.60.90          | EMD200DV-T  |              | -                                |                              |                               |                     | 0m                          | 16d 3h 51m |
|             |                | EMD2002PE-T                         | 10.8.1.70           | EMD2002PE-T |              | •                                |                              |                               |                     |                             |            |
| DKM         | ^              | EMD4K RX1 with USB 2.0<br>Icron     | 10.8.1.62           | EMD4000R    | admin        |                                  |                              |                               |                     |                             | 16d 3h 52m |
| System      | ~              | EMD4K RX2 with USB 2.0<br>Icron     | 10.8.1.61           | EMD4000R    | admin        |                                  | -                            |                               | -                   |                             | 16d 3h 52m |
|             |                | EMD4K TX with USB 2.0<br>Icron Unit | 10.8.1.60           | EMD4000T    |              |                                  |                              |                               |                     |                             | 16d 3h 52m |
| License     | <u>^</u>       | EMDSE DH RX                         | 10.8.60.123         | EMD2002SE-R | garrett      |                                  | -                            |                               | garrett             | 3m                          | 4d 2h 27m  |
|             |                | EMDSE DKM BRIDGE                    | 10.8.1.31           | EMD2000SE-T | -            | -                                | -                            | •                             | -                   | Зm                          | 3d 23h 56m |
| Cluster     |                | EMDSE RX                            | 10.8.60.71          | EMD2000SE-R |              |                                  |                              | •                             | · · · ·             | •                           | 4d 2h 29m  |
|             |                | EMDSE RX1 (46)                      | 192.168.1.21        | EMD2000SE-R | -            |                                  | -                            |                               |                     |                             |            |
|             |                | EMDSE TX                            | 10.8.60.48          | EMD2000SE-T | •            | •                                |                              |                               |                     |                             | 4d 2h 28m  |
| Discovery   |                | ZeroU-1PC-VID1                      | 10.8.60.92          | EMD200DV-T  | •            | •                                |                              | •                             | •                   |                             | -          |
|             |                | ZeroU-1PC-VID2                      | 10.8.60.93          | EMD200DV-T  | •            | •                                | •                            | •                             | •                   | •                           | 4d 2h 28m  |
| Alerts      | ~              | ZeroU-2PC-VID2                      | 10.8.60.91          | EMD200DV-T  |              |                                  |                              |                               |                     |                             |            |

FIGURE 7-20. DEVICE STATISTICS

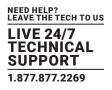

The "Switches" menu has three subheadings:

- Status
- Upgrades
- Connections

These all link to individual pages.

The Status page initially shows a list of all the Black Box branded switches in the KVM Network. Clicking on a particular switch brings you to a page displaying all the ports of that particular switch. This page also allows you perform certain actions on the switch as detailed below.

Black Box offers the following IP Network Switches:

- 48-Port 1G IP Network Switch (EMS1G-48)
- 12-Port 10G IP Network Switch (EMS10G-12)
- 28-Port 10G IP Network Switch (EMS10G-28)
- 32-Port 100G IP Network Switch (EMS100G-32)

The Upgrades page is similar to the InvisaPC/Emerald Upgrade page. This shows a list of all the Black Box branded switches in the KVM network plus their current firmware version. If there is a mismatch to the activated firmware release, this is flagged. You can also upload a release from this page. NOTE: Uploading a release takes about 15 minutes to reboot.

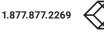

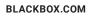

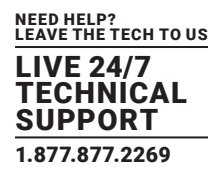

The Connections page provides a list of all active KVM connections from Transmitter devices to Receiver devices across all Black Box branded switches that are managed by Boxilla. The list correlates the KVM devices with the relevant switch ports and also provides statistics for each switch port.

## 8.1 SWITCHES – STATUS

## 8.1.1 STATUS PAGE - SWITCH VIEW

The status page when clicked shows a list of the active switches in the KVM network. This has three summary info cards on the top of the screen that detail the number of switches currently online managed by Boxilla, how many ports have a cable connected and are active, and how many alerts are across the whole Boxilla system relating to switches. In the table, we display the Switch Name, Switch Status, Model, IP Address, how many ports online per switch, whether or not Shared Mode is enabled, the bandwidth in and out figures/graph, the number of alerts on that switch and an option menu. The switch names will be hyperlinks that take you to another page where you get a drill-down of the ports on that switch.

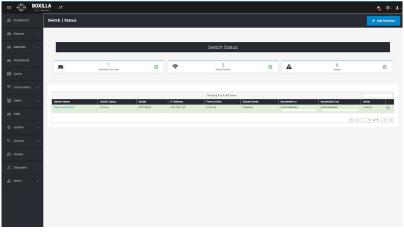

#### FIGURE 8-1. SWITCH STATUS SCREEN

### 8.1.2 ADDING A SWITCH

There are two ways you can add a switch to be managed. You can automatically discover it by clicking on the Discovery tab in the main menu, or you can click on the + Switch button on the top of the switch status page to add it manually into the Boxilla system.

NOTE: This feature currently does not allow the network switch password to be entered and assumes it is using the default setting.

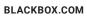

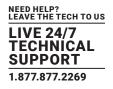

## AUTOMATIC DISCOVERY

Click on the Discovery tab from the main menu. A screen showing the Automatic Discovery tab appears. On this screen an UnManaged switch appears shaded in pink and a managed switch appears in green.

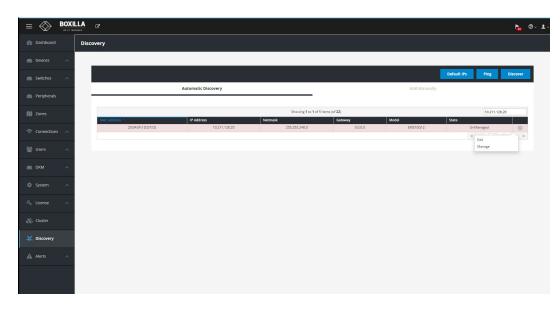

FIGURE 8-2. AUTOMATIC DISCOVERY TAB

Click on the ellipsis "•••" icon and the drop-down menu to Edit or Manage the switch.

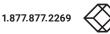

If you select Edit, the Edit Device screen appears.

|                          | æ k                                                                             | • • • |
|--------------------------|---------------------------------------------------------------------------------|-------|
| Dashboard                |                                                                                 |       |
| E Devices                | Edit Device                                                                     |       |
| Switches 🔨               | MAC 2004/81/DD7/CE                                                              |       |
| Peripherals              | IP Address 10.211.128.20                                                        |       |
| 🔊 Zones                  | Model EMISTOGT2 Sateway "Galerway configuration is disabled for switch devices. |       |
| 🗢 Connections 🗠          | 0.0.0 Netmask 25:255.240.0                                                      |       |
| 🐸 Users 🗠                | State UnManaged                                                                 |       |
| DKM ^                    | Cancel 4yeby                                                                    |       |
| 🔅 System 🔨               |                                                                                 |       |
| Q <sub>€</sub> License ∧ |                                                                                 |       |
| 🗞 Cluster                |                                                                                 |       |
| 💥 Discovery              |                                                                                 |       |
|                          |                                                                                 |       |
| Alerts ^                 |                                                                                 |       |
|                          |                                                                                 |       |
|                          |                                                                                 |       |
|                          |                                                                                 |       |

### FIGURE 8-3. EDIT DEVICE SCREEN

Enter the IP address and net mask.

Click on Apply to confirm the changes or Cancel to cancel the changes.

When you click on Apply, a popup box tells you that editing network settings will reboot the device.

NOTE: The switch takes about 5 minutes to reboot.

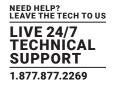

| =                      | BOXILLA | C                        |                  | 10.8.1.24 says<br>Changing Switch IP. Are y | you sure?        |                       | h. ©~ 1-         |
|------------------------|---------|--------------------------|------------------|---------------------------------------------|------------------|-----------------------|------------------|
| 🚯 Dashboard            | đ       |                          |                  |                                             | _                | OK Cancel             |                  |
| E Devices              | ^       |                          |                  |                                             | Edit Swite       | ch Network            |                  |
| Switches               | ^       | Current Network Settings |                  |                                             |                  | Enter New N           | letwork Settings |
| 💻 Peripheral           | ls      | MAC<br>e4:f0:04:d7:fe:86 | 1P<br>10.8.1.125 | Model<br>EMS10G28                           | Status<br>OnLine | IP Address<br>Netmask | 10.8.60.125      |
| D Zones                |         |                          |                  |                                             |                  | Gateway               |                  |
| 🔶 Connectio            | ns 🔨    |                          |                  |                                             |                  | Cancel Apply          |                  |
| 曫 Users                | ~       |                          |                  |                                             |                  |                       |                  |
| DKM                    | ~       |                          |                  |                                             |                  |                       |                  |
| 🔅 System               | ~       |                          |                  |                                             |                  |                       |                  |
| ୟ <sub>୯</sub> License | ^       |                          |                  |                                             |                  |                       |                  |
| 🗞 Cluster              |         |                          |                  |                                             |                  |                       |                  |
| ්ද්, Discovery         |         |                          |                  |                                             |                  |                       |                  |
| Alerts                 | ~       |                          |                  |                                             |                  |                       |                  |
|                        |         |                          |                  |                                             |                  |                       |                  |
|                        |         |                          |                  |                                             |                  |                       |                  |
|                        |         |                          |                  |                                             |                  |                       |                  |
|                        | _       |                          | FIGURE 8-        | 4. CONFI                                    | RM CHA           | NGES C                | DN DEVICE        |

#### Manage

If you select Manage, the Manage Device screen appears.

|                          | C                                           | 192.168.1.240 says<br>Are you sure you want to manage this device? | h 0- 1- |
|--------------------------|---------------------------------------------|--------------------------------------------------------------------|---------|
| Dashboard                |                                             | OK Cancel                                                          |         |
| E Devices                |                                             | Manage Device                                                      |         |
| Switches ^               | MAC E4:F0:04:98:72:5C                       |                                                                    |         |
| eripherals               | IP Address 192.168.1.26                     |                                                                    |         |
| 🕅 Zones                  | Model EMS10G28 Managed Name NetworkSwitch01 |                                                                    |         |
| ক্ন Connections 🔨        | Cancel Apply                                |                                                                    |         |
| 🐸 Users 🔷                |                                             |                                                                    |         |
| 💼 DKM 🔨                  |                                             |                                                                    |         |
| 🌣 System 🔨               |                                             |                                                                    |         |
| Q <sub>€</sub> License ∧ |                                             |                                                                    |         |
| 🗞 Cluster                |                                             |                                                                    |         |
| ៉ុជ្ដុំ Discovery        |                                             |                                                                    |         |
| Alerts ^                 |                                             |                                                                    |         |
|                          |                                             |                                                                    |         |
|                          |                                             |                                                                    |         |
|                          |                                             |                                                                    |         |
|                          | FIGUR                                       | E 8-5. MANAGE DEVICE SC                                            | REEN    |

Enter the Managed Name and click on Apply.

A popup box asks: Are you sure you want to manage this device? Click on OK.

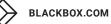

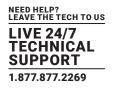

## ADDING A SWITCH VIA THE +SWITCH BUTTON

Clicking the blue "+ Switch" button on the top right corner of the Switch status page pops up a window with the following editing options for the details of the switch to be added:

|                         |                         | Add Ne            | w Switch to Boxilla          |                          | ×                      |                                  |                  | ا ب 🗈 🗈          |
|-------------------------|-------------------------|-------------------|------------------------------|--------------------------|------------------------|----------------------------------|------------------|------------------|
| Switch   Status         |                         | Sv                | ritch Name                   |                          |                        |                                  |                  |                  |
|                         |                         |                   | IP Address                   |                          |                        |                                  |                  |                  |
|                         |                         |                   |                              |                          | Cancel Apply           |                                  |                  |                  |
|                         | 2<br>Switches On-Line   |                   | <br>⊘                        | 16<br>Parts Onlin        |                        | ⊙ ▲                              | 0<br>Alerts      |                  |
|                         | Switches Un-Line        |                   |                              | Ports Unlin              | ne -                   |                                  | Alerts           |                  |
|                         |                         |                   |                              | Showing 1 to 2 of 3      | 2 Items                |                                  |                  |                  |
| Switch Name<br>Switch_B | Switch Status<br>OnLine | Model<br>EMS10G28 | IP Address<br>10.211.128.156 | Ports Online<br>5 Online | Shared Mode<br>Enabled | Bandwidth In<br>10711.0 MBit/Sec | Bandwidth Out    | Alerts  0 Alerts |
| Switch_A                | OnLine                  | EMS10G12          | 10.211.128.20                | 11 Online                | Enabled                | 53282.0 MB/tr/Sec                | 33134.0 MBit/Sec | 0 Alerts         |
|                         |                         |                   |                              |                          |                        |                                  | ĸ                | < 1 of 1 > >>    |
|                         |                         |                   |                              |                          |                        |                                  |                  |                  |
|                         |                         |                   |                              |                          |                        |                                  |                  |                  |
|                         |                         |                   |                              |                          |                        |                                  |                  |                  |
|                         |                         |                   |                              |                          |                        |                                  |                  |                  |
|                         |                         |                   |                              |                          |                        |                                  |                  |                  |
|                         |                         |                   |                              |                          |                        |                                  |                  |                  |

FIGURE 8-6. ADD NEW SWITCH TO THE BOXILLA SCREEN

Clicking "Apply" adds the switch into the table on the status page. As part of the manage process, we first ensure that it is a Black Box switch by studying the bbx.info file to ensure it has the correct data. You then query the switch and get the port information and switch properties and populate our database with the new information. You also copy our domain token to the switch so the switch is then managed by that Boxilla.

#### Switch Actions/Options menu

Clicking the "options" ellipsis button on the right-hand side of each switch row will give you a drop-down with some options. These are as below:

Details: This retrieves details about the switch. Example display below.

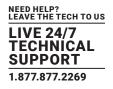

| Solution   Solution   Solut                                                                                                    | h. ®~ |
|----------------------------------------------------------------------------------------------------|-------|
| <ul> <li>Switch</li> <li>Perphanis</li> <li>Switch Details</li> <li>Switch Details</li> <li>Switch Number: switch, A</li> <li>Switch Number: switch, A</li> <li>Switch Number: s</li></ul> |       |
| Sutches   Perghenals   Sutches   Sutches <th></th>                                                                                                    |       |
| Peripherals   Source   Source Loors   Source Loors   Model Number Existion   Base Source Loors   Model Number Existion   Base Source Loors   Model Number Existion   Base Source Loors   Model Number Existion   Base Source Loors   Model Number Existion   Base Source Loors   Model Number Existion   Base Source Loors   Model Number Existion   Base Source Loors   Model Number Existion   Base Source Loors   Model Number Existion   Base Source Loors   Model Number Existion   Base Source Loors   Model Number Existion   Base Source Loors   Model Number Existion   Base Source Loors   Base Source Loors   Source Loors   Source Loors <th></th>                                                                                                    |       |
| 2 dets     Switch Name Switch, A me Switch, A me Switch,                                      |       |
| Switch Name Switch Name S                            |       |
| MMN Number 300 505-001     PPID CNCC2227010005A0591       MAC 20040FIDDDCCE     SWW Version 10.5.1.0       IVM ^     10 201112820       System ^       Clorer       Clorer                                                                                                    |       |
| Ivers     MAC     SWV ersion     105.1.0       Ivers     Iversion     005 Version     10.3.1.0       Version     Configuration Version     10                                                                                                    |       |
| Import     Import       Import     Import       System     Import       Cuents     Import       Cleaser     Import       Cleaser     Import       Cleaser     Import       Cleaser     Import                                                                                                    |       |
| DVM Configuration Version 1.0   \$ System A   \$ Configuration Version 1.0                                                                                                    |       |
| Visite     A       Visite     A       Visite     A       Visite     A       Visite     A       Visite     A                                                                                                    |       |
| k, Uconse ~<br>βρ Cluster<br>ξ <sup>2</sup> , Discovery                                                                                                    |       |
| ارک Cluster<br>ارک Discovery                                                                                                    |       |
| ارک Cluster<br>ای Discovery                                                                                                    |       |
| yî, Discovery                                                                                                    |       |
| yî, Discovery                                                                                                    |       |
|                                                                                                    |       |
|                                                                                                    |       |
| À Alerts A                                                                                                    |       |
|                                                                                                    |       |
|                                                                                                    |       |
|                                                                                                    |       |

#### FIGURE 8-7. SWITCH ACTIONS/OPTIONS MENU

- Ping: This pings the management port of the network switch to verify it is powered up and connected.
- Enable/Disable Shared Mode: If you enable shared mode, Boxilla creates VLAN 1003, Boxilla moves all ports into that VLAN
  and globally enables IGMP Snooping on the switch. Shared analog audio is enabled when shared mode is enabled. When
  disabling shared mode, Boxilla disables IGMP Snooping and removes VLAN 1003 which moves all ports back into VLAN 1. This
  functionality is automatically completed once the Enable/Disable Share Mode option is selected. By enabling Shared Mode,
  Boxilla performs these operations in the background automatically.
- Change Name: Change the name of the switch in the Boxilla database. This also renames all alerts to the new name.
- Edit Network: This allows the user to change the IP address of the switch.
- Reboot: Reboot the switch.
- Unmanage: This disables IGMP Snooping, MRouter details and the custom VLAN 1003 and moves all ports back to VLAN 1 and then deletes the switch from our database. It also removes the domain token from the switch. If you lose communication with the switch but still wish to unmanage it, you have the option to locally unmanage. Unmanaging also sets the switch in a factory default state. If you wish to keep the switch settings but remove it from Boxilla, you will need to disconnect the network switch first completely from the setup and then in Boxilla you can Unmanage it.

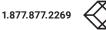

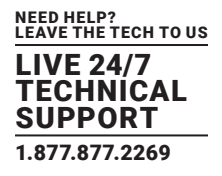

## **PING SWITCH**

To ping this switch, click on the ellipsis "····" icon and a drop-down menu appears.

| ≡ 🛞                    | BOXI |                         |                         |                   |                          |                  |                         |                              |                            | <b>⊳</b> ®- ⊥-                      |
|------------------------|------|-------------------------|-------------------------|-------------------|--------------------------|------------------|-------------------------|------------------------------|----------------------------|-------------------------------------|
| Dashboard              |      | Switch   Status         |                         |                   |                          |                  |                         |                              |                            | + Add Switches                      |
| Devices                |      |                         |                         |                   |                          |                  |                         |                              |                            |                                     |
| Switches               |      |                         |                         |                   |                          | Switch S         | itatus                  |                              |                            |                                     |
| Reripherals            |      |                         | 1                       |                   | ê                        | 1                |                         | ⊘ ▲                          | 0                          |                                     |
| 🕅 Zones                |      |                         | Switches On-Line        | ٢                 | *                        | Ports Onl        | line                    |                              | Alerts                     | Ū                                   |
| Connections            |      |                         |                         |                   |                          | Showing 1 to 1 o |                         |                              |                            |                                     |
| 嶜 Users                |      | Switch Name<br>EM510G28 | Switch Status<br>OnLine | Model<br>EMS10G28 | IP Address<br>10.8.1.125 | Ports Online     | Shared Mode<br>Disabled | Bandwidth In<br>0.0 MBit/Sec | Bandwidth Out 0.0 MBit/Sec | Alerts                              |
| DKM                    |      |                         |                         |                   |                          |                  |                         |                              | 4                          | Ping Switch Ping Enable Shared Mode |
| 🔅 System               |      |                         |                         |                   |                          |                  |                         |                              |                            | Change Name<br>Edit Network         |
| Q <sub>€</sub> License |      |                         |                         |                   |                          |                  |                         |                              |                            | Reboot<br>Unmanage                  |
| 🗞 Cluster              |      |                         |                         |                   |                          |                  |                         |                              |                            |                                     |
| ំជុះ Discovery         |      |                         |                         |                   |                          |                  |                         |                              |                            |                                     |
| Alerts                 |      |                         |                         |                   |                          |                  |                         |                              |                            |                                     |
|                        |      |                         |                         |                   |                          |                  |                         |                              |                            |                                     |

FIGURE 8-8. PING SWITCH

#### Select ping and the following confirmation screen appears.

| $\equiv \bigotimes \frac{BO}{m}$ |                         |                         |                   |                              |                          |                        |                                  |                                   | ccess<br>itch Ping 10.211.128.20 fin | inkhed    |
|----------------------------------|-------------------------|-------------------------|-------------------|------------------------------|--------------------------|------------------------|----------------------------------|-----------------------------------|--------------------------------------|-----------|
| 🚯 Dashboard                      | Switch   Status         |                         |                   |                              |                          |                        |                                  |                                   | ccessfully.                          | in a fice |
| E Devices                        |                         |                         |                   |                              |                          |                        |                                  |                                   |                                      |           |
| 🙈 Switches 🦯                     |                         |                         |                   |                              | Switch Sta               | tus                    |                                  |                                   |                                      |           |
| Peripherals                      |                         | 2                       |                   | ê                            | 16                       |                        | ⊘ ▲                              | 0                                 |                                      | Ø         |
| Zones                            | ****                    | Switches On-Line        | U                 | Ť                            | Ports Online             |                        |                                  | Alerts                            |                                      | 0         |
| 奈 Connections 🗸                  |                         |                         |                   |                              | Showing 1 to 2 of 2      | tems                   |                                  |                                   |                                      |           |
| 警 Users 🛛 🗸                      | Switch Name<br>Switch_B | Switch Status<br>OnLine | Model<br>EMS10G28 | IP Address<br>10.211.128.156 | Ports Online<br>5 Online | Shared Mode<br>Enabled | Bandwidth In<br>10723.0 MBit/Sec | Bandwidth Out<br>10716.0 MBit/Sec | Alerts<br>0 Alerts                   | 0         |
| 👝 DKM 🦯                          | Switch_A                | OnLine                  | EMS10G12          | 10.211.128.20                | 11 Online                | Enabled                | 53305.0 MBit/Sec                 | 33143.0 MBit/Sec                  | 0 Alerts                             | 0         |
| 🔅 System 🗸                       |                         |                         |                   |                              |                          |                        |                                  |                                   | « < 1 of 1                           | >         |
|                                  |                         |                         |                   |                              |                          |                        |                                  |                                   |                                      |           |
| 🗞 Cluster                        |                         |                         |                   |                              |                          |                        |                                  |                                   |                                      |           |
| ్లి Discovery                    | -                       |                         |                   |                              |                          |                        |                                  |                                   |                                      |           |
|                                  | -                       |                         |                   |                              |                          |                        |                                  |                                   |                                      |           |
| Alerts 🦯                         | ×                       |                         |                   |                              |                          |                        |                                  |                                   |                                      |           |
|                                  |                         |                         |                   |                              |                          |                        |                                  |                                   |                                      |           |

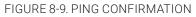

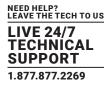

### EDIT NETWORK

To Edit the Switch Network switch, click on the ellipsis "---" icon and a drop-down menu appears.

| ≡ 🛞                    |                 |                  |          |              |                                      |             |                 |                 | ha 🛛 🗸         |
|------------------------|-----------------|------------------|----------|--------------|--------------------------------------|-------------|-----------------|-----------------|----------------|
| 🚯 Dashboard            | Switch   Status |                  |          |              |                                      |             |                 |                 | + Add Switches |
| Devices                |                 |                  |          |              |                                      |             |                 |                 |                |
| Switches               |                 |                  |          |              | Switch Stat                          | us          |                 |                 |                |
| Peripherals            |                 | 1                |          | ê            | 3                                    |             |                 | 6               | Ø              |
| 🚺 Zones                |                 | Switches On-Line | <b>S</b> | *            | Ports Online                         |             |                 | Alerts          | 0              |
| 🛜 Connection           |                 |                  |          |              |                                      |             |                 |                 |                |
| 🐮 Users                | Switch Name     | Switch Status    | Model    | IP Address   | Showing 1 to 1 of 1 its Ports Online | Shared Mode | Bandwidth In    | Bandwidth Out   | Alerts         |
| 💼 ркм                  | NetworkSwitch01 | OnLine           | EMS10G28 | 192.168.1.26 | 3 Online                             | Disabled    | 9100.0 MBit/Sec | 9100.0 MBit/Sec | 2 Alerts       |
| 🔅 System               |                 |                  |          |              |                                      |             |                 |                 |                |
| Q <sub>€</sub> License |                 |                  |          |              |                                      |             |                 |                 |                |
| 🗞 Cluster              |                 |                  |          |              |                                      |             |                 |                 |                |
| ံ့ငံ့ Discovery        |                 |                  |          |              |                                      |             |                 |                 |                |
| Alerts                 |                 |                  |          |              |                                      |             |                 |                 |                |
|                        |                 |                  |          |              |                                      |             |                 |                 |                |

#### FIGURE 8-10. SWITCH VIEW STATUS

Click on the Edit Network option.

The Edit Switch Network screen appears.

| =                      |     | A <sub>c</sub>                                                                                                    | ha 🛛 🕹 |
|------------------------|-----|----------------------------------------------------------------------------------------------------|--------|
| Dashboard              | 3   |                                                                                                    |        |
| Devices                | ^   | Edit Switch Network                                                                                                    |        |
| Switches               | ^   | Current Network Settings Enter New Network Settings                                                                                                    |        |
| Peripherals            | ō.  | MAC         IP         Model         Status         IP-Address           2004/01/dd7/ze         10.211.128.20         EMS10012         OnLine         Netmask |        |
| 🕅 Zones                |     | Gabray                                                                                                    |        |
| 🗢 Connection           | s ^ | Cancel Apply                                                                                                    |        |
| 管 Users                | ^   |                                                                                                    |        |
| 💼 ОКМ                  | ^   |                                                                                                    |        |
| 🔅 System               | ^   |                                                                                                    |        |
| a <sub>e</sub> License | ~   |                                                                                                    |        |
| 🙈 Cluster              |     |                                                                                                    |        |
| ့်ငုိ Discovery        |     |                                                                                                    |        |
| Alerts                 | ^   |                                                                                                    |        |
|                        |     |                                                                                                    |        |
|                        |     |                                                                                                    |        |
|                        |     |                                                                                                    |        |

#### FIGURE 8-11. EDIT SWITCH NETWORK SCREEN

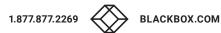

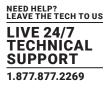

The screen shows the current network settings and has fields where you can type in the new network settings. Enter the IP Address and Netmask.

Click Apply to save your changes.

The following popup box appears.

|                          | C*                       | 10.8.1.24 says<br>Changing Switch IP. Are ye | ou sure?         |                       | h. 0- 1-         |
|--------------------------|--------------------------|----------------------------------------------|------------------|-----------------------|------------------|
| 🚯 Dashboard              |                          |                                              | _                | K Cancel              |                  |
| 📾 Devices 🔨              |                          |                                              | Edit Swite       | h Network             |                  |
| Switches ^               | Current Network Settings |                                              |                  | Enter New N           | letwork Settings |
| Peripherals              | MAC<br>e4:f0:04:d7:fe:86 | Model<br>IMS10G28                            | Status<br>OnLine | IP Address<br>Netmask | 10.8.60.125      |
| Di Zones                 |                          |                                              |                  | Gateway               |                  |
| 🛜 Connections 🔨          |                          |                                              |                  | Cancel Apply          |                  |
| 嶜 Users 🛛 🔿              |                          |                                              |                  |                       |                  |
| 👝 DKM 🔨                  |                          |                                              |                  |                       |                  |
| 🔅 System 🔨               |                          |                                              |                  |                       |                  |
| Q <sub>€</sub> License ∧ |                          |                                              |                  |                       |                  |
| 🗞 Cluster                |                          |                                              |                  |                       |                  |
| ့်ဝုိ့ Discovery         |                          |                                              |                  |                       |                  |
| Alerts ^                 |                          |                                              |                  |                       |                  |
|                          |                          |                                              |                  |                       |                  |
|                          |                          |                                              |                  |                       |                  |

FIGURE 8-12. CONFIRM CHANGES ON DEVICE

Click OK to confirm your changes. The switch takes about 5 minutes to reboot.

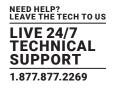

## UPDATE SWITCH

To update the network switch, see the screen below.

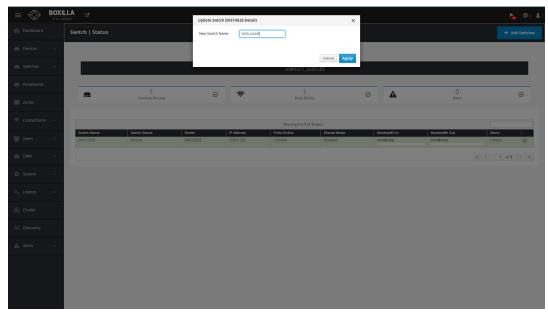

### FIGURE 8-13. UPDATE NETWORK SWITCH

Type in the new switch name and click Apply.

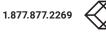

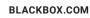

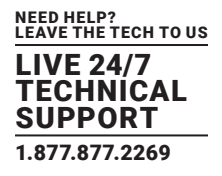

## SHARED MODE

To enable Shared mode on a switch from the Switch Status screen, click on Enable Shared Mode from the drop-down menu. Shared analog audio is enabled when shared mode is enabled.

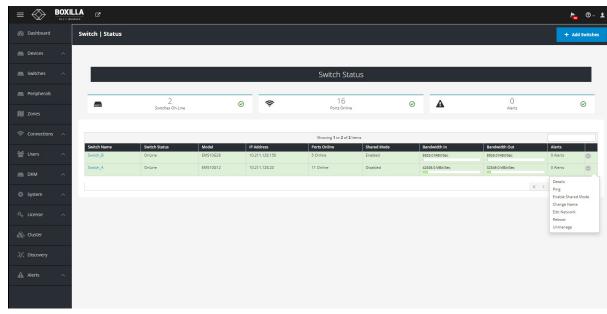

FIGURE 8-14. ENABLE SHARED MODE

The set of operations are performed automatically once the option has been selected.

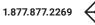

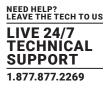

### 8.1.3 STATUS PAGE - PORTS VIEW

Once you click a switch name, you are presented with a table view of all the ports on that particular switch. This shows some summary information of that port similar to the active connection table today. This table tells you the following:

- PortName
- The status of the switch. Green means it's online. Grey means it's offline. Red means it's disabled.
- The Media type as reported by the Black Box Switch.
- The Bandwidth In and Out (integer and bar chart)
- Packets In and Out (integer and bar chart)
- Line Usage in and Out (integer and chart)
- Port Errors
- Port Options
- Enable/Disable Port
- Enable MRouter
- \*(EMS100G-R2 only) Option to Enable or Disable Breakout Module

|            |         | Switch   Status            | 5      |           |                 |                                |                     |                     |                      |                      |                       |                   |               | + Add Si     | witche |
|------------|---------|----------------------------|--------|-----------|-----------------|--------------------------------|---------------------|---------------------|----------------------|----------------------|-----------------------|-------------------|---------------|--------------|--------|
|            | ~       |                            |        |           |                 |                                |                     |                     |                      |                      |                       |                   |               |              |        |
|            | ~       |                            |        |           |                 |                                |                     | Switc               | h Status             |                      |                       |                   |               |              |        |
|            |         | _                          |        |           | 2               |                                |                     |                     | 16                   | _                    |                       | 0                 |               |              |        |
| 🔰 Zones    |         | -                          |        | Switches  | i On-Line       | Ø                              | ŝ                   |                     | ts Online            | $\odot$              | A                     | Nerts             |               | e            | )      |
|            | ~       | Back                       |        |           |                 |                                |                     |                     |                      |                      |                       |                   |               |              |        |
| Users      | ~       |                            |        |           |                 |                                |                     | Showing 1           | to 15 of 15 Items    |                      |                       |                   |               |              |        |
| DKM        | ~       | Port Name<br>ethernet1/1/1 | Status | Charts MR | uter Line Speed | Media<br>AR_SEPPLUS_10GBASE_SR | Device<br>4K_TX_247 | Bandwidth In (Mbps) | Bandwidth Out (Mbps) | Packets In (/Second) | Packets Out (/Second) | Line Usage In (%) | Line Usage Ou | nt (%) Erron | 5      |
|            | ~       | ethernet1/1/2              |        | ~         | 10GIGE          | AR_SEPPLUS_10GBASE_SR          | 4K_TX_36            | 1146.0              | 10082.0              | 852923               | 1705916               | 100.0             | 11.0          | 0            | 0      |
|            | ^       | ethernet1/1/3              |        | <u>⊷</u>  | 10GIGE          | AR_SEPPLUS_10GBASE_SR          | 4K RX 39            | 10082.0             | 573.0                | 852955               | 852994                | 5.0               | 100.0         | 0            | 0      |
| ₹. License |         | ethernet1/1/4              |        | ₩         | 10GIGE          | AR_SEPPLUS_10GBASE_SR          | 4K_RX_15            | 10059.0             | 571.0                | 851066               | 851076                | 5.0               | 100.0         | 0            | 0      |
|            | <u></u> | ethernet1/1/5              |        | <u>⊷</u>  | 10GIGE          | AR_SEPPLUS_10GBASE_SR          | 4K,RX,35            | 10081.0             | 573.0                | 852885               | 852885                | 5.0               | 100.0         | 0            | ٩      |
|            |         | ethernet1/1/6              |        | ₩         | 10GIGE          | AR_SEPPLUS_10GBASE_SR          | 4K_RX_189           | 10112.0             | 573.0                | 851214               | 851290                | 5.0               | 100.0         | 0            | 0      |
|            |         | ethernet1/1/7              |        | ₩.        | 10GIGE          | AR_SFPPLUS_10GBASE_SR          | 4K_TX_40            | 1143.0              | 10060.0              | 851089               | 1702222               | 100.0             | 11.0          | 0            | G      |
|            |         | ethernet1/1/8              |        | ₩         | 10GIGE          | SFP_T                          | PE_RX_102           | 608.0<br>=          | 33.0                 | 50113                | 50152                 | 3.0               | 60.0          | 0            | C      |
|            | ~       | ethernet1/1/9              |        | <u>⊷</u>  | 10GIGE          | SFP_T                          | Multiple            | 33.0                | 597.0                | 49227                | 49192                 | 59.0              | 3.0           | 0            | ٩      |
|            |         | ethernet1/1/10             |        | <u>⊷</u>  | 10GIGE          | AR_SFPPLUS_10GBASE_SR          | 4K_TX_190           | 573.0               | 10114.0              | 851423               | 851462                | 100.0             | 5.0           | 0            | Q      |
|            |         | ethernet1/1/11             |        | <u>∼</u>  | 10GIGE          | AR_SEPPLUS_10GBASE_LR          | Multiple            | 10052.0             | 572.0                | 851232               | 851267                | 5.0               | 100.0         | 0            | C      |
|            |         | ethernet1/1/12             |        | <u>12</u> | 10GIGE          | AR_SEPPLUS_10GBASE_SR          |                     | 0.0                 | 0.0                  | ٥                    | 0                     | 0.0               | 0.0           | 0            | G      |
|            |         | ethernet1/1/13             |        | <u>12</u> | 100GIGE         | AR_POPTICS_NOTPRESENT          |                     | 0.0                 | 0.0                  | 0                    | 0                     | 0.0               | 0.0           | 0            | ٩      |
|            |         | ethernet1/1/14             |        | <u>12</u> | 100GIGE         | AR_POPTICS_NOTPRESENT          |                     | 0.0                 | 0.0                  | 0                    | ۰                     | 0.0               | 0.0           | 0            | C      |
|            |         | athemet1/1/15              |        | 50        | 1005/65         | AR POPTICS NOTPRESENT          |                     | 00                  | 0.0                  | 0                    | 0                     | 0.0               | 0.0           | 0            | 0      |

FIGURE 8-15. SWITCH STATUS PORTS VIEW

This information is polled every minute and the page updates on the next page refresh.

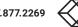

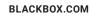

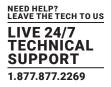

## PORT OPTIONS-ENABLE/DISABLE PORTS

To get to the Ports screen, click on a switch. A list of ports in the system appears.

| Dashboard   |   | Switch   Statu |        |           |                  |                       |           |                 |                        |                        |                       |                   |                  | + Add S       | witche |
|-------------|---|----------------|--------|-----------|------------------|-----------------------|-----------|-----------------|------------------------|------------------------|-----------------------|-------------------|------------------|---------------|--------|
|             |   | Juncen   Junca |        |           |                  |                       |           |                 |                        |                        |                       |                   |                  | T Add 3       |        |
|             | ^ |                |        |           |                  |                       |           |                 |                        |                        |                       |                   |                  |               |        |
|             | ^ |                |        |           |                  |                       |           | Sw              | itch Status            |                        |                       |                   |                  |               |        |
|             |   |                |        |           | 2                |                       |           |                 | 10                     |                        | -                     | 0                 |                  |               |        |
| Zones       |   |                |        |           | 2<br>is On-Line  | $\odot$               | ŝ         |                 | 16<br>Ports Online     | ø                      | A                     | 0<br>Alerts       |                  | 6             | )      |
|             |   |                |        |           |                  |                       |           |                 |                        |                        |                       |                   |                  |               |        |
|             | ^ | Back           |        |           |                  |                       |           |                 |                        |                        |                       |                   |                  |               |        |
| 警 Users     | ~ |                |        |           |                  |                       |           | Show            | ng 1 to 15 of 15 Items |                        |                       |                   |                  |               |        |
|             |   | Port Name      | Status | Charts MR | outer Line Speed | Media                 | Device    | Bandwidth In (M | bps) Bandwidth Out (Mb | ps) Packets In (/Secon | d) Packets Out (/Seco | nd) Line Usage In | (%) Line Usage C | lut (%) Error | 5      |
| DKM         | ^ | ethernet1/1/1  |        | 2         | 10GIGE           | AR_SEPPLUS_10GBASE_SR | 4K_TX_247 | 0.0             | 0.0                    | 0                      | 39                    | 0.0               | 0.0              | 0             | ¢      |
|             |   | ethernet1/1/2  |        | ₩         | 10GIGE           | AR_SEPPLUS_10GBASE_SR | 4K_TX_36  | 1146.0          | 10082.0                | 852923                 | 1705916               | 100.0             | 11.0             | 0             | G      |
|             | ^ | ethernet1/1/3  |        | <u>12</u> | 10GIGE           | AR_SEPPLUS_10GBASE_SR | 4K RX 39  | 10082.0         | 573.0                  | 852955                 | 852994                | 5.0               | 100.0            | 0             | G      |
| a. License  |   | ethernet1/1/4  |        | ~         | 10GIGE           | AR_SEPPLUS_10GBASE_SR | 4K_RX_15  | 10059.0         | \$71.0                 | 851066                 | 851076                | 5.0               | 100.0            | 0             | C      |
| ong Libense |   | ethernet1/1/5  |        | <u>⊷</u>  | 10GIGE           | AR_SFPPLUS_10GBASE_SR | 4K,RX,35  | 10081.0         | 573.0                  | 852885                 | 852885                | 5.0               | 100.0            | 0             | ¢      |
| 🗞 Cluster   |   | ethernet1/1/6  |        | <u>12</u> | 10GIGE           | AR_SEPPLUS_10GBASE_SR | 4K_RX_189 | 10112.0         | 573.0                  | 851214                 | 851290                | 5.0               | 100.0            | 0             | C      |
|             |   | ethernet1/1/7  |        | <u>12</u> | 10GIGE           | AR_SEPPLUS_10GBASE_SR | 4K_TX_40  | 1143.0          | 10050.0                | 851089                 | 1702222               | 100.0             | 11.0             | 0             | c      |
|             |   | ethernet1/1/8  |        | <u>⊷</u>  | 10GIGE           | SFP_T                 | PE_RX_102 | 608.0           | 33.0                   | 50113                  | 50152                 | 3.0               | 60.0             | 0             | C      |
|             |   | ethernet1/1/9  |        | ~         | 10GIGE           | SFP_T                 | Multiple  | 33.0            | \$97.0                 | 49227                  | 49192                 | 59.0              | 3.0              | 0             | 0      |
|             | ^ | ethernet1/1/10 |        | ~         | 10GIGE           | AR_SEPPLUS_10GBASE_SR | 4K_TX_190 | 573.0           | 10114.0                | 851423                 | 851462                | 100.0             | 5.0              | 0             | 0      |
|             |   | ethernes1/1/11 |        | ~         | 10GIGE           | AR_SEPPLUS_10GBASE_LR | Multiple  | 10052.0         | 572.0                  | 851232                 | 851267                | 5.0               | 100.0            | 0             | 0      |
|             |   | ethernet1/1/12 |        | ~         | 10GIGE           | AR_SEPPLUS_10GBASE_SR | andropie  | 0.0             | 0.0                    | 0                      | 0                     | 0.0               | 0.0              |               | 0      |
|             |   |                |        | _         |                  |                       |           |                 |                        |                        |                       |                   |                  |               |        |
|             |   | ethernet1/1/13 |        | <u>⊷</u>  | 100GIGE          | AR_POPTICS_NOTPRESENT |           | 0.0             | 0.0                    | 0                      | 0                     | 0.0               | 0.0              | 0             | C      |
|             |   | ethernet1/1/14 |        | ~         | 100GIGE          | AR_POPTICS_NOTPRESENT |           | 0.0             | 0.0                    | 0                      | •                     | 0.0               | 0.0              | 0             | C      |
|             |   | etherner1/1/15 | [ma]   | 50        | 1005(65          | AR PORTICS NOTRRESENT |           | 00              | 0.0                    | 0                      | 0                     | 0.0               | 0.0              | 0             | 10     |

FIGURE 8-16. PORTS CONFIGURATION OVERVIEW

Click on the ellipsis "•••" icon and a drop-down menu appears.

|             |   |                |        |          |                  |                       |           | Cia             | vitch Status            |    |          |             |     |              |        |
|-------------|---|----------------|--------|----------|------------------|-----------------------|-----------|-----------------|-------------------------|----|----------|-------------|-----|--------------|--------|
| 🚯 Dashboard |   |                |        |          |                  |                       |           | 20              | VILCH Status            |    |          |             |     |              |        |
| Devices     | ^ |                |        |          | 2<br>s On-Line   |                       | ê         |                 | 16<br>Ports Online      |    | <b>A</b> | 0<br>Alerts |     |              | Ø      |
| Switches    | ^ |                |        |          |                  |                       |           |                 |                         |    |          |             |     |              |        |
| Peripherals |   | Back           |        |          |                  |                       |           |                 |                         |    |          |             |     |              |        |
| Zones       |   |                |        |          |                  |                       |           | Show            | ing 1 to 15 of 15 Items |    |          |             |     |              |        |
|             |   | Port Name      | Status |          | outer Line Speed | Media                 | Device    | Bandwidth In (N |                         |    |          |             |     | -            | Errors |
| Connections | ~ | ethernet1/1/1  |        | ~        | 10GIGE           | AR_SFPPLUS_10GBASE_SR | 4K_TX_247 | 0.0             | 0.0                     | 3  | 31       | 0.0         | 0.0 |              | •      |
|             | _ | ethernet1/1/2  |        | ~        | 10GIGE           | AR_SFPPLUS_10GBASE_SR | 4K_TX_36  | 0.0             | 0.0                     | 2  | 31       | 0.0         | 0.0 |              | •      |
| 皆 Users     | ~ | ethernet1/1/3  |        | ~        | 10GIGE           | AR_SEPPLUS_10GBASE_SR | 4K RX 39  | 0.0             | 0.0                     | 3  | 31       | 0.0         | 0.0 | 1            | 0      |
|             | - | ethernet1/1/4  |        | ~        | 10GIGE           | AR_SFPPLUS_10GBASE_SR | 4K_RX_15  | 0.0             | 0.0                     | 3  | 31       | 0.0         | 0.0 |              | •      |
| E DKM       | ^ | ethernet1/1/5  |        | ~        | 10GIGE           | AR_SEPPLUS_10GBASE_SR | 4K_RX_35  | 0.0             | 0.0                     | 3  | 31       | 0.0         | 0.0 |              | •      |
|             |   | ethernet1/1/6  |        | ~        | 10GIGE           | AR_SFPPLUS_10GBASE_SR | 4K_RX_189 | 0.0             | 0.0                     | 3  | 31       | 0.0         | 0.0 |              | 0      |
| System      | ^ | ethernet1/1/7  |        | ~        | 10GIGE           | AR_SFPPLUS_10GBASE_SR | 4K_TX_40  | 0.0             | 0.0                     | 3  | 31       | 0.0         | 0.0 | -            | 0 0    |
| Q License   | ~ | ethernet1/1/8  |        | ~        | 10GIGE           | SFP_T                 | PE_RX_102 | 0.0             | 0.0                     | 2  | 31       | 0.0         | 0.0 |              | 0 0    |
|             |   | ethernet1/1/9  |        | ~        | 10GIGE           | SFP_T                 | Multiple  | 0.0             | 0.0                     | 58 | 32       | 0.0         | 0.0 |              | 0 0    |
|             |   | ethernet1/1/10 |        | ~        | 10GIGE           | AR_SEPPLUS_10GBASE_SR | 4K_TX_190 | 0.0             | 0.0                     | 2  | 31       | 0.0         | 0.0 |              | 0 0    |
|             |   |                | -      |          |                  |                       |           |                 |                         |    |          |             |     |              |        |
| o Discovery |   | ethernet1/1/11 |        | 2        | 10GIGE           | AR_SFPPLUS_10GBASE_LR | Multiple  | 0.0             | 0.0                     | 5  | 33       | 0.0         | 0.0 |              | •      |
|             |   | ethernet1/1/12 |        | ~        | 10GIGE           | AR_SEPPLUS_10GBASE_SR |           | 0.0             | 0.0                     | 0  | 0        | 0.0         | 0.0 | Disable Port |        |
| Alerts      | ^ | ethernet1/1/13 |        | ~        | 100GIGE          | AR_POPTICS_NOTPRESENT |           | 0.0             | 0.0                     | 0  | 0        | 0.0         | 0.0 | Enable MRou  | ter    |
|             |   | ethernet1/1/14 |        | ~        | 100GIGE          | AR_POPTICS_NOTPRESENT |           | 0.0             | 0.0                     | 0  | 0        | 0.0         | 0.0 |              | •      |
|             |   | ethernet1/1/15 |        | <u>⊷</u> | 100GIGE          | AR_POPTICS_NOTPRESENT |           | 0.0             | 0.0                     | 0  | 0        | 0.0         | 0.0 |              | 0 0    |

FIGURE 8-17. PORT OPTIONS

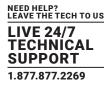

The drop-down menu has two options: Disable Port and Enable MRouter.

If you click on Disable Port, the relevant port is disabled and you get a confirmation screen.

To enable a port again, click on the ellipsis "..." icon next to a port that has status red in the following screen.

| Dashboard     |   |                |        |                   |            |                                |                     | Swite               | h Status             |                      |                       |                   |            |                |     |
|---------------|---|----------------|--------|-------------------|------------|--------------------------------|---------------------|---------------------|----------------------|----------------------|-----------------------|-------------------|------------|----------------|-----|
| 220 Dashboard |   |                |        |                   |            |                                |                     |                     |                      |                      |                       |                   |            |                |     |
| Devices       | ^ |                |        | 2<br>Switches On- | Une        | 0                              | ê                   |                     | 16<br>ts Online      | 0                    | <b>A</b>              | 0<br>Alerts       |            | (              | 2   |
| Switches      | ~ |                |        |                   |            |                                |                     |                     |                      |                      |                       |                   |            |                |     |
| - Antohonda   |   | Back           |        |                   |            |                                |                     |                     |                      |                      |                       |                   |            |                |     |
| Peripherals   |   |                |        |                   |            |                                |                     |                     |                      |                      |                       |                   |            |                |     |
| Zones         |   |                |        |                   |            |                                |                     |                     | to 15 of 15 Items    |                      |                       |                   |            |                |     |
|               |   | Port Name      | Status | Charts MRouter    | Line Speed | Media<br>AR_SEPPLUS_10GBASE_SR | Device<br>4K_TX_247 | Bandwidth In (Mbps) | Bandwidth Out (Mbps) | Packets In (/Second) | Packets Out (/Second) | Line Usage In (%) | Line Usage | Out (%) Erro   |     |
|               | ~ | ethernet1/1/1  | -      | <u>∼</u>          |            |                                |                     |                     |                      |                      |                       |                   |            |                | 9   |
|               |   | ethernet1/1/2  |        | <u>∼</u>          | 10GIGE     | AR_SFPPLUS_10GBASE_SR          |                     | 0.0                 | 0.0                  | 2                    | 31                    | 0.0               | 0.0        | 0              | 0   |
| 🕍 Users       | ^ | ethernet1/1/3  |        | 2                 | 10GIGE     | AR_SFPPLUS_10GBASE_SR          | 4K RX 39            | 0.0                 | 0.0                  | 3                    | 31                    | 0.0               | 0.0        | 0              | ٩   |
|               |   | ethernet1/1/4  |        | <u>⊷</u>          | 10GIGE     | AR_SEPPLUS_10GBASE_SR          | 4K_RX_15            | 0.0                 | 0.0                  | 3                    | 31                    | 0.0               | 0.0        | 0              | ٩   |
| DKM           | ^ | ethernet1/1/5  |        | <u>∼</u>          | 10GIGE     | AR_SEPPLUS_10GBASE_SR          | 4K_RX_35            | 0.0                 | 0.0                  | 3                    | 31                    | 0.0               | 0.0        | 0              | ٩   |
| System        | ~ | ethernet1/1/6  |        | <u>⊷</u>          | 10GIGE     | AR_SEPPLUS_10GBASE_SR          | 4K_RX_189           | 0.0                 | 0.0                  | 3                    | 31                    | 0.0               | 0.0        | 0              | Q   |
|               |   | ethernet1/1/7  |        | 2                 | 10GIGE     | AR_SFPPLUS_10GBASE_SR          | 4K_TX_40            | 0.0                 | 0.0                  | 3                    | 31                    | 0.0               | 0.0        | 0              | ٩   |
|               | ~ | ethernet1/1/8  |        | <u>⊳</u> *        | 10GIGE     | SFP_T                          | PE_RX_102           | 0.0                 | 0.0                  | 2                    | 31                    | 0.0               | 0.0        | 0              | 0   |
|               |   | ethernet1/1/9  |        | ~                 | 10GIGE     | SFP_T                          | Multiple            | 0.0                 | 0.0                  | 58                   | 32                    | 0.0               | 0.0        | 0              | G   |
|               |   | ethernet1/1/10 |        | ₩.                | 10GIGE     | AR_SFPPLUS_10GBASE_SR          | 4K_TX_190           | 0.0                 | 0.0                  | 2                    | 31                    | 0.0               | 0.0        | 0              | G   |
|               |   | ethernet1/1/11 |        | ₩.                | 10GIGE     | AR_SEPPLUS_10GBASE_LR          | Multiple            | 0.0                 | 0.0                  | 5                    | 33                    | 0.0               | 0.0        | 0              | G   |
|               |   | ethernet1/1/12 |        | ~                 | 10GIGE     | AR_SEPPLUS_10GBASE_SR          |                     | 0.0                 | 0.0                  | 0                    | 0                     | 0.0               | 0.0        | Enable Port    |     |
| Alerts        | ~ | ethernet1/1/13 |        | ~                 | 100GIGE    | AR_POPTICS_NOTPRESENT          |                     | 0.0                 | 0.0                  | 0                    | 0                     | 0.0               | 0.0        | Enable MRouter |     |
|               |   | ethernet1/1/14 |        | ~                 | 100GIGE    | AR_POPTICS_NOTPRESENT          |                     | 0.0                 | 0.0                  | 0                    | 0                     | 0.0               | 0.0        | 0              | 0   |
|               |   | ethemet1/1/15  |        |                   | 100GIGE    | AR_POPTICS_NOTPRESENT          |                     | 0.0                 | 0.0                  | 0                    | 0                     | 0.0               | 0.0        | 0              | 0   |
|               |   | enemetivivis   |        | <u>∼</u>          | Tobalde    | AN POPINCS NOT PRESENT         |                     | 0.0                 | 0.0                  | 0                    | 0                     | 0.0               | 0.0        | 0              | 9   |
|               |   |                |        |                   |            |                                |                     |                     |                      |                      |                       |                   | * <        | 1 of 1         | > > |

FIGURE 8-18. ENABLE PORT AGAIN

A drop-down menu appears. This menu has two options: Enable Port and Enable MRouter.

If you click on Enable Port, the following screen appears. Click on this option to enable the port.

|             |   |                |        |            |                 |                       |           |              | CK Cancel                |                       |                     |           |     |                  |     |
|-------------|---|----------------|--------|------------|-----------------|-----------------------|-----------|--------------|--------------------------|-----------------------|---------------------|-----------|-----|------------------|-----|
| Devices     | ^ |                |        | Switcher   |                 | Ø                     | ê         |              | 16<br>Ports Online       | Ø                     | A                   | 0<br>Aler |     | (                | Ø   |
| Switches    | ~ |                |        |            |                 |                       |           |              |                          |                       |                     |           |     |                  |     |
|             |   | Back           |        |            |                 |                       |           |              |                          |                       |                     |           |     |                  |     |
| Zones       |   |                |        |            |                 |                       |           | Sho          | wing 1 to 15 of 15 Items |                       |                     |           |     |                  |     |
|             |   | Port Name      | Status | Charts MRc | uter Line Speed | Media                 | Device    | Bandwidth In |                          | ps) Packets In (/Seco | end) Packets Out (/ |           |     | age Out (%) Erro | ors |
| Connections | ~ | ethernet1/1/1  |        | 12°        | 10GIGE          | AR_SEPPLUS_10GBASE_SR | 4K_TX_247 | 0.0          | 0.0                      | 3                     | 31                  | 0.0       | 0.0 | 0                | 0   |
|             |   | ethernet1/1/2  |        | <u>⊷</u>   | 10G/GE          | AR_SFPPLUS_10GBASE_SR | 4K_TX_36  | 0.0          | 0.0                      | 2                     | 31                  | 0.0       | 0.0 | 0                | ¢   |
| Users 0     | ~ | ethernet1/1/3  |        | ₩.         | 10GIGE          | AR_SFPPLUS_10GBASE_SR | 4K RX 39  | 0.0          | 0.0                      | 3                     | 31                  | 0.0       | 0.0 | 0                | 0   |
|             |   | ethernet1/1/4  |        | <u>⊷</u>   | 10G/GE          | AR_SFPPLUS_10GBASE_SR | 4K_RX_15  | 0.0          | 0.0                      | 3                     | 31                  | 0.0       | 0.0 | 0                | 0   |
| DKM         | ^ | ethemet1/1/5   |        | ₩.         | 10GIGE          | AR_SEPPLUS_10GBASE_SR | 4K_RX_35  | 0.0          | 0.0                      | 3                     | 31                  | 0.0       | 0.0 | 0                | 4   |
|             | ~ | ethernet1/1/6  |        | ~          | 10GIGE          | AR_SFPPLUS_10GBASE_SR | 4K_RX_189 | 0.0          | 0.0                      | 3                     | 31                  | 0.0       | 0.0 | 0                | 4   |
|             |   | ethernet1/1/7  |        | <u>⊷</u>   | 10G/GE          | AR_SFPPLUS_10GBASE_SR | 4K_TX_40  | 0.0          | 0.0                      | 3                     | 31                  | 0.0       | 0.0 | 0                | 0   |
|             | ^ | ethernet1/1/8  |        | <u>⊷</u>   | 10GIGE          | SFP_T                 | PE_RX_102 | 0.0          | 0.0                      | 2                     | 31                  | 0.0       | 0.0 | 0                | 0   |
|             |   | ethernet1/1/9  |        | <u>⊷</u>   | 10GIGE          | SFP_T                 | Multiple  | 0.0          | 0.0                      | 58                    | 32                  | 0.0       | 0.0 | 0                | 4   |
|             |   | ethernet1/1/10 |        | ₩.         | 10GIGE          | AR_SFPPLUS_10GBASE_SR | 4K_TX_190 | 0.0          | 0.0                      | 2                     | 51                  | 0.0       | 0.0 | 0                | 4   |
|             |   | ethernet1/1/11 |        | <u>⊷</u>   | 10GIGE          | AR_SFPPLUS_10GBASE_LR | Multiple  | 0.0          | 0.0                      | 5                     | 33                  | 0.0       | 0.0 | 0                | 0   |
|             | _ | ethernet1/1/12 |        | <u>⊷</u>   | 10GIGE          | AR_SFPPLUS_10GBASE_SR |           | 0.0          | 0.0                      | 0                     | 0                   | 0.0       | 0.0 | Enable Port      |     |
|             | ^ | ethernet1/1/13 |        | ₩          | 100GIGE         | AR_POPTICS_NOTPRESENT |           | 0.0          | 0.0                      | 0                     | 0                   | 0.0       | 0.0 | Enable MRouter   |     |
|             |   | ethernet1/1/14 |        | <u>⊷</u>   | 100GIGE         | AR_POPTICS_NOTPRESENT |           | 0.0          | 0.0                      | 0                     | ٥                   | 0.0       | 0.0 | 0                | 0   |
|             |   | ethernet1/1/15 |        | <u>⊷</u>   | 100GIGE         | AR_POPTICS_NOTPRESENT |           | 0.0          | 0.0                      | 0                     | 0                   | 0.0       | 0.0 | 0                | 0   |

FIGURE 8-19. ENABLE PORT CONFIRM

BLACKBOX.COM

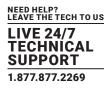

## MROUTER

When you select MRouter it goes to the switch and issues the MRouter command. You only want one port to be the MRouter at any time on the switch, so any time the user selects an MRouter, you remove the current MRouter and select the new one.

If you click on Enable MRouter, the popup shown next appears. Click on this option then OK to confirm.

| ≡ 💮          | BOXILL/<br>AV I IT MANAGES |                |        |           |                  |                       | 28.191 says<br>ure you want to | set this port as the I | MRouter?<br>OK Cancel  |                        |                    |                       |              | h               | ® ~ |
|--------------|----------------------------|----------------|--------|-----------|------------------|-----------------------|--------------------------------|------------------------|------------------------|------------------------|--------------------|-----------------------|--------------|-----------------|-----|
| Devices      | ^                          |                |        |           | 2<br>s On-Line   | ©                     | ê                              |                        | 16<br>Ports Online     |                        | A                  | 0<br>Alerts           |              | (               | 0   |
| Switches     | ~                          |                |        |           |                  |                       |                                |                        |                        |                        |                    |                       |              |                 |     |
| Peripherals  |                            | Back           |        |           |                  |                       |                                |                        |                        |                        |                    |                       |              |                 |     |
| Zones        |                            |                |        |           |                  |                       |                                | Showin                 | ng 1 to 15 of 15 Items |                        |                    |                       |              |                 |     |
|              |                            | Port Name      | Status | Charts MR | outer Line Speed | Media                 | Device                         | Bandwidth In (Mt       | bps) Bandwidth Out (M  | bps) Packets In (/Seco | nd) Packets Out (/ | Second) Line Usage In | (%) Line Usa | ge Out (%) Erro | ors |
| Connections  |                            | ethernet1/1/1  |        | 2         | 10GIGE           | AR_SFPPLUS_10GBASE_SR | 4K_TX_247                      | 0.0                    | 0.0                    | 3                      | 31                 | 0.0                   | 0.0          | 0               | 0   |
| connections  | ~                          | ethernet1/1/2  |        |           | 10GIGE           | AR_SFPPLUS_10GBASE_SR | 4K_TX_36                       | 0.0                    | 0.0                    | 2                      | 31                 | 0.0                   | 0.0          | 0               | G   |
| Users        | ~                          | ethernet1/1/3  |        | ₩.        | 10GIGE           | AR_SFPPLUS_10GBASE_SR | 4K RX 39                       | 0.0                    | 0.0                    | 3                      | 31                 | 0.0                   | 0.0          | 0               | 0   |
|              | _                          | ethernet1/1/4  |        | ~         | 10GIGE           | AR_SFPPLUS_10GBASE_SR | 4K_RX_15                       | 0.0                    | 0.0                    | 3                      | 31                 | 0.0                   | 0.0          | 0               | C   |
| DKM          | ^                          | ethernet1/1/5  |        | ₩.        | 10GIGE           | AR_SEPPLUS_10GBASE_SR | 4K_RX_35                       | 0.0                    | 0.0                    | 3                      | 31                 | 0.0                   | 0.0          | 0               | 0   |
| System       |                            | ethernet1/1/6  |        | [~"       | 10GIGE           | AR_SFPPLUS_10GBASE_SR | 4K_RX_189                      | 0.0                    | 0.0                    | 3                      | 31                 | 0.0                   | 0.0          | 0               | C   |
| e system     |                            | ethernet1/1/7  |        | ₩.        | 10GIGE           | AR_SEPPLUS_10GBASE_SR | 4K_TX_40                       | 0.0                    | 0.0                    | 3                      | 31                 | 0.0                   | 0.0          | 0               | c   |
|              | ~                          | ethernet1/1/8  |        | ₩.        | 10GIGE           | SFP_T                 | PE_RX_102                      | 0.0                    | 0.0                    | 2                      | 31                 | 0.0                   | 0.0          | 0               | C   |
|              |                            | ethernet1/1/9  |        | <u>⊷</u>  | 10GIGE           | SFP_T                 | Multiple                       | 0.0                    | 0.0                    | 58                     | 32                 | 0.0                   | 0.0          | 0               | G   |
| 👌 Cluster    |                            | ethernet1/1/10 |        | 122       | 10GIGE           | AR_SFPPLUS_10GBASE_SR | 4K_TX_190                      | 0.0                    | 0.0                    | 2                      | 31                 | 0.0                   | 0.0          | 0               | C   |
| C. Discovery |                            | ethernet1/1/11 |        | ₩.        | 10GIGE           | AR_SEPPLUS_10GBASE_LR | Multiple                       | 0.0                    | 0.0                    | 5                      | 33                 | 0.0                   | 0.0          | 0               | 0   |
|              |                            | ethernet1/1/12 |        | 122       | 10GIGE           | AR_SFPPLUS_10GBASE_SR |                                | 0.0                    | 0.0                    | 0                      | 0                  | 0.0                   | 0.0          | Disable Port    |     |
| Alerts       | ~                          | ethernet1/1/13 |        | ₩.        | 100GIGE          | AR_POPTICS_NOTPRESENT |                                | 0.0                    | 0.0                    | 0                      | 0                  | 0.0                   | 0.0          | Enable MRouter  |     |
|              |                            | ethernet1/1/14 |        | ₩.        | 100GIGE          | AR_POPTICS_NOTPRESENT |                                | 0.0                    | 0.0                    | 0                      | 0                  | 0.0                   | 0.0          | 0               | C   |
|              |                            | ethernet1/1/15 |        | ~         | 100GIGE          | AR_POPTICS_NOTPRESENT |                                | 0.0                    | 0.0                    | 0                      | 0                  | 0.0                   | 0.0          | 0               | c   |

FIGURE 8-20. ENABLE MROUTER

### **8.2 SWITCHES - UPGRADES**

The upgrades page is similar to the appliance upgrades page. It lists the switches currently in the database and also indicates "active release" in the database. Any switch that does not match this release is highlighted in red. You can then select multiple switches and upgrade them in parallel. The upgrade state changes dynamically as the switch goes through different stages of the upgrade process. It transfers the file to the switch, upgrades the switch, then reboots and verifies the upgrade. If all is successful, the switch is now be highlighted in green. If there has been an error, the switch row is highlighted in red with the error state displaying. NOTE: The switch takes about 15 minutes to upgrade and restart.

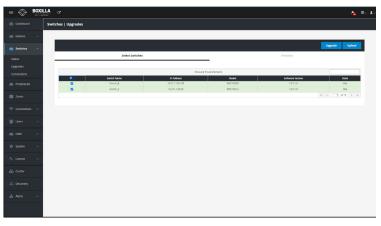

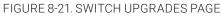

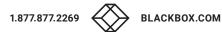

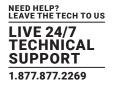

#### **Activate Release**

Click on the Releases tab, then click on the drop-down menu item and Activate the release.

|                 | LA ct                                                               |                     |                 |          | h ®- 1 |
|-----------------|---------------------------------------------------------------------|---------------------|-----------------|----------|--------|
| Dashboard       | Switches   Upgrades                                                 |                     |                 |          |        |
| E Devices 🔨     |                                                                     |                     |                 |          |        |
| 🚐 Switches 🔨    |                                                                     |                     |                 | Upgrade  | Jpload |
| Peripherals     | Select Switches                                                     | Relea               | ses             |          | _      |
| 🕅 Zones         | Showing 1 to 2 of 2 Items                                           |                     |                 |          |        |
|                 | Filename  PKG5_0510-Enterprise-10.4.2.0.226stretch-installer-x86_64 | Version<br>10.4.2.0 | Active Image No |          | •      |
| 🛜 Connections 🔨 | PKGS_OS10-Enterprise-10.5.1.0.124stretsth-installer-x86_64          | 10.5.1.0            | Yes             |          | 0      |
| 矕 Users ∧       |                                                                     |                     | «               | < 1 of 1 | > >>   |
| DKM ^           |                                                                     |                     |                 |          |        |
| 🏟 System 🔨      |                                                                     |                     |                 |          |        |
| a, License 🔨    |                                                                     |                     |                 |          |        |
| 🚓 Cluster       |                                                                     |                     |                 |          |        |
| .of. Discovery  |                                                                     |                     |                 |          |        |
| Alerts ^        |                                                                     |                     |                 |          |        |
|                 |                                                                     |                     |                 |          |        |
|                 |                                                                     |                     |                 |          |        |
|                 |                                                                     |                     |                 |          |        |
|                 |                                                                     |                     |                 |          |        |

#### FIGURE 8-22. ACTIVATE RELEASE

You can also delete this release.

#### Upload Release

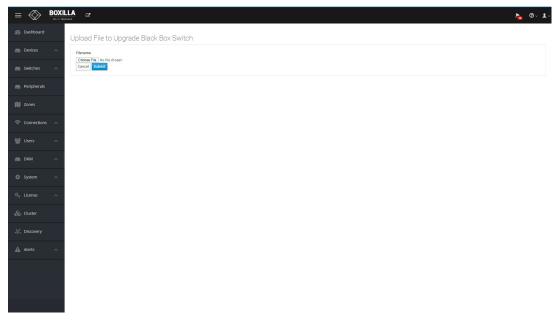

FIGURE 8-23. UPLOAD RELEASE

BLACKBOX.COM

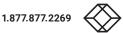

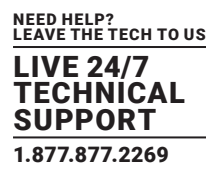

### **8.3 SWITCHES – CONNECTIONS**

The Connections page when clicked shows a list of all the active KVM Transmitter to Receiver connections across all Black Box branded switches managed by Boxilla in the KVM network. This has three summary info cards on the top of the screen that detail the number of switches currently online managed by Boxilla, how many ports have a cable connected and are active, and how many alerts are across the whole Boxilla system relating to switches.

| Peripherals |   |                   | 2<br>Switches On-Line |          | 0             | 16<br>Parts On-Line    |              | ⊘ ▲      |                | 0<br>Alerts             |      |
|-------------|---|-------------------|-----------------------|----------|---------------|------------------------|--------------|----------|----------------|-------------------------|------|
| Zones       |   |                   | Switches On-Line      |          |               | Ports Un-Line          |              |          |                | Alerts                  |      |
| Connections | ~ |                   |                       |          |               | Active Connect         | ions         |          |                |                         |      |
|             |   |                   |                       |          |               | Showing 1 to 5 Resul   | Its out of 5 |          |                |                         |      |
| Users       | ^ | Connection 🤟      | Receiver              | Switch   | Port          | RX Bandwidth In (Mbps) | Transmitter  | Switch   | Port           | TX Bandwidth Out (Mbps) |      |
| DKM         | ~ | EMD4K_40_Shared   | 4K_RX_15              | Switch_A | ethernet1/1/4 | 8378                   | 4K_TX_40     | Switch_A | ethernet1/1/7  | 8378                    |      |
|             |   | EMD4K_40_Shared   | 4K_RX_226             | Switch_B | ethernet1/1/3 | 10134                  | 4K_TX_40     | Switch_A | ethernet1/1/7  | 8378                    |      |
| System      | ~ | EMD4K_190_Private | 4K_RX_189             | Switch_A | ethernet1/1/6 | 10118                  | 4K_TX_190    | Switch_A | ethernet1/1/10 | 8424                    |      |
|             |   | EMD4K_36_Shared   | 4K RX 39              | Switch_A | ethernet1/1/3 | 8397                   | 4K_TX_36     | Switch_A | ethernet1/1/2  | 10086                   |      |
|             | ^ | EMD4K_36_Shared   | 4K_RX_35              | Switch_A | ethernet1/1/5 | 10086                  | 4K_TX_36     | Switch_A | ethernet1/1/2  | 10086                   |      |
| Cluster     |   |                   |                       |          |               |                        |              |          |                | « < 1 of                | f1 > |
| g cluster   |   |                   |                       |          |               |                        |              |          |                |                         |      |
| C Discovery |   |                   |                       |          |               |                        |              |          |                |                         |      |

FIGURE 8-24. ACTIVE CONNECTIONS

Each Active Connection is displayed in the table. The contents of each row in the Active Connections table includes:

- Connection Name.
- · From a Receiver device perspective:
- The name of the KVM Receiver device.
- The Black Box branded Switch name and Port number where the KVM Receiver device is attached to.
- Receiver Bandwidth in Mbps (integer and bar chart) at the Switch Port.
- From a Transmitter device perspective:
- The name of the KVM Transmitter device.
- The Black Box branded Switch name and Port number where the KVM Transmitter device is attached to.
- Transmitter Bandwidth in Mbps (integer and bar chart) at the Switch Port.

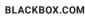

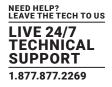

To support external USB switching that can handle speeds up to 480 Mbps (USB High Speed), additional USB hubs can be bonded with the Emerald technology. To configure the USB Hub bonding, the Boxilla will need to be part of the application.

Connect the USB 2.0 Transmitters and Receivers to the Emerald/Boxilla network. In Boxilla, the administrator can navigate to the "Peripherals" tab and discover the USB 2.0 Transmitters and Receivers. The EMD100USB extenders are the only USB 2.0 devices that are supported for Boxilla bonding.

## 9.1 PERIPHERALS - DISCOVERY TAB

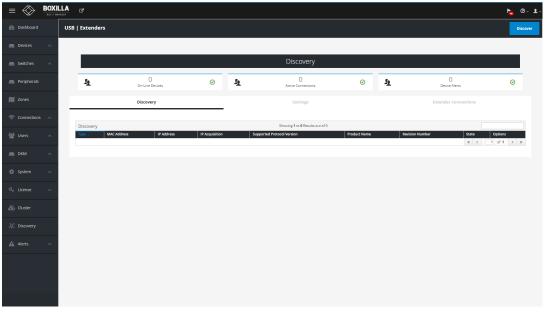

#### FIGURE 9-1. DISCOVERY TAB

| ≡ 🗇         | BOX | LLA C      |                   |                    |              |           |                                          |                  |               | Success<br>Discovery | completed. |
|-------------|-----|------------|-------------------|--------------------|--------------|-----------|------------------------------------------|------------------|---------------|----------------------|------------|
|             |     | USB   Exte | nders             |                    |              |           |                                          |                  |               |                      |            |
| Devices     |     |            |                   |                    |              |           |                                          |                  |               |                      |            |
| Switches    |     |            |                   |                    |              |           | Discovery                                |                  |               |                      |            |
| Peripherals |     | 19         | . Or              | 3<br>-Line Devices | Ø            | <u>19</u> | O<br>Active Connections                  | 0                | <u>19</u>     | O<br>Device Alerts   | Ø          |
| 🔰 Zones     |     |            | Dis               | covery             |              |           | Settings                                 |                  |               | Extender Connections |            |
|             |     | Disco      | 18TV              |                    |              |           | Showing <b>1</b> to <b>3</b> Results out | of 3             |               |                      |            |
| Users       |     | Туре       | MAC Address       | IP Address         | IP Acquisiti | on Su     | ported Protocol Version                  | Product Name     | Revision Numb | er State             | Options    |
|             |     | Remote     | 00:18:13:02:DD:46 | 10.8.100.46        | DHCP         | 3         |                                          | USB Over Network | 1.9.4         | Unbonded             | ٠          |
| DKM         |     | Remote     | 00:18:13:02:DD:47 | 10.8.100.45        | DHCP         | 3         |                                          | USB Over Network | 1.9.4         | Unbonded             | •          |
|             |     | Local      | 00:18:13:02:DD:45 | 10.8.100.47        | DHCP         | 3         |                                          | USB Over Network | 1.9.4         | Unbonded             | •          |
|             |     |            |                   |                    |              |           |                                          |                  |               | « <                  | 1 of 1 >   |
|             |     |            |                   |                    |              |           |                                          |                  |               |                      |            |
|             |     |            |                   |                    |              |           |                                          |                  |               |                      |            |
|             |     |            |                   |                    |              |           |                                          |                  |               |                      |            |
|             |     |            |                   |                    |              |           |                                          |                  |               |                      |            |
|             |     |            |                   |                    |              |           |                                          |                  |               |                      |            |
|             |     |            |                   |                    |              |           |                                          |                  |               |                      |            |

FIGURE 9-2. DISCOVERY SUCCESS

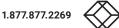

# **CHAPTER 9: PERIPHERALS**

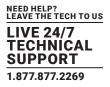

Once discovered, the DHCP IP address will need to change to Static by using the "Edit Network" option, so be sure to configure the devices with Static IP addresses that are part of the same subnet as the Emerald technology.

| ≡   | $\bigotimes$ | BOXIL | . <b>A</b> C <sup>a</sup> |                   |             |             |           |                                 |                  |            |                      | ha 🛛 🗸   |
|-----|--------------|-------|---------------------------|-------------------|-------------|-------------|-----------|---------------------------------|------------------|------------|----------------------|----------|
| æ   | Dashboard    |       | USB   Extend              | lers              |             |             |           |                                 |                  |            |                      | Discover |
| -   | Devices      | ^     |                           |                   |             |             |           |                                 |                  |            |                      |          |
| -   | Switches     | ^     |                           |                   |             |             |           | Discovery                       |                  |            |                      |          |
| -   | Peripherals  |       | 12                        | 3<br>On-Line D    | evices      | Ø           | <u>\$</u> | 0<br>Active Connections         | Ø                | <u>19</u>  | 0<br>Device Alerts   | Ø        |
| N   |              |       |                           | Discover          | у           |             |           | Settings                        |                  |            | Extender Connections |          |
| (î: |              | ^     |                           |                   |             |             |           |                                 |                  |            |                      |          |
|     |              |       | Discovery                 |                   |             |             |           | Showing 1 to 3 Results out of 3 |                  |            |                      |          |
| 쓥   |              | ^     | Туре 🤟                    | MAC Address       | IP Address  | IP Acquisit | ion       | Supported Protocol Version      | Product Name     | Revision N |                      | Options  |
|     |              |       | Remote                    | 00:1B:13:02:DD:46 | 10.8.60.110 | Static IP   |           | 3                               | USB Over Network | 1.9.4      | Bonded               | •        |
|     | DKM          | ^     | Local                     | 00:1B:13:02:DD:45 | 10.8.60.111 | Static IP   |           | 3                               | USB Over Network | 1.9.4      | Bonded               | •        |
|     |              |       | Remote                    | 00:1B:13:02:DD:47 | 10.8.60.112 | Static IP   |           | 3                               | USB Over Network | 1.9.4      | Unbonded             | •        |
|     |              | ^     |                           |                   |             |             |           |                                 |                  |            | Edit Netwo           |          |
|     |              |       |                           |                   |             |             |           |                                 |                  |            | % Edit Bondi         | ng       |
|     |              | ^     |                           |                   |             |             |           |                                 |                  |            |                      |          |
|     | Cluster      |       |                           |                   |             |             |           |                                 |                  |            |                      |          |
|     | cluster      |       |                           |                   |             |             |           |                                 |                  |            |                      |          |
|     |              |       |                           |                   |             |             |           |                                 |                  |            |                      |          |
|     | Alerts       | ^     |                           |                   |             |             |           |                                 |                  |            |                      |          |
|     |              |       |                           |                   |             |             |           |                                 |                  |            |                      |          |
|     |              |       |                           |                   |             |             |           |                                 |                  |            |                      |          |
|     |              |       |                           |                   |             |             |           |                                 |                  |            |                      |          |
|     |              |       |                           |                   |             |             |           |                                 |                  |            |                      |          |

#### FIGURE 9-3. EDIT NETWORK OPTION

| BOXILLA  |                           |                 | 🥥 Edit IC         | RON USB Extender | Network           |             | ×                         |                  |             |
|----------|---------------------------|-----------------|-------------------|------------------|-------------------|-------------|---------------------------|------------------|-------------|
|          | B   Extenders             |                 |                   | MAC              | 00:1B:13:02:DD:45 |             |                           |                  |             |
| ~        |                           |                 |                   | IP Acquisition   | Static IP         |             |                           |                  |             |
|          |                           |                 |                   | IP Address       | 10.8.60.111       |             |                           |                  | _           |
| ~        |                           |                 |                   | Model            | EMD100USB-LOCAL   |             |                           |                  |             |
|          |                           | 3               |                   | Gateway          | 10.8.1.1          |             |                           |                  |             |
|          | <u>19</u>                 | On-Line Devices |                   | Netmask          | 255.255.0.0       |             | · 1                       | Device Alerts    | $\odot$     |
|          |                           |                 |                   | State            | Online            |             |                           |                  |             |
|          |                           |                 |                   |                  |                   |             | _                         |                  |             |
| <u>^</u> | -                         |                 |                   |                  |                   | Clo         | ose Save                  |                  |             |
| ~        | Settings<br>Extender Name | Туре            | MAC Address       | State            | Config            | IP Address  | Bonded Device             | Bonded Device IP | Options     |
|          | USB 2.0 TX                | Local           | 00:18:13:02:DD:45 | Online           |                   | 10.8.60.111 | EmeraldSE Transmitter USB | 10.8.1.31        | •           |
| ~        | USB Hub RX1               | Remote          | 00:18:13:02:DD:46 | Online           | Static IP         | 10.8.60.110 | EmeraldSE Receiver1       | 10.8.60.70       |             |
|          | USB 2.0 Hub 4K RX         | Remote          | 00:1B:13:02:DD:47 | Online           | Static IP         | 10.8.60.112 | EMD4K RX with USB 2.0     | 10.8.1.61        |             |
|          |                           |                 |                   |                  |                   |             |                           | « <              | 1 of 1 > >> |
| ~        |                           |                 |                   |                  |                   |             |                           |                  |             |
|          |                           |                 |                   |                  |                   |             |                           |                  |             |
|          |                           |                 |                   |                  |                   |             |                           |                  |             |
|          |                           |                 |                   |                  |                   |             |                           |                  |             |
|          |                           |                 |                   |                  |                   |             |                           |                  |             |
| ~        |                           |                 |                   |                  |                   |             |                           |                  |             |
|          |                           |                 |                   |                  |                   |             |                           |                  |             |
|          |                           |                 |                   |                  |                   |             |                           |                  |             |
|          |                           |                 |                   |                  |                   |             |                           |                  |             |
|          |                           |                 |                   |                  |                   |             |                           |                  |             |
|          |                           |                 |                   |                  |                   |             |                           |                  |             |

#### FIGURE 9-4. EDIT USB EXTENDER NETWORK SCREEN

# **CHAPTER 9: PERIPHERALS**

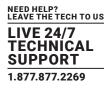

NOTE: The automatic discovery of EMD100USB devices assumes a DHCP server is operational on the target network. If a DHCP server is not present on the target network each EMDUSB100 extender is initially configured with the 169.254 static subnet direct from the factory, with its detailed IP address under the subnet remaining hidden. If you do not have a DHCP server on the network that can assign an IP address to the device, Black Box can provide the needed steps to configure them using a command prompt.

You can now Bond the USB 2.0 Transmitters and Receivers to the Emerald Transmitters and Receivers by choosing "Edit Bonding" and giving the device a name and selecting which Emerald device it is bonded with.

| =                      |   | <b>A</b> <i>C</i> <sup>*</sup> |                      | Edit Extender Nan | ne        |           |                            | ×                         |                    | h <mark>e</mark> |
|------------------------|---|--------------------------------|----------------------|-------------------|-----------|-----------|----------------------------|---------------------------|--------------------|------------------|
| Dashboard              |   | USB   Extenders                |                      | Extende           | r Name Us | 8 Hub RX1 |                            |                           |                    |                  |
| Devices                | ~ |                                |                      |                   |           |           |                            |                           |                    |                  |
| Switches               | ~ |                                |                      |                   |           |           | oetungs                    | ose Save                  |                    |                  |
| Peripherals            |   | <u>1</u>                       | 3<br>On-Line Devices | Ø                 | 12        | A         | O<br>ctive Connections     | • <b>1</b>                | O<br>Device Alerts | 0                |
| 🕅 Zones                |   |                                |                      |                   |           |           | Settings                   |                           |                    |                  |
| 🛜 Connections          | ~ |                                |                      |                   |           |           |                            |                           |                    |                  |
|                        |   | Settings<br>Extender Name      | Туре                 | MAC Address       | State     | Config    | ng 1 to 3 Results out of 3 | Bonded Device             | Bonded Device IP   | Options          |
| 曫 Users                | ^ | USB Hub RX1                    | Remote               | 00:18:13:02:DD:46 | Online    | Static IP | 10.8.60.110                | EmeraldSE Receiver1       | 10.8.60.70         | ©                |
| E DKM                  |   | USB 2.0 Hub 4K RX              | Remote               | 00:18:13:02:DD:47 | Online    | Static IP |                            | EMD4K RX with USB 2.0     | 10.8.1.61          |                  |
| DKM                    |   |                                | Local                | 00:18:13:02:DD:45 | Online    | Static IP |                            | EmeraldSE Transmitter USB |                    |                  |
| System                 |   |                                |                      |                   |           |           |                            |                           | « <                |                  |
|                        |   |                                |                      |                   |           |           |                            |                           |                    |                  |
| Q <sub>₹</sub> License | ~ |                                |                      |                   |           |           |                            |                           |                    |                  |
|                        | _ |                                |                      |                   |           |           |                            |                           |                    |                  |
| 🙈 Cluster              |   |                                |                      |                   |           |           |                            |                           |                    |                  |
|                        | _ |                                |                      |                   |           |           |                            |                           |                    |                  |
| ្លុំ¢្ល Discovery      |   |                                |                      |                   |           |           |                            |                           |                    |                  |
| Alerts                 | ~ |                                |                      |                   |           |           |                            |                           |                    |                  |
|                        | _ |                                |                      |                   |           |           |                            |                           |                    |                  |
|                        |   |                                |                      |                   |           |           |                            |                           |                    |                  |
|                        |   |                                |                      |                   |           |           |                            |                           |                    |                  |
|                        |   |                                |                      |                   |           |           |                            |                           |                    |                  |
|                        |   |                                |                      |                   |           |           |                            |                           |                    |                  |
|                        |   |                                |                      |                   |           |           |                            |                           |                    |                  |

FIGURE 9-5. ENTER EXTENDER NAME SCREEN

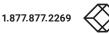

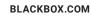

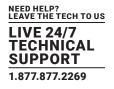

Repeat the bonding for additional extenders.

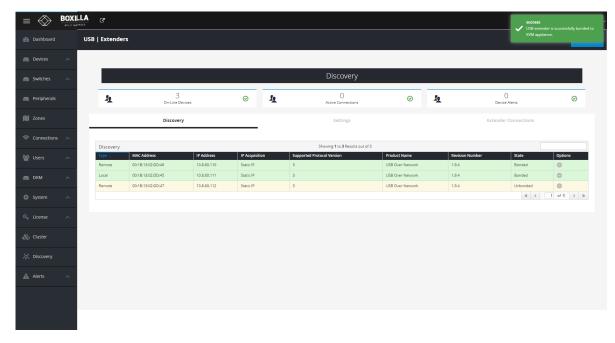

FIGURE 9-6. BONDING SUCCESS, DEVICE 2 SCREEN

Once the USB 2.0 Transmitters and Receivers are bonded with Emerald hardware, they can be used during the connection. When establishing a new connection or breaking a connection, the USB 2.0 Transmitters and Receivers will switch with their respective bonded Emerald connection.

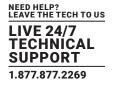

## 9.2 PERIPHERALS - SETTINGS TAB

Additional functions can be used with the USB 2.0 Transmitter and Receivers hubs by navigating to Peripherals>>Settings.

|                                                                                                    | LLA C           |                      |            |            |                                 |               |   |                      | ha 🛛 🕹 🖕               |
|----------------------------------------------------------------------------------------------------|-----------------|----------------------|------------|------------|---------------------------------|---------------|---|----------------------|------------------------|
| Dashboard     Dashboard     Dashboar | USB   Extenders |                      |            |            |                                 |               |   |                      | Discover               |
| E Devices 🔨                                                                                                    |                 |                      |            |            |                                 |               |   |                      |                        |
| Switches 🔨                                                                                                    |                 |                      |            |            | Settings                        |               |   |                      |                        |
| Peripherals                                                                                                    | 12              | 0<br>On-Line Devices | Ø          | ξ <b>ι</b> | O<br>Active Connections         | Ø             | 5 | O<br>Device Alerts   | Ø                      |
| 🕅 Zones                                                                                                    |                 | Discovery            | _          |            | Settings                        |               |   | Extender Connections |                        |
| 🛜 Connections 🔿                                                                                                    | Settings        |                      |            |            | Showing 1 to 0 Results out of 0 |               |   |                      |                        |
| 矕 Users ∧                                                                                                    | Extender Name 🤟 | Type M               | AC Address | State      | Config IP Address               | Bonded Device |   | Bonded Device IP     | Options<br>1 of 1 > >> |
| 💼 DKM 🔷                                                                                                    |                 |                      |            |            |                                 |               |   |                      |                        |
| 🕸 System 🔨                                                                                                    |                 |                      |            |            |                                 |               |   |                      |                        |
| a, License 🔨                                                                                                    |                 |                      |            |            |                                 |               |   |                      |                        |
| 🖧 Cluster                                                                                                    |                 |                      |            |            |                                 |               |   |                      |                        |
| ့်ဝုိ့ Discovery                                                                                                    |                 |                      |            |            |                                 |               |   |                      |                        |
| 🛦 Alerts 🔨                                                                                                    |                 |                      |            |            |                                 |               |   |                      |                        |
|                                                                                                    |                 |                      |            |            |                                 |               |   |                      |                        |
|                                                                                                    |                 |                      |            |            |                                 |               |   |                      |                        |
|                                                                                                    |                 |                      |            |            |                                 |               |   |                      |                        |

#### FIGURE 9-7. PERIPHERALS>>SETTINGS TAB

#### These functions include:

• Getting Details of the devices such as IP and Mac Address

| =             |         | <b>KILLA</b> |                                      |                      |                                  |        |                     |                                                  |                       |          |                 |                                                                           | ha 🛛 🕹   |
|---------------|---------|--------------|--------------------------------------|----------------------|----------------------------------|--------|---------------------|--------------------------------------------------|-----------------------|----------|-----------------|---------------------------------------------------------------------------|----------|
| 🚯 Dashbo      |         | US           | B   Extenders                        |                      |                                  |        |                     |                                                  |                       |          |                 |                                                                           | Discover |
| Devices       |         |              |                                      |                      |                                  |        |                     |                                                  |                       |          |                 |                                                                           |          |
| Switche       |         |              |                                      |                      |                                  |        | 2                   | Settings                                         |                       |          |                 |                                                                           |          |
| E Periphe     |         |              | 1                                    | 3<br>On-Line Devices | 0                                | 12     | Act                 | ()<br>ive Connections                            | <i>⊙</i>              | le<br>Le | 0<br>Device Ale | rts                                                                       | ø        |
| 🕅 Zones       |         |              |                                      | Discovery            |                                  |        |                     | Settings                                         |                       |          | Extender Co     | nnections                                                                 |          |
| 奈 Connec      | tions 🔨 |              |                                      |                      |                                  |        |                     |                                                  |                       |          |                 |                                                                           |          |
| 曫 Users       |         |              | Settings<br>Extender Name USB 2.0 TX | Type                 | MAC Address<br>00:18:13:02:DD:45 | State  | Config<br>Static IP | g 1 to 3 Results out of 3 IP Address 10.8.60.111 | Bonded Device         |          | Bonded Device   | IP Optic                                                                  | ons      |
| 📄 ОКМ         |         |              | USB Hub RX1                          | Remote               | 00:1B:13:02:DD:46                | Online | Static IP           | 10.8.60.110                                      | EmeraldSE Receiver1   |          | 10.8.60.70      | Details     Ping                                                          |          |
| 🔅 System      |         |              | USB 2.0 Hub 4K RX                    | Remote               | 00:18:13:02:DD:47                | Online | Static IP           | 10.8.60.112                                      | EMD4K RX with USB 2.0 |          | 10.8.1.61       | <ul> <li>Edit Network</li> <li>Toggle LED</li> </ul>                      | > >>     |
| Q, License    |         |              |                                      |                      |                                  |        |                     |                                                  |                       |          |                 | <ul> <li>Bonding</li> <li>Unbond</li> <li>Change Extender Name</li> </ul> | 10       |
| 🗞 Cluster     |         |              |                                      |                      |                                  |        |                     |                                                  |                       |          |                 | C Reset                                                                   |          |
| ៉ូជុំ Discove |         |              |                                      |                      |                                  |        |                     |                                                  |                       |          |                 |                                                                           |          |
| Alerts        |         |              |                                      |                      |                                  |        |                     |                                                  |                       |          |                 |                                                                           |          |
|               |         |              |                                      |                      |                                  |        |                     |                                                  |                       |          |                 |                                                                           |          |
|               |         |              |                                      |                      |                                  |        |                     |                                                  |                       |          |                 |                                                                           |          |
|               |         |              |                                      |                      |                                  |        |                     |                                                  |                       |          |                 |                                                                           |          |

FIGURE 9-8. DEVICE DETAILS

BLACKBOX.COM

# **CHAPTER 9: PERIPHERALS**

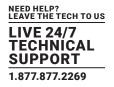

• Pinging devices

| ≡   | ≡ 🛞         |     | ď                         |                      |                                        |        |                        |                           |                    |           |             |                                                | r <mark>e</mark> | @- ⊥-    |
|-----|-------------|-----|---------------------------|----------------------|----------------------------------------|--------|------------------------|---------------------------|--------------------|-----------|-------------|------------------------------------------------|------------------|----------|
| æ   |             | US  | B   Extenders             |                      |                                        |        |                        |                           |                    |           |             |                                                |                  | Discover |
| -   |             | ^   |                           |                      |                                        |        |                        |                           |                    |           |             |                                                |                  | _        |
| -   | Switches    | ^   |                           |                      |                                        |        | 1                      | Settings                  |                    |           |             |                                                |                  |          |
| -   | Peripherals |     | <u>1</u>                  | 3<br>On-Line Devices | 0                                      | 11     | Ac                     | 0<br>live Connections     | ⊘                  | <u>19</u> | O<br>Device |                                                | e                | >        |
| A   | 🔰 Zones     |     |                           | Discovery            | _                                      |        |                        | Settings                  |                    | _         | Extender    | Connections                                    |                  |          |
| (ļļ |             | • ^ | Settings                  |                      |                                        |        | Showin                 | g 1 to 3 Results out of 3 |                    | -         |             |                                                |                  |          |
| 쇱   | Users       | ~   | Extender Name 🧅           | Туре                 | MAC Address                            | State  | Config                 | IP Address                | Bonded Device      |           | Bonded Dev  | ice IP                                         | Options          |          |
| _   | DKM         | ~   | USB 2.0 TX<br>USB Hub RX1 | Local                | 00:18:13:02:DD:45<br>00:18:13:02:DD:46 | Online | Static IP<br>Static IP | 10.8.60.111               | EmeraldSE Transmit |           | 10.8.1.31   |                                                | •                |          |
| -   | E DKM       |     | USB 2.0 Hub 4K RX         | Remote               | 00:1B:13:02:DD:47                      | Online | Static IP              | 10.8.60.112               | EMD4K RX with USB  | 2.0       | 10.8.1.61   | Details                                        |                  |          |
| *   |             | ^   |                           |                      |                                        |        |                        |                           |                    |           |             | Edit Network     D Toggle LED     Edit Bonding | ,                | *        |
| ۹   |             | ^   |                           |                      |                                        |        |                        |                           |                    |           |             | S Unbond                                       |                  |          |
| ø   |             |     |                           |                      |                                        |        |                        |                           |                    |           |             | D Reset                                        | _                |          |
| .ç. |             |     |                           |                      |                                        |        |                        |                           |                    |           |             |                                                |                  |          |
| 4   |             | ^   |                           |                      |                                        |        |                        |                           |                    |           |             |                                                |                  |          |
|     |             |     |                           |                      |                                        |        |                        |                           |                    |           |             |                                                |                  |          |

### FIGURE 9-9. OPTIONS MENU

| ∎ 🛞         | BOXILL | C C'                        |                      |                   |        |           |                            |                     |          | <b>~</b> ;         | uccess<br>ing OK. |
|-------------|--------|-----------------------------|----------------------|-------------------|--------|-----------|----------------------------|---------------------|----------|--------------------|-------------------|
|             |        | JSB   Extenders             |                      |                   |        |           |                            |                     |          |                    | Di                |
|             | ^      |                             |                      |                   |        |           |                            |                     |          |                    |                   |
| Switches    | ^      |                             |                      |                   |        | -         | Settings                   |                     |          |                    |                   |
| Peripherals |        | 12                          | 3<br>On-Line Devices | Ø                 | 19     | Ac        | 0<br>tive Connections      | Ø                   | <u>1</u> | 0<br>Device Alerts | Ø                 |
| Zones       |        |                             | Discovery            |                   |        |           | Settings                   |                     |          | Extender Connectio | ns                |
|             | ^      | 6 m                         |                      |                   |        |           | - 1 - 2                    |                     |          |                    |                   |
|             |        | Settings<br>Extender Name u | Туре                 | MAC Address       | State  | Config    | ng 1 to 3 Results out of 3 | Bonded Device       |          | Bonded Device IP   | Options           |
|             | ^      | USB 2.0 TX                  | Local                | 00:1B:13:02:DD:45 | Online | Static IP | 10.8.60.111                | EmeraldSE Transmitt | er USB   | 10.8.1.31          |                   |
|             |        | USB Hub RX1                 | Remote               | 00:18:13:02:DD:46 | Online | Static IP | 10.8.60.110                | EmeraldSE Receiver1 |          | 10.8.60.70         |                   |
|             | ^      | USB 2.0 Hub 4K RX           | Remote               | 00:18:13:02:DD:47 | Online | Static IP | 10.8.60.112                | EMD4K RX with USB 3 | .0       | 10.8.1.61          |                   |
| System      | ~      |                             |                      |                   |        |           |                            |                     |          |                    | < 1 of 1 > 3      |
|             | ^      |                             |                      |                   |        |           |                            |                     |          |                    |                   |
|             |        |                             |                      |                   |        |           |                            |                     |          |                    |                   |
|             | ^      |                             |                      |                   |        |           |                            |                     |          |                    |                   |
|             |        |                             |                      |                   |        |           |                            |                     |          |                    |                   |

FIGURE 9-10. PING OK SCREEN

# **CHAPTER 9: PERIPHERALS**

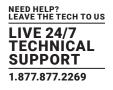

• Edit Network Settings

| IP Acquisition     Sasci P       IP Acquisition     Sasci P       IP Address     102.60.111       Model     BMD100/SB-LOCAL       Gateway     102.1.1       Discovery     102.1.1       Discovery     State       Discovery     State       Online     Clove       State     Online       Local     0018/13/02/0-45       Netmax     State       Config     P Address       Enversion     018/13/02/0-45       Online     State       Config     P Address       Enversion     018/13/02/0-45       Online     State       Config     P Address       Enversion     018/13/02/0-45       Online     State       Config     P Address       Enversion     018/13/02/0-45       Online     State       Enversion     018/13/02/0-45       Online     State       Enversion     018/13/02/0-45       Online     State       Enversion     018/13/02/0-45       Online     State       Enversion     018/13/02/0-45       Online     State       Enversion     018/13/02/0-45                                                                                                    |                   |               | Edit Bl           | ack Box USB Net | work Extender     |             | ×                         |                            |               |
|----------------------------------------------------------------------------------------------------|-------------------|---------------|-------------------|-----------------|-------------------|-------------|---------------------------|----------------------------|---------------|
| Image: Image: | USB   Extenders   |               |                   | MAC             | 00:1B:13:02:DD:45 |             |                           |                            |               |
| Model         EMD/00/SP-LOCAL           Gateway         105.1.1           Discovery         State         Omline           State         Omline         Extender Connections           Type         MC Address         State         Omline         Extender Connections           Type         MC Address         State         Omline         Boded Dorks         Bonded Dorks         Bonded Dorks         Options           KKX         Remove         Oblisiti202/D046         Online         State/P dots         Bonded Dorks         Bonded Dorks         Bonded Dorks         Options           KKX         Remove         Oxiti302/D047         Online         State/P dots         Bonded Dorks         Bonded Dorks         Bonded Dorks         Bonded Dorks                                                                                                    |                   |               |                   | IP Acquisition  | Static IP         |             |                           |                            | _             |
| Gatewy     10.0.1.1       On-Line Devices     Netmask     255.253.0.0       Discourty     State     Online       State     Online       State     Orded Devices       Bonded Device     Banded Device / Arris       Occol     Online       State     Online       State        State                                                                                                    |                   |               |                   | IP Address      | 10.8.60.111       |             |                           |                            |               |
| Natural     Discoursey       Discoursey     State     Online       Type     McK Address     State     Orallog       Notematic     Produces     Banded Device // Commentations       State     Orallog     Produces       State     Orallog     Produces                                                                                                    |                   |               |                   | Model           | EMD100USB-LOCAL   |             |                           |                            |               |
| On-Line Devices     Netmak     253:33.0     Device Aeris     Office       Discovery     State     Online     State     Online     State     Online       Very     MAC Address     State     Config     MAdress     Bonded Device     Bonded Device Marine       Image: State     Online     State     Config     MAdress     Bonded Device     Bonded Device Marine       Image: State     Online     State     Config     MAdress     Bonded Device     Bonded Device Marine       Image: State     Online     State     Config     10.860.110     EnreadSE Transmice USB     10.860.70     ©       Kit X     Remote     Online     States (P     10.860.112     State(States)     10.860.70     ©                                                                                                    |                   |               |                   | Gateway         | 10.8.1.1          |             |                           |                            |               |
| State         Online         State         Online         State         State                                                                                                    | <u>19</u>         |               |                   | Netmask         | 255.255.0.0       |             | • <b>1</b>                |                            | $\odot$       |
| Extender Connections           Extender Connections           Config         Config         Extender Connections           Topol         MAC Adress         State         Config         Decomp         Extender Connections           Topol         MAC Adress         State Config         Decomp         State Config         State Config                                                                                                    |                   | on and bennes |                   |                 |                   |             |                           | and the state of the state |               |
| Type         MAC Address         State         Config         Pladness         Bandob Davio         Bandob Davio         Bandob Davio         Dandob Davio         Dandob Da                                                                                                    |                   |               |                   | State           |                   |             |                           |                            |               |
| Type         MAC Address         State         Config         Pladness         Bandob Davio         Bandob Davio         Bandob Davio         Dandob Davio         Dandob Da                                                                                                    |                   |               |                   |                 |                   |             |                           |                            |               |
| Local         0018-1302-050-45         Online         Sance P         10.8.00.111         Emerades Transmitter USB         10.8.1.31         Cm           Remote         00.181.302-050-45         Online         Sance P         10.8.00.110         Emerades Transmitter USB         10.8.1.31         Cm           KRX         Remote         00.181.302-050-47         Online         Sance P         10.8.00.110         Emerades Receiver 1         10.8.00.70         Cm           KRX         Remote         00.181.302-050-47         Dinine         Sance P         10.8.00.112         EMD4K RV with USB 2.0         10.8.1.61         Cm                                                                                                    | Settings          |               |                   |                 |                   | Clo         | ise Save                  |                            |               |
| Remote         00181302:00:46         Online         Same P         10.8.80:10         Emerand Efficiency         10.8.60:70         Image: Control of the Control of the Contr                                                                      | Extender Name 🧅   | Туре          | MAC Address       | State           | Config            | IP Address  | Bonded Device             | Bonded Device IP           | Options       |
| KRX Remote 00:18:13:02:00:47 Online Static IP 10.8:60:112 EM04K RK with USB 2:0 10.8:1.61                                                                                                    | USB 2.0 TX        | Local         | 00:1B:13:02:DD:45 | Online          | Static IP         | 10.8.60.111 | EmeraldSE Transmitter USB | 10.8.1.31                  |               |
|                                                                                                    | USB Hub RX1       | Remote        | 00:1B:13:02:DD:46 | Online          | Static IP         | 10.8.60.110 | EmeraldSE Receiver1       | 10.8.60.70                 |               |
| ≪ < 1 to 1 > ≥                                                                                                    | USB 2.0 Hub 4K RX | Remote        | 00:1B:13:02:DD:47 | Online          | Static IP         | 10.8.60.112 | EMD4K RX with USB 2.0     | 10.8.1.61                  |               |
|                                                                                                    |                   |               |                   |                 |                   |             |                           | *                          | < 1 of 1 > >> |
|                                                                                                    |                   |               |                   |                 |                   |             |                           | 10.8.1.61                  |               |
|                                                                                                    |                   |               |                   |                 |                   |             |                           |                            |               |
|                                                                                                    |                   |               |                   |                 |                   |             |                           |                            |               |
|                                                                                                    |                   |               |                   |                 |                   |             |                           |                            |               |
|                                                                                                    | -                 |               |                   |                 |                   |             |                           |                            |               |
|                                                                                                    |                   |               |                   |                 |                   |             |                           |                            |               |
|                                                                                                    |                   |               |                   |                 |                   |             |                           |                            |               |
|                                                                                                    |                   |               |                   |                 |                   |             |                           |                            |               |
|                                                                                                    |                   |               |                   |                 |                   |             |                           |                            |               |
|                                                                                                    |                   |               |                   |                 |                   |             |                           |                            |               |
|                                                                                                    |                   |               |                   |                 |                   |             |                           |                            |               |
|                                                                                                    |                   |               |                   |                 |                   |             |                           |                            |               |

#### FIGURE 9-11. EDIT NETWORK SETTINGS SCREEN

• Toggle LED for identification

|             |    |                   |                      |                   |          |           |                           |                           | 🗸 Succ               | ess<br>efully enabled LED. |
|-------------|----|-------------------|----------------------|-------------------|----------|-----------|---------------------------|---------------------------|----------------------|----------------------------|
|             | US | B   Extenders     |                      |                   |          |           |                           |                           |                      | Di                         |
|             | ^  |                   |                      |                   |          |           |                           |                           |                      |                            |
| Switches    | ^  |                   |                      |                   |          | -         | Settings                  |                           |                      |                            |
| Peripherals |    | ħ                 | 3<br>On-Line Devices | 0                 | <u>1</u> | Ac        | 0<br>ve Connections       | ي ا                       | 0<br>Device Alerts   | Ø                          |
|             |    |                   | Discovery            |                   |          |           | Settings                  |                           | Extender Connections |                            |
| Connections | ~  |                   |                      |                   |          |           |                           |                           |                      |                            |
|             |    | Settings          |                      |                   |          | Showin    | g 1 to 3 Results out of 3 |                           |                      |                            |
|             | ~  | Extender Name 🗟   | Туре                 | MAC Address       | State    | Config    | IP Address                | Bonded Device             | Bonded Device IP     | Options                    |
|             |    | USB Hub RX1       | Remote               | 00:1B:13:02:DD:46 | Online   | Static IP | 10.8.60.110               | EmeraldSE Receiver1       | 10.8.60.70           | •                          |
|             | ^  | USB 2.0 Hub 4K RX | Remote               | 00:18:13:02:DD:47 | Online   | Static IP | 10.8.60.112               | EMD4K RX with USB 2.0     | 10.8.1.61            | •                          |
|             | _  | USB 2.0 TX        | Local                | 00:18:13:02:DD:45 | Online   | Static IP | 10.8.60.111               | EmeraldSE Transmitter USB | 10.8.1.31            | < 1 of 1 >                 |
|             | ^  |                   |                      |                   |          |           |                           |                           |                      |                            |
|             |    |                   |                      |                   |          |           |                           |                           |                      |                            |
|             | ~  |                   |                      |                   |          |           |                           |                           |                      |                            |
|             |    |                   |                      |                   |          |           |                           |                           |                      |                            |
|             |    |                   |                      |                   |          |           |                           |                           |                      |                            |
|             |    |                   |                      |                   |          |           |                           |                           |                      |                            |
|             |    |                   |                      |                   |          |           |                           |                           |                      |                            |
|             |    |                   |                      |                   |          |           |                           |                           |                      |                            |
|             |    |                   |                      |                   |          |           |                           |                           |                      |                            |

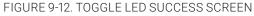

### **CHAPTER 9: PERIPHERALS**

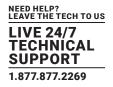

• Edit Bonding Settings

| $\equiv \bigotimes$ | BOXILL | <b>.A</b> C <sup>2</sup> |                      | % Edit Black      | Box USB Extende | r Network              |                            | ×                         |                    |             |
|---------------------|--------|--------------------------|----------------------|-------------------|-----------------|------------------------|----------------------------|---------------------------|--------------------|-------------|
|                     |        | USB   Extenders          |                      |                   |                 | :13:02:DD:47           |                            |                           |                    | Discov      |
|                     | ~      |                          |                      |                   |                 | 00.112<br>00USB-REMOTE |                            |                           |                    |             |
|                     | ~      |                          |                      |                   |                 | 2.0 Hub 4K RX          |                            |                           |                    |             |
|                     |        | 12                       | 3<br>On-Line Devices | C                 | Sel             | ect Destination        |                            | · ·                       | O<br>Device Alerts | 0           |
|                     |        |                          |                      |                   |                 |                        | Clo                        | se Save                   |                    |             |
|                     | s ~    |                          |                      |                   |                 |                        |                            |                           |                    |             |
|                     | - 1    | Settings                 | Туре                 | MAC Address       | State           | Config                 | ng 1 to 3 Results out of 3 | Bonded Device             | Bonded Device IP   | Options     |
|                     |        | USB Hub RX1              | Remote               | 00:1B:13:02:DD:46 | Online          | Static IP              | 10.8.60.110                | EmeraldSE Receiver1       | 10.8.60.70         | 0           |
|                     | ~      | USB 2.0 Hub 4K RX        | Remote               | 00:18:13:02:DD:47 | Online          | Static IP              | 10.8.60.112                | EMD4K RX with USB 2.0     | 10.8.1.61          |             |
|                     |        | USB 2.0 TX               | Local                | 00:18:13:02:DD:45 | Online          | Static IP              | 10.8.60.111                | EmeraldSE Transmitter USB | 10.8.1.31          |             |
|                     | ~      |                          |                      |                   |                 |                        |                            |                           | « <                | 1 of 1 > >> |
|                     | ^      |                          |                      |                   |                 |                        |                            |                           |                    |             |
|                     |        |                          |                      |                   |                 |                        |                            |                           |                    |             |
|                     | ~      |                          |                      |                   |                 |                        |                            |                           |                    |             |
|                     |        |                          |                      |                   |                 |                        |                            |                           |                    |             |

### FIGURE 9-13. EDIT BONDING SETTINGSSCREEN

- Unbond the USB hub
- Change extender name
- Reset the unit

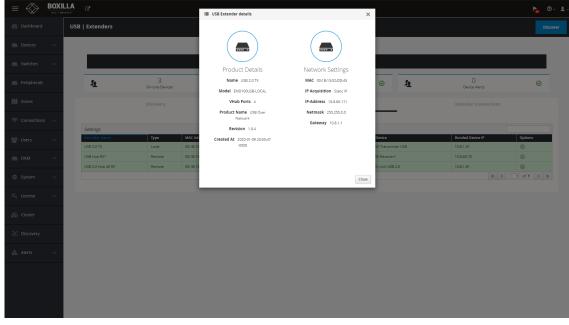

FIGURE 9-14. EXTENDER DETAILS SCREEN

## **CHAPTER 9: PERIPHERALS**

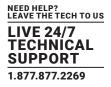

### 9.3 PERIPHERALS - EXTENDER CONNECTIONS TAB

Additionally, you can see the active connections under Peripherals>>Extender Connections.

| ha 🖉 - 🗜 |
|----------|
| Discover |
|          |
|          |
| Ø        |
|          |
|          |
|          |
|          |
|          |
|          |
|          |
|          |
| ~        |
|          |
|          |
|          |
|          |

FIGURE 9-15. EXTENDER CONNECTIONS TAB

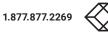

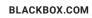

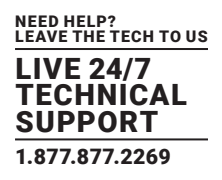

### **10.1 EMERALD ZONING FEATURE**

#### Background:

Emerald users can have access to Emerald devices from multiple locations. These locations can be on different rooms, floors, buildings, or even cities. The concept is that users in different locations are required to use their login, but may have different security access depending on locations or simply different access requirements based on location.

Zoning in Emerald is used to associate each Physical Receiver and each connection (physical or virtual) with a zone; the zone is typically a location.

#### Feature Description/Use Case:

The System can set up each Receiver and each connection to be in a zone. The user will receive Targets on their OSD list that are dependent on the Location/zone they currently working in. For Example in Room A, which is classed as secure, the user can access relevant secure targets. When the same user moves out to his office desk, he will not be allowed to even see the secure targets on his OSD list even though he logged in with exactly the same user name and password.

You can find Zones in the left menu bar of the Boxilla interface, between Peripherals and Connections. See the screen shown next.

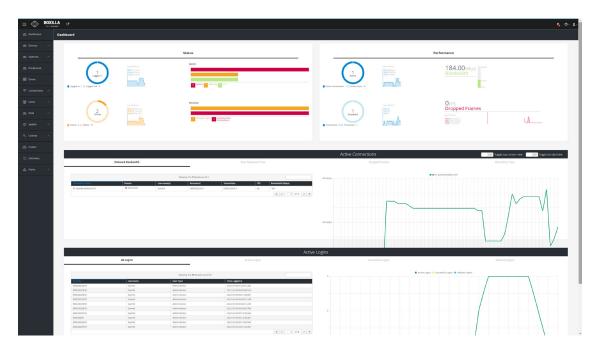

FIGURE 10-1. DASHBOARD WITH ZONES

## **CHAPTER 10: ZONES**

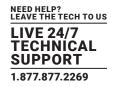

When you click on Zones, the following screen appears.

| es   Dashboard        |  |                      |                              |            |
|-----------------------|--|----------------------|------------------------------|------------|
| <b>≣</b> Details      |  |                      | Available zones              | + Add zone |
| Please select a zone. |  |                      | No zones are currently creat | :d         |
| ♥ Connections         |  | 5                    | 😁 User Favorites             |            |
| Please select a zone  |  | Please select a zone | Please select a zone         |            |
|                       |  |                      |                              |            |
|                       |  |                      |                              |            |
|                       |  |                      |                              |            |
|                       |  |                      |                              |            |
|                       |  |                      |                              |            |
|                       |  |                      |                              |            |
|                       |  |                      |                              |            |
|                       |  |                      |                              |            |
|                       |  |                      |                              |            |
|                       |  |                      |                              |            |
|                       |  |                      |                              |            |

FIGURE 10-2. ZONES UNPOPULATED

To get started with setting up Zones, go to the top right hand corner of the page and click on "Add Zone." Once you add a zone, give it a name and description.

|                        |                       | Add new zone | ×                     |                  |                      |
|------------------------|-----------------------|--------------|-----------------------|------------------|----------------------|
| 🚯 Dashboard            | Zones   Dashboard     | Name         | New Zone              |                  |                      |
| Devices                | ~ III Details         | Description  | New Zone              | Available zones  | + Add zone           |
| Switches               | ~                     |              |                       | 1 N Engineering  |                      |
| Peripherals            |                       | L            | Close Save            | 2 🕅 Credit       | • •                  |
|                        |                       |              |                       | 3 N Sales        | 0 /                  |
| Zones                  |                       |              |                       | 4 🕅 Management   |                      |
| 🛜 Connections          | ·                     |              |                       | 5 M Legal        |                      |
| 曫 Users                |                       |              |                       |                  |                      |
| DKM                    |                       | A Dev        |                       | 曫 User Favorites |                      |
| 🔅 System               | Please select a zone. |              | Please select a zone. |                  | Please select a zone |
| ୟ <sub>୯</sub> License | •                     |              |                       |                  |                      |
| 🙈 Cluster              |                       |              |                       |                  |                      |
| ံ့တို့ Discovery       |                       |              |                       |                  |                      |
| Alerts                 |                       |              |                       |                  |                      |
|                        |                       |              |                       |                  |                      |

FIGURE 10-3. ADD NEW ZONE

### **CHAPTER 10: ZONES**

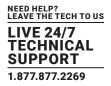

When the zone is created, you can now click on it under "Available Zones" to begin configuring the zone details.

| Dashboard         | Zones   Dashboard                                  |                                                |                                                        |                                                                      |                                   |             |
|-------------------|----------------------------------------------------|------------------------------------------------|--------------------------------------------------------|----------------------------------------------------------------------|-----------------------------------|-------------|
| E Devices 🔨       | <b>Details</b> - Engineering                       |                                                |                                                        |                                                                      | Available zones                   | + Add zone  |
| 🚍 Switches 🛛 🔨    |                                                    |                                                | 7 (                                                    | Edit 🖌                                                               | 1 N Engineering                   |             |
| Peripherals       | Name<br>Engineering                                |                                                | Zone info<br>嶜 Users: 1                                |                                                                      | 2. NU Credit<br>3 NU Sales        |             |
| 🕅 Zones           | Description<br>Engineering users only              |                                                | <ul> <li>Connections: 2</li> <li>Devices: 0</li> </ul> |                                                                      | 4 Management                      |             |
| 奈 Connections 🛛 🔿 |                                                    |                                                |                                                        |                                                                      | 5. NJ Legal                       |             |
| 嶜 Users 🛛 🔿       | L                                                  |                                                |                                                        |                                                                      |                                   |             |
| 📾 DKM 🔷           | Connections - Engineering<br>Active                | Available                                      | Devices - Engineering     Active                       | Available                                                            | User Favorites - Engineering dean | Favorites ★ |
| 🔅 System 🔨        | search                                             | search                                         | search                                                 | search                                                               | - Jean                            | Pavorites M |
| a, License 🔨      | <ul> <li>Z4K TX</li> <li>EMDSE DKM Link</li> </ul> | ZeroU TX Private (USB<br>and Audio)     Set tx | EMDSE RX1 (46)                                         | EMD4K RX2 with USB 2.0      Icron      EMD4K RX1 with USB 2.0      3 |                                   |             |
| 🗞 Cluster         |                                                    | DTX5000 Bridge                                 |                                                        | lcron 4                                                              |                                   |             |
| ්ද Discovery      |                                                    |                                                |                                                        | •                                                                    |                                   |             |
| 🛦 Alerts 🔨        |                                                    | Show unassigned Apply                          |                                                        | Show unassigned Apply                                                |                                   | Ŧ           |
|                   |                                                    |                                                |                                                        |                                                                      |                                   |             |
|                   |                                                    |                                                |                                                        |                                                                      |                                   |             |

#### FIGURE 10-4. ZONES DASHBOARD

When the zone is selected, the administrator can place connections and devices within that zone. Once the device/connection is assigned to a zone, it cannot be used in any other zone. If you need to modify the connections/devices for a zone, you can easily do so by clicking on the assigned device and it will move it back to available. Once all changes are made, you can use the "Apply" button to save your changes. You can only delete a Zone if there are no Connections and Devices assigned to the Zone. When the "Show unassigned" button is selected, it shows the Connections OR Devices that are not assigned to any Zone.

When a zone is established, you can now assign new devices/connections to the zone. Boxilla supports up to 10 zones maximum.

User Favorites

You can also link any user's favorites to the zone to help adding shortcut keys to specific systems for that zone.

#### Additional Information:

- The user can also have a different set of Favorites when they login from different zones.
- This feature requires Boxilla and is set up via Boxilla.

|                |              |            |                   | Choose Favorites for Us | ser        |
|----------------|--------------|------------|-------------------|-------------------------|------------|
| User Favorites |              | ×          | Engineering       |                         | ✓ Reset    |
| Hotkey + 0     | EMDSE (USBR) | ~          | <global></global> |                         |            |
| Hotkey + 1     | unallocated  | ~          | Engineering       |                         | ~          |
|                |              |            | Hotkey + 1        | unallocated             | *          |
| Hotkey + 2     | unallocated  | ~          | Hotkey + 2        | unallocated             | ~          |
| Hotkey + 3     | unallocated  | ~          | Hotkey + 3        | unallocated             | ~          |
| Hotkey + 4     | unallocated  | ~          |                   |                         |            |
| Hotkey + 5     | unallocated  | ~          | Hotkey + 4        | unallocated             | ~          |
| that we do     |              |            | Hotkey + 5        | unallocated             | ~          |
| Hotkey + 6     | unallocated  | ~          | Hotkey + 6        | unallocated             | ~          |
| Hotkey + 7     | unallocated  | ~          | Hotkey + 7        | unallocated             | ~          |
| Hotkey + 8     | unallocated  | ~          | Hotkey + 8        | unallocated             | ~          |
| Hotkey + 9     | unallocated  | ~          | Hotkey + 6        | unallocated             | Ť          |
|                |              |            | Hotkey + 9        | unallocated             | *          |
|                |              | Close Save |                   |                         |            |
| 5              | at           | Close Save |                   |                         | Close Save |

FIGURE 10-5. USER FAVORITES AND USER FAVORITES WITH ZONES

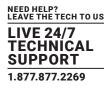

Connections define the properties for the flow of keyboard, mouse, video, audio and USB traffic between an Emerald or InvisaPC Receiver and an Emerald or InvisaPC Transmitter or Virtual Machine. Connections are created and then allocated to Users to provide them access to Transmitters or Virtual Machines. A connection is a definition and can be allocated to multiple users. When a user logs into an Emerald or InvisaPC Receiver, they are presented with their allocated connections on the Connections Tab of the OSD on that Receiver.

### **11.1 CONNECTIONS-MANAGE**

The Connections — Manage page lists the currently defined connections and allows them to be edited, deleted or new connections to be added. The connections are listed shown in Figure 11-1.

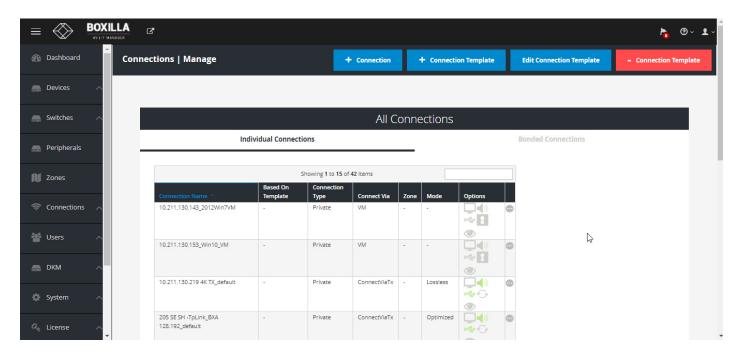

FIGURE 11-1. CONNECTIONS MANAGE SCREEN

The table shows the connection name, whether the connection is linked to a connection template (see section 9.1.2), connection type (private or shared), what/how the connection is made (via Tx, Direct to VM, via VM Pool or via Connection Broker or TX pair, what Zone the connection is in, and the connection options. The options for connections are the parameters that can be defined for the connection. The icons represent the parameters—when enabled the icon is Green and when disabled it is Grey. Hovering over the icon provides details of the parameter status. The icon definitions are:

Q

**(**)

Extend desktop: On a dual-video head Emerald or InvisaPC, when set it enables the secondary video interface (by default it is disabled). This setting has no effect on a single-video head Emerald or InvisaPC.

Audio: When set, this enables analog audio to be supplied to the remote audio connectors.

View only: When enabled, users can only view connections with no keyboard and mouse controls during the connection.

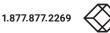

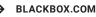

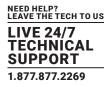

USB Redirection: When set, this enables non-keyboard and non-mice devices to be redirected for this connection.

Persistent Connection: When turned on, Persistent Connection will constantly try to connect to the Transmitter until successful. This is useful when using Emerald or InvisaPC for digital signage or applications with no keyboard/mouse that need to stay connected to a defined source.

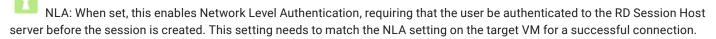

Emerald 1.0 has NLA set to "disabled" by default and user doesnt have option to change. On VM, the NLA setting has to be set to "disabled".

The administrator can edit the connections parameters or delete the connection using the ellipsis "•••" icon on the specific connection row. The parameters for a connection are defined in more detail in section 9.1.1.

When you left-click on a connection name, a popup box appears that tells you details about the connection and gives you the option to disconnect.

NLA Note: If connecting to a Windows 10VM and you encounter NLA issues, you can use the steps below to fix it.

1. Open RegEdit

ŝ

2. Navigate to this Key:

HKEY\_LOCAL\_MACHINE\SYSTEM\CurrentControlSet\Control\Terminal Server\WinStations\RDP-Tcp

3. Change "SecurityLayer" to a zero

4. Reboot and done!

### 11.1.1 CONNECTIONS-ADD CONNECTION

To allow an Emerald or InvisaPC Receiver to connect to a target Emerald, ZeroU or InvisaPC Transmitter or Virtual Machine, an administrator must create a connection. This is done on the Connections – Manage page from the main menu as shown in Figure 11-1.

Clicking on the +Connection button launches a wizard that takes the Administrator step-by-step through the creation of a new connection.

On the first screen of the wizard the Administrator selects the type of connection. This can be one of four types (as set by Connect Via parameter):

- Tx-connect to an Emerald, ZeroU or InvisaPC Transmitter;
- RDP VM—connect directly to a virtual machine using its IP address or hostname;
- VM Horizon View connect to a VM Horizon server;
- TX Pair for paired connections (i.e. two paired single head EMD200DV-T connecting to one EMD2002SE-R). (Future use)
- Bonded A Bonded Connection is a group of 2 to 8 connections which have been added to form a "bonded connection." The
  bonded connection is treated just like any other connection, where users must be assigned access to this connection. Each
  connection in a group is assigned a number in order 1 to 8 and these will be matched with the receiver with the bonded receiver
  group. See Section 7.2, Devices Groups.

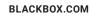

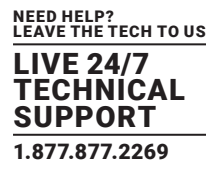

| New Connection         |                                                                                                    |                                                                                            | ×                    |
|------------------------|----------------------------------------------------------------------------------------------------|--------------------------------------------------------------------------------------------|----------------------|
| Connection Information | Proper                                                                                                 | ty Information                                                                             | Review               |
| 1. Connection Info >   | Connect Via<br>Use Template<br>Connection Name<br>Zone<br>IP Address /<br>Hostname<br>Compression Mode | TX         RDP VM         VM Horizon View         TX P           No         Yes         T/ | air Bonded           |
|                        |                                                                                                    |                                                                                            | Cancel < Back Next > |

FIGURE 11-2. ADD CONNECTION-TX

### The other parameters on this screen are:

- Connection Name: this is a unique name for the new connection. The name can be between 1 and 32 characters. The name can be composed of any Alphanumeric characters and special characters except for ""/ \[]:; | = , + \*? <> `'.
- Zone: allows the Zone setting to be changed. Zones enable the administrator to setup unique zones (or groups) of Connections, Physical Receivers, and Users so that a large system can be more easily managed.
- IP Address/Hostname: the IP address of the Emerald or InvisaPC Transmitter or the Virtual Desktop in IPv4 format.
- For VM Horizon View Connections, the password field now supports the \* and + characters
- Compression Mode: To allow users to connect from a 4K Receiver to Emerald SE, PE and ZeroU transmitters: The connection on the 2K transmitter must be set to Optimized. To allow users to connect from a 2K Receiver to a 4K Transmitter, a dual-channel can be used meaning that one connection would be set for Lossless (for any 4K receivers) and a secondary connection set for Optimized (for any 2K receivers), and both connections can be active at the same time. If the 4K Transmitter is using a resolution above 1920x1080, the 2K receiver and RemoteApp will scale it down to fit the window, and the image may appear to be skewed. Go to Connections and create a new connection (or Edit an existing connection). Enter all of the connection details (or confirm they are correct) and a new option can be selected for Compression Mode. Use this information to set the right compression mode: 4K RX to 4K TX: Compression Mode = Lossless; 4K RX to 2K TX: Compression Mode = Optimized; 2K RX to 2K TX: Compression Mode = Optimized; 2K RX to 4K TX: Compression Mode = Optimized (Firmware 6.3.10 or later)

If the TX Pair is set, you can set how many targets will be used in the connection. See the TX Pairing section in the Emerald user manual for more details. NOTE: The TX pair is not fully implemented yet and will be added in a future release.

| Connection Information | Proper          | ty Information               | Review      |
|------------------------|-----------------|------------------------------|-------------|
| •                      |                 | 6                            | U           |
| 1. Connection Info >   | Connect Via     | TX RDP VM VM Horizon View TX | Pair Bonded |
|                        | Use Template    | No Yes                       |             |
|                        | Targets         | 1 2                          |             |
|                        | Connection Name | PairConn1                    |             |
|                        | Zone            | Zone1                        | ~           |
|                        | IP Address 1    | 10.211.129.207               |             |
|                        | IP Address 2    | 10.211.129.205               |             |
|                        |                 |                              |             |

FIGURE 11-3. ADD CONNECTION-TX PAIR

1.877.877.2269

BLACK

| Destboard     Connections   Manage     Connection Information     Property Information     Review                                                                                                    |                       |
|----------------------------------------------------------------------------------------------------|-----------------------|
|                                                                                                    | - Connection Template |
| Switches A 2. Property Info > Connection Type Vivale Shame                                                                                                    |                       |
| Peripherals DEF DEF                                                                                                    |                       |
| Connection Name - Audio 077                                                                                                    |                       |
| Connections A 46 Audio USB View Only 0fF                                                                                                    |                       |
| 실 Usars A A A A A A A A A A A A A A A A A A A                                                                                                    |                       |
| DKM A EMDSE (USB Text) Phone Cancel < Back Next >                                                                                                    |                       |
| System     Templara ISC Pained     Sectors Templara, semplara     Process     System     System     Syste |                       |
| April License         155:19:00         -         Swed         Titler         -         Swed         Titler         -         -         Swed         Titler         -         -         Swed         Titler         -         -         -         Swed         Titler         -         -         Swed         Titler         -         -         Swed         Titler         -         -         Swed         Titler         -         -         -         -         -         -         -         -         -         -         -         -         -         -         -         -         -         -         -         -         -         -         -         -         -         -         -         -         -         -         -         -         -         -         -         -         -         -         -         -         -         -         -         -         -         -         -         -         -         -         -         -         -         -         -         -         -         -         -         -         -         -         -         -         -         -         -         -         -                                                                                                    |                       |
| & Cluster <                                                                                                    |                       |
| (%), Discovery                                                                                                    |                       |
| 🛦 Alerts 🔋 🔨                                                                                                    |                       |
|                                                                                                    |                       |
|                                                                                                    |                       |
|                                                                                                    |                       |

### FIGURE 11-4. ADD CONNECTIONS-PROPERTIES

### The extra parameters that can be defined are:

- Connection Type: This defines the connection as being private to this user when the connection is made or is open to be shared with other users. A shared connection allows the keyboard, video and mouse to be shared to all users that join the connection. Audio and USB re-direction disabled on shared connections.
- Extended Desktop: On a dual-video head Emerald or InvisaPC, this enables the second video head to operate if connected to a source that supports dual-head operation (e.g. Dual-head Emerald or InvisaPC Transmitter). This setting has no effect on a single-video head Emerald or InvisaPC.
- USB Redirection: When set, this enables non-keyboard and non-mice devices to be redirected for this connection.
- Audio: When set, this enables analog audio to be supplied to the remote audio connectors.
- Persistent Connection: When turned on, Persistent Connection will constantly try to connect to the Receiver until successful. This is useful when using Emerald or InvisaPC for digital signage or an application with no keyboard/mouse that needs to stay connected to a defined source.
- Enable View Only mode: View only setting for a connection allows user to monitor what is been transmitted from a source without being able to interact with the source. This feature allows a user or administrator to monitor the actions on the network without accidentally interacting with other users. View only connection is available in both private and shared mode connections with or without analog audio.

# Orientation: When using TX Paired with two different targets you can select how the displays will be layed out. You can currently have them side by side or on top of each other.

### When Connect Via is set to VM (i.e. connect directly to a VM), there is an extra parameter to define:

• NLA: When set, this enables Network Level Authentication, requiring that the user be authenticated to the RD Session Host server before the session is created. This setting needs to match the NLA setting on the target VM for a successful connection. If you are having issues connecting to a Windows 10 VM, read section 11.1 about NLA for Windows 10.

When Connection Type is Private, the following parameters are shown in the New Connection screen: Connection Type (Private), Connection Name, Host IP address, Extended Desktop, USB Redirection, Audio, and Persistent Connection. When using the shared connection, the USB Re-direction will not be available to support transparent USB devices that require USB Re-direction.

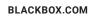

| Connections I Manage   Connection Information Property Information Review Connection Type Property Connection Type Property Connection Type Pr | $\equiv$ | BOXI |                         | New Connection |                  |            | ×                    |       |                          | ha 🗇 🕹                |
|----------------------------------------------------------------------------------------------------|----------|------|-------------------------|----------------|------------------|------------|----------------------|-------|--------------------------|-----------------------|
| Southers       1. Summary         Perclyhezdi         Perclyhezdi         Connection Type       Phrase         Connection Type       Phrase         Connectin Type       Phrase                                                                                                    |          |      | Connections   Manage    |                |                  | rmation    |                      | plate | Edit Connection Template | - Connection Template |
| Petphenda       Connections Mare         2 connections And       Connections Mare         Connections And       Nate         Connections And       Connections Mare         Connections And       Nate         Connections And       Nate         Connet       N                                                                                                    |          |      |                         | 3. Summary >   | Connection Type  | Private    |                      |       |                          |                       |
| Contractions     Internations       Contractions     Internations       Contractions                                                                                                    |          |      | _                       |                | Connection Name  | connection |                      |       |                          |                       |
| Adfinizit     Adfinizit       Adfinizit     Adfinizit       Adfinizit     Adfinizit       Adfinizit     Adfinizit       Adfinizit     Adfinizit       Adfinizit     Adfinizit       Adfinizit     Parsistet Connection       Adfinizit     Veer Only       Adfinizit     Veer Only       Adfinizit     Temples IED Rend       Temples IED Rend     Cancel                                                                                                    |          |      | 1PC Dual Head           |                | Extended Desktop | No         |                      |       |                          |                       |
| DMM     EMOSE (XG Teep Aware       EMOSE (XG Teep Aware     View Only       System     Tempace (FC Swed)       Tests 1: PC DH     Cencel       TSST Dual Targes     Tests 1: Dual Targes                                                                                                    |          |      | 4K Private              |                | Audio            | No         |                      |       |                          |                       |
| Get Licence     TST: 1 CDH       TST: Duil Terres                                                                                                    |          |      | EMDSE (USB Test) Shared |                |                  |            |                      |       |                          |                       |
| & Outer                                                                                                    |          |      | TEST: 1 PC DH           |                |                  |            | Cancel < Back Save > |       |                          |                       |
| 20 Discovery                                                                                                    |          |      |                         |                |                  |            | ≪ < 1 of 1 > ≫       |       |                          |                       |
| Arts                                                                                                    |          |      |                         |                |                  |            |                      |       |                          |                       |
|                                                                                                    |          |      |                         |                |                  |            |                      |       |                          |                       |
|                                                                                                    |          |      |                         |                |                  |            |                      |       |                          |                       |

FIGURE 11-5. CONNECTION TYPE - PRIVATE

### 11.1.2 CONNECTIONS-BONDED CONNECTIONS

The purpose of the bonding feature is to switch multiple receivers to multiple connections quickly and simply from one user station. A typical example is where a user has a dual head 4K system; the user will have two 4K monitors and 4K receivers on their desk but only one keyboard and mouse. The user will select the "bonded connection" from their OSD and both receivers will switch to their pre-configured 4K transmitters. Typically this will be set up in extended desktop and the user can move mouse and keyboard activity between both screens. We described 2 head setup above but the same applies for up to 8 connections.

Setup will be done via Boxilla only.

Create a bonded group of Receivers (see Section 7.2) – Can be up to 8 receivers in a bonded group numbered 1 to 8.

Create a "bonded connection" - Again up to 8 connections within the bonded connection.

NOTE: All connections within a bonded connection group and the bonded connection group itself must be in the same zone.

If Bonded Connection is set, you will see the following Connection Information.

| New Connection         |                                        |                                                                                                    | ×                    |
|------------------------|----------------------------------------|----------------------------------------------------------------------------------------------------|----------------------|
| Connection Information | Proper                                 | ty Information<br>2                                                                                                    | Review               |
| 1. Connection Info >   | Connect Via<br>Connection Name<br>Zone | TX         RDP VM         VM Horizon View         TX I           bonded connection 2         Zone1         Zone1 | Pair Bonded          |
|                        |                                        |                                                                                                    | Cancel < Back Next > |

### FIGURE 11-6. NEW CONNECTION—BONDED CONNECTION

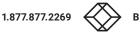

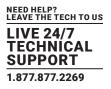

| 1                 | Property Information   | Review |     |
|-------------------|------------------------|--------|-----|
| . Property Info > |                        |        |     |
|                   | Create from connection |        |     |
|                   | Select connection      |        | ~   |
|                   |                        |        |     |
|                   | Bonded connections     |        |     |
|                   | search                 |        | +   |
|                   | Connection             |        |     |
|                   | 1 connection 4         | ^      | ~ ∎ |
|                   | 2 connection 5         | ^      | ~ ∎ |
|                   |                        | ~      | ∨ 🕯 |
|                   | 3 connection 6         | ~      |     |

FIGURE 11-7. ADD YOUR CONNECTIONS

Connections can be added to a Bonded Connection in one of two ways:

1. Select connections from an existing Bonded Connection using the "Create from connection."

2. Manually assign connections by selecting and assigning each connection individually.

The list of available connections is determined by the selected Zone option from Step 1. If no Zone is selected, the UI will only display connections that are not assigned to any Zone.

| ß       |                                                                                                  |                                                |                       |                    | success<br>Successfully added connection: bonded |
|---------|--------------------------------------------------------------------------------------------------|------------------------------------------------|-----------------------|--------------------|--------------------------------------------------|
| ections | Manage                                                                                           | + Connection                                   | + Connection Template | Edit Connection    | connection 2                                     |
|         |                                                                                                  |                                                |                       |                    |                                                  |
|         |                                                                                                  | All Conr                                       | nections              |                    |                                                  |
|         | All Connections                                                                                  |                                                |                       | Bonded Connections |                                                  |
|         |                                                                                                  | Showing <b>1</b> to <b>2</b> of <b>2</b> Items |                       |                    |                                                  |
|         | Bonded Name 个                                                                                    | Bonded pairs                                   | Options               |                    |                                                  |
| ~       | bonded connection 1                                                                              | 3                                              | •                     |                    |                                                  |
| ^       | bonded connection 2                                                                              | 3                                              | ٢                     |                    |                                                  |
|         | ded pairs<br>receiver 4 > connection 4<br>receiver 5 > connection 5<br>receiver 6 > connection 6 | Other connection related da                    | ta, to be added here  |                    |                                                  |
|         |                                                                                                  |                                                | « < 1 of 1 > »        |                    |                                                  |

FIGURE 11-8. ADDED BONDED CONNECTION SUCCESSFUL

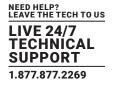

### 11.1.3 CONNECTIONS-EDIT CONNECTIONS

To edit connections, click on the Edit Connections button.

| E Societa Canada Canada Secondaria Secondari |                                    |                                 | ×              |                            |                       |
|----------------------------------------------------------------------------------------------------|------------------------------------|---------------------------------|----------------|----------------------------|-----------------------|
| Dashboard     Connections   Manage     Connection Inform                                                                                                    | nation Property                    | Information                     | Review         | plate Edit Connection Temp | - Connection Template |
| Devices A                                                                                                    |                                    | 2                               | 3              |                            |                       |
| Switches A 1. Connection Info                                                                                                    | > Connect Via                      | TX RDP VM VM Horizon View TX Pa | air            |                            |                       |
| Peripherals                                                                                                    | Use Template                       | No Yes                          |                | _                          |                       |
| Conscion Name ~                                                                                                    | Connection Name<br>Zone            | Email Server                    | ~              |                            |                       |
| Connections                                                                                                    | IP Address /<br>Hostname           | Engineering                     |                |                            |                       |
| The Second Second Secon |                                    | Credit<br>Sales                 |                |                            |                       |
|                                                                                                    |                                    | Management<br>Legal             | 2              |                            |                       |
|                                                                                                    | Private Connect<br>Private Connect | n.                              | )~~~~ <b>~</b> |                            |                       |
| Qe         License         ~                                                                                                    | Private Connect                    | ViaTx ·                         | ) ≪            |                            |                       |
| 🗞 Cluster                                                                                                    |                                    |                                 |                |                            |                       |
| ېژ. Discovery                                                                                                    |                                    |                                 |                |                            |                       |
| Alerts A                                                                                                    |                                    |                                 |                |                            |                       |
|                                                                                                    |                                    |                                 |                |                            |                       |

FIGURE 11-9. EDIT CONNECTIONS

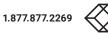

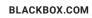

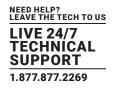

| =                      | <b>OXILLA</b><br>AV I IT MANAGER | C                                          |                   |                            |                              |                  |                                         |                       |                          | ha 🔊 -                                  |
|------------------------|----------------------------------|--------------------------------------------|-------------------|----------------------------|------------------------------|------------------|-----------------------------------------|-----------------------|--------------------------|-----------------------------------------|
| 🚯 Dashboard            | Cor                              | nnections   Manage                         |                   |                            |                              |                  | + Connection                            | + Connection Template | Edit Connection Template | <ul> <li>Connection Template</li> </ul> |
| 🚐 Devices              | ^                                |                                            |                   |                            |                              |                  |                                         |                       |                          |                                         |
| switches               | ^                                |                                            |                   |                            | A                            | l Connecti       | ons                                     |                       |                          |                                         |
| Reripherals            |                                  |                                            |                   |                            |                              | All Connection   | S                                       |                       |                          |                                         |
| 🚺 Zones                |                                  |                                            |                   | Showing 1 to 8 of 8 I      |                              |                  |                                         |                       |                          |                                         |
| 奈 Connections          | ~                                | Connection Name   DTX5000 Bridge           | Based On Template | Connection Type<br>Private | Connect Via<br>ConnectViaTx  | Zone<br>-        | Options                                 | •                     |                          |                                         |
| 📽 Users                | <u>^</u>                         | EMD2002PE-T_default<br>EMDSE DKM Link      |                   | Private                    | ConnectViaTx<br>ConnectViaTx | -<br>Engineering | <b>.</b>                                |                       |                          |                                         |
| DKM                    | ~                                | EMDSE TX                                   |                   | Private                    | ConnectViaTx                 |                  | <b>_</b>                                |                       |                          |                                         |
|                        | ^                                | EMDSE TX1                                  | -                 | Private                    | ConnectViaTx<br>ConnectViaTx | -                |                                         |                       |                          |                                         |
| 🔅 System               | ^                                | Z4K TX<br>ZeroU TX Private (USB and Audio) |                   | Private                    | ConnectViaTx<br>ConnectViaTx | Engineering      | <b>_</b>                                |                       |                          |                                         |
| Q <sub>₹</sub> License | ^                                |                                            |                   |                            |                              |                  | Q 4 0 0 0 0 0 0 0 0 0 0 0 0 0 0 0 0 0 0 | of 1 > »              |                          |                                         |
| 🗞 Cluster              |                                  |                                            |                   |                            |                              |                  |                                         |                       |                          |                                         |
| ំជុំ Discovery         |                                  |                                            |                   |                            |                              |                  |                                         |                       |                          |                                         |
| Alerts                 | ^                                |                                            |                   |                            |                              |                  |                                         |                       |                          |                                         |
|                        |                                  |                                            |                   |                            |                              |                  |                                         |                       |                          |                                         |
|                        |                                  |                                            |                   |                            |                              |                  |                                         |                       |                          |                                         |

### FIGURE 11-10. CONNECTIONS

The next step is to enter the Property Information.

|                                                                                                    |                                   | Edit Connection               |                      |                  |               | ×        |     |                                         |
|----------------------------------------------------------------------------------------------------|-----------------------------------|-------------------------------|----------------------|------------------|---------------|----------|-----|-----------------------------------------|
| Dashboard                                                                                                    | Connections   Manage              | Connection Information        | Property I           | nformation       | Review        | pla      | ate | <ul> <li>Connection Template</li> </ul> |
| Devices -                                                                                                    |                                   | 1                             |                      | 2                | 3             |          |     |                                         |
| Switches -                                                                                                    |                                   | 2. Property Info >            | Connection Typ       | De Private Shar  | ed            | - 1      |     |                                         |
| eripherals                                                                                                    |                                   | -                             | Extended Deskto      |                  |               | - 8      |     | <br>                                    |
| Zones                                                                                                    | Connection Name                   |                               | USB Redirectio       |                  |               | _        |     |                                         |
| 🛜 Connections                                                                                                    | 1PC Dual Head<br>4K Audio USB     |                               | Persistent Connectio |                  |               | _        |     |                                         |
| 🕍 Users 🗸                                                                                                    | 4K Private<br>4K Shared           |                               | View On              | ly OFF           |               | _        |     |                                         |
| 📄 ОКМ 🔷                                                                                                    | EMDSE                             |                               |                      |                  | Cancel < Back | Next >   |     |                                         |
| 🔅 System -                                                                                                    | Template 1PC Paired TEST: 1 PC DH | 1PC Pairing Template_template | Private<br>Shared    | TXPair<br>TXPair |               | 0        |     |                                         |
| المريد المريد المري<br>المريد المريد المريد المريد المريد المريد المريد المريد المريد المريد المريد المريد المريد المريد المريد المريد المريد المريد | TEST: Dual Targets                |                               | Shared               | TXPair           |               | <b>0</b> |     |                                         |
| 🗞 Cluster                                                                                                    |                                   |                               |                      |                  |               |          |     |                                         |
| ံ့တို့ Discovery                                                                                                    |                                   |                               |                      |                  |               |          |     |                                         |
| Alerts                                                                                                    |                                   |                               |                      |                  |               |          |     |                                         |
|                                                                                                    |                                   |                               |                      |                  |               |          |     |                                         |
|                                                                                                    |                                   |                               |                      |                  |               |          |     |                                         |
|                                                                                                    |                                   |                               |                      |                  |               |          |     |                                         |

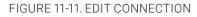

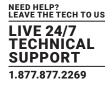

After configuring the connection, you will be able to review the final connection parameters to make sure it is properly configured.

|                  |                               | Edit Connection        |                                      |                 |                 | ×     |                          | h <u>s</u> 🗇 - 1 |
|------------------|-------------------------------|------------------------|--------------------------------------|-----------------|-----------------|-------|--------------------------|------------------|
| Dashboard        | Connections   Manage          | Connection Information | Property Info                        | rmation         | Review          | plate | Edit Connection Template |                  |
| Devices ^        |                               | 1                      | 2                                    |                 | 3               |       |                          |                  |
| Switches ^       |                               | 3. Summary >           | Connection Type                      | Private         |                 |       |                          |                  |
| Peripherals      |                               |                        | Connection Name                      | EMDSE           |                 |       |                          |                  |
| 🕅 Zones          | Connection Name *             |                        | Host                                 | 10.8.1.31<br>No |                 |       |                          |                  |
| 🔶 Connections 🗠  | 1PC Dual Head<br>4K Audio USB |                        | Extended Desktop<br>USB Re-direction | Yes             |                 |       |                          |                  |
| · Users · · ·    | 4K Private<br>4K Shared       |                        | Audio                                | No              |                 |       |                          |                  |
| DKM ^            | EMDSE                         |                        | Persistent Connection<br>View Only   | No              |                 |       |                          |                  |
| 🔅 System 🗠       | TEST: 1 PC DH                 |                        |                                      |                 |                 |       |                          |                  |
| a, License 🔿     | TEST: Dual Targets            |                        |                                      |                 | Cancel < Back S | we >  |                          |                  |
| 🚓 Cluster        |                               |                        |                                      |                 |                 |       |                          |                  |
| ံ့တို့ Discovery |                               |                        |                                      |                 |                 |       |                          |                  |
| 🛕 Alerts 🔷       |                               |                        |                                      |                 |                 |       |                          |                  |
|                  |                               |                        |                                      |                 |                 |       |                          |                  |
|                  |                               |                        |                                      |                 |                 |       |                          |                  |
|                  |                               |                        |                                      |                 |                 |       |                          |                  |

FIGURE 11-12. EDIT CONNECTION3

### 11.1.4 CONNECTIONS-ADD CONNECTION TEMPLATE

Connection Templates are used to aid in the creation of connections. Templates define a set of properties as shown in Figure 11-6. The template can be used when creating a connection to ensure that the same properties are attached to a group of the connection. Clicking on +Connection Template launches the screen to set these properties.

| =             |     | C?                                             |                            | New Connection Te | mplate          |                        | ×                       |                       | ha 🕑 - 1 -            |
|---------------|-----|------------------------------------------------|----------------------------|-------------------|-----------------|------------------------|-------------------------|-----------------------|-----------------------|
| Dashboard     |     | onnections   Manage                            |                            | Template Name     |                 |                        |                         | + Connection Template | - Connection Template |
| Devices       |     |                                                | _                          | Connect Via       | Via TX RDP VM F | DP Pool RDP Broker     | VM Horizon View TX Pair |                       |                       |
| Devices       |     |                                                |                            | Connection Type   | Private Shared  |                        |                         |                       |                       |
| Switches      | ~   |                                                |                            | Extended Desktop  | OFF             |                        |                         |                       |                       |
|               |     |                                                |                            | USB Redirection   | OFF             |                        |                         |                       |                       |
| Reripherals   |     |                                                | _                          | Audio             | OFF             |                        |                         |                       |                       |
| 🛜 Connections | ~   |                                                |                            | Persistent        | OFF             |                        |                         |                       |                       |
|               |     | Connection Name  1PC Dual Head                 | Based On Template          | View Only         | OFF             |                        |                         | 0                     |                       |
| 🕍 Users       | ^   | 4K Audio USB                                   |                            |                   |                 |                        |                         |                       |                       |
| DKM           | ~   | 4K Private                                     |                            |                   |                 | [                      | Close Save Template     | •                     |                       |
|               |     | 4K Shared                                      |                            |                   | Shared          | ConnectViaTx           |                         | •                     |                       |
| System        |     | EMDSE (USB Test) Private                       |                            |                   | Private         | ConnectViaTx           | ₽€                      |                       |                       |
| د License     | ~   | EMDSE (USB Test) Shared<br>Template 1PC Paired | -<br>1PC Pairing Template_ |                   | Shared          | ConnectViaTx<br>TXPair |                         |                       |                       |
|               |     | TEST: 1 PC DH                                  |                            | template          | Shared          | TXPair                 | 400<br>400              | 0                     |                       |
| 🚲 Cluster     |     | TEST: Dual Targets                             |                            |                   | Shared          | TXPair                 |                         |                       |                       |
| .d. Discovery |     |                                                |                            |                   |                 |                        |                         | of 1 > »              |                       |
|               |     |                                                |                            |                   |                 |                        |                         |                       |                       |
| Alerts        | ~ I |                                                |                            |                   |                 |                        |                         |                       |                       |
|               |     |                                                |                            |                   |                 |                        |                         |                       |                       |
|               |     |                                                |                            |                   |                 |                        |                         |                       |                       |
|               |     |                                                |                            |                   |                 |                        |                         |                       |                       |
|               |     |                                                |                            |                   |                 |                        |                         |                       |                       |
|               |     |                                                |                            |                   |                 |                        |                         |                       |                       |
|               |     |                                                |                            |                   |                 |                        |                         |                       |                       |
|               |     |                                                |                            |                   |                 |                        |                         |                       |                       |

FIGURE 11-13. ADD CONNECTION TEMPLATE

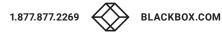

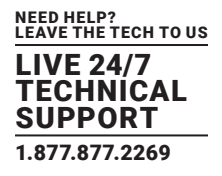

### 11.1.5 CONNECTIONS-DELETE CONNECTION TEMPLATE

To delete a connection template, click -Connection Template and this launches a screen that shows a list of connection templates. Select the template(s) to be deleted and click on delete.

Boxilla will only display the list of connection templates that are not currently assigned to connections. If you wish to delete a template that is associated with a connection, you will first need to remove the template from the connection.

### **11.2 CONNECTIONS-GROUPS**

Boxilla supports the creation of a connection group to make it easier to allocate a common set of resources to user. If a connection group gets changed, it will be reflected on all users allocated to this Connection Group.

Connections option can be found on left side pane of the Boxilla user interface.

There are two new Connection Groups for the Active Directory feature updates:

- 1) OU Not Found.
- 2) OU Undefined.

These 2 Connection Groups are created by default on upgrade to Boxilla 3.6.0.

NOTE: These groups may be removed in the future as they do not add any value.

|                 |        | 7               |                                    |                           | <b>k</b> 0.    |
|-----------------|--------|-----------------|------------------------------------|---------------------------|----------------|
| 🚳 Dashboard     | Connec | tions   Groups  |                                    |                           | + G            |
| E Devices       | ^      |                 |                                    |                           |                |
| 🛲 Switches      | ^      |                 | All Groups                         |                           |                |
| 🚔 Peripherals   |        | All Connections | Showing 1 to 7 of 7 Items          | 5                         |                |
|                 | _      | Group Name ^    | Description                        | Created at                |                |
| 🔰 Zones         |        | Credit          | Credit                             | 2020-02-05 23:38:40 -0500 | •              |
|                 | _      | Engineering     | Engineering                        | 2020-02-05 23:37:57 -0500 | •              |
| < Connections   | ~      | Legal           | Legal                              | 2020-02-05 23:38:44 -0500 | 0              |
|                 |        | Management      | Management                         | 2020-02-05 23:38:09 -0500 | •              |
| 🐸 Users         | ~      | NewYork Group   | by                                 | 2020-06-16 22:37:54 -0400 | •              |
|                 |        | OU Undefined    | No Connection Groups match this OU | 2020-06-19 20:12:07 -0400 | •              |
| = 0/44          |        | Sales           | Sales                              | 2020-02-05 23:38:01 -0500 | •              |
| 🔜 ОКМ           | ^      |                 |                                    |                           | « < 1 of 1 > » |
| 🔅 System        | ^      |                 |                                    |                           |                |
| المريد License  | ^      |                 |                                    |                           |                |
| 🗞 Cluster       |        |                 |                                    |                           |                |
| ៉ំជុំ Discovery | _      |                 |                                    |                           |                |
|                 |        |                 |                                    |                           |                |

#### FIGURE 11-14. CONNECTIONS OPTION

To add a connection group:

| New Group                 |                                          | × |
|---------------------------|------------------------------------------|---|
| Group Name<br>Description |                                          |   |
|                           | Cancel Add<br>Showing 1 to 1 of 1 litems | > |

FIGURE 11-15. ADD CONNECTION GROUP SCREEN

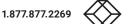

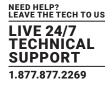

Once a connection group has been added, you will see the following screen.

| Dashboard Co  | onnections   Groups |                                    |                             |                           | • |
|---------------|---------------------|------------------------------------|-----------------------------|---------------------------|---|
| Devices ^     |                     |                                    |                             |                           |   |
| Switches ^    |                     |                                    | All Groups                  |                           |   |
| Peripherals   | All Connections     |                                    | Showing 1 to 14 of 14 Items |                           |   |
|               | Group Name ^        | Description                        |                             | Created at                |   |
| Zones         | 1                   | 1                                  |                             | 2020-02-05 23:37:57 -0500 | • |
|               | 10                  | 10                                 |                             | 2020-02-05 23:38:40 -0500 | • |
| Connections ^ | 11                  | 11                                 |                             | 2020-02-05 23:38:44 -0500 | • |
|               | 2                   | 2                                  |                             | 2020-02-05 23:38:01 -0500 | • |
| Users ^       | 3                   | 3                                  |                             | 2020-02-05 23:38:09 -0500 | • |
|               | 4                   | 4                                  |                             | 2020-02-05 23:38:14 -0500 | • |
| ркм 🔨         | 5                   | 5                                  |                             | 2020-02-05 23:38:19 -0500 | • |
|               | 6                   | 6                                  |                             | 2020-02-05 23:38:24 -0500 | • |
|               | 7                   | 7                                  |                             | 2020-02-05 23:38:28 -0500 | • |
| System ^      | 8                   | 8                                  |                             | 2020-02-05 23:38:32 -0500 | • |
|               | 9                   | 9                                  |                             | 2020-02-05 23:38:35 -0500 | • |
| license ^     | NewYork Group       | by                                 |                             | 2020-06-16 22:37:54 -0400 | • |
|               | OU Undefined        | No Connection Groups match this OU |                             | 2020-06-19 20:12:07 -0400 | • |
| Cluster       | testAD              | 123                                |                             | 2019-07-01 15:49:17 -0400 | • |
|               |                     |                                    |                             |                           |   |

#### FIGURE 11-16. UPDATED CONNECTION GROUP SCREEN

You can manage connections by adding or removing connections to or from the connections group.

| Conections   Groups     Conections   Groups     Solution   Conections   Groups     Solution   Conections   Groups      <                                                                                                    |                   |                      | Group Connection Allocation for group test.            | AD ×        |                       |
|----------------------------------------------------------------------------------------------------|-------------------|----------------------|--------------------------------------------------------|-------------|-----------------------|
| <pre>ledes ledes l</pre> | 🚯 Dashboard       | Connections   Groups |                                                        |             |                       |
| Nuches     Perpherals     Al Connections     Connections                                                                                                    | Devices ^         |                      | Filter                                                 | Filter      |                       |
| <ul> <li>Perphetads</li> <li>Zones</li> <li>Zonescitors ~</li> <li>Connections ~</li> <li>Dodd ~</li> <li>System ~</li> <li>Querse ~</li> <li>Lonese ~</li> <li>Lonese ~</li> <li>Docovery</li> </ul>                                                                                                    | Switches 🔨        |                      | 4K Private<br>TEST: Dual Targets                       | 4K Shared   |                       |
| Image: Constructions       Image: Constructions         Image: Constructions       Image: Constructions         Image: Constr                                                                                                    | Peripherals       | All Connections      | TEST: 1 PC DH<br>Template 1PC Paired<br>1PC Dual Heart | *           |                       |
| Connections   Isours   NoM   NoM   System   Vorse   Vorse                                                                                                    | Diff Zones        |                      |                                                        | Cancel Save |                       |
| DM ~   System ~   Q License   Q License   Q License   Q License   X Discovery                                                                                                    | 🧟 Connections 🛛 🔿 |                      |                                                        |             | « < <u>3</u> et 1 > » |
| <ul> <li>♦ System ∧</li> <li>♦ Ukense ∧</li> <li>♦ Cluster</li> <li>♦ Cluster</li> <li>&gt;</li> </ul>                                                                                                    | 🐸 Users 🛛 🔿       |                      |                                                        |             |                       |
| Q     License       Q     Cluster       LOC     Discovery                                                                                                    | DKM ^             |                      |                                                        |             |                       |
| Ouster                                                                                                    | 🏟 System 🔿        |                      |                                                        |             |                       |
| 》, Discovery                                                                                                    | a, License 🔨      |                      |                                                        |             |                       |
|                                                                                                    | 🗞 Cluster         |                      |                                                        |             |                       |
| A Nets A                                                                                                    | ့ံတို့ Discovery  |                      |                                                        |             |                       |
|                                                                                                    | 🛕 Alerts 🛛 🔿      |                      |                                                        |             |                       |
|                                                                                                    |                   |                      |                                                        |             |                       |

#### FIGURE 11-17. MANAGE CONNECTIONS SCREEN

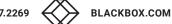

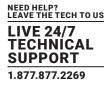

You can add / manage groups from individual Users under Users -> Manage. Once a user logs in at the appliance GUI, all the assigned connections (both individual and group connections) with be visible to the user.

|               |      | ď          |                   |               |              |                           |               |                   |                   | ha 🕲 -        |
|---------------|------|------------|-------------------|---------------|--------------|---------------------------|---------------|-------------------|-------------------|---------------|
| 🚯 Dashboard   | User | s   Manage |                   |               |              |                           | •             | User + User Templ | ate Edit Template | – User Templa |
| Devices       | ^    |            |                   |               |              |                           |               |                   |                   |               |
| Switches      | ^    |            |                   |               |              | All Users                 |               |                   |                   |               |
| Peripherals   |      |            |                   |               |              | All Users                 |               |                   |                   |               |
| 🚺 Zones       |      | All Users  |                   |               |              | Showing 1 to 4 of 4 Items |               |                   |                   |               |
|               |      | Username ^ | Based On Template | Privilege     | Auto Connect | Auto Connect Name         | Remote Access | Authorized By     | Domain AD Status  |               |
| 奈 Connections | ~    | admin      | admin_default     | Administrator | no           |                           | No            | Local             |                   | ٠             |
|               | _    | dean       | •                 | Administrator | No           | •                         | No<br>Yes     | Local             |                   | •             |
| 🔡 Users       | ~    | garrett    | •                 | User          | No           | •                         | No            | Local             |                   | 0             |
|               |      |            |                   |               |              |                           |               |                   | « < <b>1</b> «    | f 1 > >       |
| DKM           | ^    |            |                   |               |              |                           |               |                   |                   |               |
|               |      |            |                   |               |              |                           |               |                   |                   |               |
| 🌼 System      | ^    |            |                   |               |              |                           |               |                   |                   |               |
| ۹. License    |      |            |                   |               |              |                           |               |                   |                   |               |
|               | ^    |            |                   |               |              |                           |               |                   |                   |               |
| 🗞 Cluster     |      |            |                   |               |              |                           |               |                   |                   |               |
|               |      |            |                   |               |              |                           |               |                   |                   |               |
| o Discovery   |      |            |                   |               |              |                           |               |                   |                   |               |
|               |      |            |                   |               |              |                           |               |                   |                   |               |
| Alerts        | ~    |            |                   |               |              |                           |               |                   |                   |               |
|               |      |            |                   |               |              |                           |               |                   |                   |               |
|               |      |            |                   |               |              |                           |               |                   |                   |               |

### FIGURE 11-18. MANAGE USERS SCREEN

Active connections will be listed under Connections -> Active. The toggle bonded connection view option can be enabled to view an individual connection within a bonded connection.

|          |                                                                   |                          |                   | Active Conr                              | nections                             |                                | Toggle bon                 | ded connection vio   | ew ON                 |
|----------|-------------------------------------------------------------------|--------------------------|-------------------|------------------------------------------|--------------------------------------|--------------------------------|----------------------------|----------------------|-----------------------|
|          | 322<br>Devices On-Lir                                             | ie                       | ⊘ 🛜               | 160<br>Active Conne                      |                                      | ⊘ 4                            |                            | 247<br>Active Alerts | e                     |
|          | Performance                                                       |                          |                   | Frame R                                  | ate                                  |                                |                            | Configuration        |                       |
|          |                                                                   |                          | 10                |                                          |                                      |                                |                            |                      |                       |
| Active C | Connections - Performa                                            |                          | Connection Active | Showing 1 to 3 i<br>Total Connection     | Video B/W                            | Audio B/W                      | vUSB B/W                   | BTT (ms)             | liser Latence         |
| Active C | Connections - Performa<br>Connection Name<br>Bonded connection 1  | nce<br>Bonded pairs<br>2 | Connection Active |                                          |                                      | Audio B/W<br>(Mbps)<br>0.98    | vUSB B/W<br>(Mbps)<br>3.68 | RTT (ms)             | User Latency<br>34.14 |
| ^        | Connection Name                                                   | Bonded pairs             |                   | Total Connection<br>Network B/W<br>23.24 | Video B/W<br>(Mbps)<br>18.58         | (Mbps)<br>0.98                 | (Mbps)                     | 87.622.              | 34.14                 |
| Conr     | Connection Name<br>Bonded connection 1                            | Bonded pairs             |                   | Total Connection<br>Network B/W<br>23.24 | Video B/W<br>(Mbps)<br>18.58         | (Mbps)<br>0.98                 | (Mbps)<br>3.68             | 0.14<br>I            | 34.14                 |
| Conr     | Connection Name<br>Bonded connection 1<br>nection 1 -> Receiver 1 | Bonded pairs             |                   | Total Connection<br>Network B/W<br>23.24 | Video B/W<br>(Mbps)<br>18.58<br>9.29 | (Mbps)<br>0.98<br>0.49<br>0.49 | (Mbps)<br>3.68<br>1.84     | 0.14                 | 34.14                 |

FIGURE 11-19. ACTIVE CONNECTIONS SCREEN

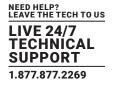

To dissolve a connection group (Map Connections from Connection Group to Individual Connections):

|                          |                      |                    |                                        |                            | ► ଡ- 1  |
|--------------------------|----------------------|--------------------|----------------------------------------|----------------------------|---------|
| 🚯 Dashboard              | Connections   Groups |                    |                                        |                            | + Group |
| 🚔 Devices 🔨 🔨            |                      |                    |                                        |                            |         |
| 🚍 Switches 🔨             |                      |                    | All Groups                             |                            |         |
| eripherals 💭             | All Connections      |                    | Showing 1 to 1 of 1 Items              |                            |         |
| Zones                    | Group Name A         | Description<br>123 | Created at<br>2019-07-01 15:49:17-0400 |                            |         |
| 奈 Connections 🔨          |                      |                    |                                        | Manage Connections<br>Edit | > >>    |
| 嶜 Users 🛛 🔿              |                      |                    |                                        | Delete                     |         |
| 🚍 DKM 🛛 🔨                |                      |                    |                                        |                            |         |
| 🏟 System 🛛 🔿             |                      |                    |                                        |                            |         |
| Q <sub>€</sub> License ∧ |                      |                    |                                        |                            |         |
| 🗞 Cluster                |                      |                    |                                        |                            |         |
| ့တို့ Discovery          |                      |                    |                                        |                            |         |
| Alerts ^                 |                      |                    |                                        |                            |         |
|                          |                      |                    |                                        |                            |         |
|                          |                      |                    |                                        |                            |         |
|                          |                      |                    |                                        |                            |         |

FIGURE 11-20. DISSOLVE CONNECTION GROUP SCREEN

Once you confirm with OK, a success message will be prompted.

By dissolving a group, the group no longer appear under Connections-Groups but the active connections are retained with the users logged in.

Unlike Delete groups, Dissolve Groups doesn't leave any impact on connections.

After dissolving a Connection Group, all Connections from the Connection Group are moved to the list of Managed Connections for each User that was assigned to the Connection Group.

Delete Connection Group: Delete the Connection Group and everywhere it is used.

Confirm with OK and a confirmation message about deletion is displayed.

The maximum number of connection groups is 100 and once it is reached, the add group button gets disabled.

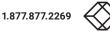

| shboard C  | onnections   Groups |                                    |                             |              |
|------------|---------------------|------------------------------------|-----------------------------|--------------|
| vices ^    |                     |                                    |                             |              |
| itches ^   |                     |                                    | All Groups                  |              |
| ipherals   | All Connections     |                                    | Showing 1 to 14 of 14 Items |              |
|            | Group Name 🔿        | Description                        | Created at                  |              |
| es         | 1                   | 1                                  | 2020-02-05 23:37:57 -0500   | ٠            |
|            | 10                  | 10                                 | 2020-02-05 23:38:40 -0500   | •            |
| nections ^ | 11                  | 11                                 | 2020-02-05 23:38:44 -0500   | •            |
|            | 2                   | 2                                  | 2020-02-05 23:38:01 -0500   | 0            |
| rs ^       | 3                   | 3                                  | 2020-02-05 23:38:09 -0500   | •            |
|            | 4                   | 4                                  | 2020-02-05 23:38:14 -0500   | •            |
| 1 ^        | 5                   | 5                                  | 2020-02-05 23:38:19 -0500   | •            |
|            | 6                   | 6                                  | 2020-02-05 23:38:24 -0500   | •            |
|            | 7                   | 7                                  | 2020-02-05 23:38:28 -0500   | •            |
| em ^       | 8                   | 8                                  | 2020-02-05 23:38:32 -0500   | •            |
|            | 9                   | 9                                  | 2020-02-05 23:38:35 -0500   | 0            |
| nse 🔨      | NewYork Group       | by                                 | 2020-06-16 22:37:54 -0400   | 0            |
|            | OU Undefined        | No Connection Groups match this OU | 2020-06-19 20:12:07 -0400   | •            |
| ter        | testAD              | 123                                | 2019-07-01 15:49:17 -0400   | •            |
|            |                     |                                    |                             | « < 1 of 1 > |
| overy      |                     |                                    |                             |              |

### FIGURE 11-21. MAXIMUM NUMBER OF CONNECTION GROUPS

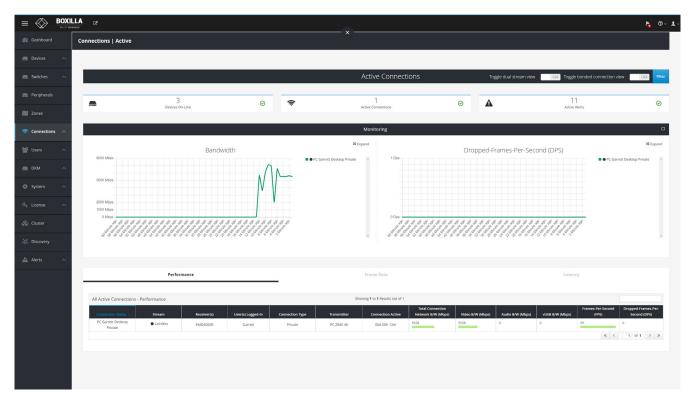

FIGURE 11-22. ACTIVE CONNECTIONS SCREEN

NEED HELP? LEAVE THE TECH TO US

LIVE 24/7 TECHNICAL

SUPPORT 1.877.877.2269

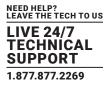

IMPORTANT NOTE: Boxilla restricts the total number of User Connections across the system to 22500 unique User Connections. Boxilla supports:

- 150 users, each supporting a maximum of 150 unique connections
- 150 users, each supporting a maximum of 10 Connection Groups each group supporting a maximum of 15 unique connections
- 200 users, each supporting a maximum of 112 unique connections
- 200 users, each supporting a maximum of 10 Connection Groups each group supporting a maximum of 11 unique connections
- 250 users, each supporting a maximum of 90 unique connections
- 250 users each supporting a maximum of 10 Connection Groups each group supporting a maximum of 9 unique connections

### **11.3 CONNECTIONS-ACTIVE**

The Connections—Active page lists the currently active connections—a live connection between a Receiver and a Transmitter. There are three tabs on this page: Performance, Frame-Rate and Configuration. These pages provide information on all active connections for the past 60 minutes: the name of the connection, the Receiver in the connection, the user who is logged into the Receiver, the type of connection (e.g. private or shared), the Transmitter in the connection and then statistics on the connection. The statistics include:

- On the Performance tab:
- Connection Active: the total time the connection has been established
- Connection Bandwidth: network traffic generated on the connection during the last polling interval
- Video/Audio/vUSB Bandwidth: a breakdown of connection bandwidth into its individual components of video, audio and vUSB
- Round-trip time: the round-trip latency between Receiver and Transmitter on the network during last polling interval
- User Latency: the latency a user experiences on video/mouse during the last polling interval
- On the Frame-Rate tab:
- Frame-per-Second: active frames sent from Transmitter to Receiver (typically will be 60 fps)
- Dropped-Frames-per-Second : number of frames dropped on the Transmitter. Normally this should be 0. Frames can be dropped for reasons such as network congestion.
- On the Connection tab:
- Shows the properties active on the connection: USB and Audio (i.e., is USB and Audio enabled or disabled on the connection)
- If a statistic exceeds a threshold, the color changes from green to amber to red.

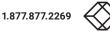

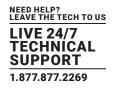

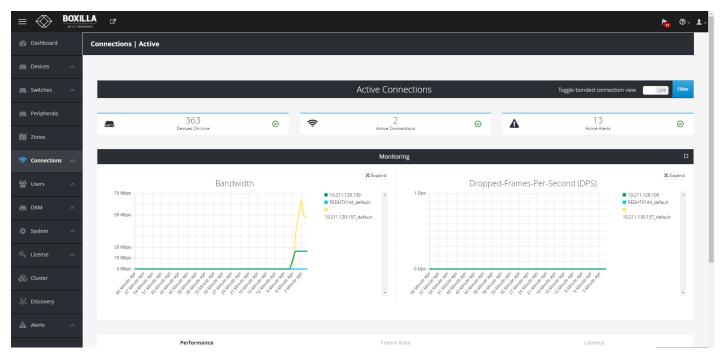

FIGURE 11-23. ACTIVE CONNECTIONS

Under Connections>>Active, administrators can now view real time information about all active connections. The connection information will be visualized in a bandwidth and lost frames chart to show previous history of the active connections. The Filter button supports the filtering of Active Connections on this page.

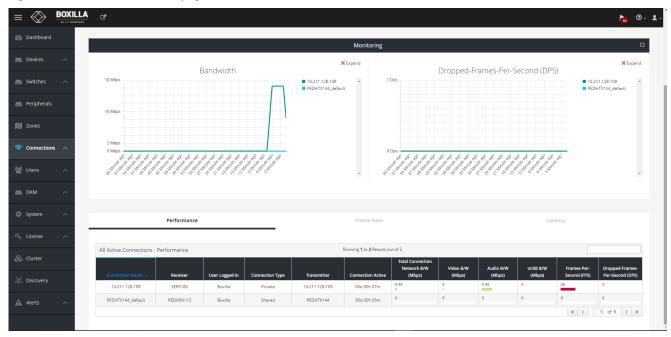

FIGURE 11-24. REAL-TIME INFORMATION FOR ACTIVE CONNECTIONS

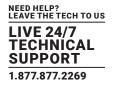

### **11.4 CONNECTIONS-VIEWER**

On the Connections drop-down menu, click on Viewer. The Emerald or InvisaPC Connection Matrix screen appears.

NOTE: The toggle bonded connection view option can be enabled to view an individual connection within a bonded connection.

|                | Receiver Status<br>Online: 160<br>Offline 0 |              | ሳ |            | Active Connections<br>Active Connections: 160<br>Inactive Receivers: 0 | A             | Active Alerts<br>Warnings 0<br>Critical Warnings 0 |
|----------------|---------------------------------------------|--------------|---|------------|------------------------------------------------------------------------|---------------|----------------------------------------------------|
| Search Sources | Q_Search                                    | Destinations |   | _          |                                                                        | Toggle bonded | connection view ON                                 |
|                |                                             |              |   |            |                                                                        |               | < Back                                             |
| Connection 1   |                                             | Ŷ            | > | receiver 1 |                                                                        |               |                                                    |
| Connection 2   |                                             | Ŷ            | > | receiver 2 |                                                                        |               |                                                    |
| Connection 3   |                                             | Ş            | > | receiver 3 |                                                                        |               |                                                    |
| Connection 4   |                                             | Ŷ            | > | receiver 4 |                                                                        |               |                                                    |
| Connection 5   |                                             | Ŷ            | > | receiver 5 |                                                                        |               |                                                    |
| Connection 6   |                                             | Ŷ            | > | receiver 6 |                                                                        |               |                                                    |

FIGURE 11-25. CONNECTIONS-VIEWER SCREEN

### **11.4.1 MAKE CONNECTIONS**

Click on the Make Connections button, and the Add Source screen pops up.

NOTE: It is only possible to connect InvisaPC Receivers to InvisaPC Transmitters and Emerald Receivers to Emerald Transmitters. Boxilla does not support connection interoperablity between Emerald and InvisaPC devices unless using EmeraldSE Firmware 5.2.9 or 5.2.10. For instructions on how to bond two Emerald ZeroU Transmitters to one Dual-Head Emerald SE Receiver, refer to the Emerald SE manual.

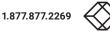

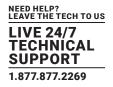

|                                 |                                   | Add Source ×                               | k <mark>.</mark> ⊕ v ± v |
|---------------------------------|-----------------------------------|--------------------------------------------|--------------------------|
| 🚯 Dashboard                     | InvisaPC Connection Matrix        | Available Sources : 6 Q                    |                          |
| 👝 Devices 🛛 🔿                   | Receiver Status                   | 4K Audio USB                               | Active Alerts            |
| Switches 🔨                      | Online: 4<br>Offline 2            | 4K Private     Template 1PC Paired         | Warnings 0               |
| eripherals                      | Q Search Sources                  | Template IPC Paired     TEST: Dual Targets | _                        |
| j∭ Zones                        | Make Connection     Save Snapshot | TEST: 1 PC DH                              | Manage Presets           |
| 🛜 Connections 🔨                 | EMOSE                             | 1PC Dual Head                              |                          |
| 🖆 Users 🔷                       | •                                 |                                            |                          |
| 👝 DKM 🔷                         | 4K Shared                         |                                            | •                        |
| 🔅 System 🔨                      |                                   |                                            |                          |
| a, License 🔨                    |                                   |                                            |                          |
| 🗞 Cluster                       |                                   |                                            |                          |
| ៉ីថ្ <sup>ខ</sup> ្លុ Discovery |                                   | Activate Selected                          |                          |
| 🛕 Alerts 🔨                      |                                   |                                            |                          |
|                                 |                                   |                                            |                          |
|                                 |                                   |                                            |                          |
|                                 |                                   |                                            |                          |
|                                 |                                   |                                            |                          |

#### FIGURE 11-26. ADD SOURCE BUTTON

Select a source from the list and press Activate Selected. Once the source connection is added successfully, add a destination (RX) from the available destinations to the selected source and activate by clicking the "Add Destination" button. To detach a destination, click on "X."

Once you have a connection established, you will see the Connection Viewer page reflect this by displaying the connection name alongside all the attached receivers. To detach one of the receivers, move your mouse over that receiver tile and you will see an 'X' appear on the button. Clicking this X detaches only that receiver from the connection and leaves the rest of them intact.

By moving your mouse over the connection name tile you will also see an X appear. Clicking this will break all connections from any receiver connected with this connection name.

To revert, select Delete from the dropdown list to delete the source entry. This should show the "X" button, which is the Delete button.

If you click to 'add destination' to a private connection, you will only have the option to select one receiver. This is the receiver that is then used in the connection. If you wish to establish to the same connection from another receiver you will have to break this connection and establish the new one.

| Add Destination to Private Co | onnection |  |
|-------------------------------|-----------|--|
| Available Destinations        | : 4       |  |
|                               | RX_19 ~   |  |
|                               |           |  |

FIGURE 11-27. CONNECTIONS-ADD DESTINATION TO A PRIVATE CONNECTION

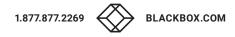

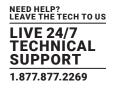

### **11.4.2 MANAGE PRESETS**

Click on the Manage Presets button, and the Manage Presets screen pops up. Under this page all the existing presets will be listed. In Emerald or InvisaPC Viewer – Preset Manage, you can rearrange the preset priority to change what presets display on th main Viewer screen. Essentially, you can pick your top three presets.

|                   |                                                 | Manage Presets ×                              | P <sub>at</sub> ⊙ - 1                                             |
|-------------------|-------------------------------------------------|-----------------------------------------------|-------------------------------------------------------------------|
| 🚯 Dashboard       |                                                 | Available Presets () Q                        |                                                                   |
| Devices 🔨         | Receiver Status                                 | A                                             | Active Alerts                                                     |
| 📻 Switches 🛛 🔨    | Online 4<br>Offline 2                           |                                               | Warnings 0                                                        |
| 🚐 Peripherals     | Q Search Sources                                |                                               |                                                                   |
| 🕅 Zones           | + Make Connection                               |                                               | Manage Presets                                                    |
| 🔶 Connections 🛛 🗠 | Non Active Connections : 9                      |                                               |                                                                   |
| 🖆 Users 🛛 🔿       | 4K Shared 4K Audio USB 4K Private Template      | *                                             | IDAK RX with USB 2.0 Emeralidak 2 EMD20025E-R RX2 EMD20025E-R RX1 |
| 🚍 DKM 🛛 🔿         | 1PC Dual Head EMDSE (USB Test) Private EMDSE (U |                                               |                                                                   |
| 🔅 System 🔨        |                                                 | Save Snapshot Create Custom Activate Selected |                                                                   |
| a, License 🔿      |                                                 |                                               |                                                                   |

FIGURE 11-28. MANAGE PRESETS SCREEN

To create a new / custom template , click on " Create Custom" and select the required sources from the available list.

| Bailboard         Instal <sup>2</sup> Convector Matrix         Adding Sources         Adding & Setup Destinations         Preset Details           Devices         ^                                                                                                    |                |
|----------------------------------------------------------------------------------------------------|----------------|
|                                                                                                    |                |
|                                                                                                    |                |
|                                                                                                    |                |
| Peripherals q. Search Sources                                                                                                    |                |
| Available Sources: Q                                                                                                    | Manage Presets |
| Connections A Non Active Connectorss 9                                                                                                    |                |
| Image: Strategy of the strategy of the strategy of the |                |
|                                                                                                    |                |
| System      A                                                                                                    |                |
| Q License →                                                                                                    |                |
| * Custer                                                                                                    |                |
| λ. Discovery                                                                                                    |                |
| → Alerts ∧                                                                                                    |                |
|                                                                                                    |                |
| Cancel (Back Next >                                                                                                    |                |
| Lance ( back ver. )                                                                                                    |                |

FIGURE 11-29. SELECT SOURCES SCREEN

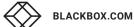

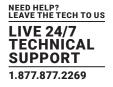

Click next and select the destinations per source. Save the preset with a name and type (Partial or Full). The icons on the sources screen are:

| lcon | Meaning      |  |  |  |
|------|--------------|--|--|--|
|      | Source       |  |  |  |
|      | Destination  |  |  |  |
| ۲    | View Only    |  |  |  |
| 4    | Shared Mode  |  |  |  |
|      | Private Mode |  |  |  |

FIGURE 11-30. ICONS ON THE SOURCES SCREEN

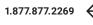

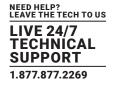

| =                      | BOX |                   | Create Preset   |                                 | ×              |                            | ha 🗇 - 🔳       |
|------------------------|-----|-------------------|-----------------|---------------------------------|----------------|----------------------------|----------------|
| Dashboard              |     |                   | Adding Sources  | Adding & Setup Destinations     | Preset Details |                            |                |
| Devices                |     |                   | 1               | 0                               | 3              |                            |                |
| Switches               |     |                   | 1PC Dual Head > |                                 |                |                            |                |
| Peripherals            |     | Q Search Sources  |                 |                                 |                |                            |                |
| 🕅 Zones                |     | + Make Connection |                 | Available Destinations : Q      | *              |                            | Manage Presets |
| Connection:            |     |                   |                 | EMD4K RX with USB 2.0           |                |                            |                |
| 🔠 Users                |     |                   |                 | Emerald4K 2     EMD2002SE-R RX2 |                | Emerald4K 2 EMD20025E-R RC |                |
| DKM                    |     |                   |                 | EMD2002SE-R RX1                 |                |                            |                |
| System                 |     |                   |                 | EMDSE RX1 (46)                  |                |                            |                |
| Q <sub>e</sub> License |     |                   |                 |                                 | ×              |                            |                |
| 🚲 Cluster              |     |                   |                 |                                 | *              |                            |                |
| .o. Discovery          |     |                   |                 |                                 |                |                            |                |
| Alerts                 |     |                   |                 |                                 | v              |                            |                |
|                        |     |                   |                 |                                 |                |                            |                |
|                        |     |                   |                 |                                 |                |                            |                |
|                        |     |                   |                 | Cance                           | el             |                            |                |
|                        |     |                   |                 |                                 |                |                            |                |

FIGURE 11-31. SELECT DESTINATIONS SCREEN

The icons on the destination screen are:

| Icon | Meaning      |  |  |  |
|------|--------------|--|--|--|
|      | Source       |  |  |  |
| Ţ    | Destination  |  |  |  |
| ۲    | View Only    |  |  |  |
| 4    | Shared Mode  |  |  |  |
|      | Private Mode |  |  |  |

FIGURE 11-32. ICONS ON THE DESTINATIONS SCREEN

Both preset types will forcibly take any source and destinations required to establish their configuration, i.e., if those TX / VM and RX are already in active connections then these connections will be broken.

The partial type applies only to the specific Tx/Vm and RX that are selected in this preset type.

The full type is applied to all the Tx/Vm and RX. Any Tx/Vm and RX not selected in this preset type will become inactive when this preset is launched.

Click "Complete" to save the preset.

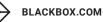

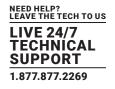

| =                           | BOXI | LA C <sup>2</sup>          | Create Preset  |             |                            |                   | ×          | ► @ <b>1</b> -                  |
|-----------------------------|------|----------------------------|----------------|-------------|----------------------------|-------------------|------------|---------------------------------|
| Dashboar                    |      | InvisaPC Connection Matrix | Adding Sources | Addir       | ng & Setup Destinations    | Preset Details    |            |                                 |
| Devices                     |      |                            | 1              |             | 2                          | 0                 |            | Active Alerts                   |
| Switches                    |      |                            | 3A. Summary >  |             |                            |                   |            |                                 |
| Periphera                   |      | Q Search Sources           |                | Name        | NAME                       |                   |            |                                 |
| 🕅 Zones                     |      | + Make Connection          |                | Туре        | Select Type<br>Select Type |                   | •          | Manage Presets                  |
| 🗇 Connectio                 |      | Non Active Connections : 9 |                |             | Partial                    |                   |            |                                 |
| 🔠 Users                     |      | 4K Shared 4K Audio USB     |                |             |                            |                   | Emerald4K2 | EMD20025E-R Rv2 EMD20025E-R Rv1 |
| 📖 ОКМ                       |      |                            | n) Private     |             |                            |                   |            |                                 |
| 🔅 System                    |      |                            |                | Save Snapsh | not Create Custom          | Activate Selected |            |                                 |
| Q <sub>t</sub> License      |      |                            |                | _           |                            |                   |            |                                 |
| 🛞 Cluster                   |      |                            |                |             |                            |                   |            |                                 |
| .g <sup>e</sup> , Discovery |      |                            |                |             |                            |                   |            |                                 |
| Alerts                      |      |                            |                |             |                            |                   |            |                                 |
|                             |      |                            |                |             |                            |                   |            |                                 |
|                             |      |                            |                |             |                            |                   |            |                                 |
|                             |      |                            |                |             |                            |                   |            |                                 |

FIGURE 11-33. SAVE PRESET SCREEN

The following methods are available to activate presets:

- 1. Direct preset activation in the Viewer: The first three presets (ordered by creation) are presented directly in the Viewer and can be activated with a direct click.
- 2. Activation via Manage Presets: All presets can be activated with the "Activate Selected" option in "Manage Presets." This is mandatory for any preset that is the fourth or later one created, as there is no other method to activate these presets from within Boxilla.

Under manage presets, we have a snapshot option, which will automatically save the current active connections as a "Preset".

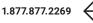

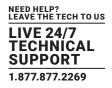

Users are defined in the Boxilla system to provide rights to manage the system, rights to connect to different target devices and rights to set parameters for connections.

### **12.1 USER TYPES**

There are three types of users that can be created in an Emerald or InvisaPC system:

- 1. Administrator: Users of this class have full rights to configure the system. They can create/modify/delete users and connection, change network settings, etc.
- 2. Power User: Users of this class can modify resolution for connections to virtual desktops and change his/her local password.
- 3. Standard Users: Users of this class can only select from a list of pre-defined connections to access and view system information. They cannot change any configuration settings.

The Boxilla has one default user – admin, which is a member of the administrator group. This user is defined by default and cannot be deleted. Boxilla currently supports up to 1,000 individual users.

NOTE: The Boxilla user cannot be an Active Directory user; the user must be local to the Boxilla system.

To manage users, an administrator selects the Users button on the main menu.

### 12.2 USER-MANAGE

The User-Manage screen is used to create, edit and delete users as shown in Figure 12-1. It provides a list of the currently created users.

| = <                  |         |      | ď             |                   |               |              |                   |               |                    |                   |               | ▶ <mark>.</mark> |
|----------------------|---------|------|---------------|-------------------|---------------|--------------|-------------------|---------------|--------------------|-------------------|---------------|------------------|
| 🚯 Dashi              | nboard  | User | rs   Manage   |                   |               |              |                   |               | + User             | + User Template   | Edit Template | 🗕 User Template  |
| 📠 Devic              |         | ^    |               |                   |               |              |                   |               |                    |                   |               |                  |
| Switch               | ches    | ^    |               |                   |               |              | All Us            | ers           |                    |                   |               |                  |
| neripi               | oherals |      |               |                   |               |              | All Use           | ers           |                    |                   |               |                  |
| Zone:                |         |      | All Users     |                   |               |              | Showing 1 to 5 o  | f 5 Items     |                    |                   |               |                  |
|                      |         |      | Username ^    | Based On Template | Privilege     | Auto Connect | Auto Connect Name | Remote Access | Authorized By      | Domain            | OU Sta        |                  |
| 🤶 Conn               |         | ~    | admin<br>dean | admin_default     | Administrator | no<br>No     |                   | No            | Local              |                   |               | •                |
|                      |         |      | garrett       |                   | Administrator | No           |                   | Yes           | Local              |                   |               |                  |
| 😁 Users              | rs -    | ^    | merle         |                   | User          | No           |                   | No            | Local              |                   |               |                  |
|                      |         |      | User1         |                   | Administrator | No           |                   | No            | Active Directory 0 | bbnsengineering.k | cal           | × 0              |
| DKM                  |         | ^    |               |                   |               |              |                   |               |                    |                   | « < 1         | of 1 > »         |
| 🗘 Syste              |         | ^    |               |                   |               |              |                   |               |                    |                   |               |                  |
| यः Licen:            |         | ^    |               |                   |               |              |                   |               |                    |                   |               |                  |
| 🖧 Cluste             |         |      |               |                   |               |              |                   |               |                    |                   |               |                  |
| o <sup>c</sup> Disco | overy   |      |               |                   |               |              |                   |               |                    |                   |               |                  |
| Alerts               |         | ^    |               |                   |               |              |                   |               |                    |                   |               |                  |
|                      |         |      |               |                   |               |              |                   |               |                    |                   |               |                  |

#### FIGURE 12-1. USERS-MANAGE

BLACKBOX.COM

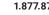

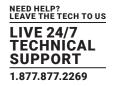

### 12.2.1 ADD USER

To create a user, click on the +User button at the top of the page and this opens up the new user wizard. The initial page of this wizard is shown in Figure 12-2.

|                          |                                 | New User         |                         | ×                    |                    |                                                   | h 🗇 🕹 🗸         |
|--------------------------|---------------------------------|------------------|-------------------------|----------------------|--------------------|---------------------------------------------------|-----------------|
| 👜 Dashboard              | Users   Manage                  | User Information | Property Information    | Review               | + User Template    |                                                   | – User Template |
| Devices 🔨                |                                 | 0                | 2                       | 3                    |                    |                                                   |                 |
| Switches ^               |                                 | 1. User Info >   | Use Template No Yes     |                      |                    |                                                   |                 |
| Peripherals              |                                 |                  | Active Directory No Yes |                      |                    |                                                   |                 |
| 🕅 Zones                  | All Users Username  Based On Te |                  | Username                |                      | Domain             | AD Stati                                          |                 |
| 🛜 Connections 🛛 🔨        | admin admin_defau               |                  | Password                |                      | Domain             | Abstau                                            |                 |
| 🔮 Users 🛛 🔨              | garrett -<br>merle -            |                  | Confirm Password        |                      |                    |                                                   | 0               |
| DKM ^                    | User1 -                         |                  |                         | Cancel < Back Next > | bbnsengineering.lo | (cal ) (1) (2) (2) (2) (2) (2) (2) (2) (2) (2) (2 |                 |
| 🔅 System 🔨               |                                 |                  |                         |                      |                    |                                                   |                 |
| Q <sub>€</sub> License ∧ |                                 |                  |                         |                      |                    |                                                   |                 |
| 🗞 Cluster                |                                 |                  |                         |                      |                    |                                                   |                 |
| ့ံ၀ို့ Discovery         |                                 |                  |                         |                      |                    |                                                   |                 |
| 🛕 Alerts 🔷               |                                 |                  |                         |                      |                    |                                                   |                 |
|                          |                                 |                  |                         |                      |                    |                                                   |                 |
|                          |                                 |                  |                         |                      |                    |                                                   |                 |
|                          |                                 |                  |                         |                      |                    |                                                   |                 |

#### FIGURE 12-2. NEW USER WIZARD

The administrator can use a template to follow a common set of properties for a user as described in the next section. The definitions of the properties of a user are:

- User Name: This is a unique name that uses 1–32 characters. The username can be any valid username for a Microsoft O/S. This means the username cannot contain " "/ \ []; | = + \*? <> `.
- Active Directory: Select "Yes" if the user belongs to Active Directory that is enabled on Boxilla.
- Password: This field can be a minimum of 0 characters (i.e. blank) and a maximum of 32 characters. The password can be any valid password for a Microsoft O/S. The user password MAY contain the following special characters, ~ :! @ # \$ % ^ & ' {} which means the password cannot contain " "/ \ [] :; | = , + \*? <> `'
- User Privilege: This field defines the type of user the new user will be: Administrator, General User or Power User.
- Auto-Connect: This enable/disable whether the Emerald or InvisaPC Receiver attempts to connect immediately to the selected connection after a logon by this user. This automatic connection only occurs after a logon. If a user exits the connection, the connection tab is displayed to the user for selection of a connection.

Once the new user fields have been filled out, you must click the Save button to create the new user. Clicking the Save button causes the validation of the new username, checking that it is unique and that the two password entries match. If this validation fails, a pop-up window displays the reason for the failure, and the new user is not created. After dismissing the pop-up window, the user can fix the error and click Save again.

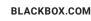

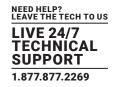

### **12.2.2 MANAGE USER CONNECTIONS**

The new user must be allocated Connections that he/she can access. This is done by clicking on "Manage Connection" option on the ellipsis "•••" icon in the required user row. The required connections are selected from the available Connections—click on the connection in the Non-Selected List and then click the "->" button). This causes the selected connections to be "added" to a user's selected connection window as shown in Figure 12-3. This will also include the set of configured bonded connections. Click Save to complete the selection. It is a similar process to edit an existing users list of connections. To remove a connection from a user, select the specific connection in the Selected list (i.e. current connections allocated to the user) and click on the "<-" button. Click Save to complete the task.

|                                                |   | 3                        |                    | Manage                                          | Connections         |                                                                                                    | ×               |                           |                     |               | h 🕫 🕹           |
|------------------------------------------------|---|--------------------------|--------------------|-------------------------------------------------|---------------------|----------------------------------------------------------------------------------------------------|-----------------|---------------------------|---------------------|---------------|-----------------|
| <ul> <li>Dashboard</li> <li>Devices</li> </ul> |   | Manage                   |                    | Non-s<br>Showin<br>Filter                       | elected<br>ng all 1 | Selected<br>Showing all 7<br>Filter                                                                                | ++              | + User                    | + User Template     | Edit Template | - User Template |
| Switches                                       |   |                          |                    |                                                 | Jual Head           | <ul> <li>EMDSE</li> <li>4K Shared</li> <li>4K Audio USB</li> <li>4K Private</li> <li>TEST: Dual Targets</li> </ul> |                 |                           |                     |               |                 |
| 🕅 Zones                                        |   | All Users<br>Username A  | Based On Template  | Privile                                         |                     | TEST- 1 OC DH                                                                                                    | Cancel Save     | Authorized By             | Domain              | AD Statu      |                 |
| Connections                                    | ^ | admin<br>dean<br>garrett | admin_default<br>- | Administrator<br>Administrator<br>Administrator | No<br>No            |                                                                                                    | No<br>No<br>Yes | Local<br>Local<br>Local   |                     |               | 0               |
|                                                | ^ |                          |                    | User<br>Administrator                           | No<br>No            |                                                                                                    | No<br>Yes       | Local<br>Active Directory | bbnsengineering.los |               |                 |
| 🔅 System                                       | ~ |                          |                    |                                                 |                     |                                                                                                    |                 |                           |                     |               |                 |
| Q <sub>€</sub> License                         | ^ |                          |                    |                                                 |                     |                                                                                                    |                 |                           |                     |               |                 |
| ံ့တို့ Discovery                               |   |                          |                    |                                                 |                     |                                                                                                    |                 |                           |                     |               |                 |
| Alerts                                         | ^ |                          |                    |                                                 |                     |                                                                                                    |                 |                           |                     |               |                 |
|                                                |   |                          |                    |                                                 |                     |                                                                                                    |                 |                           |                     |               |                 |

#### FIGURE 12-3. MANAGE USER CONNECTIONS

### 12.2.3 ACTIVE DIRECTORY USER MANAGEMENT

When you create a new user and save it as an Active Directory user, you will see the "OU Status" change to a loading spinner. This means Boxilla is attempting to retrieve the DN string for the user that contains the OU and CN information. If the retrieve was successful, the spinner will change to a "tick" or check mark and we will store the new OU tree information in our database. If the retrieve was not successful, then the spinner will change to an X. If the Boxilla administrator wishes to manually specify an OU for this user, then they can manually "edit" the user and they will then be presented with the text fields to enter the OU information manually. In Boxilla 3.6.0, the administrator no longer needs to configure AD users in Boxilla.

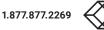

|                 | A 7                         |                                    |                                             |              |                           |                     |                                 |                  | ha 🕲            |
|-----------------|-----------------------------|------------------------------------|---------------------------------------------|--------------|---------------------------|---------------------|---------------------------------|------------------|-----------------|
| 🚳 Dashboard     | Users   Manage              |                                    |                                             |              |                           | + Use               | r 🕂 User Template               | Edit Template    | – User Template |
| 🛋 Devices 🔨     |                             |                                    |                                             |              |                           |                     |                                 |                  |                 |
| 🚍 Switches 🔨    |                             |                                    |                                             |              | All Users                 |                     |                                 |                  |                 |
| Reripherals     |                             |                                    |                                             |              | All Users                 |                     |                                 |                  |                 |
| 🕅 Zones         | All Users                   |                                    |                                             | Auto Connect | Showing 1 to 4 of 4 Items |                     |                                 |                  |                 |
| 🛜 Connections 🔨 | Username ^<br>admin<br>dean | Based On Template<br>admin_default | Privilege<br>Administrator<br>Administrator | No           | Auto Connect Name         | Remote Access<br>No | Authorized By<br>Local<br>Local | Domain AD Status | 0               |
| 嶜 Users 🛛 🔿     | garrett                     |                                    | Administrator                               | No           |                           | Yes                 | Local                           |                  | 00              |
| DKM ^           |                             |                                    |                                             |              |                           |                     |                                 | « < 1 o          |                 |
| System          |                             |                                    |                                             |              |                           |                     |                                 |                  |                 |
|                 |                             |                                    |                                             |              |                           |                     |                                 |                  |                 |
| 🗞 Cluster       |                             |                                    |                                             |              |                           |                     |                                 |                  |                 |
| ៉ុជុំ Discovery |                             |                                    |                                             |              |                           |                     |                                 |                  |                 |
|                 |                             |                                    |                                             |              |                           |                     |                                 |                  |                 |
| Alerts ^        |                             |                                    |                                             |              |                           |                     |                                 |                  |                 |
|                 |                             |                                    |                                             |              |                           |                     |                                 |                  |                 |

#### FIGURE 12-4. USERS -> MANAGE

|                                                    |                                 | New User         |                              |                | ×                    |                    |         |                  |
|----------------------------------------------------|---------------------------------|------------------|------------------------------|----------------|----------------------|--------------------|---------|------------------|
| 🚯 Dashboard                                        | Users   Manage                  | User Information | Proper                       | ty Information | Review               | + User Template    |         |                  |
| 👝 Devices 🛛 🔨                                      |                                 | 0                |                              | 2              | 3                    |                    |         |                  |
| 🦲 Switches 🔨                                       |                                 | 1. User Info >   | Use Template                 | No Yes         |                      |                    |         |                  |
| eripherals                                         |                                 | -                | Active Directory             | No Yes         |                      |                    |         |                  |
| 🕅 Zones                                            | All Users Username  Based On Te | in .             | Username                     | garrett        |                      | Domain             | AD Stat | us               |
| $\widehat{\ensuremath{arphi}}$ Connections $\land$ | admin admin_defa:<br>dean -     | alt.             | Password<br>Confirm Password |                |                      |                    |         | 0                |
| 🔮 Users 🛛 🔿                                        | garrett -<br>merie -            |                  |                              |                |                      |                    |         | 0                |
| DKM ^                                              | User1 ·                         |                  |                              |                | Cancel < Back Next > | bbnsengineering.lo | cal     | ✓ ()<br>(1) > >> |
| 🔅 System 🔨                                         |                                 |                  |                              |                |                      |                    |         |                  |
| $\sim$ License $\sim$                              |                                 |                  |                              |                |                      |                    |         |                  |
| 🛞 Cluster                                          |                                 |                  |                              |                |                      |                    |         |                  |
| ့်ငှင့် Discovery                                  |                                 |                  |                              |                |                      |                    |         |                  |
| 🛕 Alerts 🛛 🔨                                       |                                 |                  |                              |                |                      |                    |         |                  |
|                                                    |                                 |                  |                              |                |                      |                    |         |                  |
|                                                    |                                 |                  |                              |                |                      |                    |         |                  |
|                                                    |                                 |                  |                              |                |                      |                    |         |                  |

### FIGURE 12-5. EDIT USER DETAILS

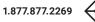

NEED HELP? LEAVE THE TECH TO US

LIVE 24/7 TECHNICAL SUPPORT

1.877.877.2269

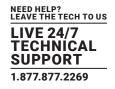

| $\equiv$         | BOXILL | .a C*                    |              | New User         |                              |                | c.                   | ĸ                 |                 | ► ⑦~ ±~         |
|------------------|--------|--------------------------|--------------|------------------|------------------------------|----------------|----------------------|-------------------|-----------------|-----------------|
| Dashboard        |        | Users   Manage           |              | User Information | Proper                       | ty Information | Review               | + User Template   | Edit Template   | – User Template |
| Devices          | ^      |                          |              | 0                |                              | 2              | 3                    |                   |                 |                 |
| Switches         | ^      |                          |              | 1. User Info >   | Use Template                 | No Yes         |                      |                   |                 |                 |
| Peripherals      |        |                          | _            |                  | Active Directory             | No Yes         |                      | _                 |                 |                 |
| Diff Zones       |        | All Users<br>Username 11 | Based On Ten |                  | Username                     |                |                      | Domain            | AD Stat         | JS              |
| 🛜 Connections    | ^      | admin<br>dean            | admin_defaul |                  | Password<br>Confirm Password |                |                      |                   |                 | 0               |
| 🐏 Users          | ^      | garrett<br>merie         |              |                  |                              |                |                      |                   |                 | 0               |
| DKM              | ^      | User1                    |              |                  |                              |                | Cancel < Back Next > | bbnsengineering.k | ددها<br>« < 1 ه |                 |
| System           | ^      |                          |              |                  |                              |                |                      |                   |                 |                 |
| a License        | ^      |                          |              |                  |                              |                |                      |                   |                 |                 |
| 🗞 Cluster        |        |                          |              |                  |                              |                |                      |                   |                 |                 |
| ့်ငို့ Discovery |        |                          |              |                  |                              |                |                      |                   |                 |                 |
| Alerts           | ^      |                          |              |                  |                              |                |                      |                   |                 |                 |
|                  |        |                          |              |                  |                              |                |                      |                   |                 |                 |
|                  |        |                          |              |                  |                              |                |                      |                   |                 |                 |
|                  |        |                          |              |                  |                              |                |                      |                   |                 |                 |

### FIGURE 12-6. CREATE AD USER

### ACTIVE DIRECTORY USER LOGGING INTO RECEIVER

When a user logs onto the receiver as an AD user, Boxilla queries Active Directory server for authentication. When the Active Directory returns the result, the local user is allowed to log into the device.

### **12.2.4 CONNECTION FAVORITES**

Connection favorites provide a quick convenient mechanism for users to switch between their pre-defined connections. Favorites are configured by the administrator where a maximum of 10 favorites can be assigned to users using a combination of hotkey and [0-9].

### **Assigning Connection Favorites**

A pre-requisite is that the user exists and has connections assigned.

The following screenshot demonstrates the administrator assigning connections for the user to the available hotkeys. Favorites do not need to be allocated sequentially and hotkeys can be skipped. Favorites can now be also assigned to bonded connections.

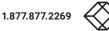

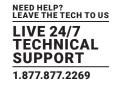

|           |   | LA 🕫       |              |                   |              | User Favorite               | 5                                | ×         |                    |                    |               | h (        | ⑦ - <u>↓</u> - |
|-----------|---|------------|--------------|-------------------|--------------|-----------------------------|----------------------------------|-----------|--------------------|--------------------|---------------|------------|----------------|
| Dashboard |   | Users   Ma | anage        |                   |              |                             | Choose Favorites for User        |           | + User             | + User Template    | Edit Template | – User Ten | nplate         |
| Devices   | ^ |            |              |                   |              | Engineering<br>Select Zone. | v                                | Reset     |                    |                    |               |            |                |
| Switches  | ~ |            |              |                   |              | Hotkey + 0                  | ZeroU TX Private (USB and Audio) | ~         |                    |                    |               |            |                |
|           |   |            |              |                   |              | Hotkey + 1                  | EMDSE TX1                        | ~         |                    |                    |               |            |                |
|           |   |            |              |                   |              | Hotkey + 2                  | EMDSE DKM Link                   | ~         |                    |                    |               |            |                |
|           |   |            | II Users     | Based On Template | Privil       | Hotkey + 3                  | test tx                          | ~         | Authorized By      | Domain             | AD Sta        | itus       |                |
|           | ~ |            | imin         | admin_default     | Admi         | Hotkey + 4                  | Z4K TX                           | ~         | Local              |                    |               | •          |                |
|           |   |            | an<br>Irrett |                   | Admi<br>Admi | Hotkey + 5                  | DTX5000 Bridge                   | ~         | Local              |                    |               | 0          |                |
|           | ^ |            | erie         |                   | User         | Hotkey + 6                  | EMD2002PE-T_default              | ~         | Local              |                    |               | •          |                |
|           | ~ |            | ser1         |                   | Admi         | Hotkey + 7                  | unallocated                      | ~         | Active Directory 0 | bbnsengineering.lo |               | ✓          |                |
|           |   |            |              |                   |              | Hotkey + 8                  | unallocated                      | ~         |                    |                    |               |            |                |
|           |   |            |              |                   |              | Hotkey + 9                  | unallocated                      | ~         |                    |                    |               |            |                |
|           | ^ |            |              |                   |              |                             |                                  |           |                    |                    |               |            |                |
|           |   |            |              |                   |              |                             | CI                               | lose Save |                    |                    |               |            |                |
|           |   |            |              |                   |              |                             |                                  |           |                    |                    |               |            |                |
|           |   |            |              |                   |              |                             |                                  |           |                    |                    |               |            |                |
|           | ^ |            |              |                   |              |                             |                                  |           |                    |                    |               |            |                |
|           |   |            |              |                   |              |                             |                                  |           |                    |                    |               |            |                |
|           |   |            |              |                   |              |                             |                                  |           |                    |                    |               |            |                |

### FIGURE 12-7. CONNECTION FAVORITES SCREEN

Listing Connection Favorites:

|             | la era ina tha ar | a a la vi a v tha a in | a a a i ava a d fay varita a |
|-------------|-------------------|------------------------|------------------------------|
| when a user | logs in they      | can view their         | assigned favorites.          |

| My Favorites                                                                                                    | Managed: Tom |  |
|----------------------------------------------------------------------------------------------------|--------------|--|
| Hotkey+0: Comms<br>Hotkey+1: Creative_Team_VM<br>Hotkey+2:<br>Hotkey+4:<br>Hotkey+4:<br>Hotkey+5:<br>Hotkey+5:<br>Hotkey+5:<br>Hotkey+7:<br>Hotkey+9:<br>OK | My Frances   |  |
|                                                                                                    | 0 us         |  |
| BLACK BOX DIGITAL DESKTOP EX                                                                                                    |              |  |

FIGURE 12-8. CONNECTION FAVORITES SCREEN

### 12.2.5 DELETE USER

To remove a user from the system, click on the ellipsis "•••" icon on the row of the user to be deleted and click on the delete option.

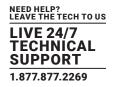

### 12.3 USER-ACTIVE

The User–Active page shows a list of all the users logged in to an Emerald or InvisaPC Receiver. The page provides information on what Receiver the user is logged in on and details on any active connection as shown in Figure 12-9.

|                              | <b>A</b><br>* C*           |                                |                  |                   |        |                  |          |                   |                 | ha 🕲 -        |
|------------------------------|----------------------------|--------------------------------|------------------|-------------------|--------|------------------|----------|-------------------|-----------------|---------------|
| 🚳 Dashboard                  | Users   Active             |                                |                  |                   |        |                  |          |                   |                 |               |
| Devices ^                    |                            |                                |                  |                   |        |                  |          |                   |                 |               |
| Switches 🔨                   |                            |                                |                  |                   | Active | Users            |          |                   |                 |               |
| Peripherals                  | *                          |                                | 4<br>Total Users |                   | Ø      | : <u></u>        |          | 3<br>Users Logged | In              |               |
| 🔊 Zones                      |                            |                                |                  |                   |        |                  |          |                   |                 |               |
| < Connections                | Active Users<br>Username u | Privilege                      | Auto Connect     | Auto Connect Name |        | Results out of 3 | Receiver | Target            | Connection Type | Group Name    |
| 曫 Users 🛛 🔨                  | •                          | Administrator<br>Administrator | No               | Auto connect Name |        | •                | •        | •                 | •               | •             |
| E DKM ^                      | •                          | Administrator                  | no               |                   |        |                  | -        |                   | -<br>«          | < 1 of 1 > >> |
| 🏟 System 🔨                   |                            |                                |                  |                   |        |                  |          |                   |                 |               |
| 🔍 License 🛛 🔨                |                            |                                |                  |                   |        |                  |          |                   |                 |               |
| 🗞 Cluster                    |                            |                                |                  |                   |        |                  |          |                   |                 |               |
| .,α <sup>°</sup> , Discovery |                            |                                |                  |                   |        |                  |          |                   |                 |               |
| 🛕 Alerts 🔨 🔨                 |                            |                                |                  |                   |        |                  |          |                   |                 |               |
|                              |                            |                                |                  |                   |        |                  |          |                   |                 |               |

FIGURE 12-9. ACTIVE USERS

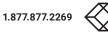

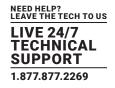

### **12.4 MANAGE GROUPS**

Once a user is registered in Boxilla, the administrator can assign the user to a User Group by using the Manage Groups option. Once the group profile is assigned to a user, that user will be able to make a connection to the targets found in that group. There are two default Connection Groups:

### 1) OU Undefined.

### 2) OU Not Found.

|                  | KILLA<br>MANADER |               |                   | User Group              | Allocation |   |                                     | ×              |                    |                   |               |                 |
|------------------|------------------|---------------|-------------------|-------------------------|------------|---|-------------------------------------|----------------|--------------------|-------------------|---------------|-----------------|
| 🚯 Dashboard      | Users            | Manage        |                   | Group Lis<br>Showing al |            |   | User belongs to group<br>Empty list |                | + User             | + User Template   | Edit Template | – User Template |
| E Devices 🔨      |                  |               |                   | Filter                  | →          |   | Filter                              | <del>~ ~</del> |                    |                   |               |                 |
| Switches 🔨       |                  |               |                   | testAD                  |            | * |                                     | *              |                    |                   |               |                 |
| Peripherals      |                  |               | _                 |                         |            | ÷ |                                     | v              |                    | _                 |               |                 |
| Zones            |                  | All Users     |                   |                         |            |   |                                     |                |                    |                   |               |                 |
|                  |                  | Username ^    | Based On Template | Privile                 |            |   |                                     | Cancel Save    | Authorized By      | Domain            | AD            | Status          |
| 🤝 Connections 🗠  |                  | admin<br>dean | admin_default     | Administrator           | No         |   |                                     | No             | Local              |                   |               | •               |
|                  |                  | garrett       |                   | Administrator           | No         |   |                                     | Yes            | Local              |                   |               | 0               |
| 🕍 Users 🛛 🔨      |                  | merle         |                   | User                    | No         |   |                                     | No             | Local              |                   |               | 0               |
|                  |                  | User1         |                   | Administrator           | No         |   |                                     | Yes            | Active Directory 0 | bbnsengineering.l | scal          | × 0             |
| E DKM            |                  |               |                   |                         |            |   |                                     |                |                    |                   | « <           | 1 of 1 > >>     |
|                  |                  |               |                   |                         |            |   |                                     |                |                    |                   |               |                 |
|                  |                  |               |                   |                         |            |   |                                     |                |                    |                   |               |                 |
| ့်ငို့ Discovery |                  |               |                   |                         |            |   |                                     |                |                    |                   |               |                 |
| 🛕 Alerts 🔨       |                  |               |                   |                         |            |   |                                     |                |                    |                   |               |                 |
|                  |                  |               |                   |                         |            |   |                                     |                |                    |                   |               |                 |

FIGURE 12-10. MANAGE GROUPS

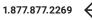

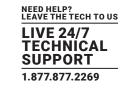

|               |            | C'               |                   | User Group                | Allocation |     |                                     | ×           |                    |                    |               |               | h ®~ 1        |
|---------------|------------|------------------|-------------------|---------------------------|------------|-----|-------------------------------------|-------------|--------------------|--------------------|---------------|---------------|---------------|
| 🚯 Dashboard   | Us         | sers   Manage    |                   | Group List<br>Showing all |            |     | User belongs to group<br>Empty list |             | + User             | + User Template    | Edit Template | -             | User Template |
| Devices       | ~          |                  |                   | Filter                    | ·          |     | Filter                              | <b>*</b> *  |                    |                    |               |               |               |
| Switches      | ^          |                  |                   | testAD                    |            | ^   |                                     | *           |                    |                    |               |               |               |
|               |            | -                |                   |                           |            | ¥   |                                     | Ŧ           |                    |                    |               |               |               |
| Zones         |            | All Users        | Based On Template | Privile                   |            |     |                                     | Cancel Save | Authorized By      | Domain             | AI            | ) Status      |               |
| 🛜 Connections | - <b>X</b> | admin<br>dean    | admin_default     | Administrator             | No         | •   |                                     | No          | Local              |                    |               |               | 0             |
| 皆 Users       | ~          | garrett<br>merle |                   | Administrator<br>User     | No<br>No   |     |                                     | Yes<br>No   | Local<br>Local     |                    |               |               | 0             |
| 📠 ОКМ         | ~          | User1            |                   | Administrator             | No         |     |                                     | Yes         | Active Directory 0 | bbnsengineering.lo | cal 《 〈       | ✓<br>1 of 1 → | <b>•</b>      |
| System        | ~          |                  |                   |                           |            |     |                                     |             |                    |                    |               |               |               |
|               | ~          |                  |                   |                           |            |     |                                     |             |                    |                    |               |               |               |
|               |            |                  |                   |                           |            |     |                                     |             |                    |                    |               |               |               |
|               |            |                  |                   |                           |            |     |                                     |             |                    |                    |               |               |               |
|               | ~          |                  |                   |                           |            |     |                                     |             |                    |                    |               |               |               |
|               |            |                  |                   |                           |            |     |                                     |             |                    |                    |               |               |               |
|               |            |                  |                   |                           |            |     |                                     |             |                    |                    |               |               |               |
|               |            |                  |                   |                           |            |     |                                     |             |                    |                    |               |               |               |
|               |            |                  |                   |                           |            | DOL |                                     | ATIONIOC    | DEEN               |                    |               |               |               |

### FIGURE 12-11. USER GROUP ALLOCATION SCREEN

1.877.877.2269

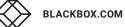

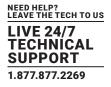

### **13.1 INTRODUCTION**

This chapter considers integration aspects of Boxilla. The chapter is divided into two main sections, which include activities on the DKM end and on the Boxilla side. The chapter describes the configuration elements for Boxilla and DKM.

Boxilla manages DKM connections towards Emerald and InvisaPC appliances by means of Virtual CPUs. The VirtualCPU name must match the Emerald/InvisaPC Connection name. When the DKM Connection (vCPU to CON) is established, the DKM switch will echo this operation onto the network. This will be picked up by Boxilla and Boxilla will initiate the desired connections between the InvisaPC Receiver and the InvisaPC Transmitter/VM.

Follow these steps:

- 1. Create desired Emerald Connection.
- 2. Add a DKM Switch under Boxilla -> DKM -> Switches.
- 3. Create a Virtual CPU on the DKM JavaTool (named the same name as the Emerald/InvisaPC Connection). Physically attach this to the Emerald/InvisaPC Receiver. When the DKM CON is then connected to the VirtualCPU, the connection name will be picked up and the Emerald/InvisaPC leg of the connection will be set up.

### 13.2 STEPS TO CREATE AND MANAGE VCPU CONNECTIONS ON THE UTILITY

Assumed: You have the desired Emerald/InvisaPC connection setup.

Open the Java Tool and select "Activate Online Configuration," which is found in the toolbar of the DKM FX Tool. Select Yes when you are asked to confirm. NOTE: The screen you see depends on the version of the DKM Java Tool used.

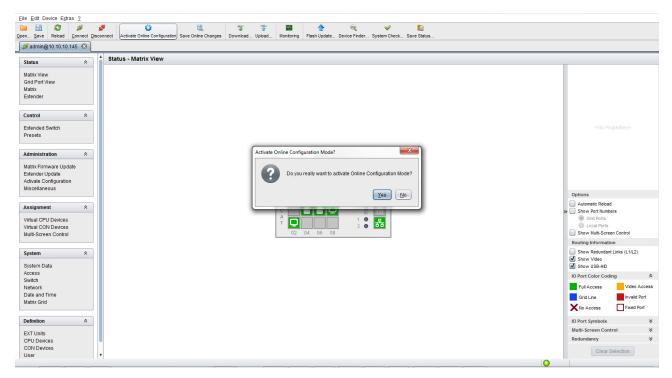

#### FIGURE 13-1. JAVA TOOL SCREEN

Click "CPU Devices," which is a menu item under "Definition" on the lower left side. Next, select the "New Device" button on the lower right side of the screen. Select "Create a virtual CPU."

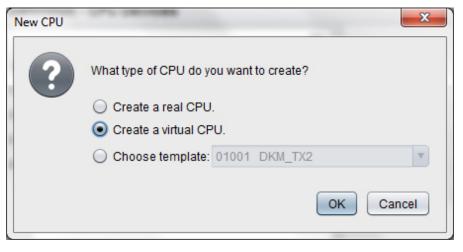

FIGURE 13-2. CREATE A VIRTUAL CPU OPTION

You will then have the option to name your Virtual CPU.

IMPORTANT: This name must be the same as the Emerald/InvisaPC Connection name that you want it to be associated with.

| Image: Save         Reload         Connect         D | sconned | t Deactiva  | te Online Configuration Save Online Changes | Download Upload | Monitoring Flash Update De | ₩ ✓                 | ave Status | i |      |      |          |                              |                  |
|------------------------------------------------------|---------|-------------|---------------------------------------------|-----------------|----------------------------|---------------------|------------|---|------|------|----------|------------------------------|------------------|
| dmin@10.10.10.145 * 🛞                                |         |             |                                             |                 |                            |                     |            |   |      |      |          |                              |                  |
| rix View                                             | ^ E     | efinition   | - CPU Devices                               |                 |                            |                     |            |   |      |      |          | Online Configur              | ation Mode activ |
| l Port View<br>rix                                   |         |             | 9                                           | 7 ID            | 2003                       | CPU Assigned        |            |   |      |      |          |                              |                  |
| ender                                                | 3       | # ID        | Name                                        | Name            | InvisaPC_Conn              | CON Connected       |            |   |      |      |          |                              |                  |
|                                                      | 0       | 1 01001     | DKM_TX2                                     |                 |                            | CON Connected       |            |   |      |      |          |                              |                  |
| trol 🕆                                               | 0       | 2 02001     | INVISAPC_TX14                               | Virtual Device  | •                          |                     |            |   |      |      |          |                              |                  |
| ended Switch                                         | 0       | 3 01002     | TX3                                         | Allow Private   |                            |                     |            |   |      |      |          |                              |                  |
| sets                                                 | 0       | 4 02002     | INVISAPC_TX188                              | Force Private   |                            |                     |            |   |      |      |          |                              |                  |
|                                                      | 0       | 5 02003     | InvisaPC_Conn                               | Fix Frame       |                            |                     |            |   |      |      |          |                              |                  |
| ninistration                                         |         |             |                                             | Reference       |                            |                     |            |   |      |      |          |                              |                  |
| rix Firmware Update                                  |         |             |                                             | nereren de      | 0                          |                     |            |   |      |      |          |                              |                  |
| ender Update                                         |         |             |                                             | Extender As:    | signment CON Access Contro | User Access Control |            |   |      |      |          |                              |                  |
| vate Configuration<br>cellaneous                     |         |             |                                             |                 | Extender availal           | le                  |            |   |      |      |          | Extender assigned            |                  |
| contaneous                                           |         |             |                                             | ID Nam          | e Port Red. Port           |                     |            | - | ŧ ID | Name | Port     | Red. Port                    |                  |
| ignment 🏾 🕆                                          |         |             |                                             | 0               |                            |                     |            | 0 | 1    |      |          |                              |                  |
|                                                      |         |             |                                             | <u> </u>        |                            |                     |            | 0 |      |      |          |                              |                  |
| al CPU Devices<br>al CON Devices                     |         |             |                                             |                 |                            |                     |            | 0 |      |      |          |                              |                  |
| li-Screen Control                                    |         |             |                                             |                 |                            |                     |            |   |      |      |          |                              |                  |
|                                                      |         |             |                                             |                 |                            |                     |            | _ |      |      |          |                              |                  |
| tem 🏾 🕆                                              |         |             |                                             |                 |                            |                     |            |   |      |      |          |                              |                  |
| tem Data                                             |         |             |                                             |                 |                            |                     |            | 0 |      |      |          |                              |                  |
| ess                                                  |         |             |                                             |                 |                            |                     |            |   |      |      |          |                              |                  |
| tch<br>work                                          |         |             |                                             |                 |                            |                     |            |   | •    |      |          |                              |                  |
| e and Time                                           |         |             |                                             |                 |                            |                     | 4          |   |      |      |          |                              |                  |
| rix Grid                                             |         |             |                                             |                 |                            |                     |            |   |      |      |          |                              |                  |
|                                                      |         |             |                                             |                 |                            |                     |            |   |      |      |          |                              |                  |
| nition 🛛 🕆                                           |         |             |                                             |                 |                            |                     |            |   |      |      |          |                              |                  |
| Units                                                |         |             |                                             |                 |                            |                     |            |   |      |      |          |                              | ۲                |
| J Devices                                            |         |             |                                             |                 |                            |                     | Ŧ          |   |      |      | Use keys | <+> and <-> to move extender |                  |
| N Devices<br>er                                      |         | Assian Sett | ings to Copy Settings from                  |                 |                            |                     |            |   |      |      |          | New Device Delete Device     | Apply Ca         |
| 1                                                    |         | -           |                                             |                 |                            |                     |            |   |      |      |          |                              |                  |

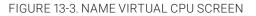

Press "Apply."

Next, navigate to "Virtual CPU Devices," which appears under the "Assignment" tab on the main menu on the left side of the application window. Here you can assign your new Virtual CPU to the real CPU that's physically connected into your Emerald/InvisaPC receiver. This is done by clicking the empty space in the "Name" column and seeing the drop down of available Real CPUs.

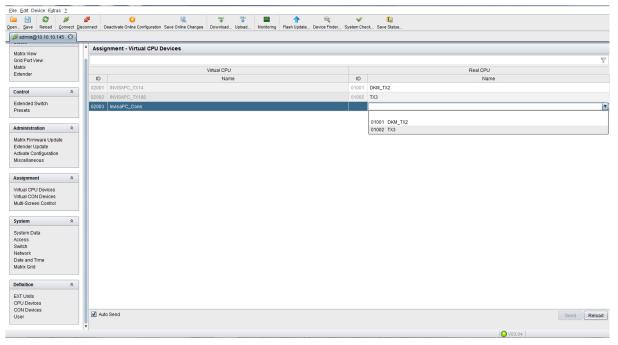

FIGURE 13-4. DROP DOWN LIST OF AVAILABLE REAL CPUS

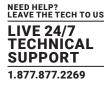

Next, click "Save Online Changes." This pushes the changes down to the DKM switch so even if it reboots it will hold onto the new settings.

| Eile Edit Device Extras 2                  |                                                   |                                      |                                |                 |                 |                 |
|--------------------------------------------|---------------------------------------------------|--------------------------------------|--------------------------------|-----------------|-----------------|-----------------|
|                                            | connect Deactivate Online Configuration Save O    | 🖳 🔻 🏋 🔤 🧃                            |                                | <b>1</b>        |                 |                 |
| Øpen <u>save</u> Relad <u>Connect</u> bisc | connect _ Deactivate Online Configuration (Save O | Save configuration changes on device | pdate Device Finder System Che | eck Save Status |                 |                 |
|                                            | Assignment - Virtual CPU Device                   | S                                    |                                |                 |                 |                 |
| Matrix View<br>Grid Port View              |                                                   |                                      |                                |                 |                 | Ÿ               |
| Matrix<br>Extender                         |                                                   | Virtual CPU                          |                                |                 | Real CPU        |                 |
| Excitation                                 | ID                                                | Name                                 | ID                             |                 | Name            |                 |
| Control *                                  | 02001 INVISAPC_TX14<br>02002 INVISAPC_TX188       |                                      | 01001                          | DKM_TX2         |                 |                 |
| Extended Switch                            | 02002 InvisaPC_Conn                               |                                      | 01002                          |                 |                 |                 |
| Presets                                    |                                                   |                                      |                                |                 |                 |                 |
| Administration                             |                                                   |                                      |                                |                 |                 |                 |
| Matrix Firmware Update                     |                                                   |                                      |                                |                 |                 |                 |
| Extender Update                            |                                                   |                                      |                                |                 |                 |                 |
| Activate Configuration<br>Miscellaneous    |                                                   |                                      |                                |                 |                 |                 |
|                                            |                                                   |                                      |                                |                 |                 |                 |
| Assignment                                 |                                                   |                                      |                                |                 |                 |                 |
| Virtual CPU Devices<br>Virtual CON Devices |                                                   |                                      |                                |                 |                 |                 |
| Multi-Screen Control                       |                                                   |                                      |                                |                 |                 |                 |
|                                            |                                                   |                                      |                                |                 |                 |                 |
| System *                                   |                                                   |                                      |                                |                 |                 |                 |
| System Data<br>Access                      |                                                   |                                      |                                |                 |                 |                 |
| Switch                                     |                                                   |                                      |                                |                 |                 |                 |
| Network<br>Date and Time                   |                                                   |                                      |                                |                 |                 |                 |
| Matrix Grid                                |                                                   |                                      |                                |                 |                 |                 |
| Definition                                 |                                                   |                                      |                                |                 |                 |                 |
|                                            |                                                   |                                      |                                |                 |                 |                 |
| EXT Units<br>CPU Devices                   |                                                   |                                      |                                |                 |                 |                 |
| CON Devices<br>User                        | Auto Send                                         |                                      |                                |                 |                 | Send Reload     |
| USEI                                       |                                                   |                                      |                                |                 |                 | - Cond - Reidad |
|                                            | 1                                                 |                                      |                                |                 | <b>O</b> V03.04 |                 |

FIGURE 13-5. SAVED CHANGES

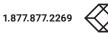

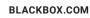

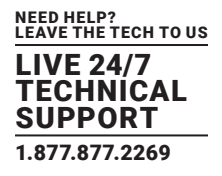

### HOW TO ENABLE LAN ECHO

Next, you must Enable LAN Echo. This will enable the switch to echo the results of the connection initiations to the network, where Boxilla can put them up and set up the corresponding Emerald/InvisaPC Connections.

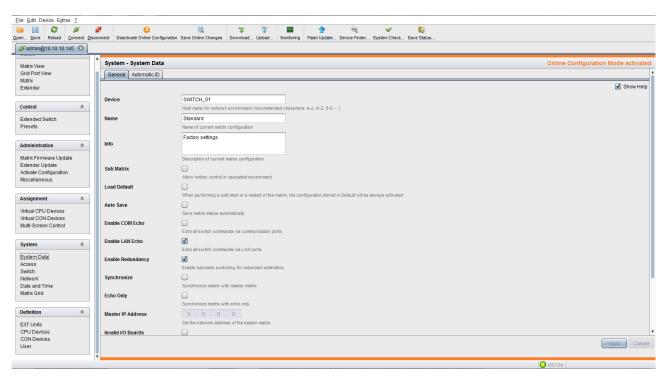

FIGURE 13-6. ENABLE LAN ECHO

If you encounter issues with the configuration not staying in place, you will need to save the DKM DTC file on a local computer, then using the Java Tool go to File>>Upload and activate the configuration which also requires a DKM switch reboot.

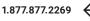

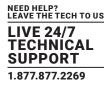

### **13.3 STEPS TO ADD SWITCHES**

Under Boxilla, to add the DKM switch, navigate to DKM –Switches and click the blue "Add Switch" button on the top right of the screen.

| $\bigotimes$ | BOXI                                                                                                    |                                               |                                                                                                    |                                                                                                    |                                                                                                    |                                                                                                    |                                                                                                    | han 👌 🖕                                                                                                    |
|--------------|----------------------------------------------------------------------------------------------------|-----------------------------------------------|----------------------------------------------------------------------------------------------------|----------------------------------------------------------------------------------------------------|----------------------------------------------------------------------------------------------------|----------------------------------------------------------------------------------------------------|----------------------------------------------------------------------------------------------------|----------------------------------------------------------------------------------------------------|
| Dashboard    |                                                                                                    | Devices   Ports                               |                                                                                                    |                                                                                                    |                                                                                                    |                                                                                                    |                                                                                                    |                                                                                                    |
| Devices      |                                                                                                    |                                               |                                                                                                    |                                                                                                    |                                                                                                    |                                                                                                    |                                                                                                    |                                                                                                    |
| Switches     |                                                                                                    |                                               |                                                                                                    |                                                                                                    |                                                                                                    |                                                                                                    |                                                                                                    | Add Switch                                                                                                    |
| Peripherals  |                                                                                                    |                                               | Ports                                                                                                    |                                                                                                    |                                                                                                    |                                                                                                    | Switches                                                                                                    |                                                                                                    |
| Zones        |                                                                                                    |                                               |                                                                                                    |                                                                                                    | Showing 1 to 1 of 1 Items                                                                                                    |                                                                                                    |                                                                                                    |                                                                                                    |
|              |                                                                                                    | Switch Name   DKM 48-Port                     |                                                                                                    | Switch Type                                                                                                    | Num of Ports                                                                                                    |                                                                                                    | Status                                                                                                    | Options                                                                                                    |
| Connections  |                                                                                                    | Share For                                     | 10001122                                                                                                    | DINITIA                                                                                                    | **                                                                                                    | 12545010                                                                                                    | Ontand                                                                                                    | <pre></pre>                                                                                                    |
|              |                                                                                                    |                                               |                                                                                                    |                                                                                                    |                                                                                                    |                                                                                                    |                                                                                                    |                                                                                                    |
|              |                                                                                                    |                                               |                                                                                                    |                                                                                                    |                                                                                                    |                                                                                                    |                                                                                                    |                                                                                                    |
| DKM          |                                                                                                    |                                               |                                                                                                    |                                                                                                    |                                                                                                    |                                                                                                    |                                                                                                    |                                                                                                    |
| System       |                                                                                                    |                                               |                                                                                                    |                                                                                                    |                                                                                                    |                                                                                                    |                                                                                                    |                                                                                                    |
|              |                                                                                                    |                                               |                                                                                                    |                                                                                                    |                                                                                                    |                                                                                                    |                                                                                                    |                                                                                                    |
| Cluster      |                                                                                                    |                                               |                                                                                                    |                                                                                                    |                                                                                                    |                                                                                                    |                                                                                                    |                                                                                                    |
| Discovery    |                                                                                                    |                                               |                                                                                                    |                                                                                                    |                                                                                                    |                                                                                                    |                                                                                                    |                                                                                                    |
| Alerts       |                                                                                                    |                                               |                                                                                                    |                                                                                                    |                                                                                                    |                                                                                                    |                                                                                                    |                                                                                                    |
|              |                                                                                                    |                                               |                                                                                                    |                                                                                                    |                                                                                                    |                                                                                                    |                                                                                                    |                                                                                                    |
|              |                                                                                                    |                                               |                                                                                                    |                                                                                                    |                                                                                                    |                                                                                                    |                                                                                                    |                                                                                                    |
|              | Devices  <br>witches  <br>reppherals<br>Conections<br>Connections<br>Susses  <br>Susses  <br>Susses  <br>Susses | Dewices A A A A A A A A A A A A A A A A A A A | Devices     Ports       Devices     Ports       Devices     Ports       Witches     Ports       Witches     Ports       Divide Ports     Ports       Somections     Ports       Connections     Ports       Somections     Ports       Divide Ports     Ports       Divide Ports     Ports       Divide Ports     Ports       Divide Ports     Ports       Divide Ports     Ports       Divide Ports     Ports       Divide Ports     Ports | Devices   Ports     Devices   Ports     Veripherals     Rones     Connections     Soutich liams     IP Address     DMA 4P-Port     Veripherals     Soutich liams     Veripherals     Soutich liams     Veripherals     Soutich liams     Veripherals     Soutich liams     Veripherals     Veripherals     Veripherals     Veripherals     Soutich liams     Veripherals     Veripherals           < | Devices   Ports     Devices   Ports     Devices   Ports     witches     Notes     Connections     Connections     DAMA #> Port     DAMA #> Port <th>bashbaard<br/>beriches A bericher als connections A besters A bester</th> <th>bashbaird<br/>Dekices   Ports<br/>witches  witches<br/>Peripherals<br/>connections<br/>connections<br/>Series<br/>Series<br/>Se</th> <th>bashbarid<br/>beriche and<br/>bericher als<br/>connections<br/>soutice and<br/>soutice and<br/>soutice and<br/>connections<br/>soutice and<br/>soutice and<br/>sou</th> | bashbaard<br>beriches A bericher als connections A besters A bester | bashbaird<br>Dekices   Ports<br>witches  witches<br>Peripherals<br>connections<br>connections<br>Series<br>Series<br>Se | bashbarid<br>beriche and<br>bericher als<br>connections<br>soutice and<br>soutice and<br>soutice and<br>connections<br>soutice and<br>soutice and<br>sou |

### FIGURE 13-7. ADD SWITCH SCREEN

The Add new switch box will appear on the page. The only critical detail here is the IP address. Fill in the details and press Save.

| =                 | BOXI |                            | Add New DKM Switch             | Matrix to Boxilla | ×            |           |          |                |  |
|-------------------|------|----------------------------|--------------------------------|-------------------|--------------|-----------|----------|----------------|--|
| Dashboard         |      | Devices   Ports            | Switch Name                    |                   |              |           |          |                |  |
| Devices           |      |                            | IP Address                     |                   |              |           |          |                |  |
| Switches          |      |                            | Switch Type<br>Number of Ports |                   |              |           |          | Add Switch     |  |
| Peripherals       |      | Po                         | Serial Number                  |                   |              |           | Switches |                |  |
| Zones             |      | Switch Name                |                                |                   | Cancel Apply | Serial No | Status   | Options        |  |
| 🤝 Connection      |      | No data available in table |                                |                   |              |           |          | < < 1 of 0 > > |  |
| 🐸 Users           |      |                            |                                |                   |              |           |          |                |  |
| DKM               |      |                            |                                |                   |              |           |          |                |  |
| System            |      |                            |                                |                   |              |           |          |                |  |
| 🔍 License         |      |                            |                                |                   |              |           |          |                |  |
| 🗞 Cluster         |      |                            |                                |                   |              |           |          |                |  |
| ့်ငှင့် Discovery |      |                            |                                |                   |              |           |          |                |  |
| Alerts            |      |                            |                                |                   |              |           |          |                |  |
|                   |      |                            |                                |                   |              |           |          |                |  |
|                   |      |                            |                                |                   |              |           |          |                |  |
|                   |      |                            |                                |                   |              |           |          |                |  |
|                   |      | FIC                        | GURE 13                        | -8. ADD NI        | EW SWITCH BO | X         |          |                |  |

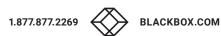

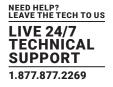

Once the switch is added successfully, it gets listed with an online status.

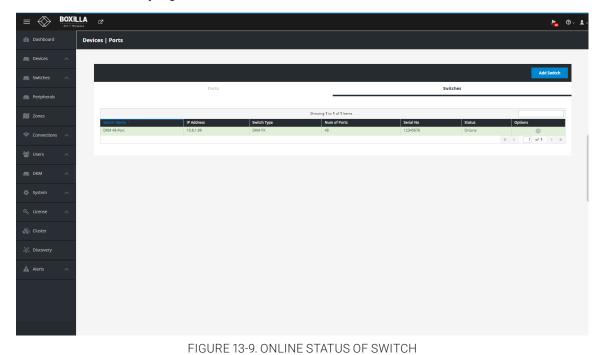

If you wish to revert, select Delete from the dropdown list within options to delete the switch entry.

| ≡ ⊗ ∎                 | BOXILLA |                              |                         |                       |                           |                       |                  | <b>h</b> @ |
|-----------------------|---------|------------------------------|-------------------------|-----------------------|---------------------------|-----------------------|------------------|------------|
| Dashboard             | De      | vices   Ports                |                         |                       |                           |                       |                  |            |
| Devices               | ~       |                              |                         |                       |                           |                       |                  |            |
| Switches              | ^       |                              |                         |                       |                           |                       |                  | Add Switch |
| Peripherals           |         |                              | Ports                   |                       |                           |                       | Switches         |            |
| Zones                 |         |                              |                         |                       | Showing 1 to 1 of 1 Items |                       |                  |            |
|                       |         | Switch Name ^<br>DKM 48-Port | IP Address<br>10.8.1.99 | Switch Type<br>DKM FX | Num of Ports<br>48        | Serial No<br>12345678 | Status<br>OnLine | Options    |
|                       | ^       | Divinitor Of C               | 10.01.35                | UNITA                 | 40                        | 12345076              | Delete           |            |
|                       |         |                              |                         |                       |                           |                       | Edit             |            |
| r Users               | ^       |                              |                         |                       |                           |                       |                  |            |
|                       | ~       |                              |                         |                       |                           |                       |                  |            |
|                       |         |                              |                         |                       |                           |                       |                  |            |
|                       |         |                              |                         |                       |                           |                       |                  |            |
|                       | ~       |                              |                         |                       |                           |                       |                  |            |
|                       |         |                              |                         |                       |                           |                       |                  |            |
|                       |         |                              |                         |                       |                           |                       |                  |            |
| Discovery             |         |                              |                         |                       |                           |                       |                  |            |
| Discovery             |         |                              |                         |                       |                           |                       |                  |            |
|                       | ~       |                              |                         |                       |                           |                       |                  |            |
|                       |         |                              |                         |                       |                           |                       |                  |            |
|                       |         |                              |                         |                       |                           |                       |                  |            |
|                       |         |                              |                         |                       |                           |                       |                  |            |
|                       |         |                              |                         |                       |                           |                       |                  |            |
| ://10.8.1.24/dkm/home |         |                              |                         |                       |                           |                       |                  |            |

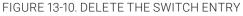

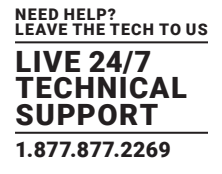

If using multiple DKM switches, you can search for a switch by entering the switch name into quick search box at the right corner.

|                 |                 |            |             |                           |           |          | ha 🕲 -     | 1 |
|-----------------|-----------------|------------|-------------|---------------------------|-----------|----------|------------|---|
| 🛞 Dashboard     | Devices   Ports |            |             |                           |           |          |            |   |
| E Devices       | ~               |            |             |                           |           |          |            |   |
| Switches        | ~               |            |             |                           |           |          | Add Switch |   |
| Peripherals     |                 | Ports      |             |                           |           | Switches |            |   |
| Zones           |                 |            |             | Showing 1 to 1 of 1 Items |           |          | DKM        |   |
|                 | Switch Name 11  | IP Address | Switch Type | Num of Ports              | Serial No | Status   | Options    |   |
| 🤝 Connections 🗸 | DKM 48-Port     | 10.8.1.99  | DKM FX      | 48                        | 12345678  | OnLine   |            | 1 |
| 警 Users 🗸       | ~               |            |             |                           |           |          |            |   |
| 🚔 DKM 🧳         | ~               |            |             |                           |           |          |            |   |
| 🚯 System 🗸      | <b>^</b>        |            |             |                           |           |          |            |   |
| الم License م   | <u>^</u>        |            |             |                           |           |          |            |   |
| 🗞 Cluster       |                 |            |             |                           |           |          |            |   |
| o, Discovery    |                 |            |             |                           |           |          |            |   |
| Alerts          | ~               |            |             |                           |           |          |            |   |
|                 |                 |            |             |                           |           |          |            |   |
|                 |                 |            |             |                           |           |          |            |   |
|                 |                 |            |             |                           |           |          |            |   |

#### FIGURE 13-11. SEARCH FOR A SWITCH

Once the switch is added successfully, all DKM CONs and DKM CPUs (physical) connected will be listed on Boxilla. Also any Virtual CPUs configured on the DKM switch will be listed. Boxilla will automatically update with any new DKM CONs, DKM CPUs and Virtual CPUs that may be added in the future. Follow the next steps to create a new connection.

The DKM Ports Table displays ports based on the DKM switch that has been added.

| = 😒              | AV   IT MANASER | ۍ<br>                                 |           |         |             |                       |                 | 🦰 @~ 1.    |
|------------------|-----------------|---------------------------------------|-----------|---------|-------------|-----------------------|-----------------|------------|
| Dashboard        | De              | vices   Ports                         |           |         |             |                       |                 |            |
| E Devices        | ^               |                                       |           |         |             |                       |                 |            |
| Switches         | ^               |                                       |           |         |             |                       |                 | Add Switch |
| Peripherals      |                 |                                       | Port      | s       |             |                       | Switches        |            |
| Zones            |                 | DKM Ports Table                       |           |         |             |                       |                 |            |
|                  |                 |                                       |           |         | Showi       | ng 1 to 2 of 2 items  |                 |            |
| 奈 Connections    | ~               | Port Name 🔿                           | Port Type | Port ID | Switch Name | Linked to Rx Hostname | Linked to Rx IP | Options    |
|                  |                 | CON_010252038                         | CON       | 3001    | DKM 48-Port |                       |                 |            |
| 曫 Users          | ^               | CPU_010198312                         | Real CPU  | 1001    | DKM 48-Port |                       |                 |            |
| 💼 ОКМ            | ^               | Last Updated: 2020-01-14 04:55:07 +00 | 00        |         |             |                       |                 |            |
| 🔅 System         | ^               |                                       |           |         |             |                       |                 |            |
| ୟ License        | ^               |                                       |           |         |             |                       |                 |            |
| 🗞 Cluster        |                 |                                       |           |         |             |                       |                 |            |
| ့်ငို့ Discovery |                 |                                       |           |         |             |                       |                 |            |
| Alerts           | ^               |                                       |           |         |             |                       |                 |            |
|                  |                 |                                       |           |         |             |                       |                 |            |

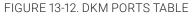

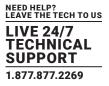

The "Last Updated" text at the bottom of the screen is the last time Boxilla audited the DKM switch.

Find the Virtual CPU in the "Ports" list on the DKM-Switches page. Click the options button on the right hand side to "Attach to InvisaPC Connection."

|                 |                                         |                 |              |                            |                                       |                 | ha 🛛 🖉 🗸 🕹     |
|-----------------|-----------------------------------------|-----------------|--------------|----------------------------|---------------------------------------|-----------------|----------------|
| 🚳 Dashboard     | Devices   Ports                         |                 |              |                            |                                       |                 |                |
| 🚐 Devices 🛛 🔨   |                                         |                 |              |                            |                                       |                 |                |
| Switches 🔨      |                                         |                 |              |                            |                                       |                 | Add Switch     |
| Peripherals     |                                         | Ports           |              |                            |                                       |                 |                |
| D Zones         | DKM Ports Table                         |                 |              |                            |                                       |                 |                |
| 🔶 Connections 🗠 | Port Name 🔿                             | Port Type       | Port ID      | Showing 1 to 2             | t of 2 Items<br>Linked to Rx Hostname | Linked to Rx IP | Options        |
| 🖆 Users 🔷       | CON_010252038<br>CPU_010198312          | CON<br>Real CPU | 3001<br>1001 | DKM 48-Port<br>DKM 48-Port |                                       |                 | 0              |
|                 | Last Updated: 2020-01-14 04:55:07 +0000 |                 |              |                            |                                       | Attach to Recei | ner 1 of 1 > » |
| 💼 ОКМ 🔨         | Last Opdated: 2020-01-14 04:55:07 40000 |                 |              |                            |                                       |                 |                |
| 🏟 System 🛛 🔿    |                                         |                 |              |                            |                                       |                 |                |
| a, License 🔨    |                                         |                 |              |                            |                                       |                 |                |
| 🚓 Cluster       |                                         |                 |              |                            |                                       |                 |                |
| .ç. Discovery   |                                         |                 |              |                            |                                       |                 |                |
| Alerts ^        |                                         |                 |              |                            |                                       |                 |                |
|                 |                                         |                 |              |                            |                                       |                 |                |
|                 |                                         |                 |              |                            |                                       |                 |                |
|                 |                                         |                 |              |                            |                                       |                 |                |
|                 |                                         |                 |              |                            |                                       |                 |                |

FIGURE 13-13. ATTACH TO INVISAPC CONNECTION

If you wish to search for a specific port, enter the Port ID at the search box within ports table.

|                 |                                        |                  |                 |                            |                       |                 | ha 🕫           | · <b>1</b> · |
|-----------------|----------------------------------------|------------------|-----------------|----------------------------|-----------------------|-----------------|----------------|--------------|
| 🚯 Dashboard     | Devices   Ports                        |                  |                 |                            |                       |                 |                |              |
| E Devices 🔨     |                                        |                  |                 |                            |                       |                 |                |              |
| Switches 🔨      |                                        |                  |                 |                            |                       |                 | Add Switch     |              |
| Peripherals     |                                        | Por              | ts              |                            | _                     |                 |                |              |
| 🕅 Zones         | DKM Ports Table                        |                  |                 |                            |                       |                 |                |              |
|                 |                                        |                  |                 | Showing 1                  | to 2 of 2 Items       |                 |                |              |
| 🤝 Connections 🔨 | Port Name ^<br>CON_010252038           | Port Type<br>CON | Port ID<br>3001 | Switch Name<br>DKM 48-Port | Linked to Rx Hostname | Linked to Rx IP | Options        | ſ            |
| 曫 Users 🛛 🔿     | CPU_010198312                          | Real CPU         | 1001            | DKM 48-Port                |                       |                 | ≪ < 1 of 1 > ≫ |              |
| 📾 DKM 🔨         | Last Updated: 2020-01-14 04:55:07 +000 | 0                |                 |                            |                       |                 |                |              |
| 🏟 System 🔨      |                                        |                  |                 |                            |                       |                 |                |              |
| 🔍 License 🔨     |                                        |                  |                 |                            |                       |                 |                |              |
| 🚓 Cluster       |                                        |                  |                 |                            |                       |                 |                |              |
| ့်ငုိ Discovery |                                        |                  |                 |                            |                       |                 |                |              |
| 🛕 Alerts 🔨      |                                        |                  |                 |                            |                       |                 |                |              |
|                 |                                        |                  |                 |                            |                       |                 |                |              |
|                 |                                        |                  |                 |                            |                       |                 |                |              |

FIGURE 13-14. PORT ID SCREEN

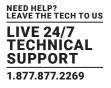

To start a connection you have two options:

1. Manual connections using "Add custom Source," which lasts until the connection is broken.

2. Saving connection configurations as "Presets," which can be activated on demand.

To detach a connection, left-click on the connection name. You will see a popup box that gives you the option to disconnect.

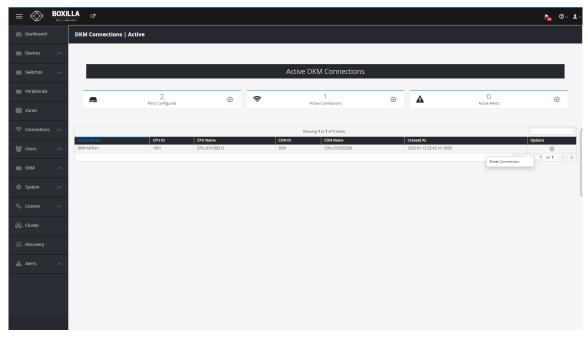

FIGURE 13-15. DETACH CONNECTION SCREEN

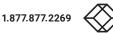

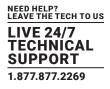

### **13.4 ADD CUSTOM SOURCE**

Under Viewer, click "Make a Connection" and select one or multiple sources from the list of available sources to activate, which will create connections with the selected sources.

|                                                          | Add Source ×            | ► <u></u>                                            |
|----------------------------------------------------------|-------------------------|------------------------------------------------------|
| Dashboard     DKM Connection Matrix                      | Available Sources : 1 Q |                                                      |
| Devices A Ports Provision                                | CPU_010198312           | Active Alerts                                        |
| Switches                                                 |                         | 0 Active Alerts<br>Weinings 0<br>Critical Warnings 0 |
| Peripherals                                              |                         |                                                      |
| Connections      A     Aske Connection     Save Snapshot |                         | Manage Preses                                        |
| 알 Users · · · · · · · · · · · · · · · · · · ·            |                         |                                                      |
|                                                          | ×                       |                                                      |
| 🕼 System 🔿                                               |                         |                                                      |
| Q <sub>€</sub> License ∧                                 |                         |                                                      |
| 🛞 Cluster                                                |                         |                                                      |
| .lp(, Discovery                                          |                         |                                                      |
| 🛦 Aleris 🔷                                               | Activate Selected       |                                                      |
|                                                          |                         |                                                      |
|                                                          |                         |                                                      |
|                                                          |                         |                                                      |
|                                                          |                         |                                                      |

FIGURE 13-16. ADD CUSTOM SOURCE SCREEN

Once these connections are listed, each connection needs at least one destination added to form a functional connection.

Connections have the following options:

1. Detach Source: Break the connection by detaching the source.

2. Detach Destination: Break the connection by detaching the destination.

3. Add Destination: Add additional destinations to the source, e.g. if you wish to share the source.

You also have the option of saving the current connections in the Viewer as a preset via "Save Snapshot." Save Snapshot is located under "Manage Presets."

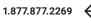

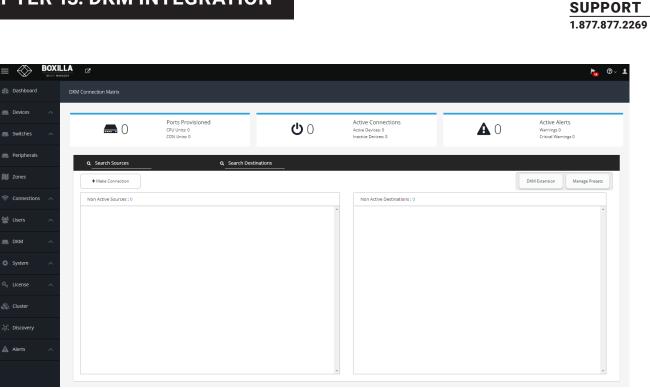

LIVE 24/7

FIGURE 13-17. MANAGE PRESETS BUTTON

Search of available destinations can be completed within the "Add Destinations" popup box.

|                                                  | Manage Presets ×                              | ha 🗇 - 🗜                                           |
|--------------------------------------------------|-----------------------------------------------|----------------------------------------------------|
| B Dashboard DKM Connection Matrix                | Available Presets ( ) Q                       |                                                    |
| Devices A Ports Provision                        | -                                             | Active Alerts                                      |
| Switches A 2 CON Units 1                         |                                               | Active Alerts<br>Warnings 0<br>Critical Warnings 0 |
| Peripherals     Q Search Sources                 |                                               |                                                    |
| M Zones                                          |                                               | Manage Presets                                     |
| Connections ∧     CPU_010198312                  |                                               | · 1                                                |
| 🔮 Users 🔷                                        |                                               |                                                    |
| DKM ^                                            |                                               |                                                    |
| 🗘 System 🔨                                       | Save Snapshot Create Custom Activate Selected |                                                    |
| Q₂ License ∧                                     |                                               |                                                    |
| 🔊 Cluster                                        |                                               |                                                    |
| یې المحمد کې کې کې کې کې کې کې کې کې کې کې کې کې |                                               |                                                    |
| 🛕 Alerts 🔨                                       |                                               |                                                    |
|                                                  |                                               |                                                    |
|                                                  |                                               |                                                    |
|                                                  |                                               |                                                    |
|                                                  |                                               |                                                    |

#### FIGURE 13-18. ADD DESTINATION POPUP BOX

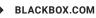

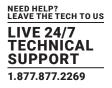

|                              |                                 | Add Destination              | × 🔊 🕲 × 🛓 ×                                        |
|------------------------------|---------------------------------|------------------------------|----------------------------------------------------|
| Dashboard                    | DKM Connection Matrix           | Available Destinations : 1 Q |                                                    |
| E Devices                    | Ports Provisioned               | CON_010252038                | Active Alerts                                      |
| Switches                     |                                 |                              | Active Alerts<br>Wornings 0<br>Critical Wennings 0 |
| Peripherals                  | Q Search Sources                |                              |                                                    |
| Zones                        | + Make Connection Save Snapshot |                              | Manage Presets                                     |
| 🗇 Connections                | CPU_010198312                   |                              |                                                    |
| 曫 Users                      | ^ ·                             |                              |                                                    |
| 📄 ОКМ                        | A                               |                              |                                                    |
| 🎲 System                     | *                               |                              |                                                    |
| a, License                   | <ul> <li>•</li> </ul>           | Activate Selected            |                                                    |
| 🖧 Cluster                    |                                 |                              |                                                    |
| ៉ុំថ្ <sup>°</sup> Discovery |                                 |                              |                                                    |
| Alerts                       | <ul> <li>•</li> </ul>           |                              |                                                    |
|                              |                                 |                              |                                                    |
|                              |                                 |                              |                                                    |
|                              |                                 |                              |                                                    |

FIGURE 13-19. ADD DESTINATION POPUP BOX, ACTIVATE SELECTED BUTTON

Select the Destinations from the available destinations and click next.

| =               | BOXI | LLA C                 |                              | Add Destination ×            | h <mark>ten</mark> ⊙~ <u>≵</u> .                   |
|-----------------|------|-----------------------|------------------------------|------------------------------|----------------------------------------------------|
| 🚯 Dashboard     |      | DKM Connection Matrix |                              | Available Destinations : 1 Q |                                                    |
| E Devices       |      |                       | Ports Provisioned            | <u></u>                      | Active Alerts                                      |
| Switches        |      | <b>—</b> 2            | CPU Units: 1<br>CON Units: 1 |                              | Active Alerts<br>Warnings 0<br>Critical Warnings 0 |
| Peripherals     |      | Q Search Sources      |                              |                              | _                                                  |
| 🕅 Zones         |      | + Make Connection     | Save Snapshot                |                              | Manage Presets                                     |
| 🤶 Connection    |      | CPU_010198312         |                              |                              | •                                                  |
| 🕍 Users         |      |                       | J                            |                              |                                                    |
| 💼 ОКМ           |      |                       |                              | CON_010252038 ×              |                                                    |
| 🔅 System        |      |                       |                              | -                            |                                                    |
| a License       |      |                       |                              | Activate Selected            |                                                    |
| 🗞 Cluster       |      |                       |                              |                              |                                                    |
| ့်ငှိ Discovery |      |                       |                              |                              |                                                    |
| Alerts          |      |                       |                              |                              |                                                    |
|                 |      |                       |                              |                              |                                                    |
|                 |      |                       |                              |                              |                                                    |
|                 |      |                       |                              |                              |                                                    |

FIGURE 13-20. ADD DESTINATION RESULTING CONNECTION SCREEN

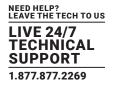

Once Activated, connections get listed under the Viewer screen.

|                   |                                 |                                                                   | ار الا 🖉 🖉 🖉                                       |
|-------------------|---------------------------------|-------------------------------------------------------------------|----------------------------------------------------|
| Dashboard         | DKM Connection Matrix           |                                                                   |                                                    |
| Devices ^         | Ports Provisioned               | Active Connections                                                | Active Alerts                                      |
| Switches 🔨        | CPU Units: 0<br>CON Units: 0    | U 0 Active Connections<br>Active Devices 0<br>Inactive Devices: 0 | Active Alerts<br>Warnings 0<br>Critical Warnings 0 |
| Peripherals       | Q Search Sources Q Search Desti | inations                                                          |                                                    |
| Dones Zones       | + Make Connection               |                                                                   | DKM Extension Manage Presets                       |
| 🛜 Connections 🛛 🔿 | Non Active Sources : 0          | Non Active Destinations : 0                                       |                                                    |
| 🐮 Users 🛛 🔨       |                                 |                                                                   |                                                    |
| DKM ^             |                                 |                                                                   |                                                    |
| System            |                                 |                                                                   |                                                    |
| a, License 🔨      |                                 |                                                                   |                                                    |
| 🗞 Cluster         |                                 |                                                                   |                                                    |
| ູ່ດີ, Discovery   |                                 |                                                                   |                                                    |
| 🛦 Alerts 🔨        |                                 |                                                                   |                                                    |
|                   |                                 | *                                                                 | *                                                  |

#### FIGURE 13-21. VIEWER SCREEN

Active connections are listed under the Connections link. Each connection has the option of remotely breaking it.

|                 |   | <b>LA</b> <sub>C<sup>2</sup></sub>          |                  |         |    |                       |          |         |               | ha 🕲 - 🖯                   |
|-----------------|---|---------------------------------------------|------------------|---------|----|-----------------------|----------|---------|---------------|----------------------------|
| 🚯 Dashboard     |   | DKM Connections   Act                       | tive             |         |    |                       |          |         |               |                            |
| Devices         | ^ |                                             |                  |         |    |                       |          |         |               |                            |
| Switches        | ^ |                                             |                  |         |    | Active DKM Connection | ons      |         |               |                            |
| Peripherals     |   |                                             | 0                | 0       | Ŕ  | 0                     |          | A       | 0             |                            |
| 🕅 Zones         |   |                                             | Ports Configured | Ŭ       |    | Active Connections    | 0        | -       | Active Alerts | Ŭ                          |
| 🔶 Connections   | ^ | Coladitation -                              | CPU ID           | CPU Nan |    | Showing 0 Results     | CON Name | Created |               | Options                    |
| 📽 Users         | ^ | Switch Name ^<br>No data available in table | CPUID            | CPU Nan | ne | CONID                 | CON Name | Created | At            | Options     ≪ < 1 of 0 > ≫ |
| 📄 ОКМ           | ^ |                                             |                  |         |    |                       |          |         |               |                            |
| 🔅 System        | ^ |                                             |                  |         |    |                       |          |         |               |                            |
| ୟ License       | ^ |                                             |                  |         |    |                       |          |         |               |                            |
| 🗞 Cluster       |   |                                             |                  |         |    |                       |          |         |               |                            |
| ့တို့ Discovery |   |                                             |                  |         |    |                       |          |         |               |                            |
| Alerts          | ^ |                                             |                  |         |    |                       |          |         |               |                            |
|                 |   |                                             |                  |         |    |                       |          |         |               |                            |

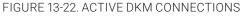

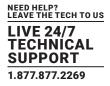

### **13.5 PRESETS**

Under Viewer, click "Manage Presets," then click "Create Custom" and select one or more available sources.

|              |                      | Create Preset       |                             |                | ×          |   |
|--------------|----------------------|---------------------|-----------------------------|----------------|------------|---|
| 🚯 Dashboard  |                      | Adding Sources      | Adding & Setup Destinations | Preset Details |            |   |
| E Devices    |                      | 0                   | 2                           | 3              | <b>A</b> 0 |   |
| Switches A   | <b>a</b> 2           | 1. Select Sources > |                             |                |            |   |
| Peripherals  | Q_Search Sources     |                     | Available Sources : 1       | ۵              |            |   |
| 🕅 Zones      | + Make Connection Si |                     | CPU_010198312               |                | A          |   |
| Connections  | CPU_010198312        |                     |                             |                |            | + |
| Users ^      |                      |                     |                             |                |            |   |
| DKM ^        |                      |                     |                             |                |            |   |
| System ^     |                      |                     |                             |                | Ŧ          |   |
| 🛞 Cluster    |                      |                     |                             |                | ^          |   |
| ç, Discovery |                      |                     |                             |                |            |   |
| Alerts       |                      |                     |                             |                | *          |   |
|              |                      |                     |                             |                |            |   |
|              |                      |                     |                             | Cancel < Back  | Next >     |   |
|              |                      |                     |                             |                |            |   |

FIGURE 13-23. CREATE CUSTOM PRESETS

Next, select one or more destinations from the list of available destinations.

| $\equiv \bigotimes$ | BOXI |                       | Create Preset   |                             |                | ×      |            |                |
|---------------------|------|-----------------------|-----------------|-----------------------------|----------------|--------|------------|----------------|
| 🚯 Dashboard         |      |                       | Adding Sources  | Adding & Setup Destinations | Preset Details |        |            |                |
| E Devices           |      |                       | 1               | 2                           | 3              |        |            |                |
| Switches            |      | <b>—</b> 2            | CPU_010198312 > |                             |                |        | <b>A</b> 0 |                |
| Peripherals         |      | Q. Search Sources     |                 | Available Destinations :    | ٩              |        |            |                |
| D Zones             |      | + Make Connection San |                 | CON_010252038               | u              | *      |            | Manage Presets |
| 🔶 Connections       |      | CPU_010198312         |                 |                             |                |        |            |                |
| 🕍 Users             |      |                       |                 |                             |                |        |            |                |
| 📄 ОКМ               |      |                       |                 |                             |                |        |            |                |
| 🔅 System            |      |                       |                 |                             |                |        |            |                |
| a License           |      |                       |                 |                             |                | *      |            |                |
| 🛞 Cluster           |      |                       |                 |                             |                |        |            |                |
| ံ့တို့ Discovery    |      |                       |                 |                             |                |        |            |                |
| Alerts              |      |                       |                 | L                           |                |        |            |                |
|                     |      |                       |                 |                             |                |        |            |                |
|                     |      |                       |                 |                             | Cancel < Back  | Next > |            |                |
|                     |      |                       |                 |                             |                |        |            |                |

FIGURE 13-24. SELECT DESTINATIONS

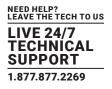

Now enter the name for the preset and choose the type of preset you want.

Both preset types will forcibly take any CONs and CPUs required to establish their configuration, i.e., if those CONs and CPUs are already in active connections then these connections will be broken.

The partial type applies only to the specific CONs and CPUs that are selected in this preset type.

The full type is applied to all the CONS and CPUS. Any CONs and CPUs not selected in this preset type will become inactive when this preset is launched.

Click "Complete" to save the preset.

| $\equiv$ | BOX |                      | Create Preset  |                                               | ×          | h 🗇 · 上 ·                  |
|----------|-----|----------------------|----------------|-----------------------------------------------|------------|----------------------------|
|          |     |                      | Adding Sources | Adding & Setup Destinations Preset Deta       | ails       |                            |
|          |     |                      | 1              | 2                                             | Act        | tive Alerts                |
|          |     | <b>—</b> 2           | 3A. Summary >  |                                               |            | mings 0<br>Ical Warnings 0 |
|          |     | Q. Search Sources    |                | Name DKM Extension                            |            |                            |
|          |     | + Make Connection Sa |                | Type Full                                     | •          | Manage Presets             |
|          |     | CPU_010198312        |                | Cancel < Back                                 | Complete > |                            |
|          |     |                      |                |                                               | complete 7 |                            |
|          |     |                      |                |                                               |            |                            |
|          |     |                      |                | Save Snapshot Create Custom Activate Selected |            |                            |
|          |     |                      |                |                                               |            |                            |
|          |     |                      |                |                                               |            |                            |
|          |     |                      |                |                                               |            |                            |
|          |     |                      |                |                                               |            |                            |
|          |     |                      |                |                                               |            |                            |
|          |     |                      |                |                                               |            |                            |
|          |     |                      |                |                                               |            |                            |

FIGURE 13-25. PRESETS SCREEN

The following methods are available to activate presets:

1. Direct preset activation in the Viewer: The first three presets (ordered by creation) are presented directly in the Viewer and can be activated with a direct click.

2. Activation via Manage Presets: All presets can be activated with the "Activate Selected" option in "Manage Presets." This is mandatory for any preset that is the fourth or later one created, as there is no other method to activate these presets from within Boxilla.

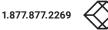

| NEED HELP?<br>LEAVE THE TECH TO US |
|------------------------------------|
| LIVE 24/7<br>TECHNICAL             |
| SUPPORT                            |
| 1.877.877.2269                     |

| E Southand C Manage Presets x                                                                                                    | <b>▶</b>                          |
|----------------------------------------------------------------------------------------------------|-----------------------------------|
| Bigg Dashboard DKM Connection Matrix Available Presets ( )                                                                                                    |                                   |
| Ports Provisioned                                                                                                    | Active Alerts                     |
| Switches A Ports Provisioned O M Actions on A C A DAM Extension                                                                                                    | Warnings 0<br>Critical Warnings 0 |
| Peripherals           Q         Search Sources                                                                                                    |                                   |
| Image: The second series of the second series of the second series of | DKM Extension Manage Presets      |
| Connections                                                                                                    | +                                 |
|                                                                                                    |                                   |
|                                                                                                    |                                   |
| System ^ System ^ Activate Selected                                                                                                    |                                   |
|                                                                                                    |                                   |
| & Custer                                                                                                    | ×                                 |
|                                                                                                    |                                   |
|                                                                                                    |                                   |
|                                                                                                    |                                   |
|                                                                                                    |                                   |

### FIGURE 13-26. CREATE CUSTOM PRESETS COMPLETED SCREEN

Connections started via Presets will be displayed in the work area with the following options:

- 1. Detach Source: Break the connection by detaching the source.
- 2. Detach Destination: Break the connection by detaching the destination.
- 3. Add Destination: Add additional destinations to the source, e.g., if you wish to share the source.

| =        | $\gg$    | BOXI |                                             |                  |          |        |                       |            |            |               | ha 🔊 - 1 |
|----------|----------|------|---------------------------------------------|------------------|----------|--------|-----------------------|------------|------------|---------------|----------|
| 🚯 Dast   | hboard   |      | DKM Connections   A                         | ctive            |          |        |                       |            |            |               |          |
| 🚐 Devi   |          |      |                                             |                  |          |        |                       |            |            |               |          |
| 🙈 Swite  | ches     |      |                                             |                  |          | ,      | Active DKM Connection | IS         |            |               |          |
| in Perip | pherals  |      |                                             | 0                | Ø        | ê      | 0                     |            | A          | 0             |          |
| 🚺 Zone   |          |      |                                             | Ports Configured | Ŭ        | ·      | Active Connections    | Ŭ          | -          | Active Alerts | Ū        |
| 🔶 Conr   | nections |      | A lak Marca                                 | 201110           | count    |        | Showing 0 Results     | 6011 Marca | Created At |               |          |
| 🐮 User   |          |      | Switch Name ^<br>No data available in table | CPU ID           | CPU Nan  | ne     | CON ID                | CON Name   | Created At |               | Options  |
| 📄 ОКМ    |          |      |                                             |                  |          |        |                       |            |            |               |          |
| 🔅 Syste  | em       |      |                                             |                  |          |        |                       |            |            |               |          |
| a, Licer |          |      |                                             |                  |          |        |                       |            |            |               |          |
| 🗞 Clust  | ter      |      |                                             |                  |          |        |                       |            |            |               |          |
| ç Disc   | overy    |      |                                             |                  |          |        |                       |            |            |               |          |
| Alert    |          |      |                                             |                  |          |        |                       |            |            |               |          |
|          |          |      |                                             |                  |          |        |                       |            |            |               |          |
|          |          |      |                                             | FIGUR            | E 13-27. | ACTIVE | DESTINATIONS          | SCREEN     |            |               |          |

#### Deselect a source/destination

To disconnect a connection while active status, click on 'x' on either destination / source (in case of one to one only)

|                 |                                   |                     |                                          | <u>k</u>                                                   | @~ <b>!</b> ~ |
|-----------------|-----------------------------------|---------------------|------------------------------------------|------------------------------------------------------------|---------------|
| 🚯 Dashboard     | DKM Connection Matrix             |                     |                                          |                                                            |               |
| Evices 🔨        | Ports Provisioned                 |                     | Active Connections                       | Active Alerts                                              | _             |
| Switches 🔨      | 2 CPU Units: 1<br>CON Units: 1    | <b>ሪ</b> 1          | Active Devices: 2<br>Inactive Devices: 0 | O     Active Alerts     Wornings 0     Critical Warnings 0 |               |
| Peripherals     | Q Search Sources                  | Search Destinations |                                          |                                                            |               |
| 🔊 Zones         | Make Connection     Save Snapshot |                     |                                          | DKM Extension Manage Presets                               |               |
| < Connections   | CPU_010198312                     | CON_010252038       |                                          | +                                                          | Î             |
| 曫 Users 🛛 🔿     | -                                 |                     |                                          |                                                            |               |
| 💼 DKM 🔷         |                                   |                     |                                          |                                                            |               |
| 🕸 System 🔨      |                                   |                     |                                          |                                                            |               |
| ୟ License ^     |                                   |                     |                                          |                                                            |               |
| 🗞 Cluster       |                                   |                     |                                          |                                                            |               |
| ిర్లో Discovery |                                   |                     |                                          |                                                            | ¥             |
| 🛦 Alerts 🔨      |                                   |                     |                                          |                                                            |               |
|                 |                                   |                     |                                          |                                                            |               |
|                 |                                   |                     |                                          |                                                            |               |
|                 |                                   |                     |                                          |                                                            |               |

### FIGURE 13-28. DESELECT A SOURCE/DESTINATION

### **13.6 ATTACHING VIRTUAL CPUS TO AN EMERALD RX**

Virtual CPU based connections from a DKM switch can be connected directly to a managed Emerald/InvisaPC RX on Boxilla by attaching them.

| han 🔁 🖉 🖌 🗎 |
|-------------|
|             |
|             |
| Add Switch  |
|             |
|             |
| Options     |
|             |
|             |
|             |
|             |
|             |
|             |
|             |
|             |
|             |
|             |
|             |

FIGURE 13-29. VIRTUAL CPUS CONNECTED TO INVISAPC SCREEN

BLACKBOX.COM

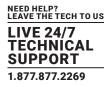

### SYSTEM -> ADMINISTRATION

The System button in the main menu brings up the System -> Administration -> Upgrade screen shown next. This screen allows the Boxilla unit itself to be managed:

• upgrade the firmware;

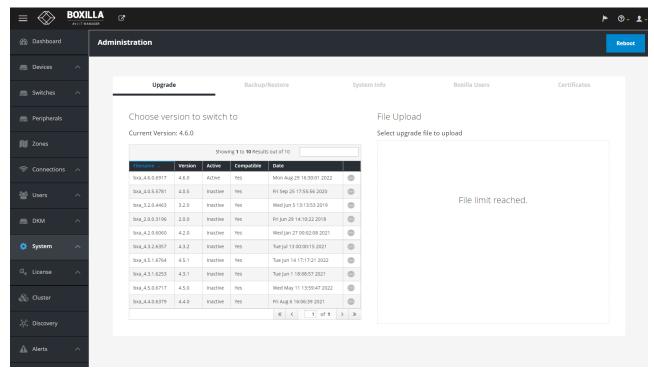

#### FIGURE 14-1. UPGRADE FIRMWARE SCREEN

• generate your own self-signed certificate;

|              |                         |                                               |                        | ► @~ ±               |
|--------------|-------------------------|-----------------------------------------------|------------------------|----------------------|
| 🚯 Dashboard  | Administration          |                                               |                        | Reboot               |
| Evices A     |                         |                                               |                        |                      |
| 🛲 Switches 🔨 | Upgrade Backup/Re       | store System Info                             | Boxilla Users          | Certificates         |
| Peripherals  |                         |                                               | Reset Certs to Default | Download Client Cert |
| 🔰 Zones      | File name<br>device.key | Created/Modified<br>2021-12-17 14:21:47 -0500 |                        |                      |
|              | device.ort              | 2022-12-02 03:24:31 -0500                     |                        |                      |
| 👛 Users 🛛 🔨  |                         |                                               |                        |                      |
| 👝 DKM 🔨      |                         |                                               |                        |                      |
| 🔅 System 🔨   |                         |                                               |                        |                      |
| a, License 🔨 |                         |                                               |                        |                      |
| 🚓 Cluster    | FIGURE                  |                                               |                        |                      |
| 🖧 Cluster    | FIGURE                  | 14-2. CERTIFICATE SCREEN                      | N                      |                      |

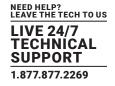

backup/restore the database (go to System -> Adminstration -> Backup/Restore);

| Dashboard   | Adr | ministration            |                |                           |               | Ret                 |
|-------------|-----|-------------------------|----------------|---------------------------|---------------|---------------------|
|             |     |                         |                |                           |               |                     |
|             | ~   |                         |                |                           |               |                     |
|             |     | Upgrade                 | Backup/Restore | System Info               | Boxilla Users | Certificates        |
| Switches    | ^   |                         |                | -                         |               |                     |
| Peripherals |     |                         |                |                           | Bac           | cup Upload Reset DB |
|             |     | Backup File Table       |                | Showing 1 to 9 of 9 Items |               |                     |
| Zones       |     | Enterprise Manager Host |                | Timestamp 🗸               | Size (MB)     |                     |
|             |     | boxilla                 |                | 2020-01-09 02:00:11       | 1             | 0                   |
|             | ~   | boxilla                 |                | 2020-01-08 02:00:10       | 1             | •                   |
|             |     | boxilla                 |                | 2020-01-07 02:00:11       | 1             |                     |
| Users       | ~   | boxilla                 |                | 2020-01-06 02:00:10       | 1             | 0                   |
|             |     | boxilla                 |                | 2020-01-05 02:00:10       | 1             | •                   |
|             |     | boxilla                 |                | 2020-01-04 02:00:11       | 1             | •                   |
| DKM         | ^   | boxilla                 |                | 2020-01-03 02:00:11       | 1             |                     |
|             |     | boxilla                 |                | 2020-01-02 02:00:11       | 1             | •                   |
|             | ^   | boxilla                 |                | 2020-01-01 02:00:11       | 1             | •                   |
|             |     |                         |                |                           |               | « < 1 of 1 > »      |
| Elicense    | ^   |                         |                |                           |               |                     |
|             |     |                         |                |                           |               |                     |
|             | ~   |                         |                |                           |               |                     |
|             |     |                         |                |                           |               |                     |

- FIGURE 14-3. BACKUP/RESTORE DATABASE SCREEN
- Boxilla users can be added or modified

|             |     | ß           |           |                  |                                                |                                         | ► ③ - 2      |
|-------------|-----|-------------|-----------|------------------|------------------------------------------------|-----------------------------------------|--------------|
| 🚯 Dashboard | Adm | inistration |           |                  |                                                |                                         | Reboot       |
| Evices 🗸    | ^   |             |           |                  |                                                |                                         |              |
| Switches    | ^   | Upgra       | de        | Backup/Restore   | System Info                                    | Boxilla Users                           | Certificates |
| Peripherals |     | Backup File | Tabla     |                  | Showing <b>1</b> to <b>2</b> of <b>2</b> items |                                         |              |
| Zones       |     | Login ^     | Firstname | Lastname<br>User | Email<br>noreply@blackbox.com                  | Last Login<br>2022-12-13 00:32:07 -0500 | Actions      |
| Connections | ^   | Garrett     | Garrett   | Swindell         | garrett.swindell@blackbox.com                  | 2021-03-10 20:43:59 -0500               | <pre></pre>  |
| Users       | ^   |             |           |                  |                                                |                                         | New User     |
| в ркм       | ^   |             |           |                  |                                                |                                         |              |
| System      | ^   |             |           |                  |                                                |                                         |              |
| License     | ^   |             |           |                  |                                                |                                         |              |
| Cluster     |     |             |           |                  |                                                |                                         |              |
| 2 Discovery |     |             |           |                  |                                                |                                         |              |
| 🛕 Alerts 🗸  | ^   |             |           |                  |                                                |                                         |              |
|             |     |             |           |                  |                                                |                                         |              |

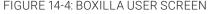

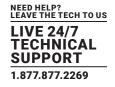

• check system information (go to System -> Administration -> System Info page):

|                                                                                                    | <b>XILLA</b> | ď                        |                           |                  |                    |                                      |                                                   | 🍋 🛈 - 🗜 -               |
|----------------------------------------------------------------------------------------------------|--------------|--------------------------|---------------------------|------------------|--------------------|--------------------------------------|---------------------------------------------------|-------------------------|
| Dashboard     Dashboard     Dashboar | Admi         | inistration              |                           |                  |                    |                                      |                                                   | Reboot                  |
| 📠 Devices 🔨 🔿                                                                                                    |              |                          |                           |                  |                    |                                      |                                                   |                         |
| 📾 Switches 🛛 🔨                                                                                                    |              | Upgra                    |                           | Backup/Restore   | -                  | System Info                          | Boxilla Users                                     | Certificates            |
| Peripherals                                                                                                    |              | Current Version<br>3.4.1 | Serial No<br>AEBB17800017 | Build No<br>5118 | Model No<br>BXAMGR | Network Status<br>Link detected: yes | Uptime<br>up 2 weeks, 3 døys, 3 hours, 38 minutes | Export Log Files Export |
| 🕅 Zones                                                                                                    |              |                          |                           |                  |                    |                                      |                                                   |                         |
| 🛜 Connections 🗠                                                                                                    |              |                          |                           |                  |                    |                                      |                                                   |                         |
| 🖆 Users 🛛 🔨                                                                                                    |              |                          |                           |                  |                    |                                      |                                                   |                         |
| 📠 ОКМ 🔨                                                                                                    |              |                          |                           |                  |                    |                                      |                                                   |                         |
| 🍄 System 🔨                                                                                                    |              |                          |                           |                  |                    |                                      |                                                   |                         |
| a License ∧                                                                                                    |              |                          |                           |                  |                    |                                      |                                                   |                         |
| 🗞 Cluster                                                                                                    |              |                          |                           |                  |                    |                                      |                                                   |                         |
| ុំថ្លុំ Discovery                                                                                                    |              |                          |                           |                  |                    |                                      |                                                   |                         |
| 🛕 Alerts 🛛 🔨                                                                                                    |              |                          |                           |                  |                    |                                      |                                                   |                         |
|                                                                                                    |              |                          |                           |                  |                    |                                      |                                                   |                         |
|                                                                                                    |              |                          |                           |                  |                    |                                      |                                                   |                         |
|                                                                                                    |              |                          |                           |                  |                    |                                      |                                                   |                         |

#### FIGURE 14-5. CHECK SYSTEM INFORMATION SCREEN

### SYSTEM -> SETTINGS

change network settings (go to System -> Settings -> Network page):

|             |                  |            |               |                 |           |             |               | و م  |
|-------------|------------------|------------|---------------|-----------------|-----------|-------------|---------------|------|
| 🚯 Dashboard | Settings         |            |               |                 |           |             |               |      |
| Devices ^   |                  |            |               |                 |           |             |               |      |
| Switches 🔨  | Network          | Thresholds | Clock         | Active Director | y REST Ap | i Remote    | е Арр         | SNMP |
| Peripherals | Network Settings |            |               |                 |           |             |               |      |
|             | Network Port     | IP Address | Netmask       | Gateway         | Hostname  | Primary DNS | Secondary DNS |      |
| Zones       | Ethernet Port 1  | 10.0.234   | 255.255.255.0 | 10.0.0.1        | boxilla   |             |               | •    |
|             | Ethernet Port 2  | 10.0.0.25  | 255.255.0.0   | 10.0.0.1        | boxilla-c |             |               | •    |

#### FIGURE 14-6: NETWORK SCREEN

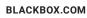

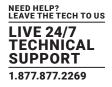

• set thresholds for alerts (go to System -> Settings -> Thresholds page):

|                   |              |                      |                      |                       |                       |              |              | -        |
|-------------------|--------------|----------------------|----------------------|-----------------------|-----------------------|--------------|--------------|----------|
| Boxilla   Thresh  | nolds        |                      |                      |                       |                       |              | Reset Th     | resholds |
|                   |              |                      |                      |                       |                       |              |              |          |
| Network Settings  | Table        |                      | Showing              | 1 to 8 of 8 Items     |                       |              |              |          |
| Name 1            | Unit         | Warning Threshold 2K | Warning Threshold 4K | Critical Threshold 2K | Critical Threshold 4K | Max Value 2K | Max Value 4K |          |
| Audio BW          | mbits        | 0.64                 | 0.64                 | 1.0                   | 1.0                   | 1.5          | 1.5          | Edit     |
| Dropped Frames    | frames       | 20.0                 | 20.0                 | 25.0                  | 25.0                  | 60.0         | 60.0         | Edit     |
| Frames Per Second | frames       | 50.0                 | 45.0                 | 25.0                  | 30.0                  | 60.0         | 60.0         | Edit     |
| RTT               | milliseconds | 2.0                  | 15.0                 | 5.0                   | 25.0                  | 10.0         | 30.0         | Edit     |
| Total BW          | mbits        | 52.0                 | 9852.0               | 102.0                 | 9992.0                | 202.0        | 10004.0      | Edit     |
| USB BW            | mbits        | 1.5                  | 1.5                  | 2.0                   | 2.0                   | 3.0          | 3.0          | Edit     |
| User Latency      | milliseconds | 17.0                 | 30.0                 | 20.0                  | 40.0                  | 50.0         | 300.0        | Edit     |
| Video BW          | mbits        | 50.0                 | 9850.0               | 100.0                 | 9990.0                | 200.0        | 10000.0      | Edit     |

FIGURE 14-7. SET THRESHOLDS FOR ACTIVE ALERTS SCREEN

Clock

| 🙆 Citrix Gateway | x Dance Hits 90's - YouTube 🔹 x 🚯 Boxilla - Settings x +                                                             |
|------------------|----------------------------------------------------------------------------------------------------|
| ← → C (          | 10.0.234/system/settings 🕫 🗣 🖈 🕄 🖬 🌀                                                                                 |
|                  | XILLA C O                                                                                                    |
| 🚯 Dashboard      | Settings                                                                                                    |
| Bevices          | ·                                                                                                    |
| Switches         | Network Thresholds Clock Active Directory REST Api Remote App SNMP                                                   |
| 🚔 Peripherals    | Change Clock Settings Change Timezone Settings                                                                       |
| Dones Zones      | Current System time is: December 13th, 2022 00:37 Current Timezone is: America/New_York DateTime 2022/12/13 00:37:15 |
| 奈 Connections    |                                                                                                    |
| 🐮 Users          |                                                                                                    |
| DKM              | Current NTP Settings     NTP Support                                                                                 |
| 🔅 System         | time.google.com 1                                                                                                    |
| Q License        | Enter NTP Settings Primary IP Address / Hostname                                                                     |
| 👶 Cluster        | time gogle.com<br>Secondary IP Address / Hostname                                                                    |
| ့ထို့ Discovery  | Time Sync Interval [day:5]                                                                                           |
| Alerts           | Apply                                                                                                    |
|                  |                                                                                                    |
|                  |                                                                                                    |
|                  | FIGURE 14-8. CLOCK                                                                                                   |

131

Network

• Active Directory allows for the configuration of an AD server using LDAP or LDAPS

Thresholds

**CHAPTER 14: SYSTEM** 

Active Directory Support Current AD Settings IP Address Port Domain AD Username bbnsengineering.loca Link AD Group with Boxilla Connection Group Enter Global AD Settings Add AD Group Showing 1 to 4 of 4 Items IP Address / 10.0.0.5 Boxilla Thresholds Hostname Connection Group OFF KVMSecurity Secure LDAP KVMSecurity2 S2 • 389 Port \$3 KVMSecurity3 ٠ Domain bbnsengineering.local KVMUsers • < 1 of 1 > > adsyno AD Username

Clock

FIGURE 14-9. ACTIVE DIRECTORY

Active Directory

**REST Api** 

AD Password

.....

Remote App

SNMP

ON

RESTapi

| Settings |            |       |                     |          |            |      |
|----------|------------|-------|---------------------|----------|------------|------|
| Network  | Thresholds | Clock | Active Directory    | REST Api | Remote App | SNMP |
|          |            |       | –<br>REST API State |          |            |      |
|          |            |       | Version: 1.0        |          |            |      |
|          |            |       |                     |          |            |      |
|          |            |       |                     |          |            |      |

FIGURE: 14-10. REST API

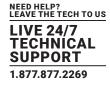

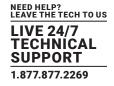

• Minimum Support for RemoteApp allows for the configuration of the RA version to be used with the system along with a timeout option. Headless CLI key management is also available for configuration.

| Network | Thresholds | Clock                             | Active Directory | REST Api | Remote App | SNMP |
|---------|------------|-----------------------------------|------------------|----------|------------|------|
|         |            |                                   |                  |          |            |      |
|         |            | General setting                   |                  |          |            |      |
|         |            | Current Remote App Version: 2.1.0 |                  |          |            |      |
|         |            | Minimum supported version         |                  |          |            |      |
|         |            | 2.1.0<br>Token expiry             |                  | ✓ Apply  |            |      |
|         |            | Infinite                          |                  | Apply    |            |      |
|         |            |                                   |                  |          |            |      |
|         |            | ዲ Headless CLI Ke                 | y Management     |          |            |      |
|         |            | Current key                       |                  |          |            |      |
|         |            | NaN undefined                     |                  |          |            |      |
|         |            | Timestamp expiry (Minutes)        |                  |          |            |      |
|         |            | 3                                 |                  | Apply    |            |      |
|         |            | Upload Private Key                |                  |          |            |      |
|         |            |                                   |                  |          |            |      |

FIGURE 14-11. REMOTE APP

#### SNMP

| Settings |                           |            |                   |                          |         |                                                |       |
|----------|---------------------------|------------|-------------------|--------------------------|---------|------------------------------------------------|-------|
|          | Network                   | Thresholds | Clock             | Active Directory         | REST Ap | i Remote App                                   | SNMP  |
|          |                           |            |                   | SNMP                     |         |                                                |       |
|          | SNMP V3                   | OFF        | SNMP Trap         | s I                      | ON      | ENABLE SNMP                                    | OFF   |
|          | Engine ID<br>Regenerate 🕫 |            | Trap channel info | 5NMP traps are not sent. |         | Community<br>kvm                               |       |
|          | Security Level            | ~          | SNMP manager ip   |                          | Apply   | V1/V2 TRAP GENERATION Method V1 Traps V2 Traps |       |
|          |                           | Apply      |                   |                          |         |                                                | Apply |

FIGURE 14-12. SNMP

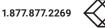

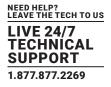

The administrator can reboot the Boxilla unit by clicking on the Reboot button on the top right of the System -> Administration screen.

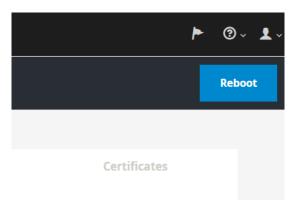

### FIGURE 14-13. SYSTEM SCREEN-UPGRADE

### 14.1 SYSTEM-UPGRADING BOXILLA UNIT FIRMWARE

To upgrade the firmware on the Boxilla unit, choose the file to be used to upgrade and click on submit and follow the instructions provided. This will cause the new firmware to be added to the Backup Image table (i.e., the firmware file is copied onto the Boxilla unit). To initiate the upgrade of the the Boxilla unit, click on Activate on ellipsis "•••" icon options on the row of the firmware to be used to upgrade the unit.

NOTE: Boxilla supports the uploading and storage of a maximum of 10 Boxilla upgrade images.

The upgrade will not change the contents of the database. If you are upgrading to Boxilla 1.2 from a Boxilla 1.0, 1.0.1, or 1.1 unit, you will need to reboot the Boxilla unit when the upgrade is completed.

VERY IMPORTANT: Ensure the Boxilla unit stays powered-up during the upgrade. Losing power during an upgrade may cause the unit to cease functioning.

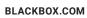

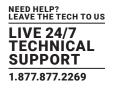

### 14.2 SYSTEM-BACKUP/RESTORE

The Administrator can backup and restore the database of the Boxilla unit on the Backup/Restore tab on the System screen.

When the Backup button is clicked, a complete backup of the Boxilla unit is created and added to the Backup table with a timestamp. This file is still on the Boxilla unit. To save this backup file to your local system, click on Download using the ellipsis "•••" icon found next to the specific backup.

The Boxilla will automatically back up the database nightly, and the files are stored locally on the unit for up to 8 days. Additionally, the Boxilla 4.6.1 and later adds an option for Remote Backup Support located at System -> Settings -> Backup. The administrator can also push the Boxilla backup out to an external server using RESTapi commands.

|             |                         |                |                           |               |           | h             |
|-------------|-------------------------|----------------|---------------------------|---------------|-----------|---------------|
| Dashboard   | Administration          |                |                           |               |           |               |
| Devices 🔨   |                         |                |                           |               |           |               |
| Switches ^  | Upgrade                 | Backup/Restore | System Info               | Boxilla Users |           | Certificates  |
| Peripherals |                         |                |                           |               | Backup Up | load Reset DB |
|             | Backup File Table       |                | Showing 1 to 8 of 8 Items |               |           |               |
| Zones       | Enterprise Manager Host |                | Timestamp 😞               | Size          | (MB)      |               |
|             | boxilla                 |                | 2020-06-23 02:00:12       | 2             |           | 0             |
| Connections | boxilla                 |                | 2020-06-22 02:00:11       | 2             |           | •             |
|             | boxilla                 |                | 2020-06-21 02:00:11       | 2             |           | •             |
| Users ^     | boxilla                 |                | 2020-06-20 02:00:12       | 2             |           | •             |
|             | boxilla                 |                | 2020-06-19 02:00:11       | 2             |           | 0             |
|             | boxilla                 |                | 2020-06-18 02:00:12       | 2             |           | •             |
| ркм 🥎       | boxilla                 |                | 2020-06-17 02:00:11       | 2             |           | •             |
|             | boxilla                 |                | 2020-06-16 02:00:11       | 2             |           | •             |
| 🕻 System 🔨  |                         |                |                           |               | *         | < 1 of 1 >    |
| License A   |                         |                |                           |               | *         | < 1 of 1 >    |
| Cluster     |                         |                |                           |               |           |               |
| Discovery   |                         |                |                           |               |           |               |
| Alerts A    |                         |                |                           |               |           |               |

FIGURE 14-14. SYSTEM BACKUP/RESTORE TAB

There is a two-step process to restore a Boxilla unit from an external backup file. First the file must be uploaded to the Backup table and then the backup file in the table must be imported into the Boxilla unit.

When the Upload button is clicked, the administrator is prompted for the filename to upload into the Backup Table. Once the upload has been completed, the administrator clicks on Import using the ellipsis "•••" icon found next to the specific backup.

Clicking on ResetDB purges the database on the Boxilla unit and restores it to a default state. The IP address will not be changed when using the ResetDB option.

The Enterprise Manager Host column refers to the name of the host machine where the backup was generated. Currently, this will always be this Boxilla unit.

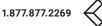

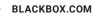

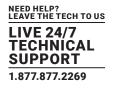

### 14.3 SYSTEM – SYSTEM INFO

The System Info tab provides summary information on the Boxilla unit. This information is:

- Current Version: Version of firmware currently running on the Boxilla Unit.
- Serial No: The serial number of the Boxilla unit.
- Build No: The software build number (internal Black Box number to software control of firmware on the Boxilla unit).
- Model No: The model number of the Boxilla unit (internal Black Box number to indicate hardware version on Boxilla unit).
- Network Status: Whether Boxilla is active on the network.
- Uptime: Length of time that the Boxilla unit has been powered up.
- Export Log files: allows the administrator to export log files from the Boxilla unit.

#### 14.4 SYSTEM – ADMINISTRATION – BOXILLA USERS

The System -> Administration - Boxilla Users tab shows a table of users for the Boxilla unit (not the same as users for the managed domain) as shown below, System Users. The users here should be considered Administrative users.

NOTE: Users can not be imported from Active Directory here, and only internal Boxilla users can be created and used.

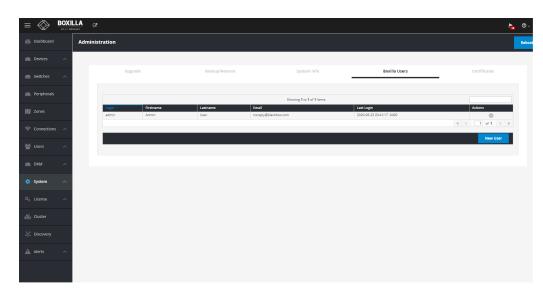

#### FIGURE 14-15. SYSTEM USERS

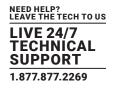

|                 |                              | ha 0- 1-           |
|-----------------|------------------------------|--------------------|
| 🚯 Dashboard     | Boxilla Users   Add New User |                    |
| Devices ^       |                              |                    |
| 📾 Switches 🛛 🔿  |                              | Add User           |
| 🚍 Peripherals   |                              |                    |
| 🕅 Zones         | User                         |                    |
| 🧟 Connections 🗠 | Username *                   |                    |
| 嶜 Users 🛛 🔨     | First name *<br>Surname *    |                    |
| DKM ^           | Email address *              |                    |
| 🔅 System 🔨      | Language                     | Browser locale •   |
| a, License 🔨    | Timezone Authorized by *     | Browser timesone • |
| 🗞 Cluster       | Cancel Submit                |                    |
| ំជុំ, Discovery |                              |                    |
| 🛕 Alerts 🛛 🔨    |                              |                    |
|                 |                              |                    |
|                 |                              |                    |
|                 |                              |                    |
|                 |                              |                    |

FIGURE 14-16. NEW SYSTEM USER

Enter Username, First name, Surname, Email address, Language, Time zone, and Authorized by. Then click Submit to save your changes or Cancel to cancel your entries.

### **14.5 CERTIFICATES**

### 14.5.1 DOWNLOAD THE CLIENT CERTIFICATE

The Boxilla administrator can download the Client Certificate so it can be imported into a web browser to support a secure connection (i.e. green security lock). When the Download Client Cert is clicked on, Boxilla will automatically generate the .pem file for the user and download the file to the local Downloads folder. In a cluster environment, the .pem file will support the configured Virtual IP address together with the IP addresses of the Active & Standby Boxilla units.

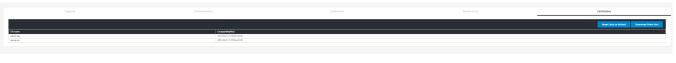

#### FIGURE 14-17. CERTIFICATES BUTTONS

### Method for Importing CA Certificate (PEM format) to Client Windows PC (Recommended)

After the CA certificate is properly re-generated, users need to import it to the Trusted Root CA Certificate Store of the client PC so that any SSL connection from the client PC (via browser, Emerald remote app, etc.) to Boxilla would be secured.

For Windows platforms, the Trusted Root CA Certificate Store is configured by the Certificate Manager of Windows under both the "Current User" and the "Current Local Machine" User Access Control levels. When the CA certificate is imported into Chrome and IE/Edge browsers, the certificate is configured within the "Current User" Trusted Root CA Certificate Store that works for the current Windows user logged in only. If an alternate Windows user logs onto the PC, the CA certificate would NOT be present within the associated Trusted Root CA Certificate Store, and the SSL connections to Boxilla in this case would NOT be secured.

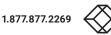

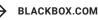

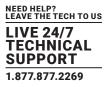

For this reason, we recommend that users import the CA certificate PEM file to the "Current Local Machine" Trusted Root CA Certificate Store, so that all Windows users of the PC are able to have the CA certificate configured in their own Trusted Root CA Certificate Stores.

The steps to import the CA certificate to "Current Local Machine" Trusted Root CA Certificate Store are as follows:

Step 1. In the client Windows PC, click the search button on the task bar and type in "Manage computer certificates", and then click the matching option within the menu and open the "Current Local Machine" Trusted RootCA Certificate Store in control panel. (In comparison, the option "Manage user certificates" is for the "Current User" Certificate Store):

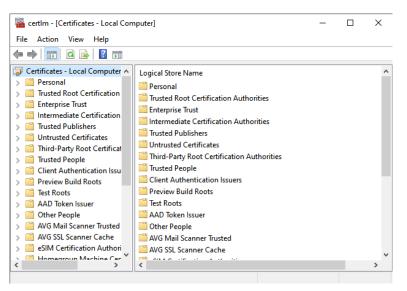

FIGURE 14-18. STEP 1

Step 2. In the certificate store, right click "Trusted Root Certification Authorities" -> "Certificates" and select "All Tasks" -> "Import"

| \overline 🔤 certlm - [Certificates - Local Con      | puter]                                | - | ×     |
|-----------------------------------------------------|---------------------------------------|---|-------|
| File Action View Help                               |                                       |   |       |
| 🗢 🄿 📅 🤷 🖬 🔽                                         |                                       |   |       |
| Certificates - Local Computer A                     | Logical Store Name                    |   | <br>^ |
| > ind Certific                                      | ates t Certification Authorities      |   |       |
| Section 2 Intermediat     All Tasks     Trusted Put | Find Certificates                     |   |       |
| > 🧾 Untrusted 🤇 🛛 Refresh                           | Import                                |   |       |
| > 📫 Third-Party<br>> 📫 Trusted Pec Help             | Root Certification Authorities        |   |       |
| > Client Authentication Issu                        | Trusted People                        |   |       |
| > Preview Build Roots                               | Client Authentication Issuers         |   |       |
| > 🦰 Test Roots                                      | Preview Build Roots                   |   |       |
| > 📔 AAD Token Issuer                                | Test Roots                            |   |       |
| > 🦳 Other People                                    | AAD Token Issuer                      |   |       |
| > AVG Mail Scanner Trusted                          | Other People                          |   |       |
| > 🧮 AVG SSL Scanner Cache                           | AVG Mail Scanner Trusted              |   |       |
| > 🧮 eSIM Certification Authori                      | 📔 AVG SSL Scanner Cache               |   |       |
| K Homegroun Machine Cer                             | * *********************************** |   | >     |
| Add a certificate to a store                        |                                       |   |       |

FIGURE 14-19. STEP 2

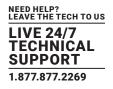

| ~ | 🔗 Certificate Import Wizard                                                                                                    | × |
|---|----------------------------------------------------------------------------------------------------|---|
|   | Welcome to the Certificate Import Wizard                                                                                                    |   |
|   | This wizard helps you copy certificates, certificate trust lists, and certificate revocation<br>lists from your disk to a certificate store.                                                                                                    |   |
|   | A certificate, which is issued by a certification authority, is a confirmation of your identity<br>and contains information used to protect data or to establish secure network<br>connections. A certificate store is the system area where certificates are kept. |   |
|   | Store Location                                                                                                    |   |
|   | O Current User                                                                                                    |   |
|   | Local Machine                                                                                                    |   |
|   | To continue, click Next.                                                                                                    |   |
|   |                                                                                                    |   |
|   | Next Cancel                                                                                                    |   |

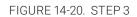

Step 3. In the wizard window, click "Next" and then select the re-generated CA certificate PEM file from local path:

1.877.877.2269

| <ul> <li>File to Import         Specify the file you want to import.         File name:         C:\Users\Garrett\Downloads\yootCA.pem         Browse     </li> <li>Note: More than one certificate can be stored in a single file in the following formats:         Personal Information Exchange-PKCS #12 (.PFX,.P12)         Cryptographic Message Syntax Standard-PKCS #7 Certificates (.P7B)         Microsoft Serialized Certificate Store (.SST)     </li> </ul> |     |                                                                                          | × |
|----------------------------------------------------------------------------------------------------|-----|------------------------------------------------------------------------------------------|---|
| Specify the file you want to import.  File name:  C:\Users\Garrett\Downloads\rootCA.pem Browse Note: More than one certificate can be stored in a single file in the following formats: Personal Information Exchange- PKCS #12 (.PFX,.P12) Cryptographic Message Syntax Standard- PKCS #7 Certificates (.P7B)                                                                                                    | ÷ 🖇 | Certificate Import Wizard                                                                |   |
| Specify the file you want to import.  File name:  C:\Users\Garrett\Downloads\rootCA.pem Browse Note: More than one certificate can be stored in a single file in the following formats: Personal Information Exchange- PKCS #12 (.PFX,.P12) Cryptographic Message Syntax Standard- PKCS #7 Certificates (.P7B)                                                                                                    |     |                                                                                          |   |
| File name:<br>C:\Users\Garrett\Downloads\rootCA.pem<br>Note: More than one certificate can be stored in a single file in the following formats:<br>Personal Information Exchange- PKCS #12 (.PFX,.P12)<br>Cryptographic Message Syntax Standard- PKCS #7 Certificates (.P7B)                                                                                                    |     | -                                                                                        |   |
| C: Users\Garrett\Downloads\rootCA.pem<br>Browse<br>Note: More than one certificate can be stored in a single file in the following formats:<br>Personal Information Exchange- PKCS #12 (.PFX,.P.12)<br>Cryptographic Message Syntax Standard- PKCS #7 Certificates (.P7B)                                                                                                    | _   | Specify the file you want to import.                                                     | _ |
| C: Users\Garrett\Downloads\rootCA.pem<br>Browse<br>Note: More than one certificate can be stored in a single file in the following formats:<br>Personal Information Exchange- PKCS #12 (.PFX,.P.12)<br>Cryptographic Message Syntax Standard- PKCS #7 Certificates (.P7B)                                                                                                    |     | File name:                                                                               |   |
| Personal Information Exchange- PKCS #12 (.PFX, P12)<br>Cryptographic Message Syntax Standard- PKCS #7 Certificates (.P7B)                                                                                                    |     |                                                                                          |   |
| Personal Information Exchange- PKCS #12 (.PFX, P12)<br>Cryptographic Message Syntax Standard- PKCS #7 Certificates (.P7B)                                                                                                    |     | Note: More than one certificate can be stored in a single file in the following formats: |   |
|                                                                                                    |     |                                                                                          |   |
| Microsoft Serialized Certificate Store (.SST)                                                                                                    |     |                                                                                          |   |
|                                                                                                    |     | Microsoft Serialized Certificate Store (.SST)                                            |   |
|                                                                                                    |     |                                                                                          |   |
|                                                                                                    |     |                                                                                          |   |
|                                                                                                    |     |                                                                                          |   |
|                                                                                                    |     |                                                                                          |   |
|                                                                                                    |     |                                                                                          |   |
|                                                                                                    |     |                                                                                          |   |
| Next Cancel                                                                                                    |     | Next Cancel                                                                              |   |
|                                                                                                    |     |                                                                                          |   |
| FIGURE 14-21. STEP 3                                                                                                    |     | FIGURE 14-21. STEP 3                                                                     |   |
|                                                                                                    |     |                                                                                          |   |

BLACKBOX.COM

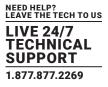

Step 4. Click "Next" and in the next wizard window, making sure that the specified certificate store is "Trusted Root Certification Authorities" instead of letting Windows automatically select the certificate store based on the certificate type, before going forward:  $\times$ 

| Windows can automatically select a certificate store, or you can specify a location for<br>the certificate.<br>Automatically select the certificate store based on the type of certificate<br>Place all certificates in the following store<br>Certificate store:<br>Trusted Root Certification Authorities<br>Browse | tificate Store<br>Certificate stores are system area | as where certificates are | kept.         |           |
|----------------------------------------------------------------------------------------------------|------------------------------------------------------|---------------------------|---------------|-----------|
| Place all certificates in the following store     Certificate store:                                                                                                    | the certificate.                                     |                           |               |           |
| Certificate store:                                                                                                    |                                                      |                           | he type of ce | rtificate |
|                                                                                                    | Place all certificates in the f                      | following store           |               |           |
| Trusted Root Certification Authorities Browse                                                                                                    |                                                      |                           |               |           |
|                                                                                                    | Trusted Root Certification                           | n Authorities             |               | Browse    |
|                                                                                                    |                                                      |                           |               |           |
|                                                                                                    |                                                      |                           |               |           |
|                                                                                                    |                                                      |                           |               |           |

### FIGURE 14-22. STEP 4

Next

Cancel

Step 5. Click "Next" to redirect to the completing wizard window, and then click "Finish"

←

| Certificate Import Wizard                                |                                                                                                   |
|----------------------------------------------------------|---------------------------------------------------------------------------------------------------|
| Completing the Certif                                    |                                                                                                   |
| You have specified the following s                       | ettings:                                                                                          |
| Certificate Store Selected by Us<br>Content<br>File Name | er Trusted Root Certification Authorities<br>Certificate<br>C:\Users\Garrett\Downloads\rootCA.pem |
|                                                          | Finish Cancel                                                                                     |
| FIGURE                                                   | 14-23. STEP 5                                                                                     |

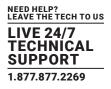

The re-generated CA certificate should be successfully imported to the certificate store for "Current Local Machine" now, and SSL connections from the client Windows PC should be secured for any Windows users.

The browser session to Boxilla should be secured without the additional need for importing the CA certificate to the browsers anymore, as described in the last section.

### 14.5.2 RESET CERTIFICATES TO DEFAULT

The Boxilla Administrator can also select the Reset the Certificate to Default option if they believe the certificates within Boxilla are not correct.

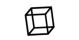

Resetting certificates to default. Please wait..

#### FIGURE 14-24. RESETTING CERTIFICATES TO DEFAULT

### 14.6 SYSTEM-SETTINGS-NETWORK

The System -> Settings -> Network tab shows the IP settings for the Boxilla unit and enables the Administrator to change the IP settings for the Boxilla unit (enter IP address, Net Mask, Gateway, and DNS in IPv4 format and click Apply). The second Ethernet port is disabled by default. Also note when setting up a Primay / Backup Boxilla that if the Primary Ethernet 2 is enabled, it must also be enabled on the Backup, otherwise they will fail to link together.

#### NOTE: Ethernet Port 2 is disabled by default.

|                                |                                 |                          |                        |                     |                     |                       |                          | ha 🛛 🕹 🕹 |
|--------------------------------|---------------------------------|--------------------------|------------------------|---------------------|---------------------|-----------------------|--------------------------|----------|
| Dashboard Settings             |                                 |                          |                        |                     |                     |                       |                          |          |
| E Devices                      |                                 |                          |                        |                     |                     |                       |                          |          |
| Switches                       | Network                         | Thresholds               | Clo                    | ck                  | Active Directory    | REST Api              | Remote Apj               | )        |
| Peripherals                    | Vetwork Settings                |                          |                        |                     |                     |                       |                          |          |
|                                | Network Port<br>Ethernet Port 1 | IP Address<br>10.0.0.234 | Netmask<br>255.255.0.0 | Gateway<br>10.0.0.1 | Hostname<br>boxilla | Primary DNS<br>8.8.83 | Secondary DNS<br>8.8.4.4 |          |
| 🕅 Zones                        | Ethernet Port 2                 | 10.0.0.232               | 255.255.0.0            | 10.0.0.1            | boxilla-c           | 8888                  | 8.8.4.4                  |          |
| 🤝 Connections 🗠                |                                 |                          |                        |                     |                     |                       |                          |          |
| 🔠 Users 🗠                      |                                 |                          |                        |                     |                     |                       |                          |          |
| 👝 ркм 🛛 🔿                      |                                 |                          |                        |                     |                     |                       |                          |          |
| 🌞 System 🔿                     |                                 |                          |                        |                     |                     |                       |                          |          |
| a <sub>e</sub> License ^       |                                 |                          |                        |                     |                     |                       |                          |          |
| 🗞 Cluster                      |                                 |                          |                        |                     |                     |                       |                          |          |
| ံ့ို့ Discovery                |                                 |                          |                        |                     |                     |                       |                          |          |
| 🛕 Alerts 🔨                     |                                 |                          |                        |                     |                     |                       |                          |          |
|                                |                                 |                          |                        |                     |                     |                       |                          |          |
|                                |                                 |                          |                        |                     |                     |                       |                          |          |
|                                |                                 |                          |                        |                     |                     |                       |                          |          |
|                                |                                 |                          |                        |                     |                     |                       |                          |          |
| Establishing secure connection |                                 |                          |                        |                     |                     |                       |                          |          |

FIGURE 14-25 SYSTEM -> SETTINGS -> NETWORK SCREEN

NOTE: Ethernet Port 2 does not support KVM traffic. All KVM traffic is routed through Ethernet Port 1.

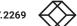

**BLACKBOX.COM** 

140

BOXILI

| ≡ ⊗ ≞       |        | ď                                |            |             |          |                  |             |               | han 👌 🕹 🕹  |
|-------------|--------|----------------------------------|------------|-------------|----------|------------------|-------------|---------------|------------|
| 🚯 Dashboard | Settin | ngs                              |            |             |          |                  |             |               |            |
| E Devices   | ~      |                                  |            |             |          |                  |             |               |            |
|             | ~ -    | Network                          | Threshold  | 1           | Clock    | Active Directory |             | REST Api      | Remote App |
| Peripherals |        | Network Settings<br>Network Port | IP Address | Netmask     | Gateway  | Hostname         | Primary DNS | Secondary DNS |            |
|             |        | Ethernet Port 1                  | 10.0.0.234 | 255.255.0.0 | 10.0.0.1 | boxila           | 8.8.8       | 8.8.4.4       |            |
| 🔰 Zones     |        | Ethernet Port 2                  | 10.0.0.232 | 255.255.0.0 | 10.0.0.1 | boxilla-c        | 8.8.8.8     | 8.8.4.4       |            |
|             | ^      |                                  |            |             |          |                  |             |               |            |
| 嶜 Users     | ~      |                                  |            |             |          |                  |             |               |            |
| 🚍 ОКМ       | ^      |                                  |            |             |          |                  |             |               |            |
| 🔅 System    | ^      |                                  |            |             |          |                  |             |               |            |
|             | ^      |                                  |            |             |          |                  |             |               |            |
| 🚓 Cluster   |        |                                  |            |             |          |                  |             |               |            |
|             |        |                                  |            |             |          |                  |             |               |            |
| Alerts      | ^      |                                  |            |             |          |                  |             |               |            |
|             |        |                                  |            |             |          |                  |             |               |            |
|             |        |                                  |            |             |          |                  |             |               |            |
|             |        |                                  |            |             |          |                  |             |               |            |
|             |        |                                  |            |             |          |                  |             |               |            |
|             |        |                                  |            |             |          |                  |             |               |            |

### FIGURE 14-26. SYSTEM -> SETTINGS -> NETWORK SCREEN 3

### 14.7 SYSTEM – SETTINGS – THRESHOLDS

The System -> Settings-> Threshold tab shows the level used to define an alert for various measurements recorded on a connection and enables the Administrator to change them.

| ooard Setting | <b>i</b> s             |              |                      |                      |                           |                       |              |              |                                      |
|---------------|------------------------|--------------|----------------------|----------------------|---------------------------|-----------------------|--------------|--------------|--------------------------------------|
| e ^           |                        |              |                      |                      |                           |                       |              |              |                                      |
| 165 ^         | Network                | _            | Thresholds           | Clock                | Active Dire               | ectory                | REST Api     | Rem          | ote App                              |
|               | Boxilla   Thresholds   |              |                      |                      |                           |                       |              |              | Reset Thresh                         |
| herals        | boxina   micanolas     |              |                      |                      |                           |                       |              |              | Reset Thresh                         |
|               | Network Settings Table |              |                      |                      | Showing 1 to 8 of 8 items |                       |              |              |                                      |
|               | Name 1                 | Unit         | Werning Threshold 2K | Werning Threshold 4K | Critical Threshold 2K     | Critical Threshold 4K | Mex Value 2K | Max Value 4K |                                      |
| ections ^     | Audio EW               | mbits        | 0.64                 | 0.64                 | 1.0                       | 1.0                   | 1.5          | 1.5          | Edit                                 |
|               | Dropped Frames         | frames       | 20.0                 | 20.0                 | 25.0                      | 25.0                  | 60.0         | 60.0         |                                      |
| ~             | Frames Per Second      | frames       | 50.0                 | 45.0                 | 25.0                      | 30.0                  | 60.0         | 60.0         | Edit<br>Edit<br>Edit<br>Edit<br>Edit |
| <u>^</u>      | RTT                    | milliseconds | 2.0                  | 15.0                 | 5.0                       | 25.0                  | 10.0         | 30.0         | 100                                  |
|               | Total BW               |              | \$2.0                | 9652.0               | 102.0                     | 9992.0                | 202.0        | 10004.0      | con                                  |
| ^             |                        | mbits        |                      |                      |                           |                       |              |              | tai                                  |
|               | USB BW                 | mbits        | 1.5                  | 1.5                  | 2.0                       | 2.0                   | 3.0          | 3.0          | Edit                                 |
| m ^           | User Latency           | milliseconds | 17.0                 | 30.0                 | 20.0                      | 40.0                  | 50.0         | 200.0        | Edit                                 |
|               | Video BW               | mbits        | 50.0                 | 9850.0               | 100.0                     | 9990.0                | 200.0        | 10000.0      | Edit                                 |
| ir<br>very    |                        |              |                      |                      |                           |                       |              |              |                                      |
|               |                        |              |                      |                      |                           |                       |              |              |                                      |
| ^             |                        |              |                      |                      |                           |                       |              |              |                                      |
| ^             |                        |              |                      |                      |                           |                       |              |              |                                      |

#### FIGURE 14-27. ALERT THRESHOLDS

The Warning Threshold sets the level above which a measurement must be below to be classified as normal or at "info" level. Measurements above the Warning Threshold and below Critical Threshold are classified as at "Warning" level. Measurements at or above the Critical Threshold are classified as "Critical" level. The following alert settings show the default configuration but can be adjusted by a system administrator.

BLACKBOX.COM

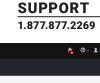

NEED HELP? LEAVE THE TECH TO US LIVE 24/7

TECHNICAL

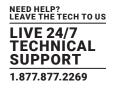

- 2K AUDIO BANDWIDTH: WARNING: 0.64; CRITICAL: 1.0; MAX: 1.5
- 4K AUDIO BANDWIDTH: WARNING: 0.64; CRITICAL: 1.0; MAX: 1.5
- 2K DROPPED FRAMES: WARNING: 20; CRITICAL: 25; MAX: 60
- 4K DROPPED FRAMES: WARNING: 20; CRITICAL 25; MAX: 60
- 2K FRAMES PER SECOND: WARNING: 50; CRITICAL 25; MAX: 60
- 4K FRAMES PER SECOND: WARNING: 45; CRITICAL: 30; MAX 60
- 2K RTT: WARNING: 2; CRITICAL: 5; MAX: 10
- 4K RTT: WARNING: 15; CRITICAL: 25; MAX: 30
- 2K TOTAL BANDWIDTH: WARNING: 52; CRITICAL: 102; MAX: 202
- 4K TOTAL BANDWIDTH: WARNING: 9852; CRITICAL: 9992.0; MAX:10004
- 2K USB BANDWIDTH: WARNING: 1.5; CRITICAL: 2.0; MAX: 3.0
- 4K USB BANDWIDTH: WARNING: 1.5; CRITICAL: 2.0; MAX: 3.0
- 2K USER LATENCY: WARNING: 17; CRITICAL: 20; MAX: 50
- 4K USER LATENCY: WARNING: 30; CRITICAL: 40; MAX: 300
- 2K VIDEO BANDWIDTH: WARNING: 50; CRITICAL: 100; MAX: 200
- 4K VIDEO BANDWIDTH: WARNING: 9850; CRITICAL: 9990; MAX: 10000

#### In an existing deployment, these values are updated via the 'Reset Threshold's' button.

#### Clarification on Frames Per Second (FPS) Alert:

A Critical FPS Alert is generated when the Frames Per Second value drops below the critical value AND the Dropped Frames value goes above the critical value a FPS critical alert is generated.

A Warning FPS Alert is generated when the Frames Per Second value drops below the warning value AND the Dropped Frames value goes above the warning value a FPS warning alert is generated.

The color coding on graphs and tables for measurements (such as Bandwidth) follow these rules:

- Info Level (or normal level): color set as Green
- Warning Level: color set as Amber
- Critical Level : color set as Red

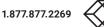

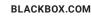

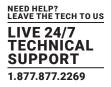

### 14.8 SYSTEM - SETTINGS - CLOCK

The System -> Settings -> Clock tab enables the Administrator to see the current system time and to change it.

There are two options for the Clock.

- 1. Manually configure time, time is not maintained.
- 2. Use NTP Server to set and maintain time.

Time Zone setting can be applied to both options above.

| ۵ | Citrix Gatewa   | зy   |            | ×   •    | Dance Hits 90's                     | -YouTube 🔫 🗙 🛛           | 💕 Boxilla - Settings | ×            | +         |                     |              |     |         |     | ~              | -    | ×     |
|---|-----------------|------|------------|----------|-------------------------------------|--------------------------|----------------------|--------------|-----------|---------------------|--------------|-----|---------|-----|----------------|------|-------|
| ← | $\rightarrow$ G | ₿ 10 | .0.0.234/9 | system/s | ettings                             |                          |                      |              |           |                     | <b>o</b> 7 G | ė   | ☆       | 65  | <del>0</del> 3 | ⊧≡ĭ  | G :   |
| ≡ | $\bigotimes$    | BOX  |            |          |                                     |                          |                      |              |           |                     |              |     |         |     |                |      | D- 1- |
|   |                 |      | Setti      | ngs      |                                     |                          |                      |              |           |                     |              |     |         |     |                |      |       |
|   |                 |      |            |          |                                     |                          |                      |              |           |                     |              |     |         |     |                |      |       |
|   |                 |      |            | N        | ietwork                             | Thresholds               | Clock                | Active Direc | ctory     | REST Api            |              | Rem | ote App |     |                | SNMP |       |
|   |                 |      |            |          | Change Cl                           | ock Settings             |                      |              | Chang     | e Timezone Se       | ettings      |     |         |     |                |      |       |
| N |                 |      |            |          | Current System<br>DateTime          | n time is: December 13tl | h, 2022 00:37        |              | TimeZone  | limezone is: Americ | a/New_Yo     | rk  |         |     |                |      |       |
|   |                 |      |            |          | submit                              |                          | -                    |              | America/h | vew_york            |              |     |         |     |                |      |       |
|   |                 |      |            |          |                                     |                          |                      |              |           |                     |              |     |         |     | _              |      |       |
|   |                 |      |            |          | Primary Ntp Se                      | TP Settings              | Secondary N          | tp Server    |           | Sync                | Period (da   |     | Supp    | ort | ON             |      |       |
|   | System          |      |            |          | time.google.cor                     | n                        |                      |              |           | 1                   |              |     |         |     |                |      |       |
|   |                 |      |            |          | Enter NTP                           | -                        |                      |              |           |                     |              |     |         |     |                |      |       |
|   |                 |      |            |          | time.google.com<br>Secondary IP Add | 1                        |                      |              |           |                     |              |     |         |     |                |      |       |
|   |                 |      |            |          | Time Sync Interva                   |                          |                      |              |           |                     |              |     |         |     |                |      |       |
|   |                 |      |            |          | 1<br>Apply                          |                          |                      |              |           |                     |              |     |         |     |                |      |       |
|   |                 |      |            |          |                                     |                          |                      |              |           |                     |              |     |         |     |                |      |       |

FIGURE 14-28. CLOCK (OR TIME) SETTINGS

### 14.9 SYSTEM – SETTINGS – ACTIVE DIRECTORY

Active Directory is a Directory Services implementation that allows for user/group authentication, group policies etc. LDAP (lightweight Directory Access Protocol) is a cross platform protocol used for such directory services authentication. The Boxilla also supports Secure LDAP which can allow the LDAPS protocol or StartTLS to be used if using a Boxilla at firmware 4.6 or later.

### 14.9.1 ADMIN USER ENABLING ACTIVE DIRECTORY ON BOXILLA

The Boxilla administrator can enable Active Directory for the KVM Network by enabling Active Directory authentication by switching the option ON/OFF under System -> Settings -> Active Directory tab

Boxilla can support the Active Directory Organizational Units/Security Groups as active group types. They need to be manually added and use the same naming convention that is on the server hosting Active Directory.

To enable Active Directory support on Boxilla:

- In System -> Settings -> Active Directory tab, you will see the ON/OFF switch, which needs to be ON to globally enable Active Directory support.
- 2. You then need to enter the Active Directory server details. Secure LDAP setting (if required), IP, Port (by default this is 389), the domain of the active directory server, and the AD Username and AD Password, which are any administrator account on Active Directory. This account is not used for authentication and is used to retrieve OU information for the users in Boxilla.

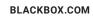

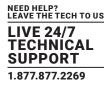

- 3. You then save your settings and Boxilla is set up for Active Directory support.
- 4. The Boxilla should automatically import all AD Groups into the table on the same page for easy access of management.

|                                                                                             |         |                                             |              | Active                                          | Directory Support    |
|---------------------------------------------------------------------------------------------|---------|---------------------------------------------|--------------|-------------------------------------------------|----------------------|
| Current AD Se                                                                               | ttings  |                                             |              |                                                 |                      |
| IP Address                                                                                  | Port    | Domain                                      |              | AD Username                                     |                      |
| 10.0.0.5                                                                                    | 389     | bbnsengineering.local                       |              | adsync                                          | Test                 |
| ink AD Group<br>Boxilla Thresholds<br>Active Directory Group                                |         | 1 to 4 of 4 Items Connection Group          | Add AD Group | Enter Global AD Se<br>IP Address /<br>Hostname  | 10.0.0.5             |
| Boxilla Thresholds                                                                          | Showing | 1 to 4 of 4 Items                           |              | IP Address /                                    |                      |
| Boxilla Thresholds<br>Active Directory Group                                                | Showing | 1 to 4 of 4 Items Connection Group          | Add AD Group | IP Address /<br>Hostname                        | 10.0.0.5             |
| Boxilla Thresholds<br>Active Directory Group<br>KVMSecurity                                 | Showing | 1 to 4 of 4 Items Connection Group S1       |              | IP Address /<br>Hostname<br>Secure LDAP<br>Port | 10.0.5<br>0FF<br>389 |
| Roxilla Thresholds<br>Active Directory Group<br>KVMSecurity<br>KVMSecurity2                 | Showing | 1 to 4 of 4 Items Connection Group S1 S2    |              | IP Address /<br>Hostname<br>Secure LDAP         | 10.0.5               |
| Boxilla Thresholds<br>Active Directory Group<br>KVMSecurity<br>KVMSecurity2<br>KVMSecurity3 | Showing | t to 4 of 4 Items Connection Group S1 S2 S3 |              | IP Address /<br>Hostname<br>Secure LDAP<br>Port | 10.0.5<br>0FF<br>389 |

#### FIGURE 14-29. ACTIVE DIRECTORY DETAILS—SYSTEM CONFIGURATION

Boxilla supports Secure LDAP (LDAPS) via STARTTLS in version 4.6 and later, and it is considered the "LDAP over SSL". It will use port 636 by default and can be setup with or without server side certificate validation. STARTTLS will use port 389 by default. The Boxilla also supports Azure Active Directory with or without a certificate. Boxilla supports LDAPS / STARTTLS which uses a CA certificate that can be uploaded by the administrator. The Certificate SAN field is mandatory, and the value to be entered is the contents of the SAN field for the Active Directory Server Certificate. This feature also supports Certificate SAN which is typically the domain name (This can cause issues if it doesn't match the certificate).

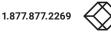

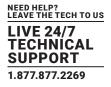

# 14.9.2 LINKING AN ACTIVE DIRECTORY OU TO A BOXILLA CONNECTION GROUP

The Boxilla admin user will have the option to specify what Active Directory OU or Security Group is linked to a Connection Group. Once Active Directory is successfully connected, Boxilla may automatically retrieve a few OUs and store them in its database (not all), but not Security Groups. The Boxilla administrator has the option to associate the Active Directory user with connections by adding them to the Users List (as an AD user), or they can assign the connection group to the entire OU or Security Group. Connections are automatically assigned to the users once configured and the receiver is logged out and back in.

| Link OU to Connection Group × |     |
|-------------------------------|-----|
|                               |     |
| Choose connection group       |     |
| Showing 1 to 5 of 5 Items     |     |
| Group Name  Active Director   | ory |
| OU Not Found                  |     |
| OU Undefined                  |     |
| 51                            |     |
| 52                            |     |
| 53                            |     |
|                               |     |
|                               |     |
| Cancel Add AD Group Enter     | r ( |

#### FIGURE 14-30. CONNECTING OU TO CONNECTION GROUP

### 14.9.3 USING ACTIVE DIRECTORY WITH ORGANIZATIONAL UNITS (OUS)

When configuring the Active Directory credentials within Boxilla, you have the option to enter the details of the AD server and then test the connection to make sure it is successful. Once connected to the AD, the OU list (Organization Unit) may update with available OU groups found within the AD server automatically, however most of the time the OU will need to be added manually, or will become visible once a user/member of that OU is manually added to Users as an AD user. The administrator may now Link an OU with a Connection Group (which is configured under Connections). Only those users will have access to the connection list, thus limiting the number of connections for that OU group. If any user needs more unique connections, the administrator can add that AD user to the Users list and manually configure available connections. The user will see a composite access control list from the OU Group and Custom Configuration. Any AD user can now login to the receiver even though their username may not be found under the Users profile, as long as they are part of the AD group they can login. If an AD user profile is still under the Users menu, it is because they were added prior to the firmware update or they require more unique connection options that may not fit other users within the same OU. If for any reason the user(s) within the OU shouldn't have access to any KVM hardware, you can Delete the OU and the users in that OU won't have access to the system, or you can configure certain users for Groups that are empty. This in turn will not allow those users to access the system.

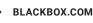

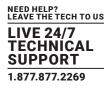

#### **OU Setup**

The Admin will be able to add OUs and assign these OUs to Connection groups. See Section 11.2, Connections – Groups.

When the user above is authenticated as described above and the OU matches one added by the admin they will get access to the assigned connection groups.

If the OU cannot be matched, the user can define a connection group: "OU undefined."

If the OU cannot be found or there is no OU, the user can define another connection group: "No OU found."

| E SOXI          | LLA C <sup>*</sup>                |                                                       | h. 😗 -                    |
|-----------------|-----------------------------------|-------------------------------------------------------|---------------------------|
| - X/ AV [17 MA  |                                   | Link OU to Connection Group ×                         |                           |
| 🚯 Dashboard     | Settings                          | Choose connection group                               |                           |
| Devices ^       |                                   | Showing 1 to 7 of 7 Items                             |                           |
| Switches 🔨      |                                   | Group Name                                            | Active Directory REST Api |
| Peripherals     |                                   | Engineering<br>Legal                                  | Active Directory Support  |
| 🕕 Zones         | Current AD Settings               | Management<br>NewYork Group                           | AD Username               |
| 奈 Connections 🔿 | 10.8.1.100 389                    | OU Undefined           Sales           « < 1 of 1 > » | adsync Test               |
| 🐸 Users 🔨       | Link OU with Boxilla Connection G |                                                       | lobal AD Settings         |
| DKM ^           | Boxilla Thresholds                | Cancel                                                | Address / Hostname        |
|                 | Organizational Unit A             | Connection Group Ensineering                          | Port                      |

FIGURE 14-31. OU GROUPING

### 14.9.4 USING ACTIVE DIRECTORY WITH SECURITY GROUPS

Security Groups may also be used within Boxilla by manually entering the Security Group Name (name from AD server must match Boxilla). The administrator may now Link a Security Group with a Connection Group (which is configured under Connections). Only those users will have access to the connection list, thus limiting the number of connections for that Security Group. If any user needs more unique connections, the administrator can add that AD user to the Users list and manually configure available connections. The user will see a composite access control list from the OU Group and Custom Configuration. Any AD user can now login to the receiver even though their username may not be found under the Users profile, as long as they are part of the AD group they can login. If for any reason the user(s) within the Security Group shouldn't have access to any KVM hardware, you can Delete the Security Group and the users in that group won't have access to the system, or you can configure certain users for Groups that are empty. This in turn will not allow those users to access the system.

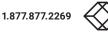

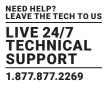

### 14.10 SYSTEM - SETTINGS - REST API

This will enable REST API support on the Boxilla so other 3rd-party devices can communicate with the manager to perform additional functions.

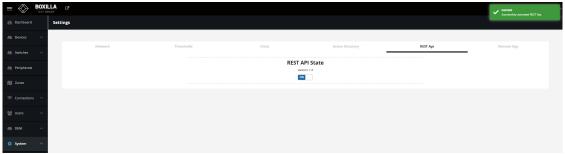

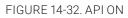

|                          | LLA C    |            |                |                  |          | Success<br>Successfully deactivated REST Api. |
|--------------------------|----------|------------|----------------|------------------|----------|-----------------------------------------------|
| Dashboard                | Settings |            |                |                  |          |                                               |
| 📾 Devices 🛛 🔨            |          |            |                |                  |          |                                               |
| 📾 Switches 🛛 🔨           | Network  | Thresholds | Clock          | Active Directory | REST Api | Remote App                                    |
| Peripherals              |          |            | REST API State |                  |          |                                               |
| 🕅 Zones                  |          |            | OFF            |                  |          |                                               |
| 💎 Connections \land      |          |            |                |                  |          |                                               |
| 🔮 Users 🛛 🔿              |          |            |                |                  |          |                                               |
| 📾 ОКМ 🔷 🔨                |          |            |                |                  |          |                                               |
| 🔅 System 🗠               |          |            |                |                  |          |                                               |
| Q <sub>e</sub> License ∧ |          |            |                |                  |          |                                               |

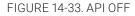

### 14.11 SYSTEM – SETTINGS – REMOTE APP

Minimum Supported Remote App Version: The recommended minimum revision of Remote App will be set by Boxilla and automatically be set following an upgrade of the system.

However, the Boxilla user can decide to set another minimum version. Versions to choose from will automatically be added to the list following a failed login attempt from a Remote App user at a lower revision.

The Boxilla administrator will be notified of a failed attempt. A minimum supported Remote App version will create a Boxilla alert.

The Boxilla administrator can decide to advise the app user to upgrade or in an exception could change the setting in Boxilla to match the lower revision. The Boxilla Administrator should only change this Minimum supported version if advised by the Black Box support team.

Remote App error message:

The Remote App will check on login if the Remote App is at a compatible version of Boxilla.

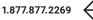

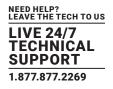

| Sett | ings    |            |                                   |                  |          |            |      |
|------|---------|------------|-----------------------------------|------------------|----------|------------|------|
|      |         |            |                                   |                  |          |            |      |
|      | Network | Thresholds | Clock                             | Active Directory | REST Api | Remote App | SNMP |
|      |         |            |                                   |                  |          |            |      |
|      |         |            | General settings                  | ;                |          |            |      |
|      |         |            | Current Remote App Version: 2.1.0 |                  |          |            |      |
|      |         |            | Minimum supported version         |                  |          |            |      |
|      |         |            | 2.1.0                             |                  | ✓ Apply  | (          |      |
|      |         |            | Token expiry                      |                  |          |            |      |
|      |         |            | Infinite                          |                  | Apply    | (          |      |
|      |         |            |                                   |                  |          |            |      |
|      |         |            | Headless CLI Ke                   | y Management     |          |            |      |
|      |         |            | Current key                       |                  |          |            |      |
|      |         |            | NaN undefined                     |                  |          |            |      |
|      |         |            | Timestamp expiry (Minutes)        |                  |          |            |      |
|      |         |            | 3                                 |                  | Apply    |            |      |
|      |         |            | Upload Private Key                |                  |          |            |      |
|      |         |            | Choose File No file chosen        |                  | 1 Upload |            |      |
|      |         |            |                                   |                  |          |            |      |
|      |         |            |                                   |                  |          |            |      |
|      |         |            |                                   |                  |          |            |      |

#### FIGURE 14-34 REMOTE APP

Boxilla 4.6 allows the administrator to not only set the RemoteApp compatibility / version, but it also allows configuration of a Headless CLI key management feature. Boxilla 4.3.2 together with Remote App 2.4.0 extends Remote App User Authentication by supporting the configuration of a validity period for each User's Authentication.

The Token Expiry option allows for configuration of a timeout for the RemoteApp when not in use. This period is configured via the 'Token expiry' field. When a Remote App User's Authentication period expires, any existing connections will be terminated, the user will be automatically logged out from the Remote App. If the User wishes to continue using the Remote App, the User needs to reauthenticate by logging back into the Remote App.

To configure the 'Token expiry' field, select the field by clicking on the tick box, then click on the field to enter the relevant token value (Days & Hours).

Note: Each token expires following a successful User Logout.

The valid ranges for these field include:

- Days 0-999.
- Hours 1-99.

#### 14.12 SNMP

The Boxilla SNMP features improves the system reliability by allowing notifications to be sent out. The SNMP feature supports MIB files that contain pre-defined definitions of commands that can be used which include:

- Node IP Address
- Node State
- Cluster Replicating Alert and Latency
- · Status of Active / Primary Boxilla devices
- Information on all devices
- Description context of Boxilla alerts
- Information on device IP, Mac Address, and Display Settings
- + Information on all network switches such as switch name, IP address, Mac Address, and Switching Information
- Device Status (Device Offline, Device Online)

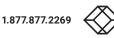

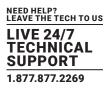

The followed data can be retreived via the SNMP Get requests: \*DevieInfo: Name, Mac, IP, Model, State \*SwitchInfo: Name, Mac, IP, Model, State \*ClusterNodeInfo: ID, Name, IP, State, ReplicationLag

The Boxilla administrator can also configure SNMP traps using SNMP V1, V2, and V3 and a community string can be declared.

A EngineID (application ID) can be used if an external SNMP manager is having connection issues. A Security Name can be used like a user name configuration for privacy. Security levels can be adjusted and will use different encryption methods. These methods include "no AuthNoPriv" which is the weakest. The "authNoPriv" can be used as a medium encryption option, while the "authPriv" is the strongest method.

An Authentication Protocol can be set using MD5 or SHA. The Authentication Key is like a password for the Security Name, and it can use a Privacy Protocol like DES and a Privacy Key.

| Settings                                                                                                    |                |       |                   |                          |       |                          |       |
|----------------------------------------------------------------------------------------------------|----------------|-------|-------------------|--------------------------|-------|--------------------------|-------|
| Settings          Network       Thresholds       Clock       Active Directory       REST Api       Remote App       SNMP         SNMP         SNMP         SNMP         SNMP         SNMP         SNMP V3       OFF       SNMP Traps       OI       SNMP V1/V2       OFF         SNMP V3       OFF       SNMP Traps       OI       SNMP V1/V2       OFF         Engine ID       SNMP traps are not sent.       SNMP traps are not sent.       SNMP traps are not sent.       SNMP traps are not sent.         Security Level       InouditinoPriv       InouditinoPriv       Apply       Apply       Apply |                | SNMP  |                   |                          |       |                          |       |
|                                                                                                    |                |       |                   |                          |       |                          |       |
|                                                                                                    |                |       |                   | SNMP                     |       |                          |       |
|                                                                                                    |                |       |                   |                          |       | ENABLE SNMP              | OFF   |
|                                                                                                    | SNMP V3        | OFF   | SNMP Trap         | IS ON                    |       | SNMP V1/V2               | OFF   |
|                                                                                                    | Engine ID      |       | Trap channel info |                          |       | Community                |       |
|                                                                                                    |                |       | 5                 | 5NMP traps are not sent. |       | kvm                      |       |
|                                                                                                    | Security name  |       | SNMP manager ip   |                          |       | V1/V2 TRAP GENERATION    |       |
|                                                                                                    | Security Level |       |                   |                          |       | Method V1 Traps V2 Traps |       |
|                                                                                                    | noAuthNoPriv   | ~     |                   |                          | Apply |                          |       |
|                                                                                                    |                | Apply |                   |                          |       |                          | Apply |

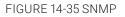

#### SNMP Summary:

SNMP V3: This option can be enabled, and it supports options for the EngineID, Security Name, and Security Level. Options for the security level include:

#### noAuthNoPriv

authNoPriv: Requires Authentication Protocol using MD5 or SHA, and an Authentication key

authPriv: Requires everything the authNoPriv has, but includes Privacy Protocol options for DES or AES. This option also requires the Privacy Key.

SNMP Traps: When enabled, this option will generate the SNMP Traps and send it to an SNMP manager using SNMP V2. Enter the IP address of the SNMP manager IP to complete the configuration.

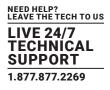

SNMP V1/V2: When enabled, this allows the Boxilla administrator to configure the Community string which by default is "kvm". The options are available to use V1 or V2 Traps.

#### TABLE 14-1. SNMP DEFINITIONS

Table:

-- Organization (BlackBox) root OID definition by enterprise number BLACKBOX-ENTITY-MIB DEFINITIONS ::= BEGIN IMPORTS MODULE-IDENTITY, NOTIFICATION-TYPE, OBJECT-TYPE, -- GW for SMIv2 compliance and consistency enterprises, INTEGER, Gauge32, IpAddress FROM SNMPv2-SMI TEXTUAL-CONVENTION, DisplayString, DateAndTime, TruthValue, MacAddress FROM SNMPv2-TC MODULE-COMPLIANCE, NOTIFICATION-GROUP, **OBJECT-GROUP** FROM SNMPv2-CONF; blackbox MODULE-IDENTITY LAST-UPDATED "202208250000Z" ORGANIZATION "Black Box Corp." CONTACT-INFO "1000 Park Drive Lawrence, PA 15055 United States of America

E-mail: support@blackbox.com"

DESCRIPTION

"The MIB module representing BlackBox Devices' implementation of enterprise specific MIBs for Boxilla, Emerald and peripherial products." REVISION "202201310000Z" DESCRIPTION "Initial"

::= { enterprises 6878 }

blackboxEntity OBJECT IDENTIFIER ::= { blackbox 100 }
blackboxEntityNotifications OBJECT IDENTIFIER ::= { blackboxEntity 0 }
blackboxEntityGet OBJECT IDENTIFIER ::= { blackboxEntity 1 }

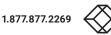

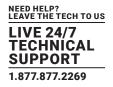

DeviceState ::= TEXTUAL-CONVENTION STATUS current DESCRIPTION "State of Emerald device." SYNTAX INTEGER { online(1), offline(2) }

SwitchState ::= TEXTUAL-CONVENTION STATUS current DESCRIPTION "State of BlackBox network switch." SYNTAX INTEGER { online(1), offline(2) }

ClusterInfoAvailability ::= TEXTUAL-CONVENTION STATUS current DESCRIPTION "Availability of Boxilla cluster info." SYNTAX INTEGER { unavailable(0), available(1) }

ClusterReplicationLagLev ::= TEXTUAL-CONVENTION STATUS current DESCRIPTION "Boxilla cluster replication lag level." SYNTAX INTEGER { unknown(0), normal(1), warning(2), critical(3) }

ClusterNodeState ::= TEXTUAL-CONVENTION STATUS current DESCRIPTION "State of Boxilla cluster node." SYNTAX INTEGER { active(1), standby(2), detached(3), failed(4), failedstandby(5) }

-- Data objects

alertDescription OBJECT-TYPE SYNTAX DisplayString MAX-ACCESS not-accessible STATUS current DESCRIPTION

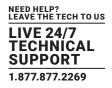

"Description context of Boxilla alert."

::= { blackboxEntity 2 }

-- SNMP GETs

deviceInfoTable OBJECT-TYPE SYNTAX SEQUENCE OF DeviceInfoEntry MAX-ACCESS not-accessible STATUS current DESCRIPTION "Information of all Emerald devices." ::= { blackboxEntityGet 1 }

deviceInfoEntry OBJECT-TYPE SYNTAX DeviceInfoEntry MAX-ACCESS not-accessible STATUS current DESCRIPTION "Information entry of each Emerald device." INDEX { deviceName } ::= { deviceInfoTable 1 }

DeviceInfoEntry ::= SEQUENCE { deviceName DisplayString, deviceIp IpAddress, deviceMac MacAddress, deviceModel DisplayString, deviceState DeviceState

```
}
```

deviceName OBJECT-TYPE SYNTAX DisplayString MAX-ACCESS read-only STATUS current DESCRIPTION "Device name with this deviceInfoEntry." ::= { deviceInfoEntry 1 }

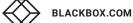

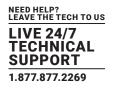

devicelp OBJECT-TYPE SYNTAX IpAddress MAX-ACCESS read-only STATUS current DESCRIPTION "Device IP address with this deviceInfoEntry." ::= { deviceInfoEntry 2 }

deviceMac OBJECT-TYPE SYNTAX MacAddress MAX-ACCESS read-only STATUS current DESCRIPTION "Device MAC address with this deviceInfoEntry." ::= { deviceInfoEntry 3 }

deviceModel OBJECT-TYPE SYNTAX DisplayString MAX-ACCESS read-only STATUS current DESCRIPTION "Device model with this deviceInfoEntry." ::= { deviceInfoEntry 4 }

deviceState OBJECT-TYPE SYNTAX DeviceState MAX-ACCESS read-only STATUS current DESCRIPTION "Device state with this deviceInfoEntry." ::= { deviceInfoEntry 5 }

switchInfoTable OBJECT-TYPE SYNTAX SEQUENCE OF SwitchInfoEntry MAX-ACCESS not-accessible STATUS current DESCRIPTION "Information of all network switches."

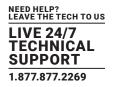

::= { blackboxEntityGet 2 }

switchInfoEntry OBJECT-TYPE SYNTAX SwitchInfoEntry MAX-ACCESS not-accessible STATUS current DESCRIPTION "Information entry of each network switch." INDEX { switchName } ::= { switchInfoTable 1 }

SwitchInfoEntry ::= SEQUENCE { switchName DisplayString, switchIp IpAddress, switchMac MacAddress, switchModel DisplayString, switchState SwitchState }

switchName OBJECT-TYPE SYNTAX DisplayString MAX-ACCESS read-only STATUS current DESCRIPTION "Switch name with this switchInfoEntry." ::= { switchInfoEntry 1 }

switchIp OBJECT-TYPE SYNTAX IpAddress MAX-ACCESS read-only STATUS current DESCRIPTION "Switch IP address with this switchInfoEntry." ::= { switchInfoEntry 2 }

switchMac OBJECT-TYPE SYNTAX MacAddress MAX-ACCESS read-only STATUS current

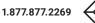

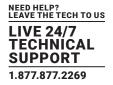

DESCRIPTION

"Switch MAC address with this switchInfoEntry." ::= { switchInfoEntry 3 }

switchModel OBJECT-TYPE SYNTAX DisplayString MAX-ACCESS read-only STATUS current DESCRIPTION "Switch model with this switchInfoEntry." ::= { switchInfoEntry 4 }

switchState OBJECT-TYPE SYNTAX SwitchState MAX-ACCESS read-only STATUS current DESCRIPTION "Switch state with this switchInfoEntry." ::= { switchInfoEntry 5 }

-- cluster info section clusterInfoAvailability OBJECT-TYPE SYNTAX ClusterInfoAvailability MAX-ACCESS read-only STATUS current DESCRIPTION "Availability status of the clusterInfo." ::= { blackboxEntityGet 3 }

clusterInfoTable OBJECT-TYPE SYNTAX SEQUENCE OF ClusterInfoEntry MAX-ACCESS not-accessible STATUS current DESCRIPTION "Information of Boxilla clusters." ::= { blackboxEntityGet 4 }

clusterInfoEntry OBJECT-TYPE SYNTAX ClusterInfoEntry

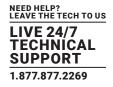

MAX-ACCESS not-accessible STATUS current DESCRIPTION "Information entry for a Boxilla cluster." INDEX { clusterId } ::= { clusterInfoTable 1 }

ClusterInfoEntry ::= SEQUENCE { clusterId DisplayString, clusterVirtualIp IpAddress, clusterReplicationLagLev ClusterReplicationLagLev, clusterNodeInfoTableSize INTEGER }

clusterId OBJECT-TYPE SYNTAX DisplayString MAX-ACCESS read-only STATUS current DESCRIPTION "Boxilla Cluster ID." .::= { clusterInfoEntry 1 }

clusterVirtuallp OBJECT-TYPE SYNTAX lpAddress MAX-ACCESS read-only STATUS current DESCRIPTION "Boxilla Cluster Virtual IP address." ::= { clusterInfoEntry 2 }

clusterReplicationLagLev OBJECT-TYPE SYNTAX ClusterReplicationLagLev MAX-ACCESS read-only STATUS current DESCRIPTION "Boxilla Cluster Replication lag level." ::= { clusterInfoEntry 3 }

clusterNodeInfoTableSize OBJECT-TYPE

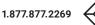

NEED HELP? LEAVE THE TECH TO US LIVE 24/7 TECHNICAL SUPPORT 1.877.877.2269

SYNTAX INTEGER MAX-ACCESS read-only STATUS current DESCRIPTION "Size of the clusterNodeInfoTable." ::= { clusterInfoEntry 4 }

clusterNodeInfoTable OBJECT-TYPE SYNTAX SEQUENCE OF ClusterNodeInfoEntry MAX-ACCESS not-accessible STATUS current DESCRIPTION "Information entry for the Boxilla cluster nodes." ::= { blackboxEntityGet 5 }

clusterNodeInfoEntry OBJECT-TYPE SYNTAX ClusterNodeInfoEntry MAX-ACCESS not-accessible STATUS current DESCRIPTION "Information entry for a Boxilla cluster node." INDEX { clusterNodeId } ::= { clusterNodeInfoTable 1 }

ClusterNodeInfoEntry ::= SEQUENCE { clusterNodeId INTEGER, clusterNodeName DisplayString, clusterNodeIp IpAddress, clusterNodeState ClusterNodeState }

clusterNodeld OBJECT-TYPE SYNTAX INTEGER MAX-ACCESS read-only STATUS current DESCRIPTION "Node id in clusterNodeInfoEntry." ::= { clusterNodeInfoEntry 1 }

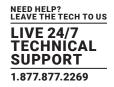

clusterNodeName OBJECT-TYPE SYNTAX DisplayString MAX-ACCESS read-only STATUS current DESCRIPTION "Node name in clusterNodeInfoEntry." ::= { clusterNodeInfoEntry 2 }

clusterNodelp OBJECT-TYPE SYNTAX IpAddress MAX-ACCESS read-only STATUS current DESCRIPTION "Node IP address in clusterNodeInfoEntry." .::= { clusterNodeInfoEntry 3 }

clusterNodeState OBJECT-TYPE SYNTAX ClusterNodeState MAX-ACCESS read-only STATUS current DESCRIPTION "Node state in clusterNodeInfoEntry." ::= { clusterNodeInfoEntry 4 }

| ************************************* | **** |
|---------------------------------------|------|
| Traps                                 |      |

deviceOffLine NOTIFICATION-TYPE OBJECTS { deviceName, deviceIp, deviceMac, deviceModel } STATUS current DESCRIPTION "Emerald device is offline" ::= { blackboxEntityNotifications 1 }

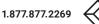

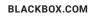

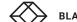

### BLACKBOX.COM

```
switchOffLine NOTIFICATION-TYPE
OBJECTS {
switchName,
switchlp,
switchMac,
switchModel
STATUS current
DESCRIPTION
"Switch is offline"
::= { blackboxEntityNotifications 2 }
clusterReplicationAlert NOTIFICATION-TYPE
OBJECTS {
clusterId,
alertDescription
STATUS current
DESCRIPTION
"Cluster replication failure"
::= { blackboxEntityNotifications 3 }
-- *
```

}

}

\_\_ \*

}

::= { bbMibGroups 1 }

**CHAPTER 14: SYSTEM** 

```
bbMibConformance OBJECT IDENTIFIER ::= { blackboxEntity 3 }
bbMibGroups OBJECT IDENTIFIER ::= { bbMibConformance 1 }
bbMibBasicGroup OBJECT-GROUP
OBJECTS {
alertDescription
STATUS current
DESCRIPTION
"Objects used in the traps."
```

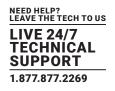

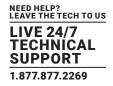

bbMibTrapGroup NOTIFICATION-GROUP NOTIFICATIONS { deviceOffLine, switchOffLine, clusterReplicationAlert } STATUS current DESCRIPTION "BlackBox SNMP traps." ::= { bbMibGroups 2 } bbMibGetGroup OBJECT-GROUP OBJECTS { deviceName, devicelp, deviceMac, deviceModel, deviceState,

switchName,

switchlp,

switchMac,

switchModel,

switchState,

clusterInfoAvailability,

clusterId,

clusterVirtuallp,

clusterReplicationLagLev,

clusterNodeInfoTableSize,

clusterNodeld,

clusterNodeName,

clusterNodelp,

clusterNodeState

}

STATUS current DESCRIPTION "BlackBox retrievable objects"

::= { bbMibGroups 3 }

END

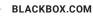

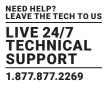

### 15.1 LICENSE PAGE – BOXILLA LICENSING

Boxilla licensing allows for customization of the system. It gives the ability to add licenses to Boxilla to define number of Users, Connections, and Devices to be supported in a Managed Domain. Release 2.0 default licensing model will be 25 Devices, 25 Connections, and 25 Users (BXAMGR-R2).

The system supports the addition of:

- BXAMGR-R2-LIC-25 (25 more devices/users/connections)
- BXAMGR-R2-LIC-50 (50 more devices/users/connections)
- BXAMGR-R2-LIC-100 (100 more devices/users/connections)
- BXAMGR-R2-LIC-200 (200 more devices/users/connections)
- BXAMGR-R2-LIC-300 (300 more devices/users/connections)
- BXAMGR-R2-LIC-ULT (unlimited devices/users/connections)
- BXAMGR-R2-LICBAK-25 (Boxilla KVM Manager 25 Device License for Active and Standby Boxilla)
- BXAMGR-R2-LICBAK-100 (Boxilla KVM Manager 100 Device License for Active and Standby Boxilla)
- BXAMGR-R2-LICBAK-200 (Boxilla KVM Manager 200 Device License for Active and Standby Boxilla)
- BXAMGR-R2-LICBAK-300 (Boxilla KVM Manager 300 Device License for Active and Standby Boxilla)
- BXAMGR-R2-LICBAK-ULT (Boxilla KVM Manager Unlimited Device License for Active and Standby Boxilla)

Licenses can be added under the System -> License Page.

To find the current license, the License button and you will be able to verify the Boxilla Endpoint and RemoteApp licenses available.

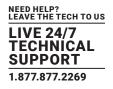

### 15.1.1 HOW TO REQUEST A LICENSE

To procure a new license file, generate the info file from your current system using Generate Info File option at the top of the License page. The info file will be downloaded onto the local machine. Provide the info file to Black Box Technical Support (contact us at 877-877-2269 or info@blackbox.com) to generate the license file for you. Additional licenses will need to be purchased.

| =           |                            |                                                            |                                  |              |               | han 🖉 🗸            |
|-------------|----------------------------|------------------------------------------------------------|----------------------------------|--------------|---------------|--------------------|
| 🚯 Dashboard | Boxilla License            |                                                            |                                  |              |               |                    |
| Devices     | ^                          |                                                            |                                  |              | Add License   | Generate Info File |
| 🙈 Switches  | A License ID               | File Name                                                  | User/Connection/<br>Device limit | PO no.       | Added on      |                    |
|             | AEBB1780001722052019212530 | licenseKeyDefault.lic                                      | 25                               | default      | 2019-05-22 15 |                    |
| Peripherals | AEBB1780001722042020155116 | licenseKeyULT_300-0100-001_008c101cc69e_22042020155116.lic | Unlimited                        | GARRETTS LAB | 2020-04-22 18 | :43:31             |
| 🕅 Zones     |                            |                                                            |                                  |              |               |                    |
| Connections | ^                          |                                                            |                                  |              |               |                    |
| 嶜 Users     | ^                          |                                                            |                                  |              |               |                    |
| DKM         | ^                          |                                                            |                                  |              |               |                    |
| System      | ^                          |                                                            |                                  |              |               |                    |
|             | <u>^</u>                   |                                                            |                                  |              |               |                    |
| 🗞 Cluster   |                            |                                                            |                                  |              |               |                    |
|             |                            |                                                            |                                  |              |               |                    |
| Alerts      | <u>^</u>                   |                                                            |                                  |              |               |                    |

FIGURE 15-1. ADD LICENSE SCREEN

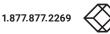

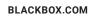

# **CHAPTER 15: LICENSE**

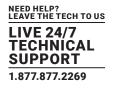

# 15.1.2 HOW TO UPLOAD A LICENSE FILE

Once you receive the license file, upload the new license.

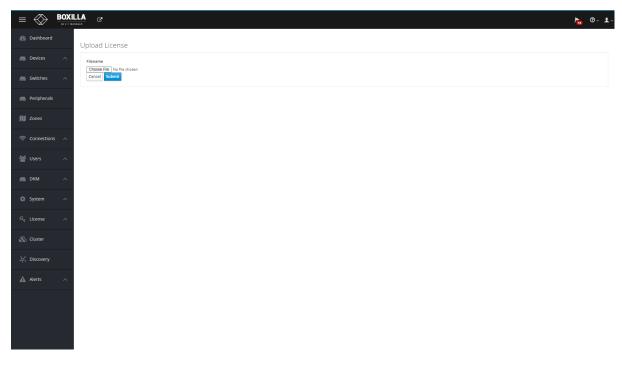

### FIGURE 15-2. UPLOAD LICENSE SCREEN

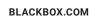

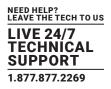

### **16.1 INTRODUCTION**

The Boxilla system can support a Primary/Standby manager that allows the standby to take over if the Primary is not online. This ensures a smooth operating environment for users and administrators.

### **16.2 BEFORE YOU BEGIN/PREREQUISITES**

Before you begin configuring the Boxilla managers for Primary / Standby mode, verify the following prerequisites have been met first; otherwise, the Primary / Standby mode will not work.

- Boxilla managers must have firmware 3.0 or higher
- Boxilla managers must be on the same firmware version
- Boxilla managers must be using the same endpoint/RemoteApp licenses
- Boxilla managers must be on the same subnet and connected to the network so they can be seen
- Both the Primary / Standby must have matching Ethernet Port Configurations (i.e. if Primary has Ethernet 2 enabled, so does the standby, if it is disabled on the Primary, then the Standby must also be disabled).
- DNS settings must match, and the DNS server must be accessible from the Boxilla.

### **16.3 OVERVIEW OF OPERATION**

When the system is configured for Primary / Standby, you will use a Virtual IP address to access the managers (you won't use the actual Boxilla IP address unless you are initially creating the cluster, updating the managers, or breaking the clusters), and all activity will be managed via the Virtual IP address. The Virtual IP address is assigned during the configuration of the Primary Boxilla.

If the Primary Boxilla goes offline and the Virtual IP is no longer accessible, it will take approximately 4 minutes between the time the Primary goes offline and when you can access the Virtual IP again. This timeout occurs to make sure the Primary is truly offline before the Standby takes over. Once this time has elapsed, you can access the Virtual IP again to manage the system.

In certain situations, when the Primary Boxilla goes offline and the Standby takes over, you will be required to login into the Virtual IP interface to make sure both Boxilla managers are operating in their proper roles after bringing the Primary back online, and in some instances when the Primary comes back online, you may need to swap the roles (Primary / Standby). In this situation, where the roles must be swapped, it is because both managers think they are Primary, but they do not have valid Standby configurations. To swap the roles, simply select the ellipsis "…" icon and select "Make Standby" for the old Primary.

An example of this situation is when the Primary Boxilla gets disconnected from the network and comes back eventually. If you log into the Virtual IP address and see that the Primary is still offline (but you can physically ping it and access it on its own IP), click the ellipsis "•••" icon of the old Primary Boxilla, and click on "Make Standby". This will address the roles for all managers' part of that cluster.

When configuring the Primary / Standby system, keep in mind the following functions and what they really do:

- Make Standalone This will factory restore the Boxilla and clear the users, connections, and endpoints, but keep the existing network configuration, endpoint licenses, and firmware.
- Detach This will disconnect the Boxilla from the cluster, but will keep all of its configuration parameters including users, connections, and endpoints. This is used to perform firmware updates primarily, or to start the Cluster Dissolving process.
- Prepare Standby This will take the active configuration of the designated Primary and overwrite the configuration in the Standby Boxilla manager.

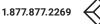

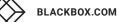

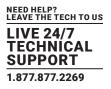

#### **16.4 CREATING THE CLUSTER**

To create a Boxilla Primary / Standby system, first make sure you have met all of the prerequisites as stated above. The next step is to make a backup of the existing Boxilla configuration in case it is needed to be uploaded to restore the system endpoints, connections, users, and settings.

### PREPARING THE PRIMARY

- 1. Within the Boxilla Primary manager, login and navigate to "Cluster" in the menu.
- 2. Click the "Prepare Master" button and enter the configuration information. Use the help windows throughout this process. The Virtual IP will be used as a single point of access to the Primary / Standby cluster.

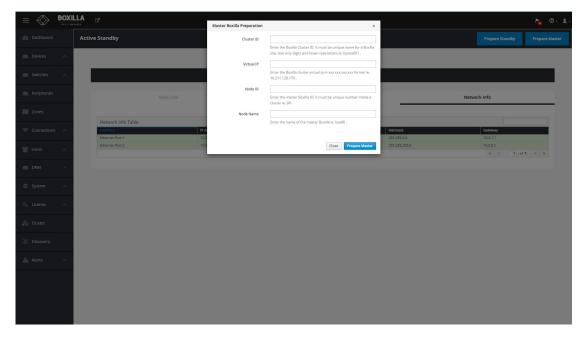

#### FIGURE 16-1. SETUP NEW MASTER SCREEN

#### PREPARING THE STANDBY

1. Within the Boxilla Standby manager, login and navigate to "Cluster" in the menu.

2. Click the "Prepare Standby" button and enter the configuration information. Use the help windows throughout this process.

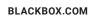

# **CHAPTER 16: CLUSTER**

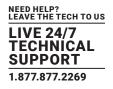

| $\equiv$      | BOXIL | LA C*              | Standby Boxilla Preparation | ×                                                                                        |         | ł                   | 16) ⑦ · Ł · |
|---------------|-------|--------------------|-----------------------------|------------------------------------------------------------------------------------------|---------|---------------------|-------------|
| 💮 Dashboard   |       | Active Standby     | Master Boxilla IP           |                                                                                          |         | Prepare Standby Pre |             |
| E Devices     | ^     |                    |                             | Enter the ip address of the master Boxilla in xoxxxxxxxxxxx<br>format ie. 10.211.129.6 . | _       |                     |             |
| Switches      | ^     |                    | Node ID                     | Enter the standby Boxilla ID. It must be unique number inside a cluster ie. 4 .          |         |                     |             |
| Peripherals   |       |                    | Node Name                   | Enter the name of the standby Boxilla ie. bxa04 .                                        | Netw    | ork Info            |             |
| Zones         |       | Network Info Table |                             | Close Prepare Standby                                                                    |         |                     |             |
| 🛜 Connections | ~     | Interface 🗠        | IP Address                  | Mac                                                                                      | Netmask | Gateway             |             |
|               |       | Ethernet Port 1    | 10.8.1.24                   | 00:8c:10:1c:c6:9e                                                                        |         | 10.8.1.1            |             |
| 🔛 Users       | ~     | Ethernet Port 2    | 10.0.0.25                   | 00.8cr10:1 cc6:9d                                                                        |         | 10.0.0.1            |             |
| DKM           | ^     |                    |                             |                                                                                          |         |                     |             |
| ्र License    | ^<br> |                    |                             |                                                                                          |         |                     |             |
|               |       |                    |                             |                                                                                          |         |                     |             |
|               |       |                    |                             |                                                                                          |         |                     |             |
| Alerts        | ^     |                    |                             |                                                                                          |         |                     |             |
|               |       |                    |                             |                                                                                          |         |                     |             |

#### FIGURE 16-2. STANDBY BOXILLA PREPARATION

At this time, you should only be able to access the Boxilla Primary web interface and Virtual IP web interface. The Standby manager can be pinged, but the Standby web interface will be disabled on purpose.

- NOTE 1: You will only use the Virtual IP address unless you are dissolving or detaching a cluster (i.e. to perform an update as an example).
- NOTE 2: The Standby Boxilla will disable its web interface once part of the system.
- You now have a Primary / Standby system configured.
- The configured cluster shows up in the Node Info tab on the screen.

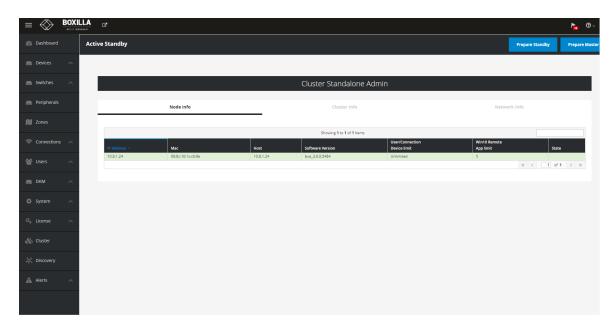

FIGURE 16-3. CONFIGURED CLUSTER PRIMARY VIEW

BLACKBOX.COM

1.877.877.2269

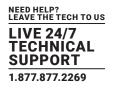

### **16.5 CLUSTER SWITCHOVER**

Boxilla 4.3 now adds the option to switch over a Standby BXA to an Active BXA. This operation is available as an option on the Standby BXA in the Cluster Admin page.

#### **16.6 FAILOVER**

When a Primary / Standby system is configured and the acting Primary is disconnected or goes offline, it will take about 4 minutes before the Standby will take over and begin responding as the new Primary. There will be a small window where the Virtual IP web interface cannot be accessed.

Once the system has been identified as having performed a failover, it is important as a system admin to go into the Virtual IP web interface and make sure your Primary / Standby are operating in their correct roles. Depending on the circumstances and firmware version of the Boxilla, the system may be restored naturally without any user intervention, but it is always good practice to make sure.

In Boxilla 4.3, a failed unit is automatically recovered back into the cluster once the failure condition has been resolved. There is now no need to perform the Prepare Standby action.

NOTE: An extensive list of Cluster alerts has been added in Boxilla 4.3. There alerts provide status information on Cluster failover and recovery operations.

In software versions before 4.3, if you navigate to this page and see that the "old Primary" is in a "failed" state, you can simply click the ellipsis "•••" icon near the failed controller and click "Prepare Standby". This will in turn flip the Primary / Standby roles (IP addresses of the Boxilla managers will remain the same) and initialize the cluster again so you still have a Primary / Standby configuration.

| ≡ 🛞                    |   | C.            |                   |           |                           |                                 |                           |                 | h 🕲 🕹          |
|------------------------|---|---------------|-------------------|-----------|---------------------------|---------------------------------|---------------------------|-----------------|----------------|
| 🛞 Dashboard            | A | ctive Standby |                   |           |                           |                                 |                           | Prepare Standby | Prepare Master |
| E Devices              | ^ |               |                   |           |                           |                                 |                           |                 |                |
| Switches               | ^ |               |                   |           | Cluster Standalone        | Admin                           |                           |                 |                |
| Peripherals            |   |               | Node info         |           | Cluster Info              |                                 | Netwo                     | rk Info         |                |
| 🕅 Zones                |   |               |                   |           | Showing 1 to 1 of 1 Items |                                 |                           |                 |                |
| Connections            | ^ | IP Address 🔿  | Mac               | Host      | Software Version          | User/Connection<br>Device limit | Win10 Remote<br>App limit | State           |                |
| 👕 Users                | ^ | 10.8.1.24     | 00:8c:10:1c:c6:9e | 10.8.1.24 | bxa_3.6.0.5484            | Unlimited                       | 5                         | « < 1 of 1      | > >>           |
| 💼 ОКМ                  | ^ |               |                   |           |                           |                                 |                           |                 |                |
| 🔅 System               | ^ |               |                   |           |                           |                                 |                           |                 |                |
| a <sub>e</sub> License | ^ |               |                   |           |                           |                                 |                           |                 |                |
| 🗞 Cluster              |   |               |                   |           |                           |                                 |                           |                 |                |
| o, Discovery           |   |               |                   |           |                           |                                 |                           |                 |                |
| Alerts                 | ^ |               |                   |           |                           |                                 |                           |                 |                |
|                        |   |               |                   |           |                           |                                 |                           |                 |                |
|                        |   |               |                   |           |                           |                                 |                           |                 |                |
|                        |   |               |                   |           |                           |                                 |                           |                 |                |

#### FIGURE 16-4. PRIMARY FAILED VIEW BACKUP ACTIVE SCREEN

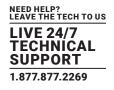

|             |                        |                                        |         |                |              |                                  |                                 |                           |                                              | <b>b</b> |
|-------------|------------------------|----------------------------------------|---------|----------------|--------------|----------------------------------|---------------------------------|---------------------------|----------------------------------------------|----------|
|             | Active Standby         |                                        |         |                |              |                                  |                                 |                           |                                              |          |
|             | ^                      |                                        |         |                |              |                                  |                                 |                           |                                              |          |
| Switches 🧳  | ^                      |                                        |         |                | Cluster      | Admin                            |                                 |                           |                                              |          |
| Peripherals |                        | Node info                              |         |                | Cluste       | er Info                          |                                 | Network Info              | 2                                            |          |
| Zones       |                        |                                        |         | _              | Showing 1 to | 2 of 2 items                     |                                 |                           |                                              |          |
|             | IP Address 个           | Мас                                    | Node Id | Node Name      | Host         | Software Version                 | User/Connection<br>Device limit | Win10 Remote<br>App limit | State                                        |          |
| users 🗸     | 10.8.1.24<br>10.8.1.25 | 00:8c:10:1c:c6:9e<br>00:8c:10:1c:c7:66 | 10      | bxe10<br>bxe11 | 10.8.1.24    | bxe_3.4.1.5118<br>bxe_3.4.1.5118 | 75<br>75                        | 5                         | failed<br>Prepare Standby                    |          |
|             | ^                      |                                        |         |                |              |                                  |                                 | 4                         | Detach     Make Standalone     Remove Failed | ~        |
|             | ^                      |                                        |         |                |              |                                  |                                 |                           |                                              |          |
|             | ^                      |                                        |         |                |              |                                  |                                 |                           |                                              |          |
|             |                        |                                        |         |                |              |                                  |                                 |                           |                                              |          |
|             |                        |                                        |         |                |              |                                  |                                 |                           |                                              |          |
|             | ~                      |                                        |         |                |              |                                  |                                 |                           |                                              |          |
|             |                        |                                        |         |                |              |                                  |                                 |                           |                                              |          |
|             |                        |                                        |         |                |              |                                  |                                 |                           |                                              |          |
|             |                        |                                        |         |                |              |                                  |                                 |                           |                                              |          |

FIGURE 16-5. OPTIONS FOR FAILED VIEW BACKUP DROP-DOWN BOX

#### **16.7 PRIMARY/STANDBY FIRMWARE UPDATES**

When firmware needs to be applied to the Boxilla managers in a Primary / Standby configuration, a special process needs to be followed. Be sure to make a copy of your Boxilla configuration so you can easily upload it later in case it gets lost.

1. Navigate to the Virtual IP web interface, login, and go to the Cluster menu. In this menu, click the ellipsis "•••" icon of the active Standby and select "Detach". Remember the Standby web interface is disabled when it is part of a cluster, so detaching it allows the administrator to gain access to it again.

IMPORTANT: Be sure to use the "Detach" or you will lose your configuration.

|             |        | 3                      |                                        |         |                |                        |                                  |                                 |                           |                           | ha 🛛 🖓 🖌 |
|-------------|--------|------------------------|----------------------------------------|---------|----------------|------------------------|----------------------------------|---------------------------------|---------------------------|---------------------------|----------|
| Dashboard   | Active | Standby                |                                        |         |                |                        |                                  |                                 |                           |                           |          |
|             |        |                        |                                        |         |                |                        |                                  |                                 |                           |                           |          |
| Switches 🔨  |        |                        |                                        |         |                | Cluste                 | r Admin                          |                                 |                           |                           |          |
| Peripherals |        |                        | Node info                              |         |                | Clust                  | er Info                          |                                 | Network Info              |                           |          |
| 🕅 Zones     |        |                        |                                        |         | _              | Showing 1 to           | 2 - f 2 haven                    |                                 |                           |                           |          |
|             |        | IP Address             | Mac                                    | Node Id | Node Name      | Host                   | Software Version                 | User/Connection<br>Device limit | Win10 Remote<br>App limit | State                     |          |
| 😁 Users 🛛 🔿 |        | 10.8.1.24<br>10.8.1.25 | 00:8c:10:1c:c6:9e<br>00:8c:10:1c:c7:66 | 10      | bxe10<br>bxa11 | 10.8.1.24<br>10.8.1.25 | bxa_3.4.1.5118<br>bxa_3.4.1.5118 | 75<br>75                        | 5                         | active<br>standby         | 0        |
|             |        |                        |                                        |         |                |                        |                                  |                                 | *                         | Detach<br>Make Standalone |          |
|             |        |                        |                                        |         |                |                        |                                  |                                 |                           |                           |          |
|             |        |                        |                                        |         |                |                        |                                  |                                 |                           |                           |          |
|             |        |                        |                                        |         |                |                        |                                  |                                 |                           |                           |          |
|             |        |                        |                                        |         |                |                        |                                  |                                 |                           |                           |          |
|             |        |                        |                                        |         |                |                        |                                  |                                 |                           |                           |          |
|             |        |                        |                                        |         |                |                        |                                  |                                 |                           |                           |          |
|             |        |                        |                                        |         |                |                        |                                  |                                 |                           |                           |          |
|             |        |                        |                                        |         |                |                        |                                  |                                 |                           |                           |          |
|             |        |                        |                                        |         |                |                        |                                  |                                 |                           |                           |          |

FIGURE 16-6. DETACH BOXILLA FROM DROP-DOWN BOX

BLACKBOX.COM

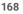

# **CHAPTER 16: CLUSTER**

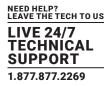

- 2. Navigate to the Standby Boxilla IP Address (not the Virtual IP) and perform the firmware upgrade.
- 3. Now that the Standby Boxilla is updated first, make this the Primary (role switch) by going into the Cluster menu and clicking the Switchover button.
- 4. Go back to the old Primary and perform the firmware upgrade; once done, make it a Standby by clicking the "Prepare Standby" button.
- 5. Now your Primary / Standalone is back in order and operating.

### **16.8 DISSOLVE CLUSTER**

In certain situations or environments, you may need to dissolve the Boxilla Primary / Standby Cluster. Some of these reasons include:

- Replacing / Swapping in new Boxilla hardware
- · Wanting to only have a single Boxilla manager without a Standby manager
- Technical reasons that include syncronization problems

To dissolve a cluster, follow these steps.

- 1. Navigate to the Primary Boxilla IP address web interface and login.
- 2. Go to the Cluster menu and verify you still see the Primary and Standby.
- 3. Next to the Standby Boxilla, click the ellipsis "•••" icon and then click on "Make Standalone". This will factory restore your Standby Boxilla removing the users, connections, and endpoints, but it will remember the Boxilla firmware and network settings.
- 4. Once the Standby is removed, the web interface will show a button in the top right named "Dissolve Cluster". Click this to finish the process.

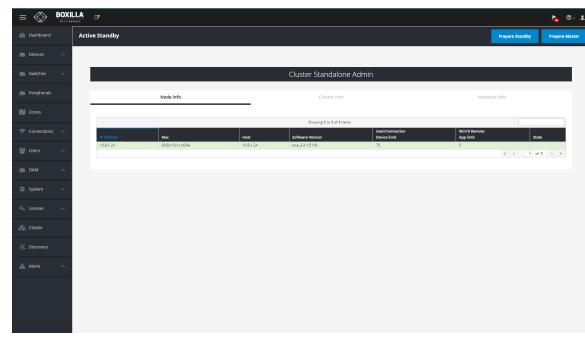

#### FIGURE 16-7. DISSOLVED CLUSTER SHOWING ONLY ONE CONTROLLER

Now that the Boxilla Primary / Standby are dissolved, the Virtual IP will no longer work, and you must navigate to the original Boxilla IP addresses to gain access to the web interface.

# **CHAPTER 16: CLUSTER**

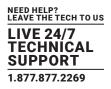

Alerts in Boxilla log significant events within the Boxilla and its managed domain. Alerts can be normal events such as users logging in, a user making a connection, a user disconnecting or logging out.

Alerts are classified as Info, Warning or Critical. Normal events are Info Alerts. Events that may be indicate an unusual activity level is classified as a Warning Alert. Events that indicate a potential serious negative impact on the system is classified as a Critical event.

#### Events that are classified as Critical are:

- Failure to update the IP Address of a managed appliance.
- · Failure to retrieve appliance details.
- Failure to UnManage a managed appliance.
- Failure to reboot a managed appliance.
- Failure to Upgrade a managed appliance.
- When a managed appliance goes Off-Line

#### Events that are classified as Warnings are:

- When a user fails to login.
- Firmware on a device mismatches domain's active firmware version
- When a device transitions to Out of Service during an upgrade.
- System threshold is exceeded
- Forced connection fails to establish

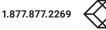

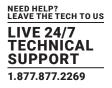

### **17.1 ALERTS-HISTORY**

Alert history is a time-stamped log of events across the system. This history can be examined by either looking at all Alerts, or filtering them down to just Critical, Warning or Info by selecting the appropriate tab on the Alerts–History screen as shown in Figure 17-1. The Boxilla will retain up to 10,000 alerts per category for a maximum of 8 days.

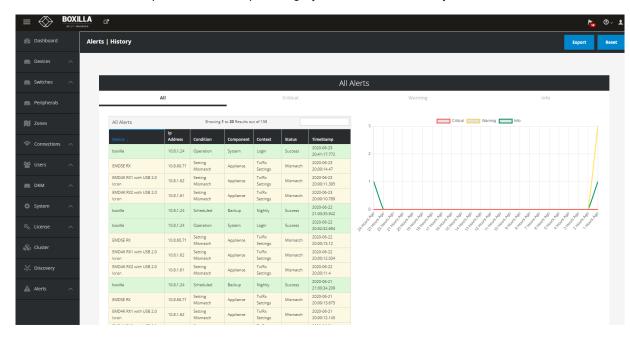

#### FIGURE 17-1. ALERTS HISTORY

#### Critical logs are shown below.

| ≡            | BOXILLA | ď                                |                         |                            |                        |                     |                  |                                                    |              |          |       |             |          |          |          |           |         |           |         |          |         |             | <b>h</b> | 3  |
|--------------|---------|----------------------------------|-------------------------|----------------------------|------------------------|---------------------|------------------|----------------------------------------------------|--------------|----------|-------|-------------|----------|----------|----------|-----------|---------|-----------|---------|----------|---------|-------------|----------|----|
| 🚯 Dashboard  | A       | lerts   History                  |                         |                            |                        |                     |                  |                                                    |              |          |       |             |          |          |          |           |         |           |         |          |         | Expo        | ort      | R  |
| Devices      | ^       |                                  |                         |                            |                        |                     |                  |                                                    |              |          |       |             |          |          |          |           |         |           |         |          |         |             |          |    |
| Switches     | ~       |                                  |                         |                            |                        |                     |                  | All                                                | Alerts       |          |       |             |          |          |          |           |         |           |         |          |         |             |          |    |
| Peripherals  |         |                                  | All                     |                            |                        |                     | Criti            | cal                                                | -            |          |       | Warni       | ing      |          |          |           |         |           |         | In       | fo      |             |          |    |
| 🚺 Zones      |         | Critical Alerts                  |                         | Show                       | ving 1 to 11 Resul     | ts out of 11        |                  |                                                    | 1            |          |       |             |          |          |          | Criti     | cal     |           |         |          |         |             |          |    |
| Connections  | ~       | Device 🧅<br>boxilla              | Ip Address<br>10.8.1.24 | Condition<br>Configuration | Component<br>Appliance | Context<br>REST-API | Status<br>Failed | TimeStamp<br>2020-06-19 20:12:02.297               |              |          |       |             |          |          |          |           |         |           |         |          |         |             |          |    |
|              |         | boxilla                          | 10.8.1.24               | Configuration              | Appliance              | REST-API            | Failed           | 2020-06-19 19:36:01.889                            |              |          |       |             |          |          |          |           |         |           |         |          |         |             |          |    |
| Users        |         | ZeroU-1PC-VID1                   | 10.8.60.92              | Availability               | Appliance              | Audit               | OffLine          | 2020-06-19 18:37:23.818                            |              |          |       |             |          |          |          |           |         |           |         |          |         |             |          |    |
| Users        | ^       | ZeroU-2PC-VID2                   | 10.8.60.91              | Availability               | Appliance              | Audit               | OffLine          | 2020-06-19 18:37:13.752                            |              |          |       |             |          |          |          |           |         |           |         |          |         |             |          |    |
|              |         | ZeroU-1PC-VID1<br>ZeroU-2PC-VID2 | 10.8.60.92              | Availability               | Appliance              | Audit               | OffLine          | 2020-06-19 17:56:21.974                            |              |          |       |             |          |          |          |           |         |           |         |          |         |             |          |    |
| DKM          | ^       | ZeroU-1PC-VID1                   | 10.8.60.91              | Availability               | Appliance<br>Appliance | Audit               | OffLine          | 2020-06-19 17:56:21.939<br>2020-06-19 17:51:40.648 |              |          |       |             |          |          |          |           |         |           |         |          |         |             |          |    |
|              |         | ZeroU-1PC-VID2                   | 10.8.60.93              | Availability               | Appliance              | Audit               | OffLine          | 2020-06-19 17:51:30.534                            |              |          |       |             |          |          |          |           |         |           |         |          |         |             |          |    |
| E System     | ~       | ZeroU-2PC-VID2                   | 10.8.60.91              | Availability               | Appliance              | Audit               | OffLine          | 2020-06-19 17:51:30.503                            | 0-           |          |       |             |          |          |          |           |         |           |         |          |         |             |          |    |
|              |         | EMDSE RX1 (46)                   | 192.168.1.21            | Operation                  | Upgrade                | Upgrade             | Fail             | 2020-06-19 17:50:16.012                            | 28 HOUR P.S. | - 58     | -8 -8 | -8 -d       | - 28 - 2 | 8 ,8     | -8 -8    | 28 1      | \$ 5    | 28 v      | 8 ,8    | P. 8.4   | 8 ,8    | Sharp 2 Har | r\$ \$\$ | ł. |
|              | ~       | EMDSE DH RX                      | 10.8.60.123             | Availability               | Appliance              | Audit               | OffLine          | 2020-06-16 16:58:33.054                            | HOND         | OSP HOST | HOLD  | and those a | OND HOLD | 1050 405 | P HORD H | are House | +050-+0 | Stor HOND | +050 +0 | The HOUT | HOLD HO | P HOLD HOL  | House    |    |
|              |         |                                  |                         |                            |                        |                     | «                | < 1 of 1 > >                                       | vri2         | dk c     | \$ \$ | 2 2         | 1, 10    | 20       | 10 10    | 10 1      | . 20    | 9 9       |         | 10 Y     | 0 0     | v' C'       | <u> </u> |    |
| Cluster      |         |                                  |                         |                            |                        |                     |                  |                                                    |              |          |       |             |          |          |          |           |         |           |         |          |         |             |          |    |
|              |         |                                  |                         |                            |                        |                     |                  |                                                    |              |          |       |             |          |          |          |           |         |           |         |          |         |             |          |    |
| Discovery    |         |                                  |                         |                            |                        |                     |                  |                                                    |              |          |       |             |          |          |          |           |         |           |         |          |         |             |          |    |
| p. Discovery |         |                                  |                         |                            |                        |                     |                  |                                                    |              |          |       |             |          |          |          |           |         |           |         |          |         |             |          |    |
|              |         |                                  |                         |                            |                        |                     |                  |                                                    |              |          |       |             |          |          |          |           |         |           |         |          |         |             |          |    |
| Alerts       | ^       |                                  |                         |                            |                        |                     |                  |                                                    |              |          |       |             |          |          |          |           |         |           |         |          |         |             |          |    |
|              |         |                                  |                         |                            |                        |                     |                  |                                                    |              |          |       |             |          |          |          |           |         |           |         |          |         |             |          |    |
|              |         |                                  |                         |                            |                        |                     |                  |                                                    |              |          |       |             |          |          |          |           |         |           |         |          |         |             |          |    |

FIGURE 17-2. CRITICAL

# **CHAPTER 17: ALERTS**

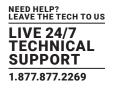

Warning logs are shown next.

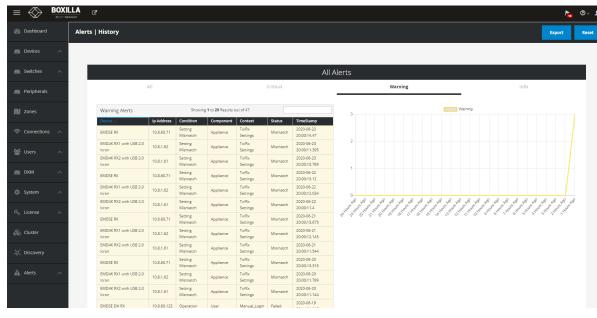

FIGURE 17-3. WARNING

#### You can also collect info logs.

|             |     |                    |                         |                        |                          |                       |                    |                                                   |               |                 |                                   |               |             |                                    |                                  |                               |          |                                  | -           | _                                   |    |
|-------------|-----|--------------------|-------------------------|------------------------|--------------------------|-----------------------|--------------------|---------------------------------------------------|---------------|-----------------|-----------------------------------|---------------|-------------|------------------------------------|----------------------------------|-------------------------------|----------|----------------------------------|-------------|-------------------------------------|----|
| Dashboard   | Ale | erts   History     |                         |                        |                          |                       |                    |                                                   |               |                 |                                   |               |             |                                    |                                  |                               |          |                                  |             | Export                              | R  |
| Devices     | ^   |                    |                         |                        |                          |                       |                    |                                                   |               |                 |                                   |               |             |                                    |                                  |                               |          |                                  |             |                                     |    |
| Switches    | ^   |                    |                         |                        |                          |                       |                    | All A                                             | lerts         |                 |                                   |               |             |                                    |                                  |                               |          |                                  |             |                                     |    |
| Peripherals |     |                    | All                     |                        |                          |                       | Critica            | I                                                 |               |                 | Warning                           | 7             |             |                                    |                                  |                               |          | Info                             |             |                                     |    |
| Zones       |     | Info Alerts        |                         |                        | Showing 1 to 20 F        | Results out of 100    |                    |                                                   | 1.            |                 |                                   |               |             |                                    | Info                             |                               |          |                                  |             |                                     |    |
|             |     | Device 🗸           | Ip Address<br>10.8.1.24 | Condition              | Component                | Context               | Status             | TimeStamp<br>2020-06-23 20:41:17.772              |               |                 |                                   |               |             |                                    |                                  |                               |          |                                  |             |                                     |    |
| Connections | ^   | boxilla<br>boxilla | 10.8.1.24               | Operation<br>Scheduled | System<br>Backup         | Login<br>Nightly      | Success<br>Success | 2020-06-23 20:41:17.772 2020-06-22 21:00:35.942   |               |                 |                                   |               |             |                                    |                                  |                               |          |                                  |             |                                     | 1  |
|             |     | boxilla            | 10.8.1.24               | Operation              | System                   | Login                 | Success            | 2020-06-22 20:32:32.694                           |               |                 |                                   |               |             |                                    |                                  |                               |          |                                  |             |                                     |    |
|             | ~   | boxilla            | 10.8.1.24               | Scheduled              | Backup                   | Nightly               | Success            | 2020-06-21 21:00:34.209                           |               |                 |                                   |               |             |                                    |                                  |                               |          |                                  |             |                                     |    |
|             |     | boxilla            | 10.8.1.24               | Scheduled              | Backup                   | Nightly               | Success            | 2020-06-20 21:00:33.963                           |               |                 |                                   |               |             |                                    |                                  |                               |          |                                  |             |                                     |    |
| DKM         | ~   | boxilla            | 10.8.1.24               | Scheduled              | Backup                   | Weekly                | Success            | 2020-06-20 00:00:02.00                            |               |                 |                                   |               |             |                                    |                                  |                               |          |                                  |             |                                     |    |
|             |     | boxilla            | 10.8.1.24               | Scheduled              | Backup                   | Nightly               | Success            | 2020-06-19 21:00:35.572                           |               |                 |                                   |               |             |                                    |                                  |                               |          |                                  |             |                                     |    |
|             |     | boxilla            | 10.8.1.24               | Configuration          | Appliance                | REST-API              | Configured         | 2020-06-19 20:24:03.994                           |               |                 |                                   |               |             |                                    |                                  |                               |          |                                  |             |                                     |    |
| System      | ^   | EMDSE DH RX        | 10.8.60.123             | Operation              | User                     | Manual_Login          | Success            | 2020-06-19 20:14:01.922                           | 0             |                 |                                   | <u> </u>      |             |                                    | _                                |                               |          |                                  |             |                                     | -  |
|             |     | EMDSE DH RX        | 10.8.60.123             | Operation              | User                     | Manual_logout         | Success            | 2020-06-19 20:14:01.913                           | 24 House Page | DID ROOM ROOM F | 8 5 <sup>6</sup> 5 <sup>6</sup> 1 | A RAY AND AND | and and and | prod prod                          | 10 PG                            | 1. <sup>6</sup> 1.            | 12 and 1 | 2 <sup>60</sup> 12 <sup>60</sup> | 24 a. 24 a. | الم الم الم الم                     | \$ |
|             | ~   | EMDSE DH RX        | 10.8.60.123             | Operation              | User                     | Manual_Login          | Success            | 2020-06-19 20:14:01.91                            | A HON ON      | a the the s     | 10',3'10',5'10',                  | 1 HON 5 HON,  | SHO' NHO'   | ,34 <sup>01</sup> ,24 <sup>0</sup> | 1.4 <sup>0</sup> .0 <sup>2</sup> | <sup>6</sup> . <sup>4</sup> . | 549 149  | 5 <sup>40'</sup> 5 <sup>40</sup> | " who she   | " . H <sup>O</sup> . H <sup>O</sup> |    |
|             |     | EMDSE DH RX        | 10.8.60.123             | Operation              | User                     | Manual_logout         |                    | 2020-06-19 20:14:01.907                           |               |                 |                                   |               |             |                                    |                                  |                               |          |                                  |             |                                     |    |
| Cluster     |     | EMDSE DH RX        | 10.8.60.123             | Operation              | User                     | Manual_Login          | Success            | 2020-06-19 20:14:01.904                           |               |                 |                                   |               |             |                                    |                                  |                               |          |                                  |             |                                     |    |
|             |     | EMDSE DH RX        | 10.8.60.123             | Operation              | User                     | Manual_logout         | Success            | 2020-06-19 20:14:01.902                           |               |                 |                                   |               |             |                                    |                                  |                               |          |                                  |             |                                     |    |
|             |     | EMDSE DH RX        | 10.8.60.123             | Operation              | User                     | Manual_Login          | Success            | 2020-06-19 20:14:01.899                           |               |                 |                                   |               |             |                                    |                                  |                               |          |                                  |             |                                     |    |
| Discovery   |     | boxilla            | 10.8.1.24               | Operation              | User                     | Login                 | Success            | 2020-06-19 20:13:45.979                           |               |                 |                                   |               |             |                                    |                                  |                               |          |                                  |             |                                     |    |
|             |     | boxilla            | 10.8.1.24               | Operation              | User                     | Login                 | Success            | 2020-06-19 20:13:31.374<br>2020-06-19 20:13:28.72 |               |                 |                                   |               |             |                                    |                                  |                               |          |                                  |             |                                     |    |
| Alerts      | ~   | boxilla            | 10.8.1.24               | Operation<br>Operation | User<br>Active Directory | Login<br>Authenticate | Success<br>Success | 2020-06-19 20:13:28.72                            |               |                 |                                   |               |             |                                    |                                  |                               |          |                                  |             |                                     |    |
|             |     | boxila             | 10.8.1.24               | Operation              | User                     | Login                 | Success            | 2020-06-19 20:13:27.297                           |               |                 |                                   |               |             |                                    |                                  |                               |          |                                  |             |                                     |    |
|             |     | COXING             | 10.0.1124               | operation              | 0.001                    | co8n                  | 3000033            | 2020-00-10-20-10-10-00                            |               |                 |                                   |               |             |                                    |                                  |                               |          |                                  |             |                                     |    |

FIGURE 17-4. INFO

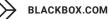

# **CHAPTER 17: ALERTS**

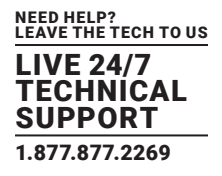

### **17.2 ALERTS-ACTIVE**

Active Alerts are alerts that are currently active, e.g. devices that are offline, thresholds that are exceeded, and devices with mis-matched software versions.

These active alerts are cleared when the devices are back online, device metrics return to below threshold levels, and devices are upgraded to the domain's active firmware version.

### 17.3 SYSLOG

Syslog supports the configurable generation of Alert History event and Active Connection statistics to an external Syslog Server.

The administrator can use an external SYSLOG server to capture all of the alert details. During the configuration of the SYSLOG server, you can select which alerts you would like to capture on the remote SYLOG server (Info, Warning, Critical, Connections. Secure SYSLOG is also supported.

The Secure SYSLOG uses port 6514 by default, and, when enabled, the CA Certificate and Authentication Mode options become available.

| ts   settings           |      |          |        |           |               |             |            |          |             |             |          |
|-------------------------|------|----------|--------|-----------|---------------|-------------|------------|----------|-------------|-------------|----------|
|                         |      | Syslog   |        |           |               |             |            |          | Email       |             |          |
|                         |      |          |        |           |               |             |            |          |             |             |          |
|                         |      |          |        |           | Syslog Con    | fig         |            |          |             |             |          |
|                         |      |          |        |           |               |             |            |          | ENABLE SY   | SLOG CONFIG | ON       |
| Syslog                  |      |          |        |           | Showing       | to 1 Result | s out of 1 |          |             |             |          |
| IP Address / Hostname 🤟 | Port | Protocol | Status | Poll Time | Secure Syslog | Info        | Warning    | Critical | Connections | Test Send   | Options  |
| 10.0.0.66               | 6514 | TCP      | ~      | 10        | ×             | ~           | ~          | ~        | ~           | Test        | •        |
|                         |      |          |        |           |               |             |            |          |             | « < 1       | of 1 > » |

FIGURE 17-5. SYSLOG

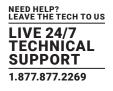

| Edit Syslog settings        |                    | ×               |
|-----------------------------|--------------------|-----------------|
| IP Address / Hostname       | 10.0.0.66          |                 |
| Port                        | 6514               |                 |
| Protocol                    | TCP UDP            |                 |
| Poll Time                   | 10                 |                 |
| Secure Syslog               | ON                 |                 |
| CA Certificate              | Select Certificate | <b>⊥</b> Upload |
| Authentication Mode         | NONE               | ~               |
| ALERTS TO BE SENT TO SYSLOG |                    |                 |
| Info                        | ON                 |                 |
| Warning                     | ON                 |                 |
| Critical                    | ON                 |                 |
| Connections                 | ON                 |                 |
|                             |                    |                 |
|                             | Cl                 | ose Save        |

FIGURE 17-6. ADD SYSLOG SERVER

- IP Address/Hostname This is the IP address or hostname of the server where the external syslog server is running.
- Port The port the syslog server is listening on.
- Protocol Select TCP or UDP depending on the SYSLOG configuration.
- Poll time Poll time sets how often (in minutes) active connections will send connection stats to the syslog server.
- Secure Syslog Turning this on allows additional configuration.
- CA Certificate This generated by the user, so it can be imported.
- Authentication Mode Set None, Validity, or Name based upon the configuration of the SYSLOG server.
- Alerts to be sent to syslog You can limit what type of alerts are sent to the syslog server by turning these options on/off.

NOTE: Black Box can provide a technical document with detailed steps on how to configure Secure SYSLOG. If you need this, please contact us at techsupport@blackbox.com.

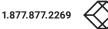

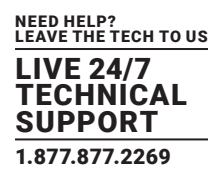

### 17.4 ALERTS - SETTINGS - EMAIL

An administrator can configure an SMTP server that is a mail system for logging. This page also offers additional settings to send the Boxilla admin emails on system info/alerts.

1) SMTP stands for Simple Mail Transfer Protocol. The Boxilla offers the SMTP configuration to allow a user to enter their mail server information so that the Boxilla can properly communicate with the server using the protocol. The information required here is used to find and authenticate against the mail server so that a communication link can be made.

2) Mailer Settings allows the Boxilla administrator to configure who the email is from and who it is going to, and how often to check. You may also configure what alerts (critical and/or information) are in the message.

3) Test Email allows the Boxilla administrator to perform a quick verification of the SMTP setting to make sure the emails are getting through properly without having to wait for an actual alert to be sent. This Test Email feature is typically used at the time of configuration and during troubleshooting.

|                  |                                                      |                                                        | الم الم الم الم الم الم الم الم الم الم |
|------------------|------------------------------------------------------|--------------------------------------------------------|-----------------------------------------|
| Dashboard        | Alerts   settings                                    |                                                        |                                         |
| Devices          | Sysiog                                               |                                                        | Email                                   |
| Switches         | ^                                                    |                                                        |                                         |
| Peripherals      |                                                      | Email                                                  |                                         |
| 🕅 Zones          |                                                      |                                                        | ENABLE EMAIL ON                         |
| 奈 Connections    | SMTP settings                                        | Mailer settings<br>Frequency (min)                     | Test Email                              |
| 曫 Users          | 10.8.1.20<br>SMTP Port                               | 15<br>Boxilla Email                                    | Recipients                              |
| DKM              | 25<br>SMTP authentication                            | boxilla.admin@blackbox.com<br>Recipients               | Email J boxilla.admin@blackbox.com      |
| System           | Plain     Transport Layer Security     enabled     v | boxilla.admin@blackbox.com<br>ALERTS TO BE NOTIFIED OF | ≪ < 1 of 1 → ≫                          |
| a, License       | SMTP Username     smpAdmin                           | Critical ON Warning ON                                 |                                         |
| 🗞 Cluster        | SMTP Password                                        | ORDER NOTIFICATIONS BY                                 |                                         |
| ံ့တို့ Discovery | SMTP Password confirmation                           | Order Time Importance Apply                            |                                         |
| Alerts           | Apply                                                |                                                        |                                         |
|                  |                                                      |                                                        |                                         |
|                  |                                                      |                                                        |                                         |

FIGURE 17-7. ALERTS - SETTINGS - EMAIL

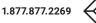

# **CHAPTER 18: DASHBOARD**

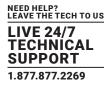

The dashboard is divided into three main areas: Status & Performance Indicators, Active Connections and Active Logins.

# BOXILLA $\bigotimes$ Dashbo Status Performance 7592.00M I Zone 曾 Use 2<sub>FPS</sub> Dropped Frames 0 1 Min 0 Dropped Max 3 Dropped Network Bandwidth PC Garrett Desktop 4 « < 1 of 1 > »

### **18.1 STATUS AND PERFORMANCE INDICATORS**

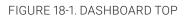

The Status and Performance Indicators are defined as:

#### Status:

1. Logged-In—number of users currently logged-in is displayed in the center of ring. The Ring shows the number of users logged-in on Receivers and the number of Receiver units with no one logged-in (i.e. shows % of Receiver units that have a user logged in).

The graph portion of the Logged-In indicator shows the minimum, maximum and average number of users logged-in over the last 24 hours and a graph of number logged-in over the last 24-hours.

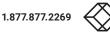

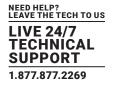

| Dashboard                                    |                                                                                                    |                                                                |                                                                                                    |             |                                                                   |                                            |
|----------------------------------------------|----------------------------------------------------------------------------------------------------|----------------------------------------------------------------|----------------------------------------------------------------------------------------------------|-------------|-------------------------------------------------------------------|--------------------------------------------|
|                                              |                                                                                                    |                                                                |                                                                                                    |             |                                                                   |                                            |
| Devices ^                                    |                                                                                                    |                                                                |                                                                                                    | 2           | 2 Mbps                                                            |                                            |
|                                              |                                                                                                    |                                                                |                                                                                                    |             |                                                                   |                                            |
| Switches 🔨                                   |                                                                                                    |                                                                |                                                                                                    |             |                                                                   |                                            |
|                                              |                                                                                                    |                                                                |                                                                                                    | 1           | 1 Mbps<br>                                                        |                                            |
|                                              |                                                                                                    |                                                                |                                                                                                    |             | , , , , , , , , , , , , , , , , , , ,                             | میں جن جن جن جن جن جن جن جن جن جن جن جن جن |
| Peripherals                                  |                                                                                                    |                                                                |                                                                                                    | ć           | ర్థ్త్ర్ర్థ్ర్థ్ర్థ్ర్ర్ర్శ్ర్                                    | థ్ ఫ్ ఫ్ ఫ్ స్ స్ స్ స్ స్ ర్ ర్ ర్ స్     |
|                                              |                                                                                                    |                                                                |                                                                                                    |             |                                                                   |                                            |
| Zones                                        |                                                                                                    |                                                                |                                                                                                    |             |                                                                   |                                            |
|                                              |                                                                                                    |                                                                |                                                                                                    |             |                                                                   |                                            |
| Connections                                  |                                                                                                    |                                                                |                                                                                                    | Active Logi | nc                                                                |                                            |
|                                              |                                                                                                    |                                                                |                                                                                                    | Active Logi | 113                                                               |                                            |
| Users 🔨                                      | All Logins                                                                                                    |                                                                | Active Login                                                                                                    | IS          | Successful Logins                                                 | Refused Logins                             |
| Users ^                                      |                                                                                                    |                                                                |                                                                                                    |             |                                                                   |                                            |
|                                              |                                                                                                    |                                                                |                                                                                                    |             |                                                                   |                                            |
| DKM ^                                        |                                                                                                    | Showing 1 to 1                                                 | 0 Results out of 34                                                                                                    |             | Active Logins Successful                                          | Logins Kelused Logins                      |
|                                              | eceiver 🗸 Usernal                                                                                                    | ne User Type                                                   | Time Logged in                                                                                                    | duration    |                                                                   |                                            |
|                                              | MDSE DH RX garrett                                                                                                    | Administrator                                                  | 2020-06-20 01:14:01.949                                                                                                    |             |                                                                   |                                            |
|                                              | Borrett                                                                                                    |                                                                |                                                                                                    |             |                                                                   |                                            |
| System A                                     | MDSE DH RX Adsync1                                                                                                    | Unknown                                                        | 2020-06-20 01:14:01.945                                                                                                    |             |                                                                   |                                            |
| System A                                     | •                                                                                                    | Unknown<br>Unknown                                             | 2020-06-20 01:14:01.945<br>2020-06-20 01:14:01.939                                                                                                    |             |                                                                   |                                            |
| System A E                                   | MDSE DH RX Adsync1                                                                                                    |                                                                |                                                                                                    |             |                                                                   |                                            |
| System A E                                   | MDSE DH RX Adsync1<br>MDSE DH RX Adsync                                                                                                    | Unknown                                                        | 2020-06-20 01:14:01.939                                                                                                    |             |                                                                   |                                            |
| Elicense                                     | MDSE DH RX Adsync1<br>MDSE DH RX Adsync1<br>MDSE DH RX User4                                                                                                    | Unknown<br>Unknown                                             | 2020-06-20 01:14:01.939<br>2020-06-20 01:14:01.932                                                                                                    |             |                                                                   |                                            |
| System A E E E E E E E E E E E E E E E E E E | MDSE DH RX Adsync1<br>MDSE DH RX Adsync<br>MDSE DH RX User4<br>MDSE DH RX User3                                                                                                    | Unknown<br>Unknown<br>Unknown                                  | 2020-06-20 01:14:01.939<br>2020-06-20 01:14:01.932<br>2020-06-20 01:14:01.926                                                                                  |             |                                                                   |                                            |
| System ^ E                                   | MDSE DH RX Adisynct<br>MDSE DH RX Adisync<br>MDSE DH RX User4<br>MDSE DH RX User3<br>MDSE DH RX User2                                                                                                    | Unknown<br>Unknown<br>Unknown<br>Unknown                       | 2020-06-20 01:14:01.939<br>2020-06-20 01:14:01.932<br>2020-06-20 01:14:01.926<br>2020-06-20 01:13:01.916                                                       |             | o                                                                 |                                            |
| System A E E E E E E E E E E E E E E E E E E | MDSE DH RX Adsynct<br>MDSE DH RX Adsynct<br>MDSE DH RX User4<br>MDSE DH RX User3<br>MDSE DH RX User2<br>MDSE DH RX User1                                                                                                    | Unknown<br>Unknown<br>Unknown<br>Unknown<br>Unknown            | 2020-06-20 01:14:01:939<br>2020-06-20 01:14:01:932<br>2020-06-20 01:14:01:926<br>2020-06-20 01:13:01:916<br>2020-06-20 01:13:01:904                            |             | ۰<br>مر شور هر هر هر هر هر مر مر هر هر مر مر مر مر مر مر مر مر مر | 9                                          |
| System A C C C C C C C C C C C C C C C C C C | MDSE DH RX         Adsynct           MDSE DH RX         Adsynct           MDSE DH RX         User4           MDSE DH RX         User3           MDSE DH RX         User3           MDSE DH RX         User4           MDSE DH RX         User3           MDSE DH RX         User4           MDSE DH RX         User4           MDSE DH RX         User1 | Unknown<br>Unknown<br>Unknown<br>Unknown<br>Unknown<br>Unknown | 2020-06-20 01:14:01.939<br>2020-06-20 01:14:01.932<br>2020-06-20 01:14:01.932<br>2020-06-20 01:13:01.916<br>2020-06-20 01:13:01.904<br>2020-06-20 01:13:01.896 |             |                                                                   | · • • • • • • • • • • • • • • •            |

#### FIGURE 18-2. ACTIVE LOGINS

2. Devices Online—the number of devices (Receivers and Transmitter units) in the managed domain at this time that are online is displayed in the center of the ring. The Ring shows the number of devices in the managed domain that are online and offline. A device is considered online if Boxilla can contact it over the network—and offline if not contactable.

The graph portion of the Devices Online indicator shows the minimum, maximum and average number of devices online over the last 24 hours and a graph of number devices online over the last 24-hours.

3. Alerts-the number of alerts in each category of Critical, Warning and Info (see section 11 for definition of the different categories).

4. Security—the number of Refused Logins and the number of Unauthorized Connections. Refused Logins are counted on each Receiver when a user fails a login attempt. Unauthorized Connections are counted on Receivers and Transmitters when they detected something has attempted to connect to them in an unauthorized manner—such as devices not part of our managed domain trying to connect to a managed device or an attempt to access a service using a network protocol not authorized on a device (SSH, SNMP, etc.) as may occur during a port-scan attack.

#### Performance:

1. Active Connections—number of currently Active connections is displayed in center of Ring. The Ring shows the number of Active connections on Receiver units with Active Users (i.e. logged in) and the number of Receivers with no connection that have users logged in. If using Dual-Stream (4K receiver and 2K receiver connected to a 4K target), the Dashboard will show the two connections which can then be expanded to see more information.

The graph portion of the Active Connections indicator shows the minimum, maximum and average number of Active Connections over the last 24 hours and a graph of Active Connections over the last 24 hours.

2. Threshold Exceeded —the number of connections with a threshold exceeded is shown in the center of the Ring. The thresholds are defined in section 11.4. The Ring shows the number of active connections that have a threshold exceeded and the number of connections with no threshold exceeded.

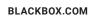

# **CHAPTER 18: DASHBOARD**

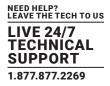

The graph portion of the Threshold Exceeded indicator shows the minimum, maximum and average number of connections with a threshold exceeded over the last 24 hours and a graph of number connections with a threshold exceeded over the last 24 hours.

3. Bandwidth— the current total network bandwidth generated by the devices in the domain (i.e., the sum of the network bandwidth of all the active connections) is displayed as a number on the indicator.

The graph portion of the Bandwidth indicator shows the minimum, maximum and average total bandwidth last 24 hours.

4. Dropped Frames- the current number of dropped frames summed across all active connections in frames-per-seconds.

The graph portion of the Dropped Frames indicator shows the minimum, maximum and average number of Dropped Frames across all active connection over the last 24 hours and a graph of Dropped Frames across all active connection over the last 24 hours.

#### **18.2 ACTIVE CONNECTIONS**

The Active Connections section of the dashboard displays the 10 most active connections in the managed domain. The table portion provides a sortable list of the active connections. Each column can be used to sort the table—in ascending or descending order—just click on a column header to sort and click again to invest sort order. The filter box at the top right of the table will filter the table based on the filter box contents.

|                            | ¢                                                                    |                                                       |                                     | 🍾 O- 1-                                                                                                    |
|----------------------------|----------------------------------------------------------------------|-------------------------------------------------------|-------------------------------------|----------------------------------------------------------------------------------------------------|
| 🕼 Dashboard 🛛 🖸            | ashboard                                                             |                                                       |                                     |                                                                                                    |
| 📾 Devices 🔷                |                                                                      |                                                       |                                     |                                                                                                    |
| m Switches ^               |                                                                      | tatus                                                 | -                                   | Performance                                                                                                    |
| m Peripherals              | 2 Mar 3 Users<br>Mar 3 Users<br>Mar 3 Users                          | Alerts                                                | 2<br>Active                         | 7592.00Mbps Bandwidth                                                                                                    |
| D Zones                    | W-w                                                                  | Critical 2 Naming 5 Info                              | Active Connections 2                | - A REAL PROPERTY AND A REAL PROPERTY AND A RE |
|                            | Logged In : 2 Logged Out : 0                                         | 4 Copcar 27 Among 5 110                               | Active Users : 0                    | <b>•</b> •••                                                                                                    |
| 0 Users ^                  | Las 24 Marca                                                         | security                                              | Leittas                             | 2FPS                                                                                                    |
| 📾 ОКМ 🔷                    | 3<br>Online Min 2 Desices<br>Max 6 Devices<br>Avg 4 Descent          | Refused Logies     Thuseflooteed     Connections      | O Min 0 Max 2<br>Exceeded R 0       | Dropped Frames                                                                                                    |
| Ø System ^                 | Online 13 Office 10                                                  | Connections                                           | Connections 2 Thresholds 0          | Mith 3 Dropped<br>Mar 3 Dropped<br>Avg 0 Dropped                                                                                                    |
| $R_{\rm e}$ License $\sim$ |                                                                      |                                                       |                                     |                                                                                                    |
| 🚓 Custer                   |                                                                      |                                                       |                                     |                                                                                                    |
| ්ද්, Discovery             | Network Bandwidth                                                    | User Response Time                                    | Active Connections                  | Toggle dual stream view Toggle bonded view Roundtrip Time                                                                                                    |
| A Alerts                   | Network Bandwidth                                                    | User Response Time                                    | Dropped Frames                      | Roundtrip Time                                                                                                    |
|                            | Show                                                                 | ng 1 to 1 Results out of 1                            | 8000 Mtpn -                         | p-4K Optimized 🔳 🗬 PC Garrett Desktop-4K                                                                                                    |
|                            | Expand/Collepse . Connection Name                                    | Stream Username(s) Receiver(s) Trensmitter FPS (Mbps) |                                     | <b>_</b>                                                                                                    |
|                            | Collapse A PC Garrett Desktop 4K Optimized, PC Garrett<br>Desktop 4K | Doth Gavett 2 PC 2840-46 56: 7592                     |                                     |                                                                                                    |
|                            | Optimized Stream                                                     | 56 464                                                | 5000 Mbps                           |                                                                                                    |
|                            | 1 Santa EMD2002PE-R & Garrett                                        |                                                       |                                     |                                                                                                    |
|                            | Lossiess Stream                                                      | 59 7128                                               |                                     |                                                                                                    |
|                            | 1 🖷 EMD-4000R 🔺 Gorrett                                              |                                                       | 2000 Mbps                           |                                                                                                    |
|                            |                                                                      | 4C C 1 of 1 > 2>                                      | 1000 Mbps                           |                                                                                                    |
|                            |                                                                      |                                                       | 0 Maps                              |                                                                                                    |
|                            |                                                                      |                                                       | de de de de de de de de de de de de | at at at at at at at at at at at at at a                                                                                                    |

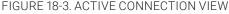

The Active Connection view in this example shows an active Dual-Stream connection where a 4K and 2K receiver are accessing a 4K Connection

The first five columns of the table are fixed for all the tabs that can be selected (Network Bandwidth, User Response, Dropped Frames or Roundtrip Time). The columns are defined as:

- Connection Name-the name of the active connection
- User Name-the user name logged into the Receiver that has initiated the active connection
- Receiver-the name of the Receiver on the active connection
- Transmitter—the name of the Transmitter on the active connection
- FPS-the current frames per second being encoded/transferred on the connection

The contents of the last column in the table will vary depending on the tab selected—Network Bandwidth, User Response, Dropped Frames or Roundtrip Time.

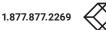

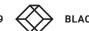

# **CHAPTER 18: DASHBOARD**

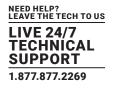

#### The last column displays when the selected tab is:

• Network Bandwidth—the total network bandwidth that this connection is generating (in Mbps). Typically, 0 Mbps for a static screen and up to 250 Mbps when playing a 1080p video.

NOTE: 4K connections can consume up to 9.5Gbps.

• User-Response Time—the time it takes for an event on the server to be displayed on the Monitor attached to the receiver. This includes video encode time in the Transmitter, network latency and video decode time in the Receiver as part of its calculation (in milliseconds). Typically 8–16 ms but can grow to 20–30 ms on congested networks due to dropped frames.

|                          | ď                                                                                                    |                                            |                             | <b>⊭</b> ₀                                             |
|--------------------------|----------------------------------------------------------------------------------------------------|--------------------------------------------|-----------------------------|--------------------------------------------------------|
| Dashboard                | Security<br>Solice<br>Min 8 Devices<br>May 9 Devices<br>Age 9 Devices                                                                   |                                            | O<br>Exceeded               | OFPS<br>Dropped Frames                                 |
| 🚍 Devices 🔨              |                                                                                                    | fused Logins 0 Unauthorized<br>Connections | Connections : 1             | Last 24 Nows Min 0 Dropped Max 0 Dropped Avg 0 Dropped |
| 📾 Switches 🧄             | Online : 9 Offline : 4                                                                                                    |                                            | Thresholds : 0              | wg o moppen                                            |
| Peripherals              |                                                                                                    |                                            |                             |                                                        |
| Di Zones                 |                                                                                                    | Active Co                                  | onnections                  |                                                        |
| 🛜 Connections 🔨          | Network Bandwidth                                                                                                    | User Response Time                         | Dropped Frames              | Roundtrip Time                                         |
| 촬 Users ^                | Showing 1 to 1 Resu                                                                                                    | Its out of 1                               | 9 Ms                        | SE DKM Link                                            |
| 🚍 DKM 🔨                  | Connection Name         Username         Receiver         Transmi           EMDSE DKM Link         garrett         SERX         EMDSE I | 0KM BRIDGE 59 8.56                         |                             |                                                        |
| 🔅 System 🔨               |                                                                                                    | ≪ < <u>1</u> of 1 > ≫                      |                             |                                                        |
| Q <sub>t</sub> License ∧ |                                                                                                    |                                            |                             |                                                        |
| 🗞 Cluster                |                                                                                                    |                                            | 0 Ms                        | ,,,,,,,,,,,,,,,,,,,,,,,,,,,,,,,,,,,,,,,                |
| ့်ငို့ Discovery         |                                                                                                    |                                            |                             |                                                        |
| Alerts ^                 |                                                                                                    |                                            |                             |                                                        |
|                          | All Logins                                                                                                    | Active<br>Active Logins                    | Logins<br>Successful Logins | Refused Logins                                         |
|                          |                                                                                                    |                                            |                             |                                                        |
|                          | Showing 1 to 10 Res                                                                                                    | ults out of 31                             | 3 - Active Logins Succe     | ssful Logins Refused Logins                            |

FIGURE 18-4. USER RESPONSE TIME

- Dropped Frames—the number of dropped frames in the Transmitter that is part of this connection. Dropped frames usually result from network congestion (in frames-per-second). Typically will be 0 fps.
- Round-trip time—measures the network round-trip time experienced at an IP packet level for the active connection (in milliseconds). Typically this will be 0 ms on a gigabit network with low congestion.

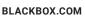

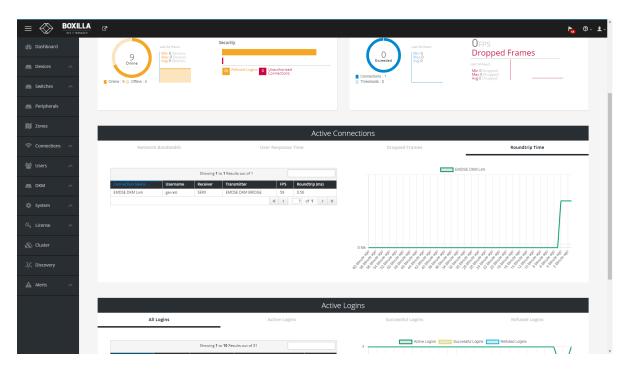

FIGURE 18-5. ROUNDTRIP TIME

The graph part of the Active Connections dashboard displays a graph of the last column over time, so it can be network bandwidth, user-response time, dropped frames per second or roundtrip time.

### **18.3 ACTIVE LOGINS**

The Active Logins section of the dashboard displays the current active logins in the managed domain. The table portion provides a sortable list of the active connections. Each column can be used to sort the table– in ascending or descending order–just click on column header to sort and click again to invest sort order. The filter box at the top right of the table will filter the table based on the filter box contents.

#### The table portion has the following columns:

- Receiver- the receiver name that has been logged into
- Username-the user name that has logged into the Receiver
- User-Type-the type of user that has logged in: administrator, Power User, User (see section 9.1 for definitions of user types)
- Time Logged In -when the user logged-in
- Duration—how long the user has been logged-in

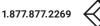

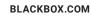

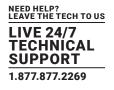

#### There are four tabs in the Active Logins section:

• All Logins—all logins and attempts

| :                                                | <b>BOXILLA</b><br>AV 111 MANAGER | C.                                                                                                    |                                                                                      |                                                                                                    |                                                                                                    |                                                |                   | han 1997 han 1997 han 1997 han 1997 han 1997 han 1997 han 1997 han 1997 han 1997 han 1997 han 1997 han 1997 han 1 |
|--------------------------------------------------|----------------------------------|----------------------------------------------------------------------------------------------------|--------------------------------------------------------------------------------------|----------------------------------------------------------------------------------------------------|----------------------------------------------------------------------------------------------------|------------------------------------------------|-------------------|----------------------------------------------------------------------------------------------------|
| Dashboard                                        |                                  |                                                                                                    |                                                                                      |                                                                                                    |                                                                                                    |                                                |                   |                                                                                                    |
| Devices                                          | ~                                |                                                                                                    |                                                                                      |                                                                                                    |                                                                                                    |                                                | 2 Mbps            |                                                                                                    |
| Switches                                         | ^                                |                                                                                                    |                                                                                      |                                                                                                    |                                                                                                    |                                                | 1 Mbos            |                                                                                                    |
| Peripherals                                      |                                  |                                                                                                    |                                                                                      |                                                                                                    |                                                                                                    |                                                |                   |                                                                                                    |
|                                                  |                                  |                                                                                                    |                                                                                      |                                                                                                    |                                                                                                    |                                                |                   |                                                                                                    |
| Connections                                      | ^                                |                                                                                                    |                                                                                      |                                                                                                    |                                                                                                    | Active                                         | Logins            |                                                                                                    |
|                                                  | ^                                |                                                                                                    | All Logins                                                                           |                                                                                                    | Active Logir                                                                                                    | 15                                             | Successful Logins | Refused Logins                                                                                                    |
|                                                  |                                  |                                                                                                    |                                                                                      |                                                                                                    |                                                                                                    |                                                |                   |                                                                                                    |
| DKM                                              | ~                                |                                                                                                    |                                                                                      | Showing 1 to 1                                                                                          | 0 Results out of 34                                                                                                    |                                                | 4                 | sful Logins Refused Logins                                                                                        |
| DKM                                              | ^                                | Receiver 🤟                                                                                                    | Username                                                                             | Showing 1 to 1<br>User Type                                                                             | 0 Results out of 34 Time Logged in                                                                                                    | duration                                       | 4                 | sful Logins Refused Logins                                                                                        |
|                                                  | ^<br>^                           | Receiver U<br>EMDSE DH RX                                                                                            | Username<br>garrett                                                                  |                                                                                                    |                                                                                                    | duration                                       | 4                 | stul Logins Refused Logins                                                                                        |
|                                                  |                                  | EMDSE DH RX<br>EMDSE DH RX                                                                                           |                                                                                      | User Type                                                                                               | Time Logged in           2020-06-20 01:14:01.949           2020-06-20 01:14:01.945                                                                                                    |                                                | 4                 | stu Logins Refused Logins                                                                                         |
| System                                           |                                  | EMDSE DH RX                                                                                                    | garrett                                                                              | User Type<br>Administrator                                                                              | Time Logged in<br>2020-06-20 01:14:01.949                                                                                                    | •                                              | 4                 | ful Logne Refused Logne                                                                                           |
| System                                           | ^                                | EMDSE DH RX<br>EMDSE DH RX<br>EMDSE DH RX<br>EMDSE DH RX                                                             | garrett<br>Adsync1                                                                   | User Type<br>Administrator<br>Unknown                                                                   | Time Logged in           2020-06-20 01:14:01.949           2020-06-20 01:14:01.945           2020-06-20 01:14:01.939           2020-06-20 01:14:01.932                                                                                                    | •                                              | 4                 | Refued Logre                                                                                                    |
| System<br>License                                | ^                                | EMDSE DH RX<br>EMDSE DH RX<br>EMDSE DH RX                                                                            | garrett<br>Adsync1<br>Adsync                                                         | User Type           Administrator           Unknown           Unknown                                   | Time Logged in           2020-06-20 01:14:01.949           2020-06-20 01:14:01.945           2020-06-20 01:14:01.939                                                                                                    | *<br>*<br>*                                    | 4                 | Refued Logre                                                                                                    |
| System<br>License                                | ^                                | EMDSE DH RX<br>EMDSE DH RX<br>EMDSE DH RX<br>EMDSE DH RX                                                             | garrett<br>Adsync1<br>Adsync<br>User4                                                | User Type<br>Administrator<br>Unknown<br>Unknown<br>Unknown                                             | Time Logged in           2020-06-20 01:14:01.949           2020-06-20 01:14:01.945           2020-06-20 01:14:01.939           2020-06-20 01:14:01.932                                                                                                    | •<br>•<br>•<br>•                               | 4                 | Refued Logre                                                                                                    |
| System<br>License                                | ^                                | EMDSE DH RX<br>EMDSE DH RX<br>EMDSE DH RX<br>EMDSE DH RX<br>EMDSE DH RX                                              | garrett<br>Adsync1<br>Adsync<br>User4<br>User3                                       | User Type<br>Administrator<br>Unknown<br>Unknown<br>Unknown<br>Unknown                                  | Time Logged in           2020-06-20 01:14:01.949           2020-06-20 01:14:01.945           2020-06-20 01:14:01.939           2020-06-20 01:14:01.932           2020-06-20 01:14:01.926                                                                                                    | •<br>•<br>•<br>•                               | 4                 | Refued Logre                                                                                                    |
| System<br>License<br>Cluster                     | ^                                | EMDSE DH RX<br>EMDSE DH RX<br>EMDSE DH RX<br>EMDSE DH RX<br>EMDSE DH RX<br>EMDSE DH RX                               | garrett<br>Adsync1<br>Adsync<br>User4<br>User3<br>User2                              | UserType<br>Administrator<br>Unknown<br>Unknown<br>Unknown<br>Unknown<br>Unknown                        | Time L62205 In           2020-06-20 01:14:01.949           2020-06-20 01:14:01.945           2020-06-20 01:14:01.932           2020-06-20 01:14:01.932           2020-06-20 01:14:01.932           2020-06-20 01:14:01.932           2020-06-20 01:14:01.932           2020-06-20 01:14:01.936                                                                                                    | *<br>*<br>*<br>*<br>*<br>*<br>*                |                   |                                                                                                    |
| DKM<br>System<br>License<br>Cluster<br>Discovery | ^                                | EMDSE DH RX<br>EMDSE DH RX<br>EMDSE DH RX<br>EMDSE DH RX<br>EMDSE DH RX<br>EMDSE DH RX<br>EMDSE DH RX                | garrett<br>Adsync1<br>Adsync<br>User4<br>User3<br>User2<br>User1                     | User Type<br>Administrator<br>Unknown<br>Unknown<br>Unknown<br>Unknown<br>Unknown                       | Time Logged in           2020-06-20 01:14-01.949         2020-06-20 01:14-01.945         2020-06-20 01:14-01.939         2020-06-20 01:14-01.932         2020-06-20 01:14-01.932         2020-06-20 01:14-01.936         2020-06-20 01:14-01.936         2020-06-20 01:14-01.936         2020-06-20 01:14-01.936         2020-06-20 01:14-01.936         2020-06-20 01:14-01.936         2020-06-20 01:14-01.936         2020-06-20 01:14-01.936         2020-06-20 01:14-01.936         2020-06-20 01:14-01.936         2020-06-20 01:14-01.936         2020-06-20 01:14-01.936         2020-06-20 01:14-01.936         2020-06-20 01:14-01.936         2020-06-20 01:14-01.936         2020-06-20 01:14-01.936         2020-06-20 01:14-01.936         2020-06-20 01:14-01.936         2020-06-20 01:14-01.936         2020-06-20 01:14-01.936         2020-06-20 01:14-01.936         2020-06-20 01:14-01.936         2020-06-20 01:14-01.936         2020-06-20 01:14-01.936         2020-06-20 01:14-01.936         2020-06-20 01:14-01.936         2020-06-20 01:14-01.936         2020-06-20 01:14-01.936         2020-06-20 01:14-01.936         2020-06-20 01:14-01.936         2020-06-20 01:14-01.936         2020-06-20 01:14-01.936         2020-06-20 01:14-01.936         2020-06-20 01:14-01.936         2020-06-20 01:14-01.936         2020-06-20 01:14-01.936         2020-06-20 01:14-01.936         2020-06-20 01:14-01.936         2020-06-20 01:14-01.936         2020-06-20 01:14-01.936         2020-06-20 01:14-01.936         2020-06-20 01:14-00.936         2020-06-20 01:14-00.936         2020 | •<br>•<br>•<br>•<br>•<br>•<br>•                |                   |                                                                                                    |
| System<br>License<br>Cluster<br>Discovery        | ^                                | EMDSE DH RX<br>EMDSE DH RX<br>EMDSE DH RX<br>EMDSE DH RX<br>EMDSE DH RX<br>EMDSE DH RX<br>EMDSE DH RX<br>EMDSE DH RX | garrett<br>Adsync1<br>Adsync<br>User4<br>User3<br>User2<br>User1<br>User1            | User Type<br>Administrator<br>Unknown<br>Unknown<br>Unknown<br>Unknown<br>Unknown<br>Unknown            | Time Logged in           2020-06-20 01:14-01.949           2020-06-20 01:14-01.949           2020-06-20 01:14-01.939           2020-06-20 01:14-01.939           2020-06-20 01:14-01.939           2020-06-20 01:14-01.939           2020-06-20 01:14-01.939           2020-06-20 01:14-01.939           2020-06-20 01:14-01.939           2020-06-20 01:14-01.939           2020-06-20 01:14-01.939           2020-06-20 01:14-01.949           2020-06-20 01:13-01.946                                                                                                    | -<br>-<br>-<br>-<br>-<br>-<br>-<br>-<br>-<br>- |                   |                                                                                                    |
| System<br>License<br>Cluster                     | ^                                | EMDSE DH RX<br>EMDSE DH RX<br>EMDSE DH RX<br>EMDSE DH RX<br>EMDSE DH RX<br>EMDSE DH RX<br>EMDSE DH RX<br>EMDSE DH RX | garrett<br>Adsync1<br>Adsync<br>User4<br>User3<br>User2<br>User1<br>User1<br>garrett | User Type<br>Administrator<br>Unknown<br>Unknown<br>Unknown<br>Unknown<br>Unknown<br>Unknown<br>Unknown | Time Logged in           2020-06-20 0114-01.949           2020-06-20 0114-01.949           2020-06-20 0114-01.949           2020-06-20 0114-01.932           2020-06-20 0114-01.932           2020-06-20 0114-01.932           2020-06-20 0114-01.932           2020-06-20 0114-01.932           2020-06-20 0114-01.932           2020-06-20 0114-01.932           2020-06-20 0114-01.942           2020-06-20 0114-01.945           2020-06-20 0114-01.945           2020-06-20 0114-01.945           2020-06-20 0114-01.945           2020-06-20 0114-01.945                                                                                                    |                                                | 4                 |                                                                                                    |

FIGURE 18-6. DASHBOARD BOTTOM

Active Logins—all current active logins

|                   | ď                                                                                                    | ► <u></u>                                |
|-------------------|----------------------------------------------------------------------------------------------------|------------------------------------------|
| Dashboard         | Showing 1 to 1 Results out of 1                                                                                                    | EMDSE DIVA Link                          |
| E Devices         | Connection Name Ubsername Receiver Transmitter FPS Roundrrip (ms) EVDSE DKM Link sarvet: SERX EMDSE DKM BRIDGE 59 0.36                                                                                                    |                                          |
| E Switches        | <pre>contact of the second second sec</pre> |                                          |
| Eripherals        |                                                                                                    |                                          |
| 🕅 Zones           |                                                                                                    | D Mg                                     |
| 🛜 Connections 🛛 🔨 |                                                                                                    |                                          |
| 曫 Users 🔷         |                                                                                                    |                                          |
| DKM ^             | Active                                                                                                    | Logins                                   |
| 🔅 System 🔨        | All Logins Active Logins                                                                                                    | Successful Logins Refused Logins         |
| ≪ License ∧       | Showing 1 to 3 Results out of 3                                                                                                    | Active Logins                            |
| 🚓 Cluster         | Receiver         Username         User Type         Time Logged in         duration           EMD4K EX1 with USB 2.0 Icron         edmin         Administrator         2020-06-26 00:06:01.081         00:04:02.319213                                                                                                    |                                          |
| of Discovery      | ENDAK RX2 with USB 2.0 loron         admin         Administrator         2020-66-26 00.050.057         00.04.02.84324           SERX         garrett         -         2020-66-26 00.051.5024         00.04.48.376976                                                                                                    | 2                                        |
| 🛦 Alerts 🥎        |                                                                                                    |                                          |
|                   |                                                                                                    | کی کی کی کی کی کی کی کی کی کی کی کی کی ک |
|                   |                                                                                                    |                                          |
|                   |                                                                                                    |                                          |

FIGURE 18-7. ACTIVE LOGINS

BLACKBOX.COM

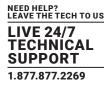

• Successful Logins-all Successful logins, both currently active logins and previous ones

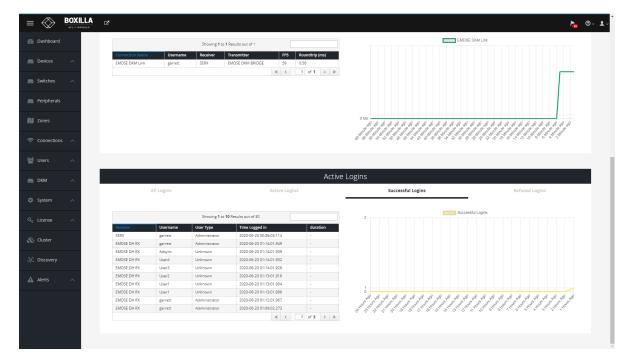

FIGURE 18-8. SUCCESSFUL LOGINS

• Refused Logins—all refused logins

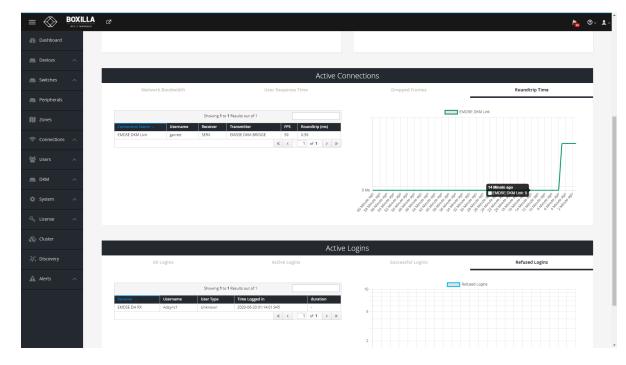

FIGURE 18-9. REFUSED LOGINS

# **CHAPTER 19: REPLACING YOUR BOXILLA**

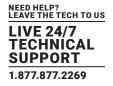

The graph part of the Active Logins dashboard displays a graph of the selected tab information over time.

This section defines what an Administrator should do to ensure the Boxilla unit can be replaced and the system restored with its previous settings.

A key maintenance task is for the Administrator to backup the system so the system can be restored to a known state. See section 11.4.

- 1. Remove the original Boxilla from the network. Connect the new Boxilla in its place and power up.
- 2. Before connecting the new Boxilla unit to the main network, connect the Boxilla unit to a network switch that is isolated from the main network.
- 3. Use a computer connected to the same switch to login to the new Boxilla Unit.
- 4. Set the IP address of the Boxilla unit to match that of the original unit. (Ideally, you have all this done in advance of failure.)
- 5. Add Licenses to the new Boxilla unit, if required.
- 6. Upload and Activate Certificates to the new Boxilla unit, if required.
- 7. Restore a backup file of the original Boxilla database to the new device.
- 8. Navigate to Devices | Settings page, and all devices should appear as OnLine after 10 seconds.
- 9. The replacement Boxilla unit is now operational.

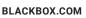

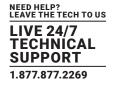

### **OVERVIEW**

Emerald or InvisaPC uses standard IP protocols for communication between Receivers and Transmitters.

| COMPONENT | APPLICATION                                                                            | PORT                | EMERALD 4K        | EMERALD PE/ZU      |
|-----------|----------------------------------------------------------------------------------------|---------------------|-------------------|--------------------|
|           | Appliance REST HTTP                                                                    | TCP: 7778           | Yes               | Yes                |
|           | Appliance REST HTTPS                                                                   | TCP: 8888           | Yes               | Yes                |
|           | Communications                                                                         | TCP: 22             | Yes               | Yes                |
| Appliance | Manager Discovery (to Appliance): Multicast 224.0.1.249. Appliance listens on UDP Port | UDP: 39150          | Yes               | Yes                |
|           | (4K Only) Default Slave Multicast IP Port<br>(IP: 239.0.0.1)                           | UDP: 8000           | Yes               | No                 |
|           | (4K only) Default Master Multicast IP Port<br>(IP: 239.0.0.1)                          | UDP: 8001           | Yes               | No                 |
| oppliance | Audio (Private/Multi Unicast)                                                          | TCP: 9000           | Yes (1.2 onwards) | Yes (5.0x onwards) |
|           | Video EMDSE & 4K                                                                       | TCP: 16384          | Yes               | Yes (5.3x onwards) |
|           | Video, 2nd channel, (Paired only)                                                      | TCP: 16385          | No                | Yes (5.4x only)    |
|           | Reserved – Future                                                                      | TCP: 16387          | -                 | -                  |
|           | Reserved – Future                                                                      | TCP: 16388          | -                 | -                  |
|           | Multicast 225.0.0.37 (Appliance – recovery)                                            | UDP: 12345          | Yes               | Yes                |
|           | RDP VM & RDP Broker                                                                    | TCP: 3389 (default) | Yes (Default)     | Yes (Default)      |
|           | TX connections                                                                         | TCP: 3389           | Yes               | Yes                |
|           | Boxilla REST HTTPS                                                                     | TCP: 443            | -                 | -                  |
| Boxilla   | Communications                                                                         | TCP: 22             | -                 | -                  |
|           | Discovery: Multicast 224.0.1.249 (Send)                                                | UDP: 39150          | -                 | -                  |

### TABLE B-1. PORT USAGE PER APPLIANCE

NOTE: Firewalls on the WAN may cause audio to fail due to a protocol issue that prevents it traversing some firewalls. The audio channel does not perform the SYN/SYNACK sequence which leads to some of these streams being blocked.

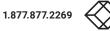

# **APPENDIX C: REGULATORY INFORMATION**

### C.1 FCC AND IC STATEMENTS

# Federal Communications Commission and Industry Canada Radio Frequency Interference Statements

This equipment generates, uses, and can radiate radio-frequency energy, and if not installed and used properly, that is, in strict accordance with the manufacturer's instructions, may cause interference- to radio communication. It has been tested and found to comply with the limits for a Class A computing device in accordance with the specifications in Subpart B of Part 15 of FCC rules, which are designed to provide reasonable protection against such interference when the equipment is operated in a commercial environment. Operation of this equipment in a residential area is likely to cause interference, in which case the user at his own expense will be required to take whatever measures may be necessary to correct the interference.

Changes or modifications not expressly approved by the party responsible for compliance could void the user's authority to operate the equipment.

This digital apparatus does not exceed the Class A limits for radio noise emission- from digital apparatus set out in the Radio Interference Regulation of Industry Canada.

Le présent appareil numérique n'émet pas de bruits radioélectriques dépassant les limites applicables aux appareils numériques de la classe A prescrites dans le Règlement sur le brouillage radioélectrique publié par Industrie Canada.

#### C.2 SAFETY AND EMC APPROVALS AND MARKINGS/PATENT INFORMATION

#### C.2.1 SAFETY AND EMC APPROVALS AND MARKINGS

FCC and CE Safety certifications and EMC certifications for this product are obtained under one or more of the following designations: CMN (Certification Model Number), MPN (Manufacturer's Part Number) or Sales Level Model designation. The designation that is referenced in the EMC and/or safety reports and certificates are printed on the label applied to this product.

European Union Notification Warning: This is a class A product. In a domestic environment, this product may cause radio interference in which case the user may be required to take adequate measures.

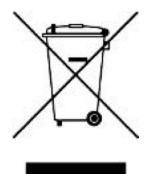

#### C.2.2 PATENT INFORMATION

This product contains patented designs and is protected by U.S. and international patents and patents pending.

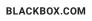

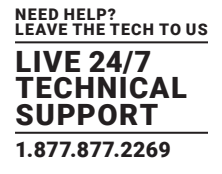

### **D.1 DISCLAIMER**

Black Box Corporation shall not be liable for damages of any kind, including, but not limited to, punitive, consequential or cost of cover damages, resulting from any errors in the product information or specifications set forth in this document and Black Box Corporation may revise this document at any time without notice.

#### **D.2 TRADEMARKS USED IN THIS MANUAL**

Black Box and the Black Box logo type and mark are registered trademarks of Black Box Corporation.

Any other trademarks mentioned in this manual are acknowledged to be the property of the trademark owners.

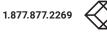

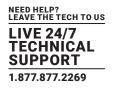

NEED HELP? LEAVE THE TECH TO US

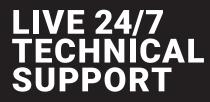

1.877.877.2269

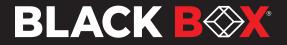